# **OPENconnectors**

<span id="page-0-3"></span>K

# <span id="page-0-5"></span><span id="page-0-4"></span><span id="page-0-2"></span><span id="page-0-1"></span><span id="page-0-0"></span>**McDATA OPENconnectors Command Line Interface**

<span id="page-0-7"></span><span id="page-0-6"></span>**USER MANUAL P/N 620-000134-500 REV B**

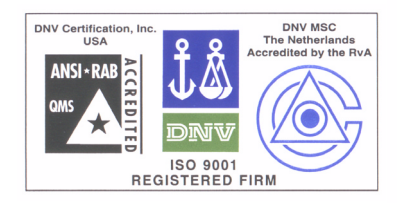

#### **McDATA Corporation** 380 Interlocken Crescent Broomfield, CO 80021-3464 *Corporate Headquarters*: 800.545.5773 *Web*: www.mcdata.com *Sales E-mail:* sales@mcdata.com

#### **Record of Revisions and Updates**

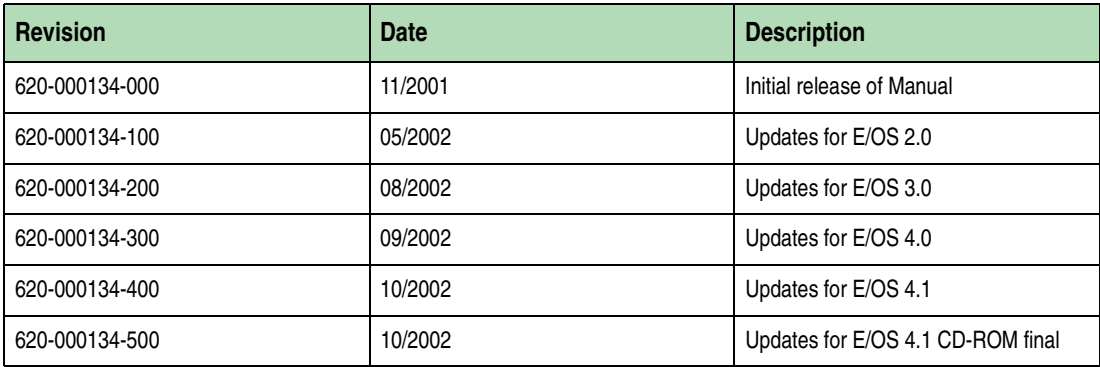

#### **Copyright © 2002 McDATA Corporation. All rights reserved.**

Printed October 2002

Sixth Edition

No part of this publication may be reproduced or distributed in any form or by any means, or stored in a database or retrieval system, without the prior written consent of McDATA Corporation.

The information contained in this document is subject to change without notice. McDATA Corporation assumes no responsibility for any errors that may appear.

All computer software programs, including but not limited to microcode, described in this document are furnished under a license, and may be used or copied only in accordance with the terms of such license. McDATA either owns or has the right to license the computer software programs described in this document. McDATA Corporation retains all rights, title and interest in the computer software programs.

McDATA Corporation makes no warranties, expressed or implied, by operation of law or otherwise, relating to this document, the products or the computer software programs described herein. McDATA CORPORATION DISCLAIMS ALL IMPLIED WARRANTIES OF MERCHANTIBILITY AND FITNESS FOR A PARTICULAR PURPOSE. In no event shall McDATA Corporation be liable for (a) incidental, indirect, special, or consequential damages or (b) any damages whatsoever resulting from the loss of use, data or profits, arising out of this document, even if advised of the possibility of such damages.

# Contents

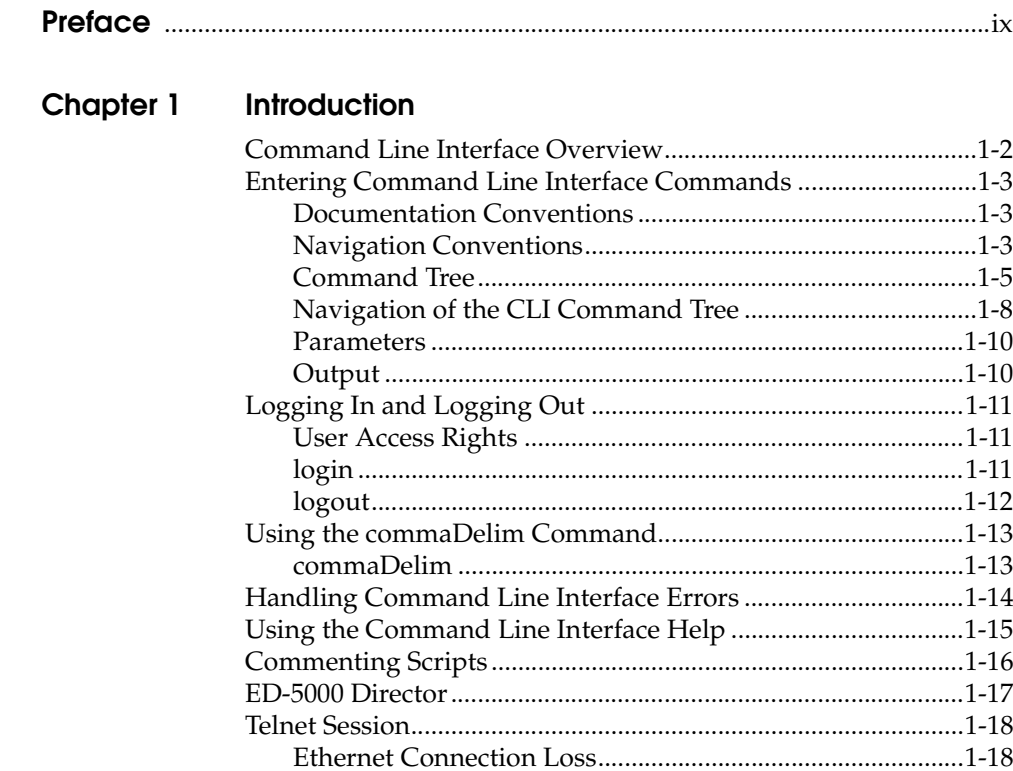

 $\mathsf{i}\mathsf{v}$ 

# **Chapter 2 CLI Commands**

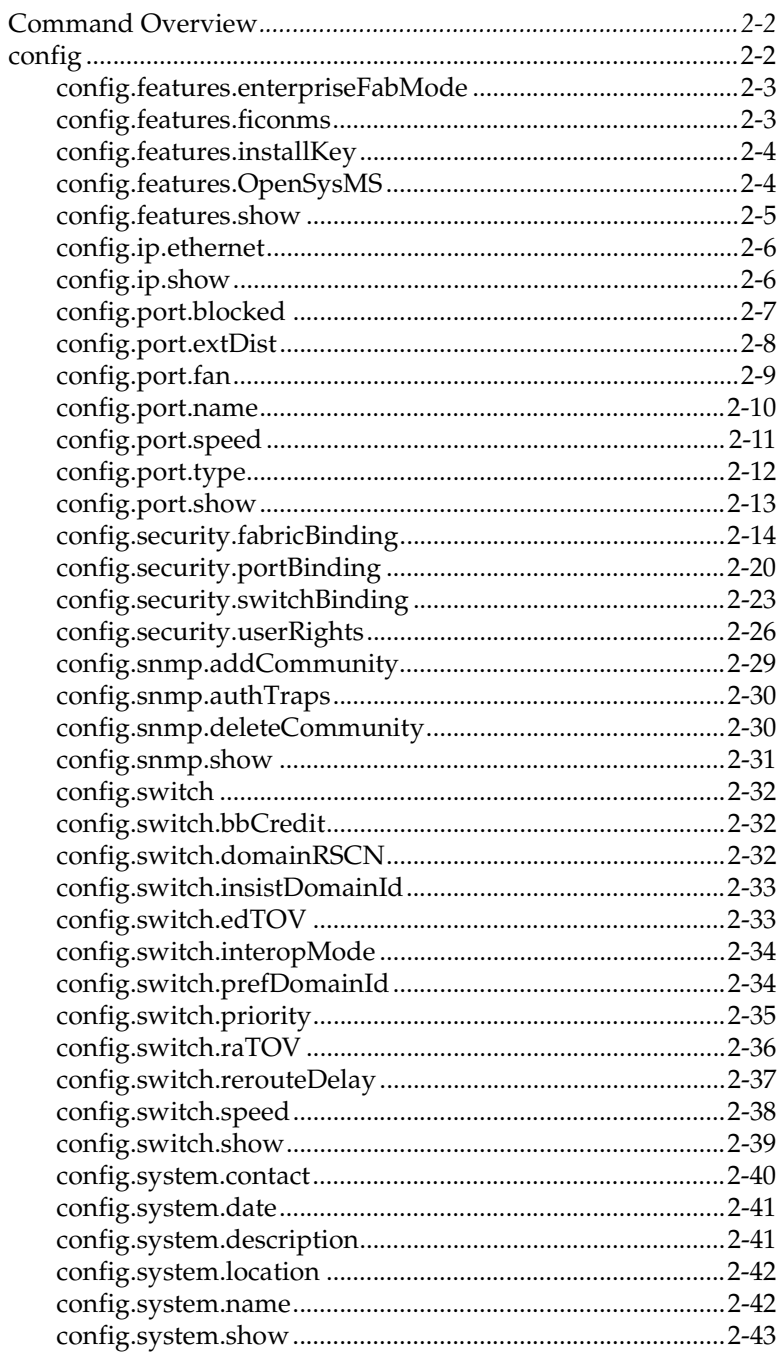

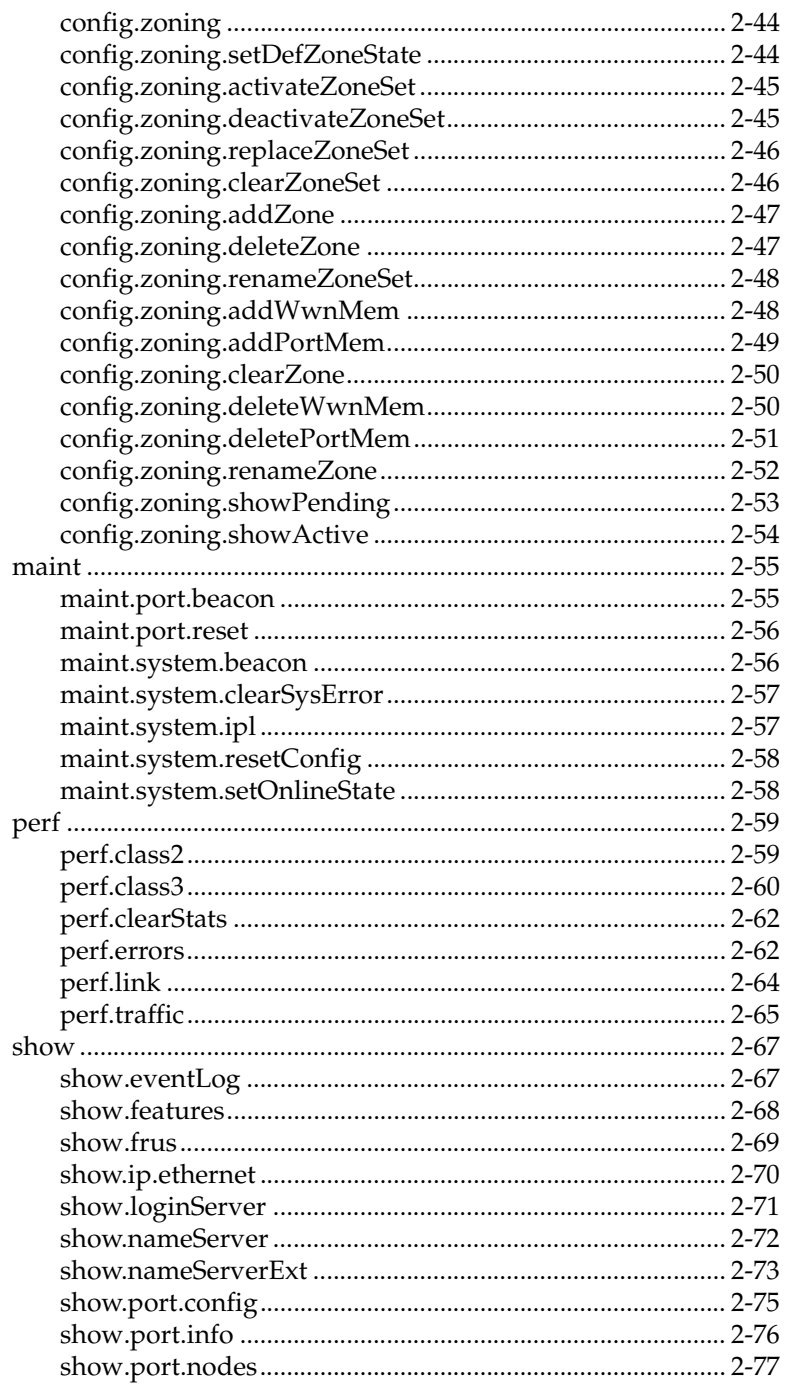

vi

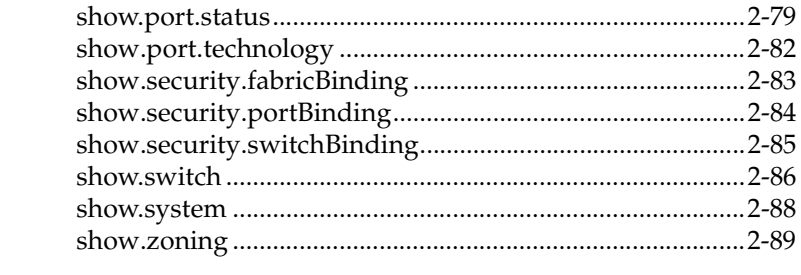

# **Appendix A Error Messages**

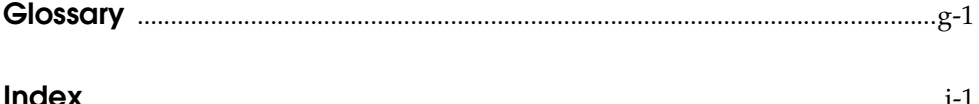

# **Tables**

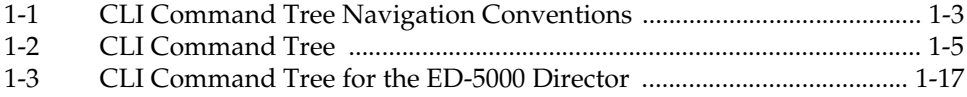

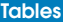

**viii**

# <span id="page-8-0"></span>Preface

This publication is part of the documentation suite that supports the McDATA® Sphereon™ 3016 Fabric Switch, Sphereon 3032 Fabric Switch, Sphereon 3216 Fabric Switch, Sphereon 3232 Fabric Switch, Sphereon 4500 Fabric Switch, Intrepid<sup>™</sup> 6064 Director, and Intrepid 6140 Director.

#### **Who Should Use This Manual**

This publication describes the commands that can be entered through the Command Line Interface for the Intrepid 6064 Director, Intrepid 6140 Director, Sphereon 4500 Switch, Sphereon 3016 Switch, Sphereon 3032 Switch, Sphereon 3216 Switch, and the Sphereon 3232 Switch. (A limited number of these commands are available on the ED-5000 Director.) Access through a Telnet client is presumed.

This publication is intended for data center administrators and customer support personnel, who can either enter the commands manually or write a script containing them. However, the primary purpose of the Command Line Interface is for scripts written by these administrators and personnel for use in a host-based scripting environment. Therefore, this publication presumes that the user is familiar with:

- Establishing and using a Telnet session
- Using the command line of a terminal
- Writing scripts
- Networking, SAN, and zoning concepts

<span id="page-9-0"></span>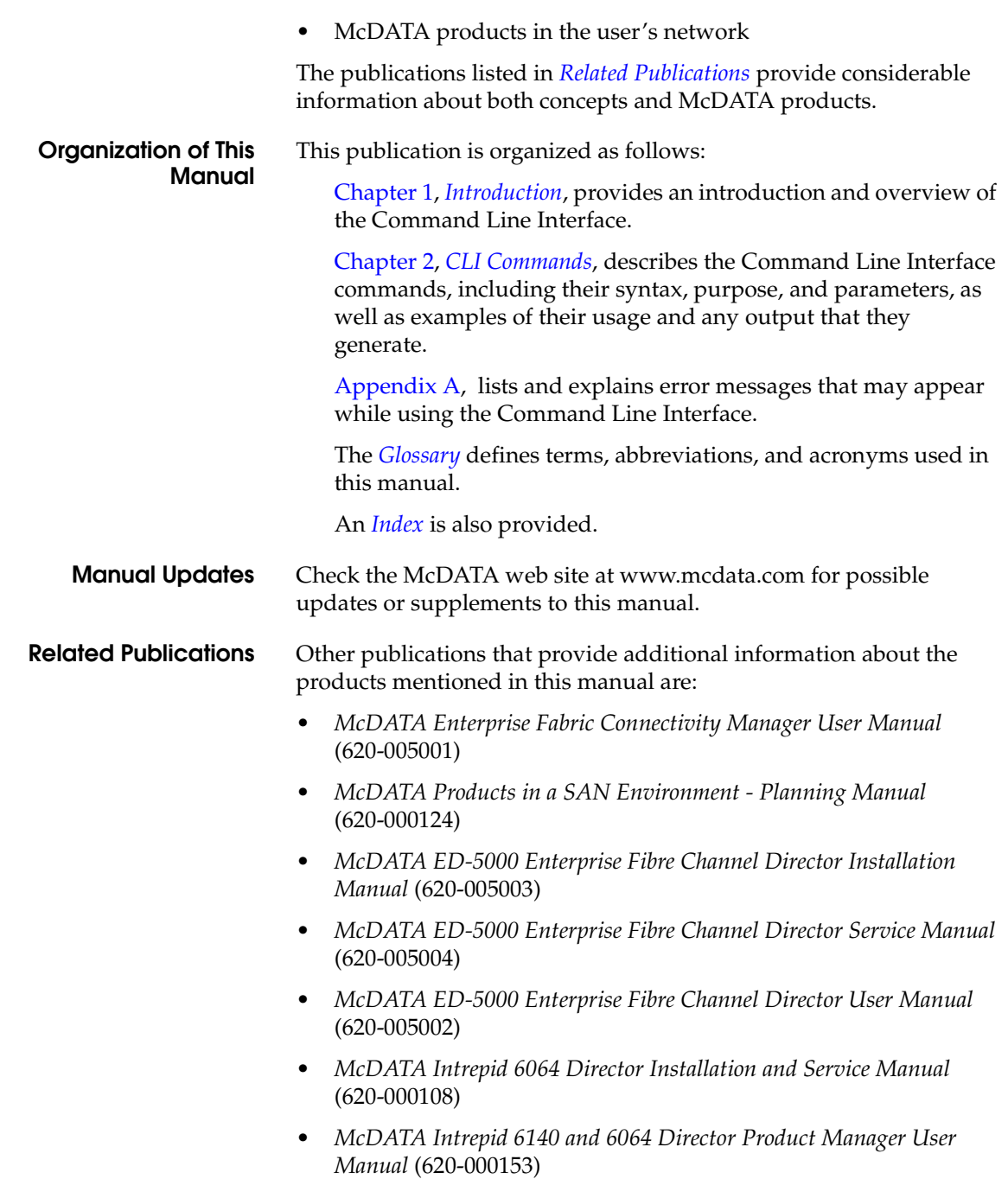

- *McDATA Intrepid 6140 Director Installation and Service Manual* (620-000157)
- *McDATA OPENconnectors SNMP Support Manual* (620-000131)
- *McDATA SANpilot User Manual* (620-000160)
- *McDATA Sphereon 3016 and 3216 Fabric Switch Product Manager User Manual* (620-000151)
- *McDATA Sphereon 3016 Switch Installation and Service Manual*  (620-000112)
- *McDATA Sphereon 3016 Switch Product Manager User Manual*  (620-000121)
- *McDATA Sphereon 3032 and 3232 Fabric Switch Product Manager User Manual* (620-000152)
- *McDATA Sphereon 3032 Switch Installation and Service Manual*  (620-000116)
- *McDATA Sphereon 3032 Switch Product Manager User Manual*  (620-000122)
- *McDATA Sphereon 3216 Switch Installation and Service Manual*  (620-000139)
- *McDATA Sphereon 3216 Switch Product Manager User Manual*  (620-000136)
- *McDATA Sphereon 3232 Switch Installation and Service Manual*  (620-000142)
- *McDATA Sphereon 3232 Switch Product Manager User Manual*  (620-000137)
- *McDATA Sphereon 4500 Switch Installation and Service Manual*  (620-000159)
- *McDATA Sphereon 4500 Switch Product Manager User Manual*  (620-000158)

**Manual Conventions** The following notational conventions are used in this document:

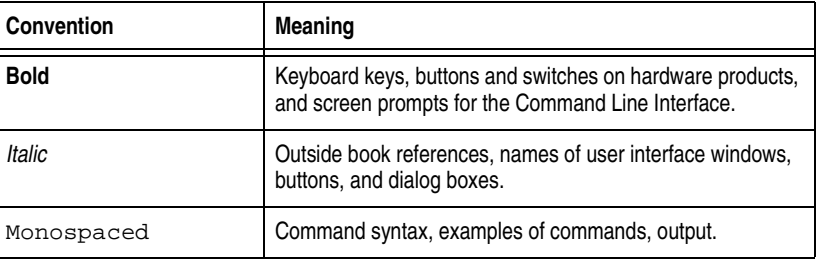

A note presents important information that is not hazard-related.

**Where to Get Help** For technical support, McDATA end-user customers should call the phone number located on the service label attached to the front or rear of the hardware product.

> McDATA's "Best in Class" Solution Center provides a single point of contact for customers seeking help. The Solution Center will research, explore, and resolve inquires or service requests regarding McDATA products and services. The Solution Center is staffed 24 hours a day, 7 days a week, including holidays.

To expedite warranty entitlement, please have your product serial number available.

McDATA Corporation

380 Interlocken Crescent

Broomfield, CO 80021

Phone: **(800) 752-4572** or **(720) 566-3910**

Fax: (720) 566-3851

E-mail: support@mcdata.com

Customers who purchased the hardware product from a company other than McDATA should contact that company's service representative for technical support.

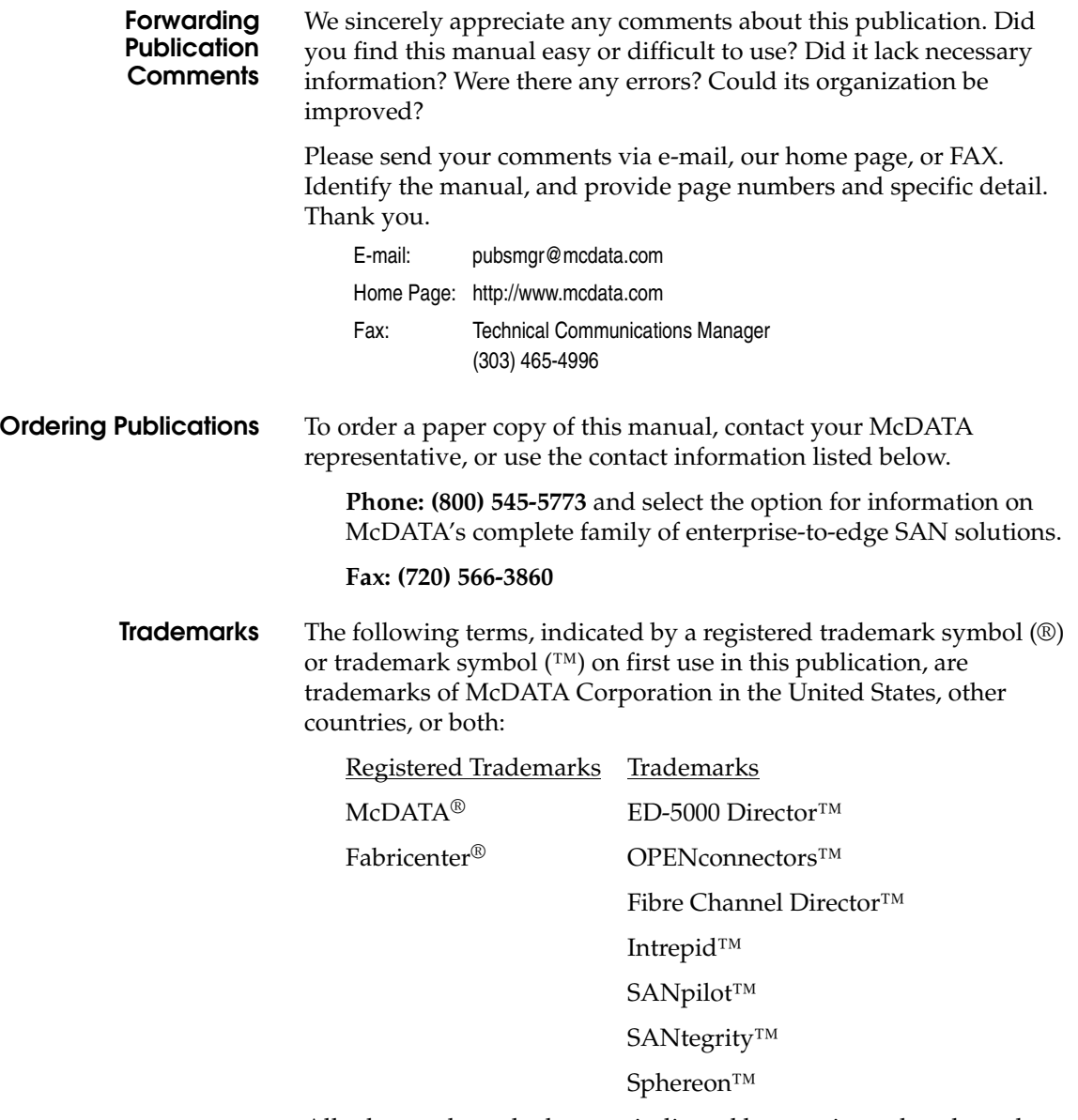

All other trademarked terms, indicated by a registered trademark symbol (®) or trademark symbol (™) on first use in this publication, are trademarks of their respective owners in the United States, other countries, or both.

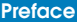

# <span id="page-14-1"></span><span id="page-14-0"></span>Introduction

 $\mathbf{1}$ 

This chapter introduces the Command Line Interface (CLI) and describes the essentials for using the CLI commands.

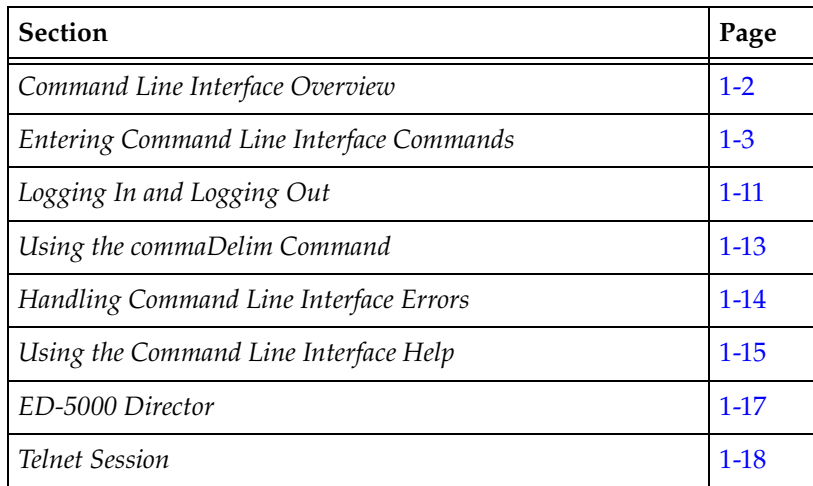

# <span id="page-15-0"></span>**Command Line Interface Overview**

The Command Line Interface (CLI) is a feature that provides an alternative to McDATA's Enterprise Fabric Connectivity Manager (EFCM) and SANpilot interface products for director and switch management capabilities.

The CLI can only be used through a Telnet client session in an out-of-band management environment, using the Ethernet port in the director or switch. Although the primary use of the CLI is in host-based scripting environments, the CLI commands can also be entered directly at a command line. Any hardware platform that supports the Telnet client software can be used.

The primary purpose of the CLI is to automate management of a large number of switches with the use of scripts.

Because the CLI is not an interactive interface, no prompts are displayed to guide the user through a task. If an interactive interface is needed, the EFCM or SANpilot interface should be used instead of the CLI.

# <span id="page-16-0"></span>Entering Command Line Interface Commands

The CLI commands can be entered directly at the command line of a terminal or coded in a script.

Note that the CLI commands are not case sensitive.

<span id="page-16-1"></span>Documentation Conventions Throughout this publication, periods are used to separate the components of a command name. However, the periods cannot be included when the command is actually entered at the terminal or coded in a script. (How to enter the commands is explained in *[Navigation of the CLI Command Tree](#page-21-0)* on page 1-8.)

> Even though the commands cannot be entered with the periods, the command line prompts do include the periods.

#### **Config.Port>**

<span id="page-16-3"></span><span id="page-16-2"></span>Navigation Conventions

Basic command line navigation conventions are supported. The following table includes the asynchronous commands that are recognized by the CLI.

#### **Table 1-1 CLI Command Tree Navigation Conventions**

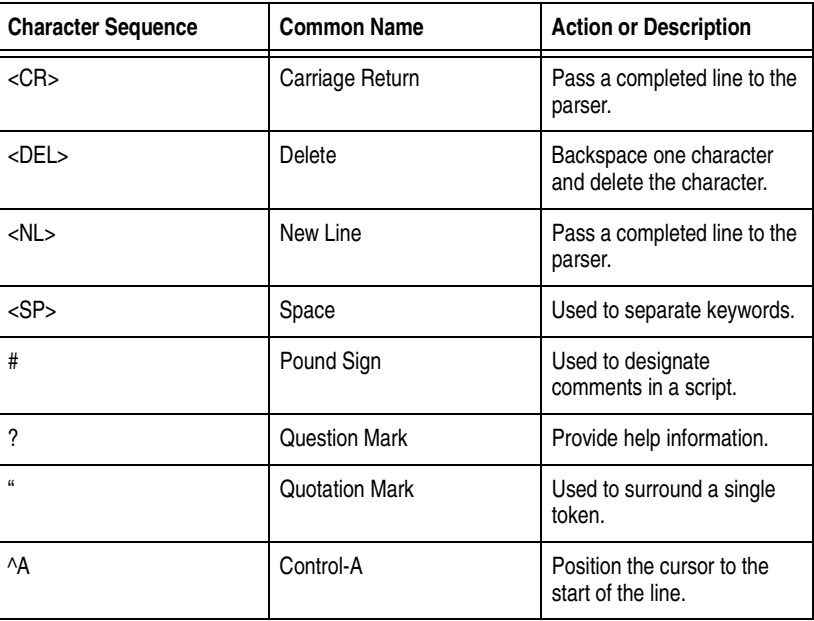

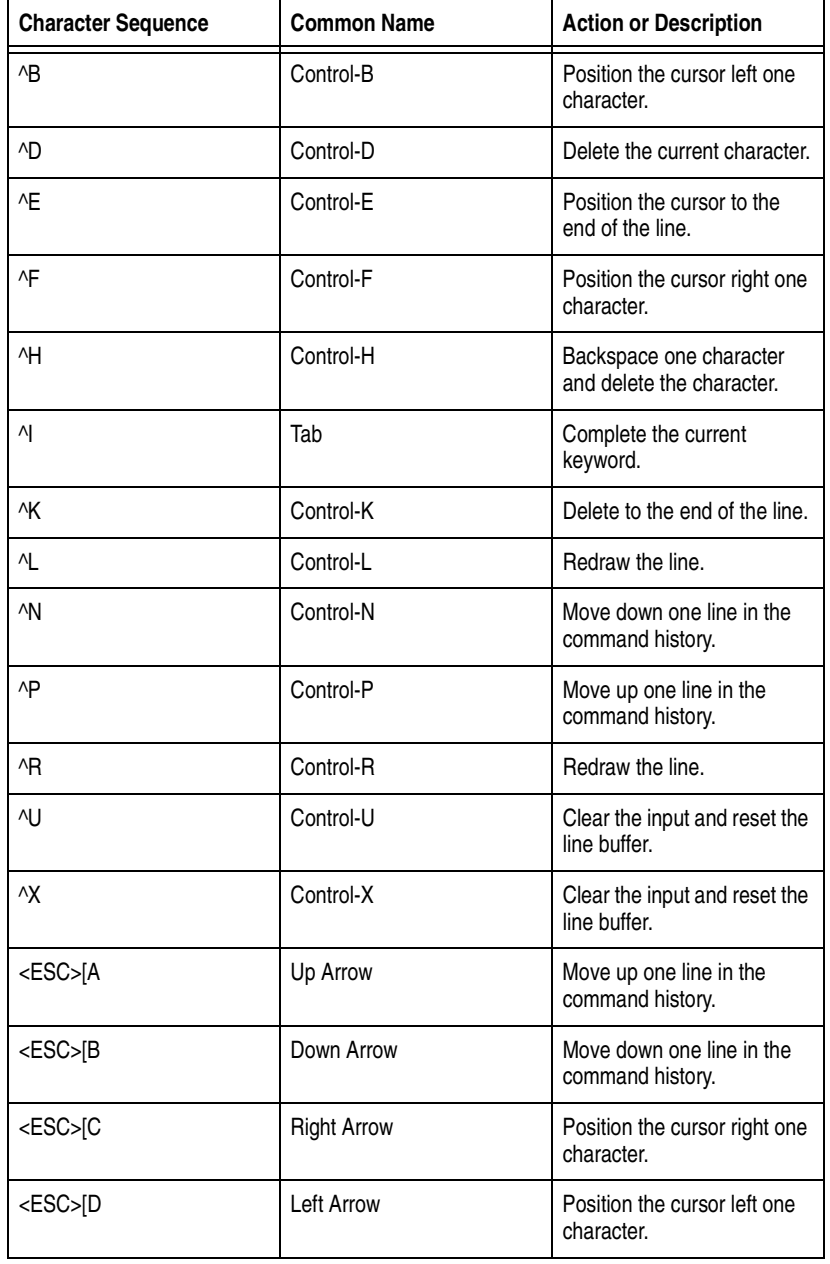

#### **Table 1-1 CLI Command Tree Navigation Conventions (***continued***)**

#### <span id="page-18-0"></span>Command Tr

 The command tree of the CLI begins from the root. The commands in the four extended branches (config, maint, perf, and show) are described in Chapter 2, *[CLI Commands](#page-32-1)*.

There are three additional commands (login, logout, and commaDelim) that are globally available commands. These commands are described in this chapter.

The hierarchy from the root, reading from left to right, is as follows.

#### <span id="page-18-1"></span>**Table 1-2 CLI Command Tree**

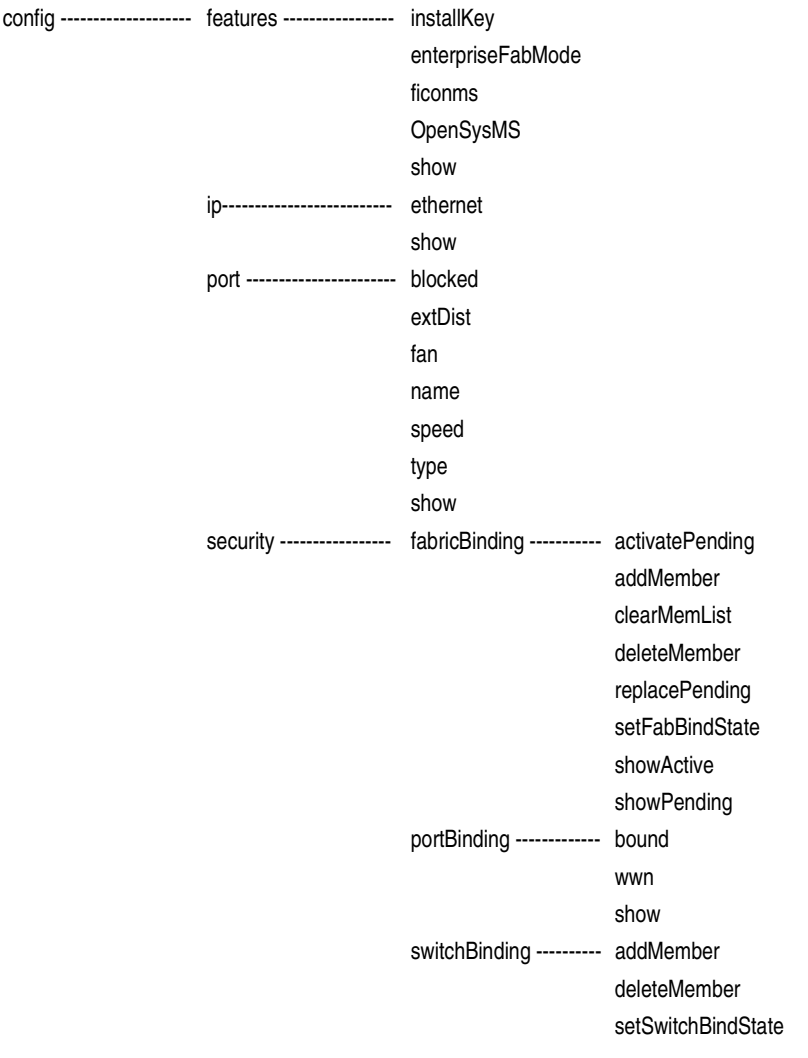

#### **Table 1-2 CLI Command Tree (***continued***)**

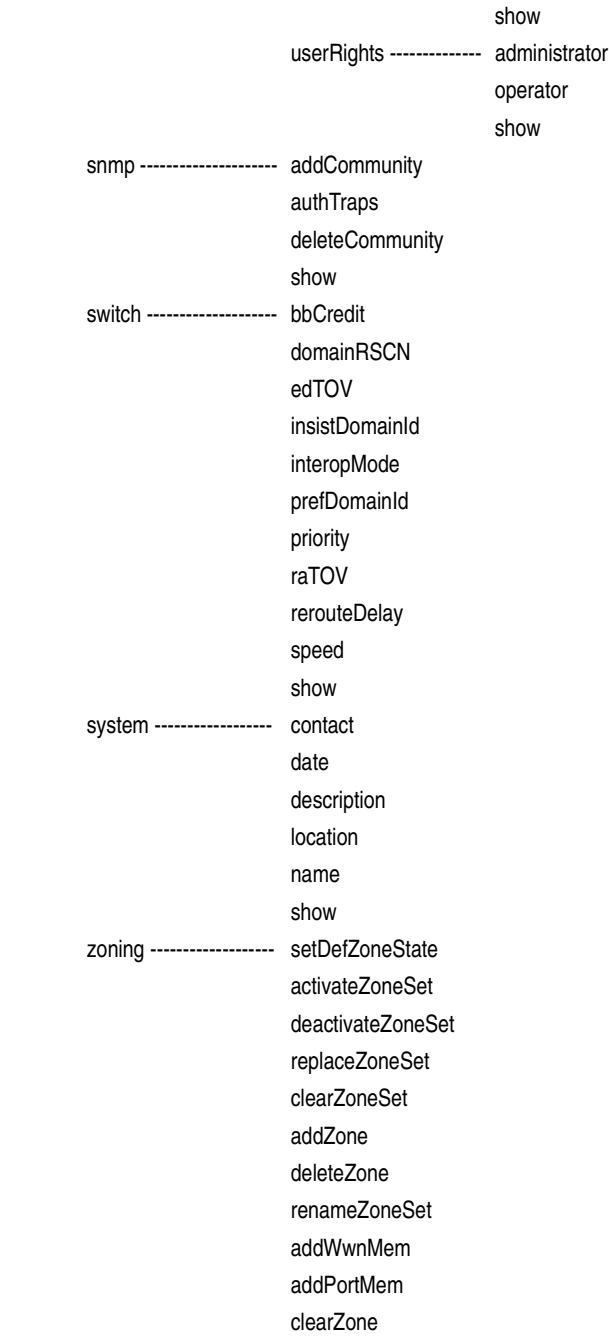

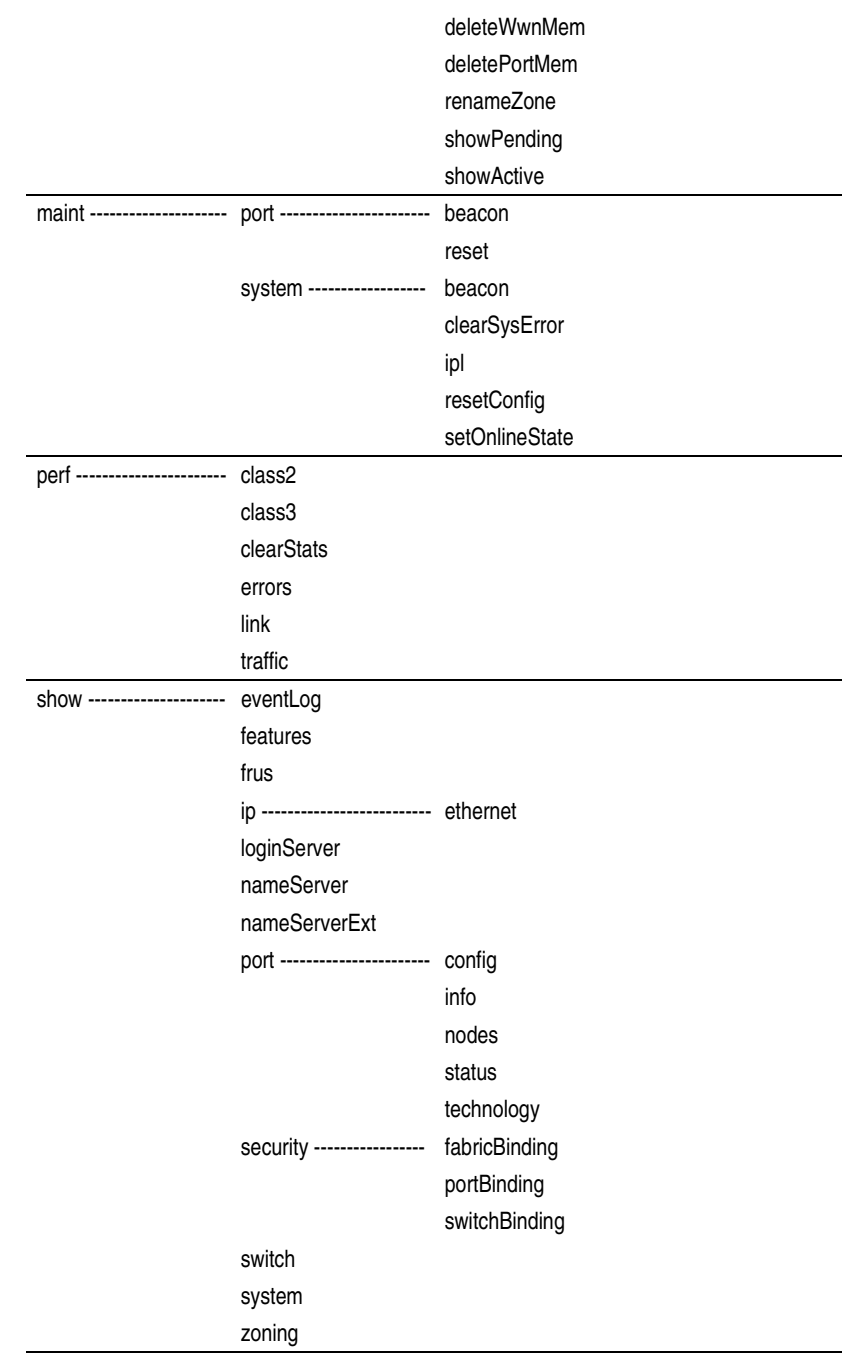

#### **Table 1-2 CLI Command Tree (***continued***)**

<span id="page-21-0"></span>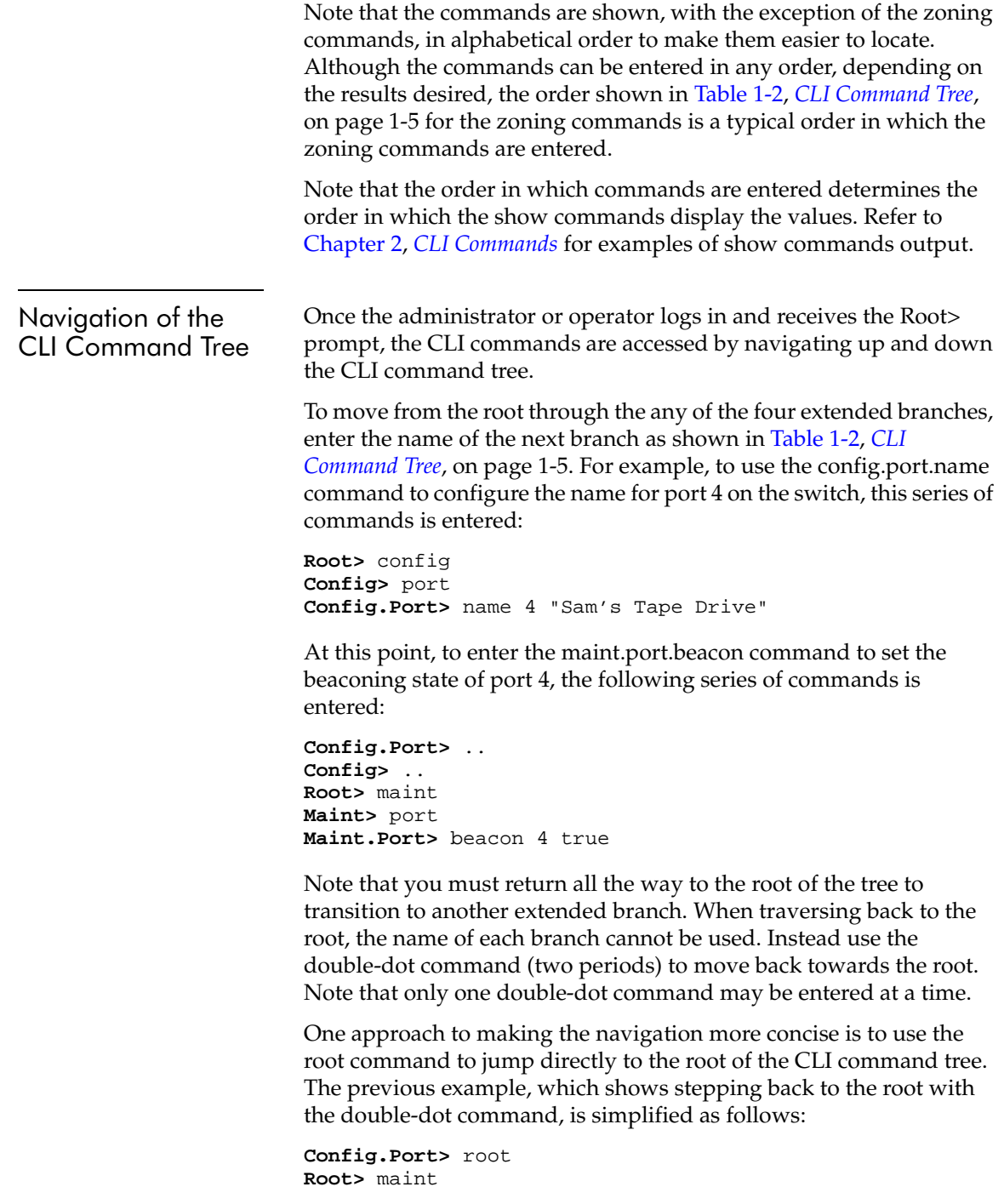

**Maint>** port **Maint.Port>** beacon 4 true

Another approach to making the navigation more concise is to use the complete command syntax from the Root> prompt each time. For example, to issue the config.port.name command and then the maint.port.beacon command, the commands are entered as follows:

**Root>** config port name 4 "Sam's Tape Drive" **Root>** maint port beacon 4 true

As shown in this example, use of the complete command syntax avoids navigating up and down the branches of the CLI command tree, and the prompt stays at the root. The use of complete command syntax is particularly useful when writing scripts.

When coding a script, remember to code the appropriate character sequences, which are described in *[Navigation Conventions](#page-16-2)* on page 1-3.

**Root>** config port name 4 "Sam's Tape Drive"<CR> **Root>** maint port beacon 4 true<CR>

Limitation on **Movements** As the commands are entered, they are recorded in a history log. Note these limitations on movement that result from use of the history log:

> If a command has more than 60 characters, the command runs, but the command is not recorded in the history log, and the position in the tree does not change, as shown in the following example. Because the command is not recorded in the history, a subsequent asynchronous command (navigation command) cannot depend on it.

```
Root> config zoning addWwnMem TheUltimateZone 10:00:00:00
:C9:22:9B:64
Root>
```
• Whenever the position in the CLI command tree moves to a new branch (for example, config to maint, config to config.port, or config.port to config), the history log is cleared. In this case, any asynchronous commands (for example, the up-arrow command <ESC>[A or the up-arrow keyboard symbol) cannot move the position back towards the root, as shown in this example:

**Root>** config **Root.Config>** port **Root.Config.Port>** <ESC>[A **Root.Config.Port>**

<span id="page-23-0"></span>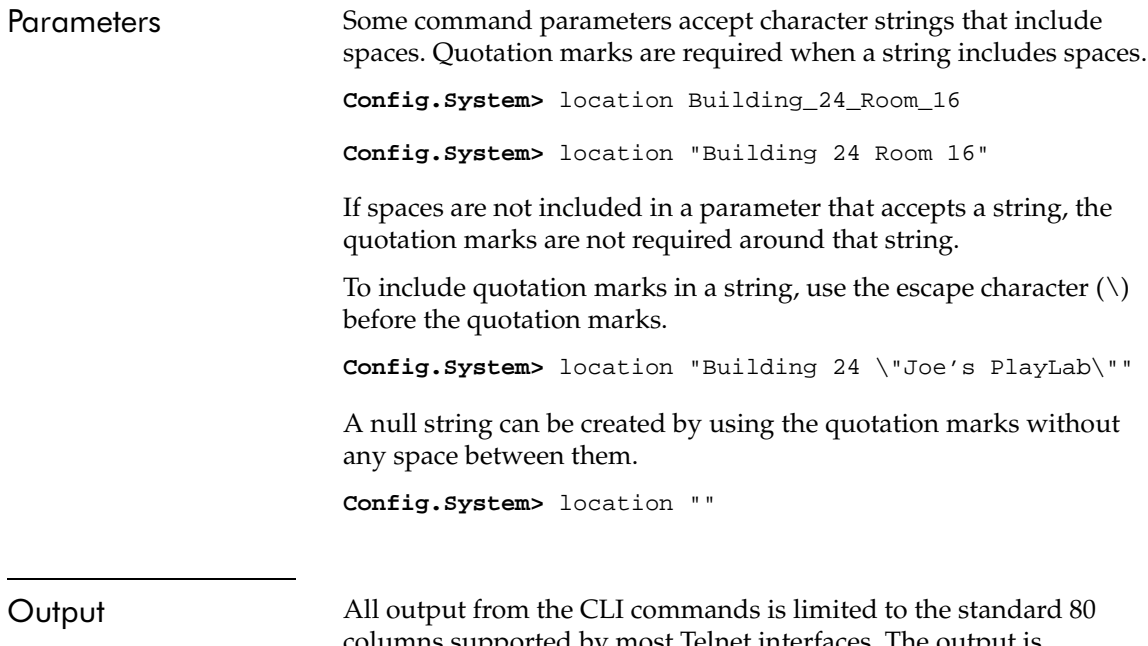

<span id="page-23-1"></span>columns supported by most Telnet interfaces. The output is left-justified.

# <span id="page-24-0"></span>Logging In and Logging Out

The CLI allows a single Telnet client to be connected to the switch. If a Telnet client logs out, or if after 15 minutes of inactivity the client's access times out, another Telnet client may log in. Also note that the Telnet client (user) must log in any time the director or switch is restarted because the current user's access is lost. Examples of a restart include an IPL and any power-off situation.

#### <span id="page-24-1"></span>User Access Rights  The CLI supports two user access rights: administrator and operator. A user who logs in with administrator access rights can use all of the commands described in this publication. However, operator access rights grant permission to use only the perf and show branches of the CLI command tree (for example, the perf.traffic and show.system commands), as well as the globally available commands (login, logout, and commaDelim).

#### <span id="page-24-2"></span>login

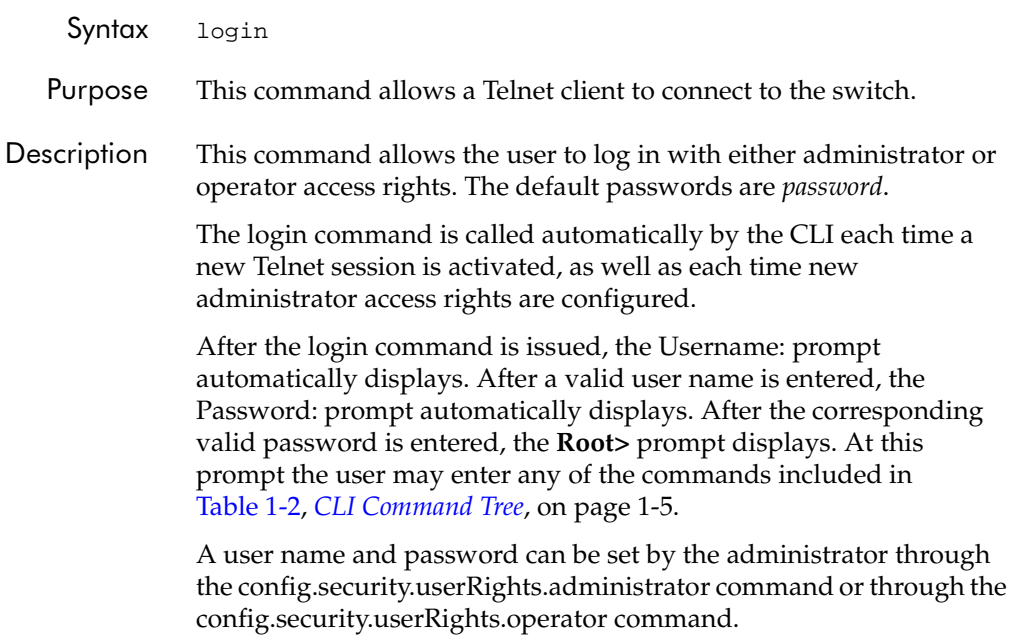

The access rights chosen for the CLI are completely independent of the other product interfaces, for example, SNMP or McDATA product interfaces.

Parameters This command has no parameters. Command Examples login **Username:** Administrator **Password:** password login **Username:** Operator **Password:** password

#### <span id="page-25-0"></span>logout

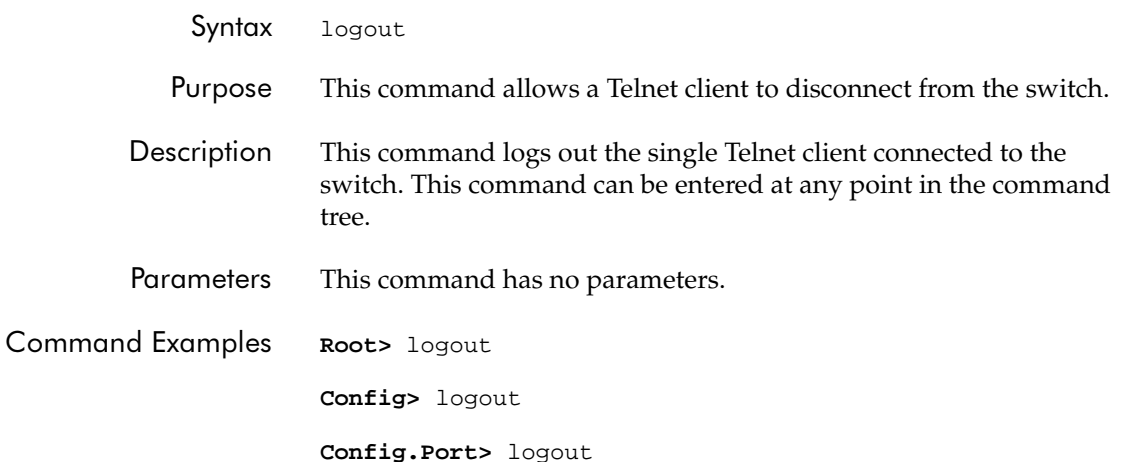

# <span id="page-26-0"></span>Using the commaDelim Command

Note that the output examples shown in the other sections of this publication presume that commaDelim is off.

#### <span id="page-26-1"></span>commaDelim

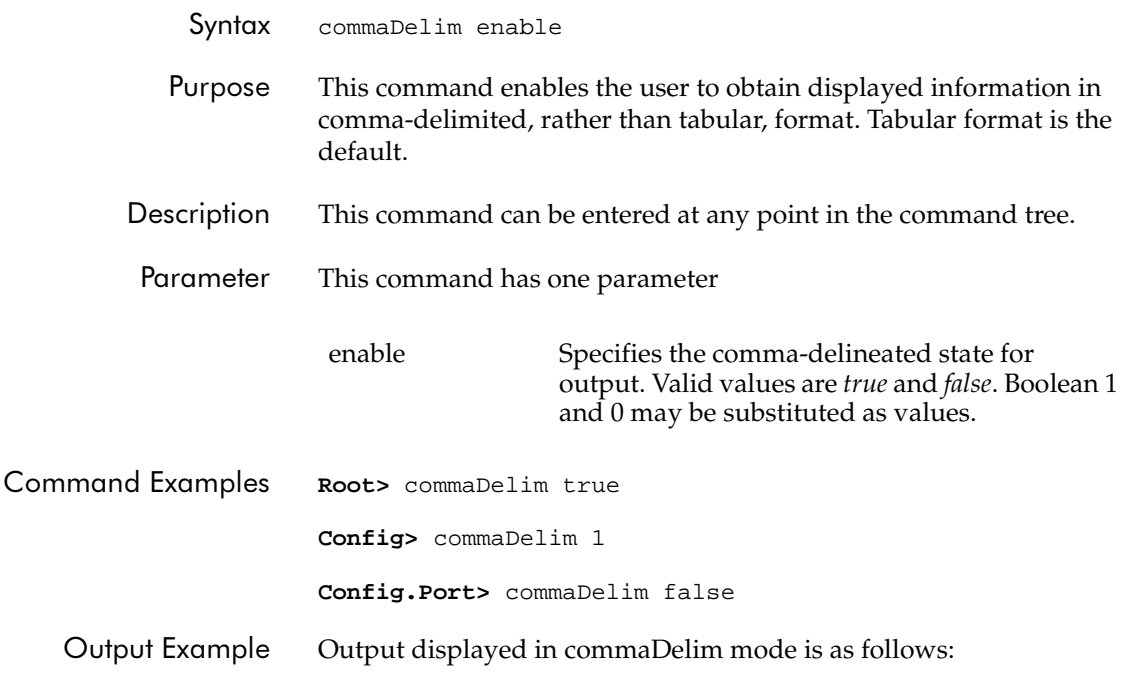

#### **Root>** show eventLog

Date/Time, Code, Severity, FRU, Event Data, 04/12/01 10:58A,375,Major,CTP-0,00010203 04050607 08090A0B 0C0D0E0F, 04/12/01 10:58A,375,Major,CTP-0,00010203 04050607 08090A0B 0C0D0E0F, 04/12/01 9:58A,385,Severe,CTP-0,00010203 04050607 08090A0B 0C0D0E0F, 04/11/01 7:18P,395,Severe,CTP-0,00010203 04050607 08090A0B 0C0D0E0F,

**1-13**

# <span id="page-27-0"></span>Handling Command Line Interface Errors

Two types of errors detected by the CLI are:

• An error associated with the interface. For example, a keyword is misspelled or does not exist.

**Root>** confg Error 234: Invalid Command

• An error associated with fabric or switch issues. For example, a parameter error is detected by the switch, where port 24 is entered for a switch that supports only 16 ports.

**Root>** config port name 24 "Port 24" Error 248: Invalid Port Number

In either case, the command is ignored. The CLI remains at the point it was before the command was entered.

The error messages, including error number and error, are listed in Appendix A, *[Error Messages](#page-122-2)*.

# <span id="page-28-0"></span>Using the Command Line Interface Help

The question mark (?) can be used within a command to obtain certain information:

• If the question mark is used in place of a command keyword, all the keywords at that level of the CLI command tree display.

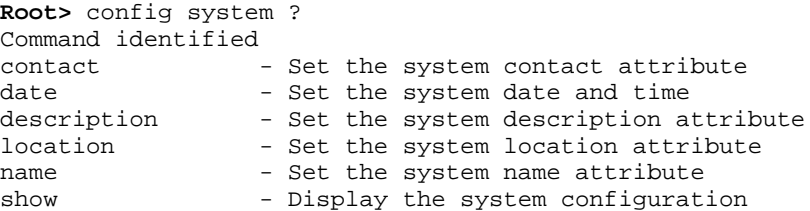

• If the question mark is used at the end of a recognized command, any parameters for that command display.

```
Root> config port name ?
                  - name <portNumber> <portName>
```
• If the question mark is used after one or more characters of a keyword, any keywords at that level of the CLI command tree display.

**Root>** config s? security snmp switch system

# <span id="page-29-0"></span>**Commenting Scripts**

The pound sign (#) can be used to add comments in a script file. The pound sign must be the first character in the line; the CLI ignores everything after the pound sign in that line. The following lines are valid:

**Root>** #Change port 3 to an E\_Port<CR> **Root>** config port<CR> **config.port>** ##################<CR> **config.port>** ## Begin Script ##<CR> **config.port>** ##################<CR>

The pound sign cannot be used after any other characters (a command, for example) to start a comment. The following is an invalid script line:

**Root>** maint system beacon true # Turn on beaconing<CR>

To correct the previous script line, move the comment either before or after the line with the command. For example, the following examples are both valid:

**Root>** # Turn on beaconing<CR> **Root>** maint system beacon true<CR> **Root>** maint system beacon true<CR> **Root>** # Turn on beaconing<CR>

Comments of over 200 characters in length may cause unpredictable system behavior. Limit comments to 200 characters per line.

# <span id="page-30-0"></span>ED-5000 Director

A subset of the CLI commands described in this publication are available on the ED-5000 Director™. The globally available commands (login, logout, and commaDelim) are described previously in this chapter. The following config, maint, and show commands are described in Chapter 2, *[CLI Commands](#page-32-1)*.

#### <span id="page-30-1"></span>**Table 1-3 CLI Command Tree for the ED-5000 Director**

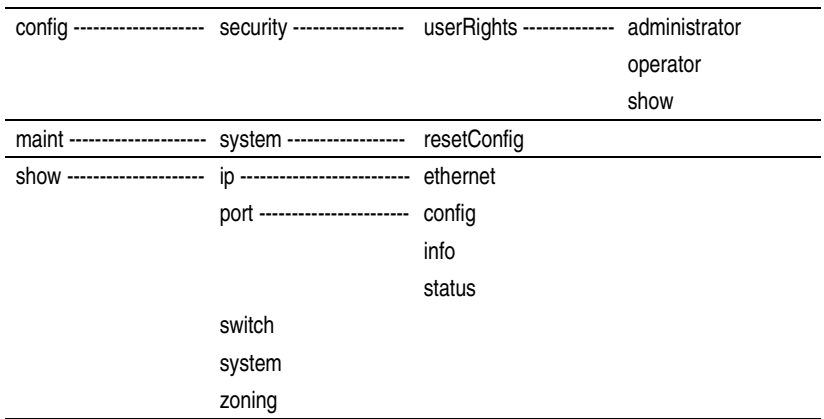

<span id="page-31-1"></span><span id="page-31-0"></span>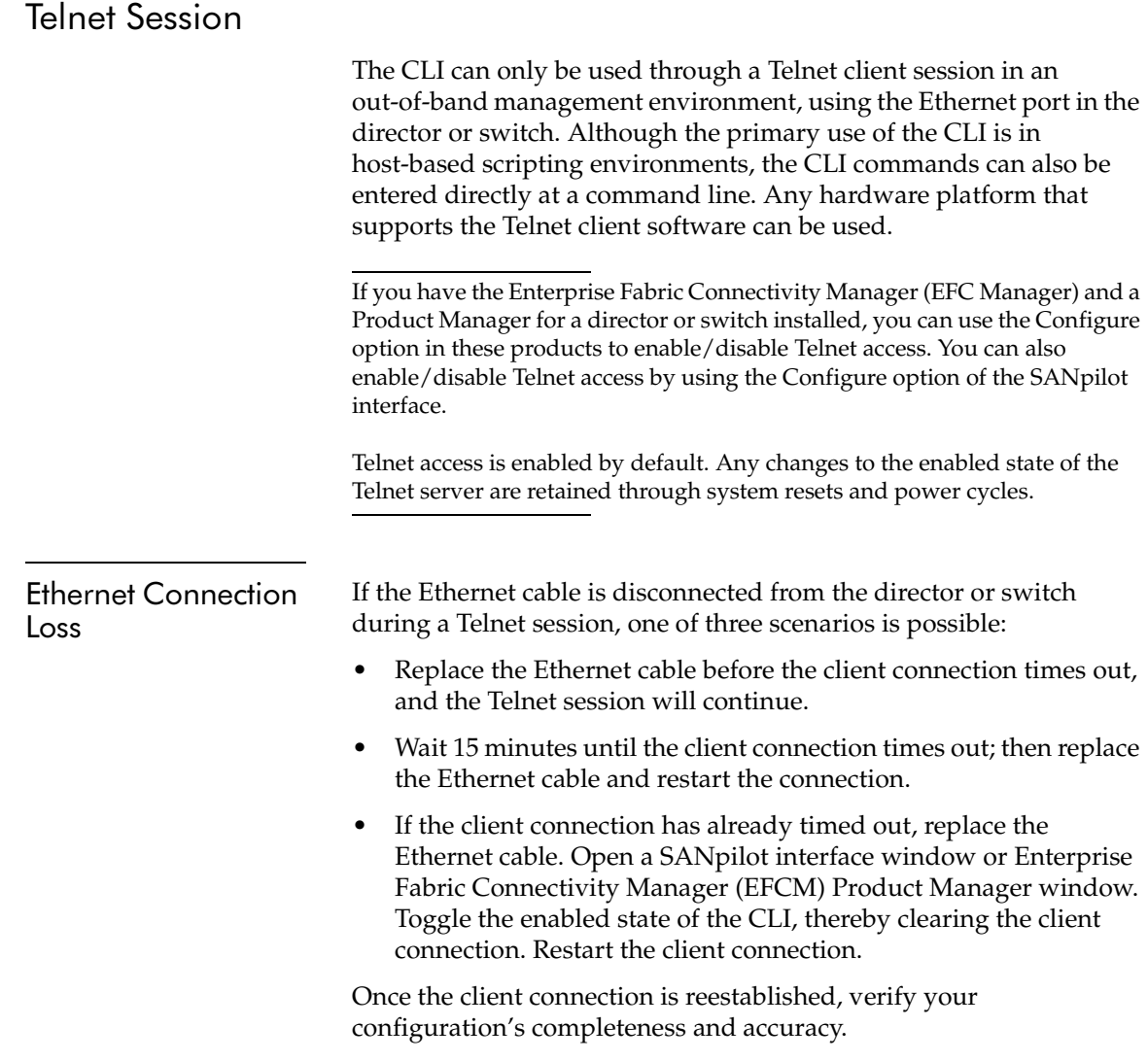

# <span id="page-32-1"></span><span id="page-32-0"></span>**CLI Commands**

This chapter describes the Command Line Interface (CLI) commands, including their syntax, purpose, and parameters, as well as examples of their usage and any output that they generate.

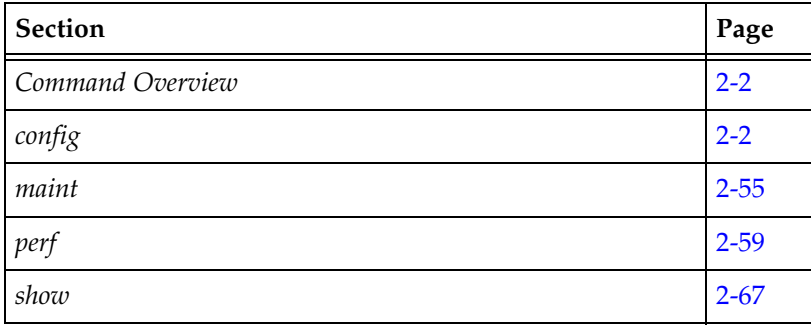

## <span id="page-33-0"></span>**Command Overview**

Most of the commands in this chapter are listed in alphabetical order to make them easy to locate. Although the commands can be entered in any order, depending on the results desired (so long as the tree structure is followed), the order used herein for the zoning commands follows a typical order of entry. The various show commands are usually entered at the end of a group of other commands to verify configuration changes.

## <span id="page-33-1"></span>config

The config branch of the CLI command tree contains commands that set parameter values on the switch or director. These values are not temporary (session) values, but are retained across power cycles.

The commands in the config branch can only be accessed by a user with administrator level user rights.

CLI commands are activated on the switch immediately, except as noted.

In general, the config naming commands (except for the config.zoning commands) use the USASCII character set. All of the characters in this 128-character set (the first 7-bit subset of the ISO-8859-1 Latin-1 character set) are valid. Any exceptions are noted in the specific command descriptions.

#### <span id="page-34-0"></span>config.features.enterpriseFabMode

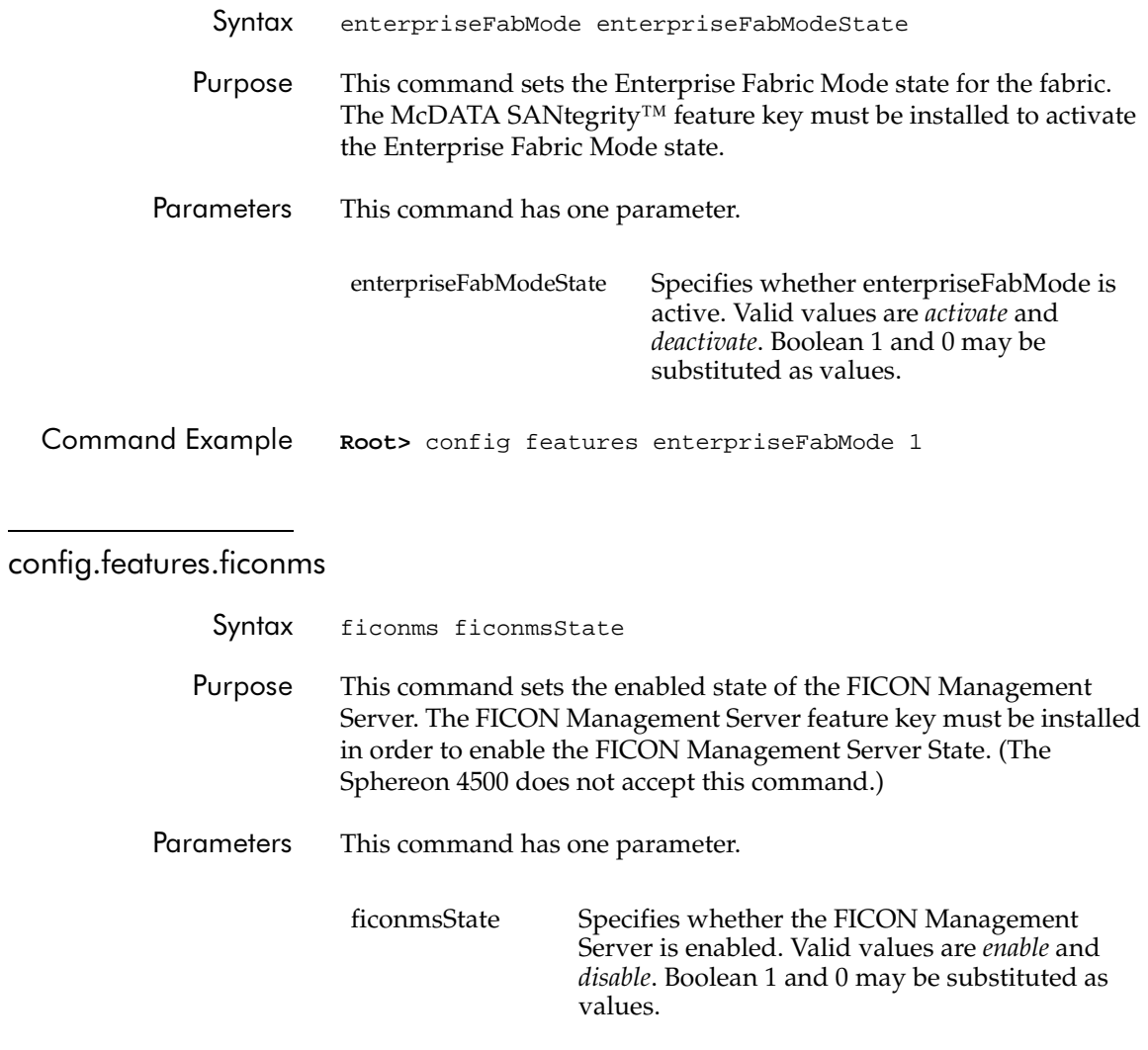

<span id="page-34-1"></span>Command Example Root> config features ficonms 1

#### **CLI Commands**

<span id="page-35-0"></span>config.features.installKey

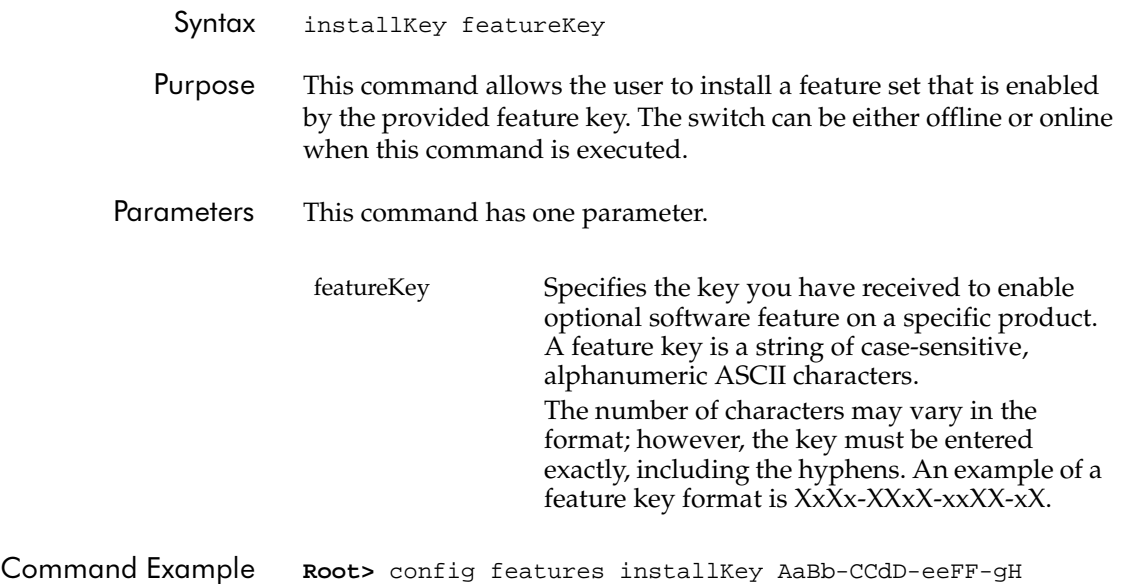

<span id="page-35-1"></span>config.features.OpenSysMS

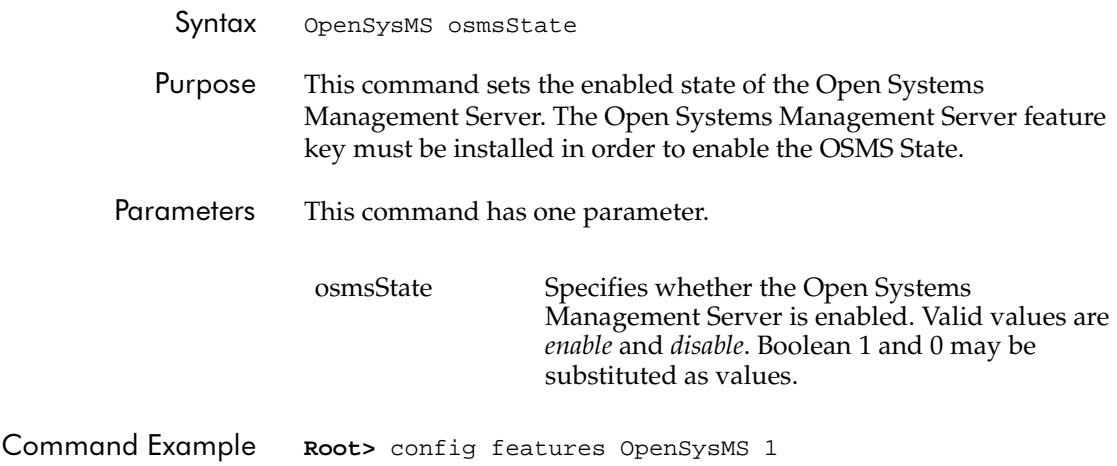
#### config.features.show

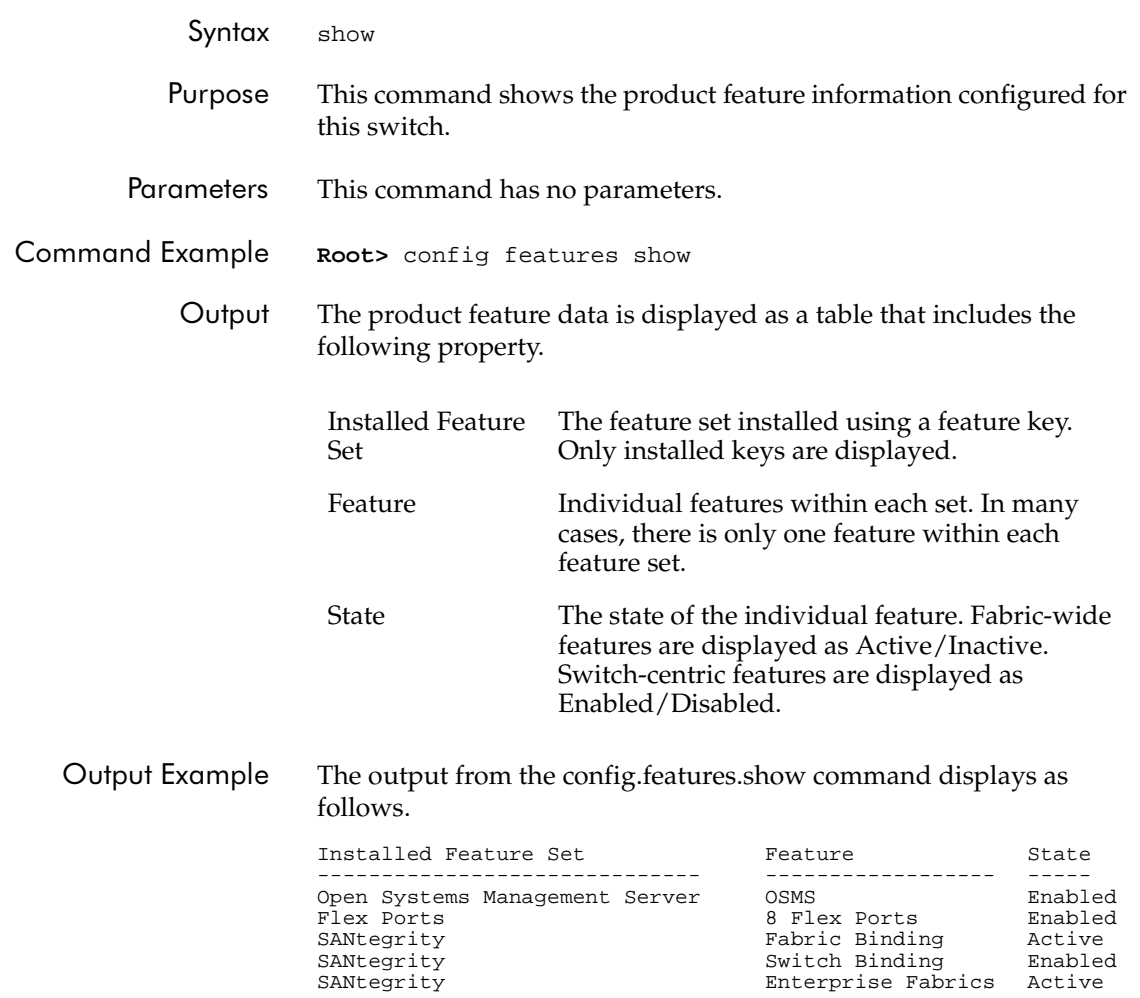

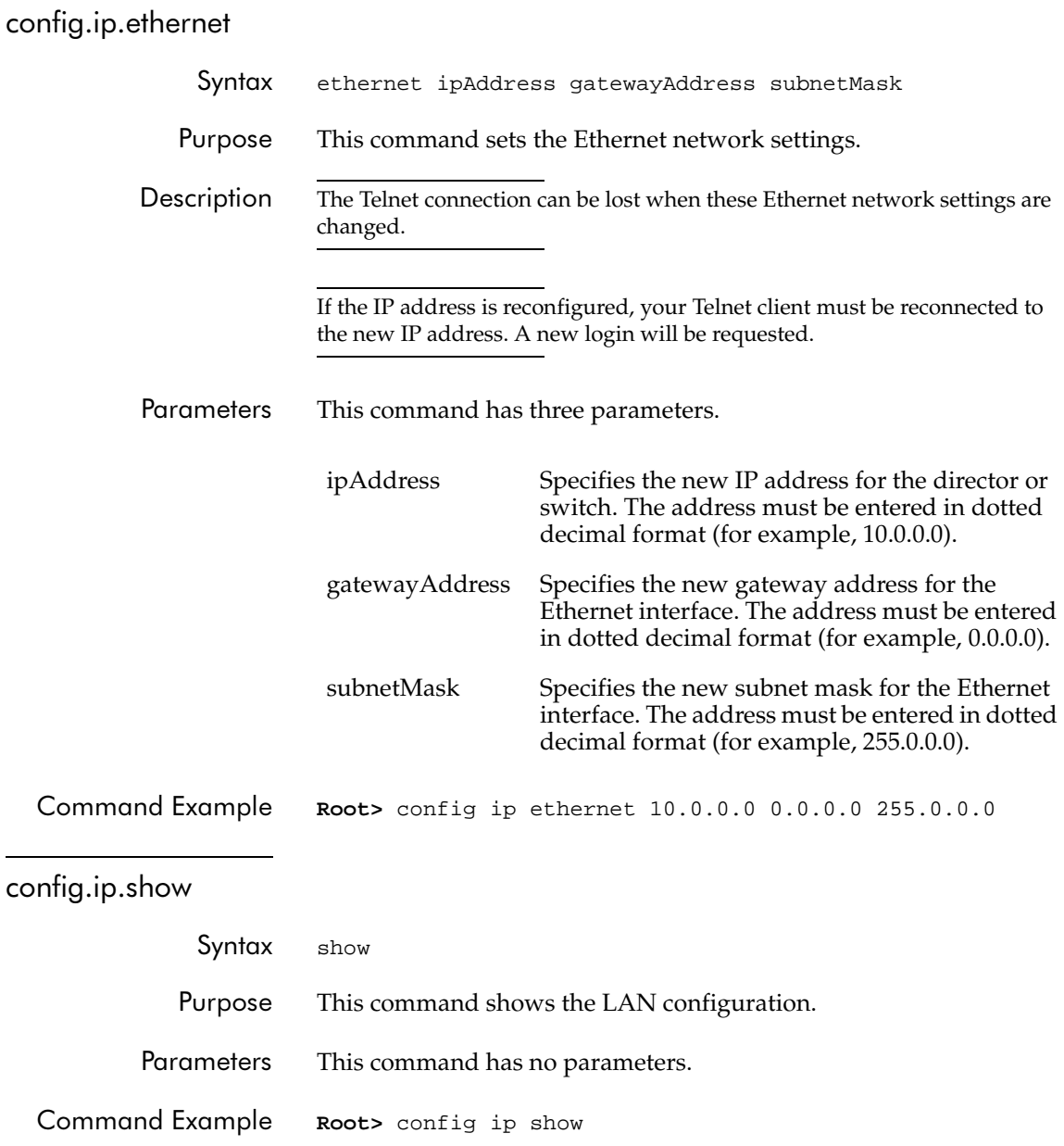

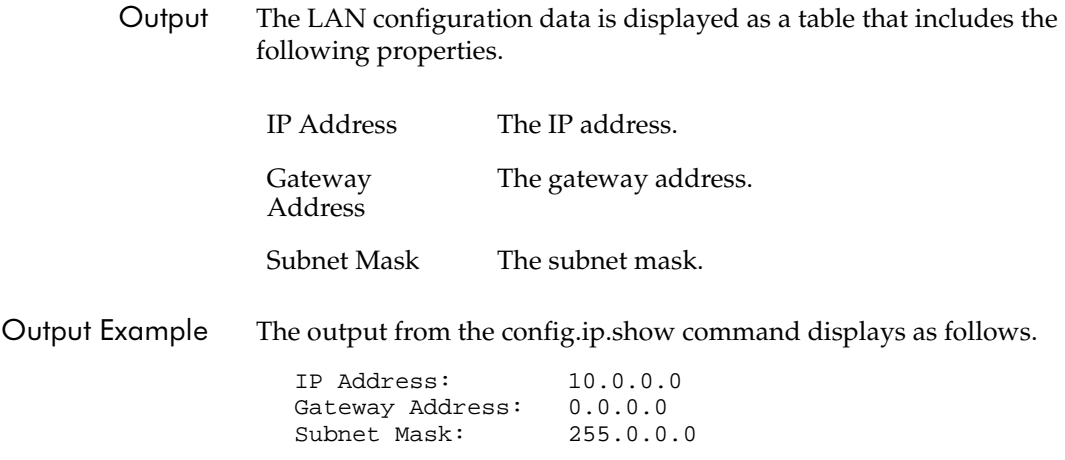

#### config.port.blocked

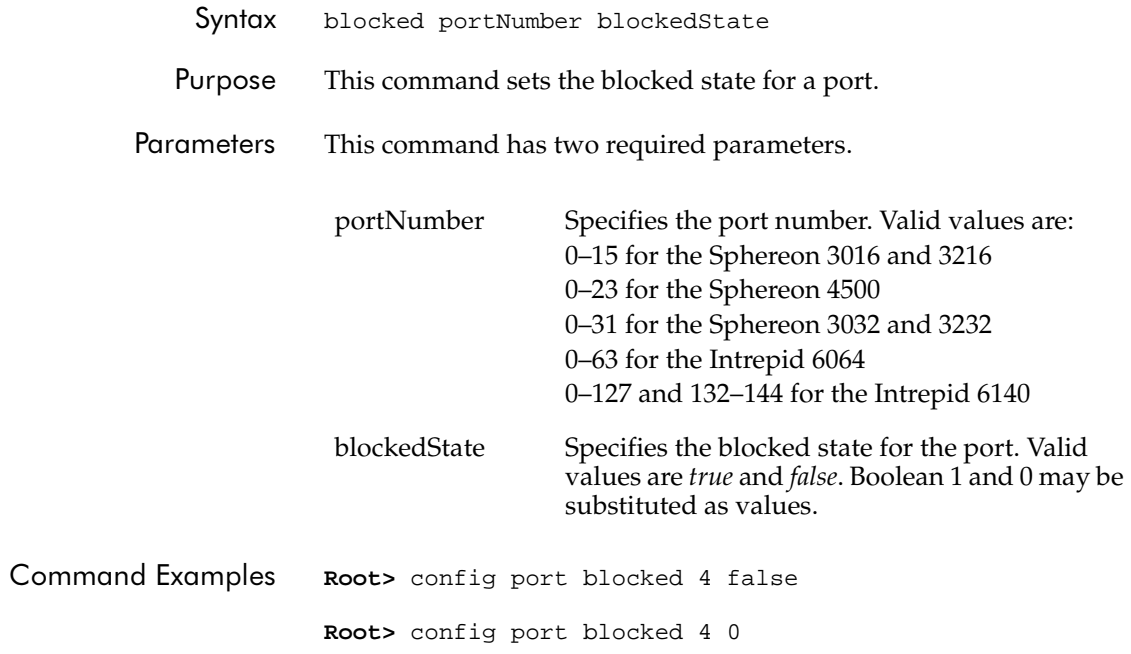

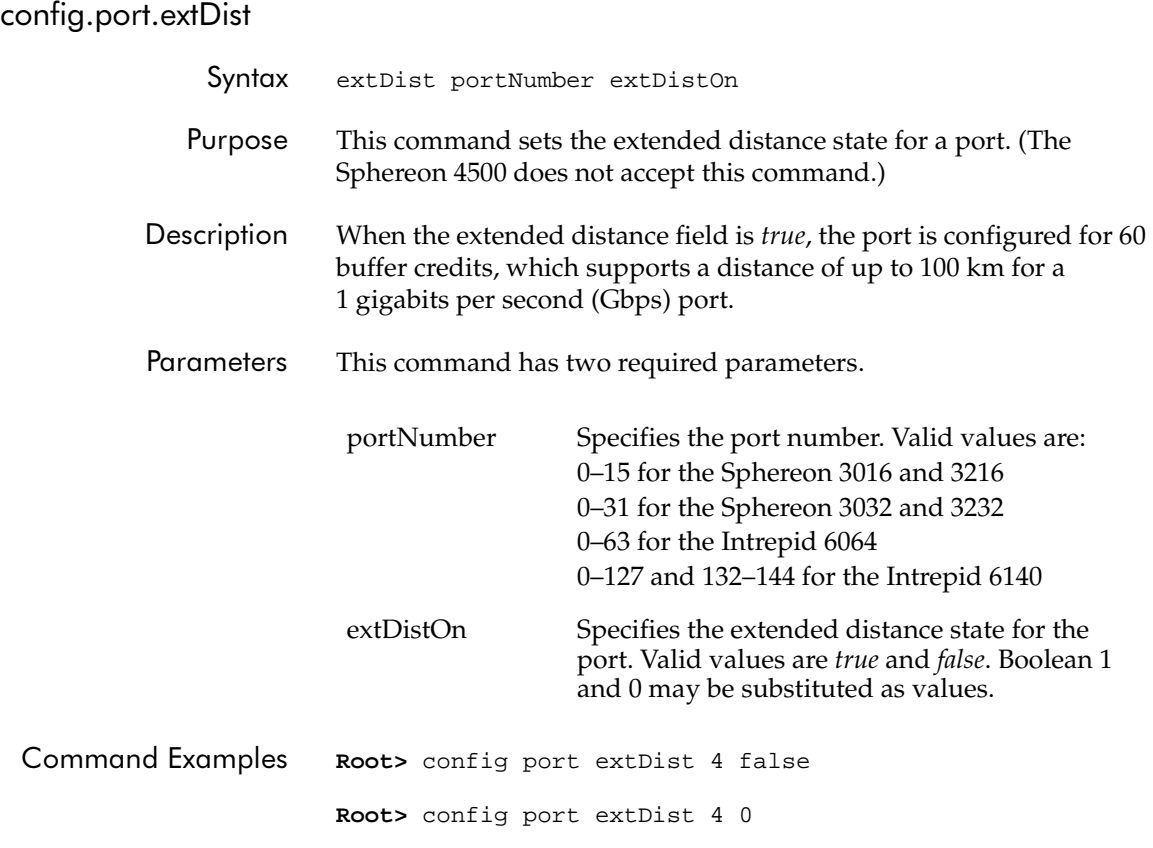

## config.port.fan

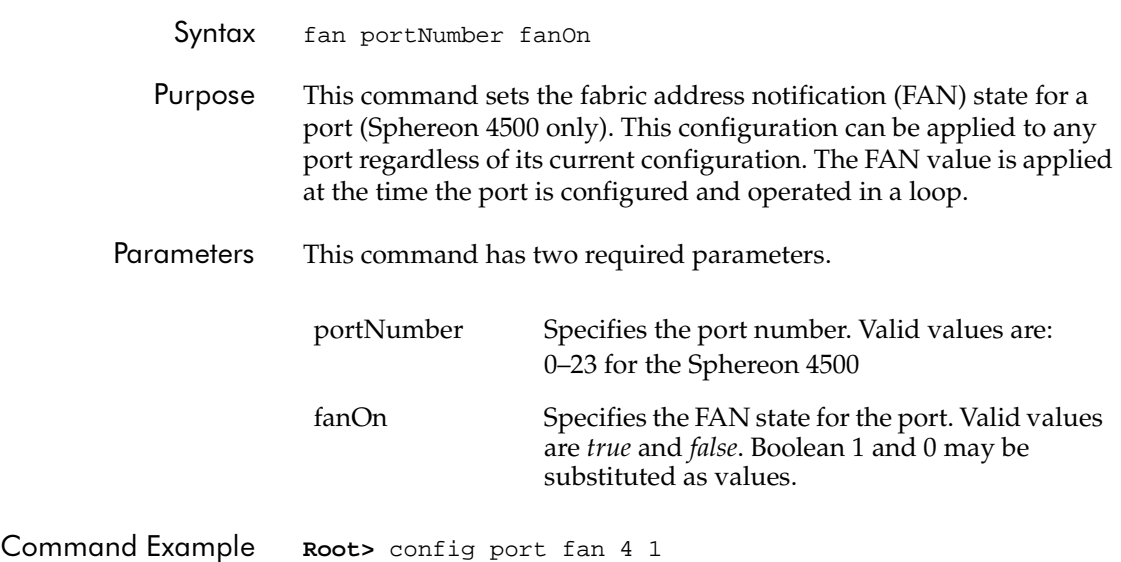

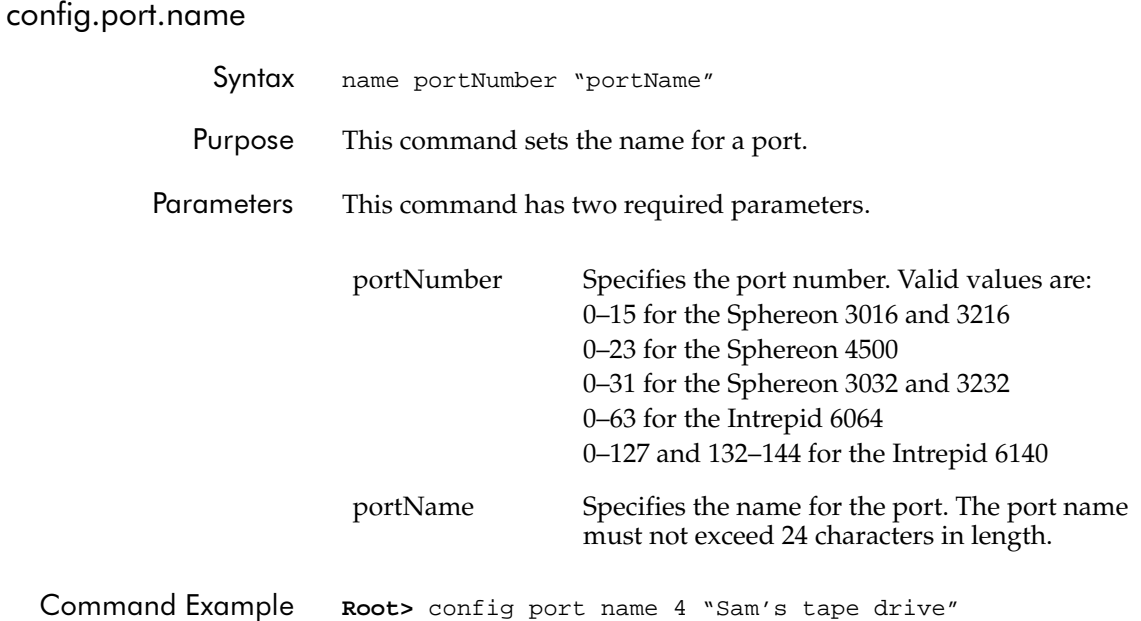

config.port.speed Syntax speed portNumber portSpeed Purpose This command sets the speed for a port. Descripti A port can be configured to operate at 1 Gbps, 2 Gbps, or a negotiated speed. The port speed can be set only to 1 Gbps if the switch speed is 1 Gbps. An attempt to set the port speed to 2 Gbps or to negotiate in a switch with a 1 Gbps switch speed results in an error message. If the port speed is set to negotiate, the port and the device to which it is attached negotiate the data speed setting to either 1 Gbps or 2 Gbps. Port speed changes temporarily disrupt port data transfers. Parameters This command has two required parameters. Command Examples **Root>** config port speed 4 2g **Root>** config port speed 6 negotiate portNumber Specifies the port number. Valid values are: 0–15 for the Sphereon 3016 and 3216 0–23 for the Sphereon 4500 0–31 for the Sphereon 3032 and 3232 0–63 for the Intrepid 6064 0–127 and 132–144 for the Intrepid 6140 portSpeed Specifies the speed of the port. Valid values are *1g*, *2g*, and *negotiate*.

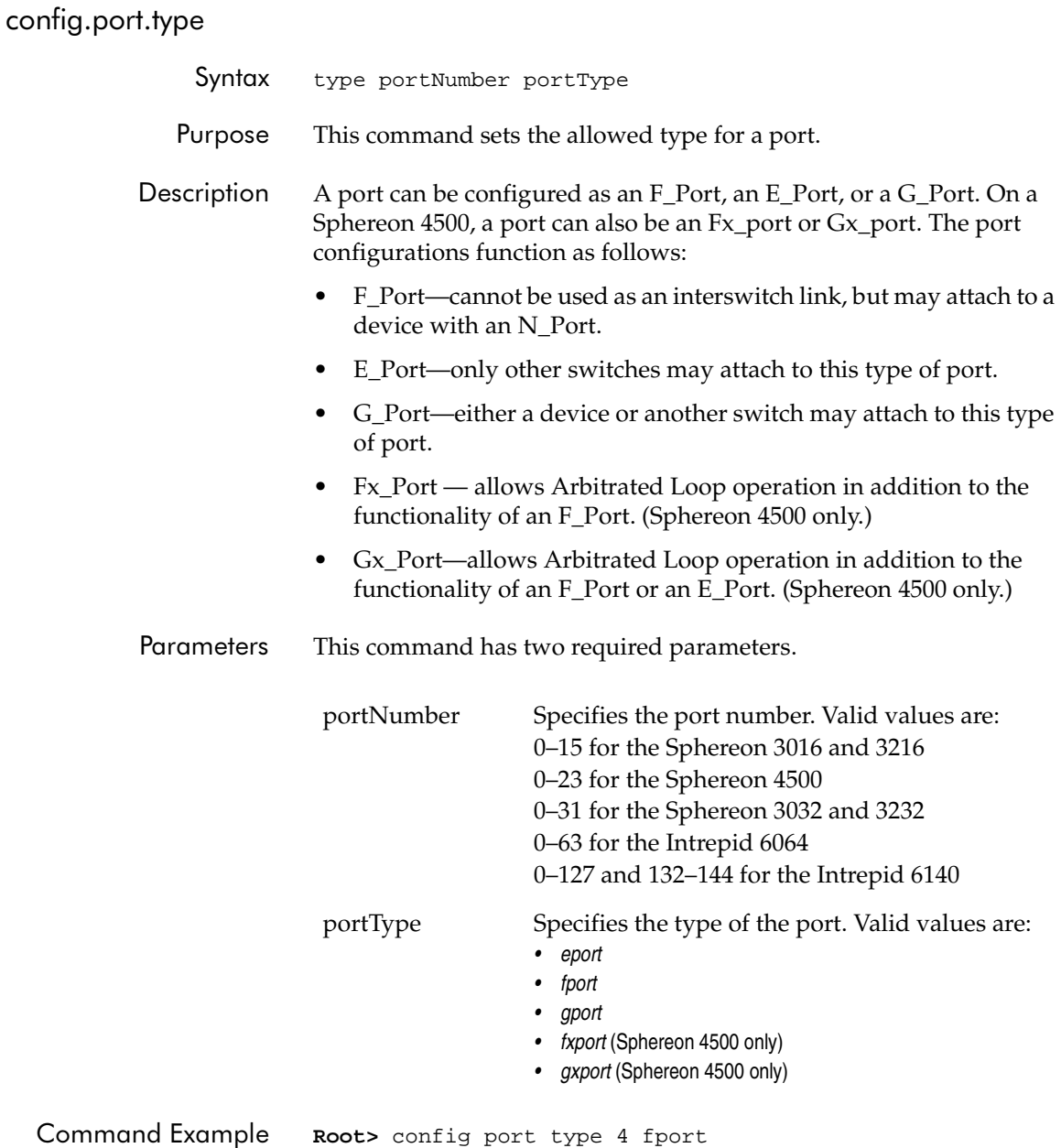

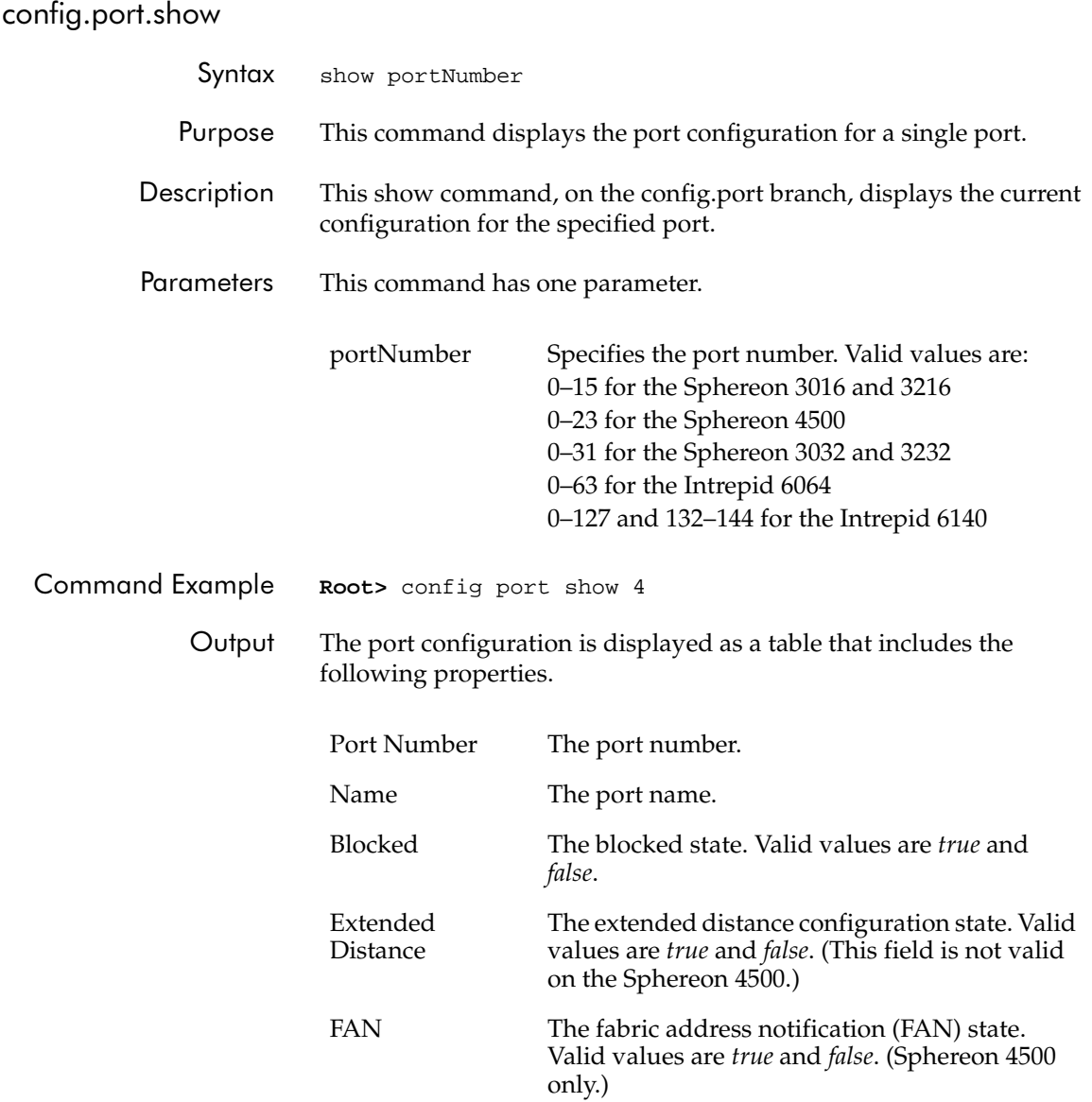

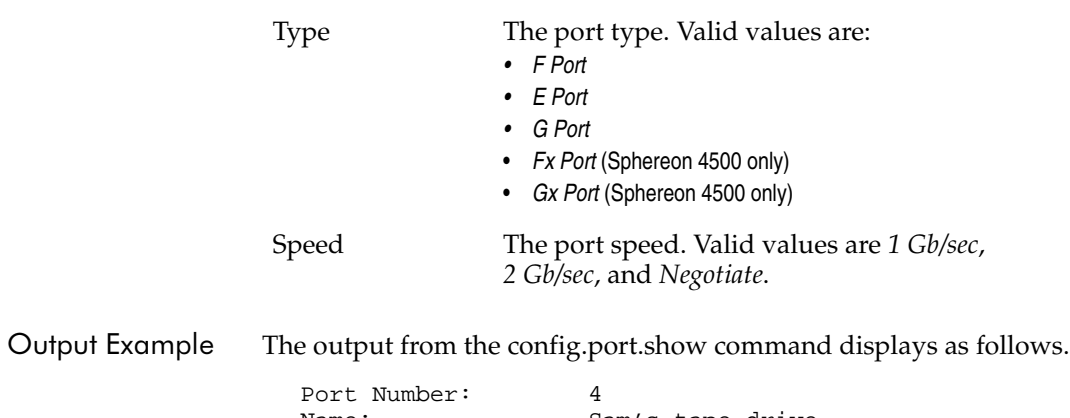

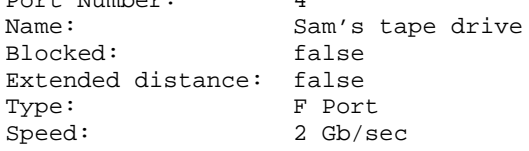

#### config.security.fabricBinding

Note that the config.security.fabricBinding commands function in a different way from most CLI commands, which are single action commands that take effect immediately. The first Fabric Binding command entered invokes a work-area editor. The commands take effect on a temporary copy of a Fabric Member List in the work area until the temporary copy in the work area is activated to the fabric--or is discarded.

Because not all the verification of the Fabric Member List can occur on the temporary copy in the work area, it is possible, however unlikely, that the copy of the list encounters no errors until the list is activated to the fabric.

#### **config.security.fabricBinding.activatePending**

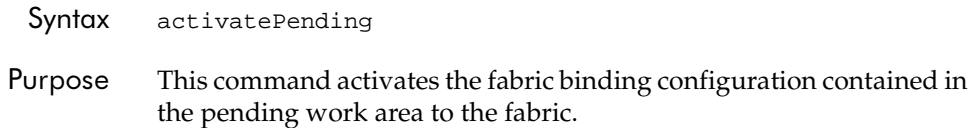

This command takes effect immediately. The CLI verifies the list before activating it to the fabric and adds the managed switch to the list if it is not already present.

Parameters This command has no parameters.

**Root>** config security fabricBinding activatePending

### **config.security.fabricBinding.addMember**

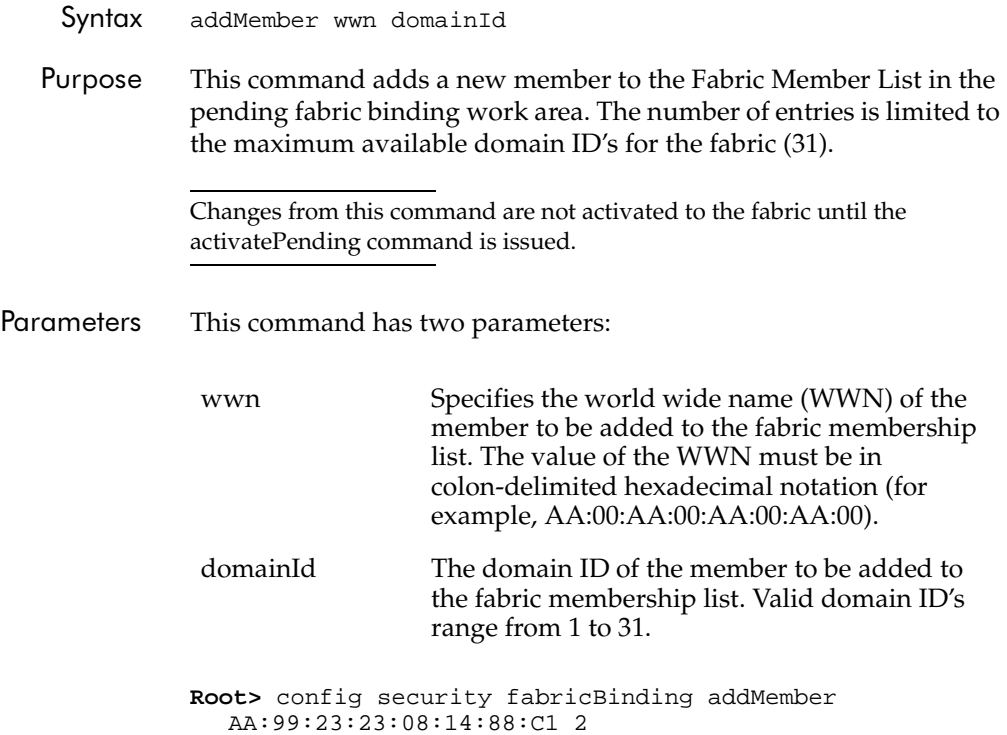

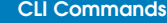

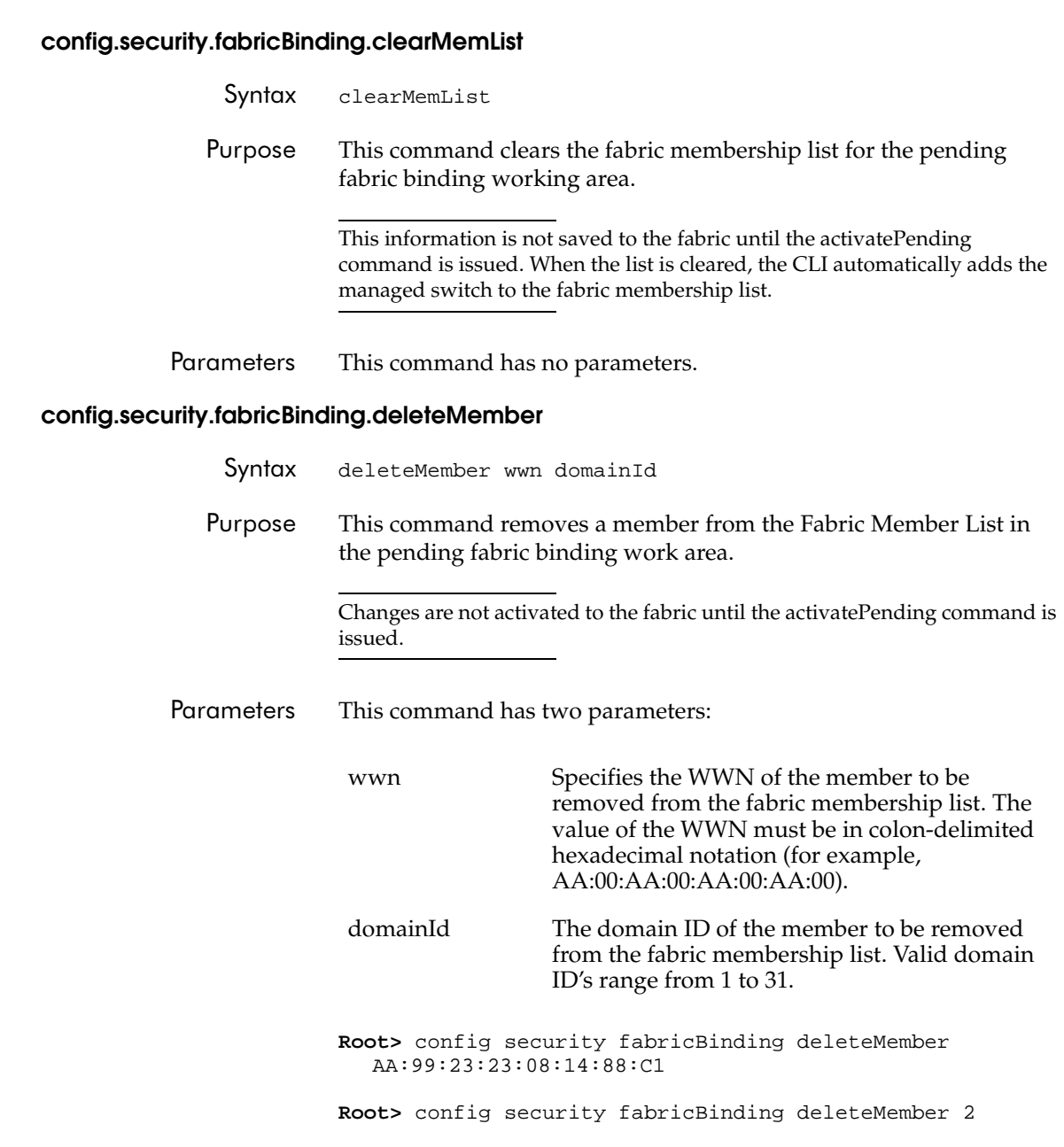

# **2**

# **config.security.fabricBinding.replacePending**

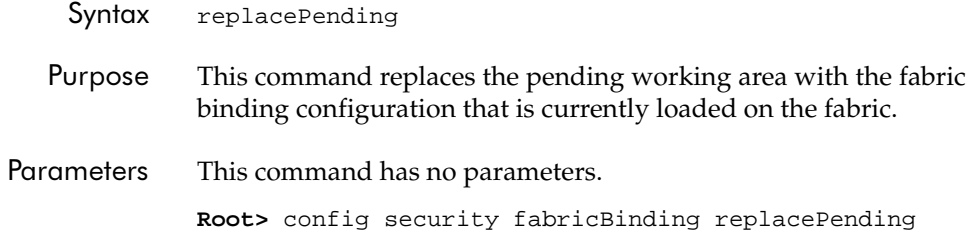

### **config.security.fabricbinding.setState**

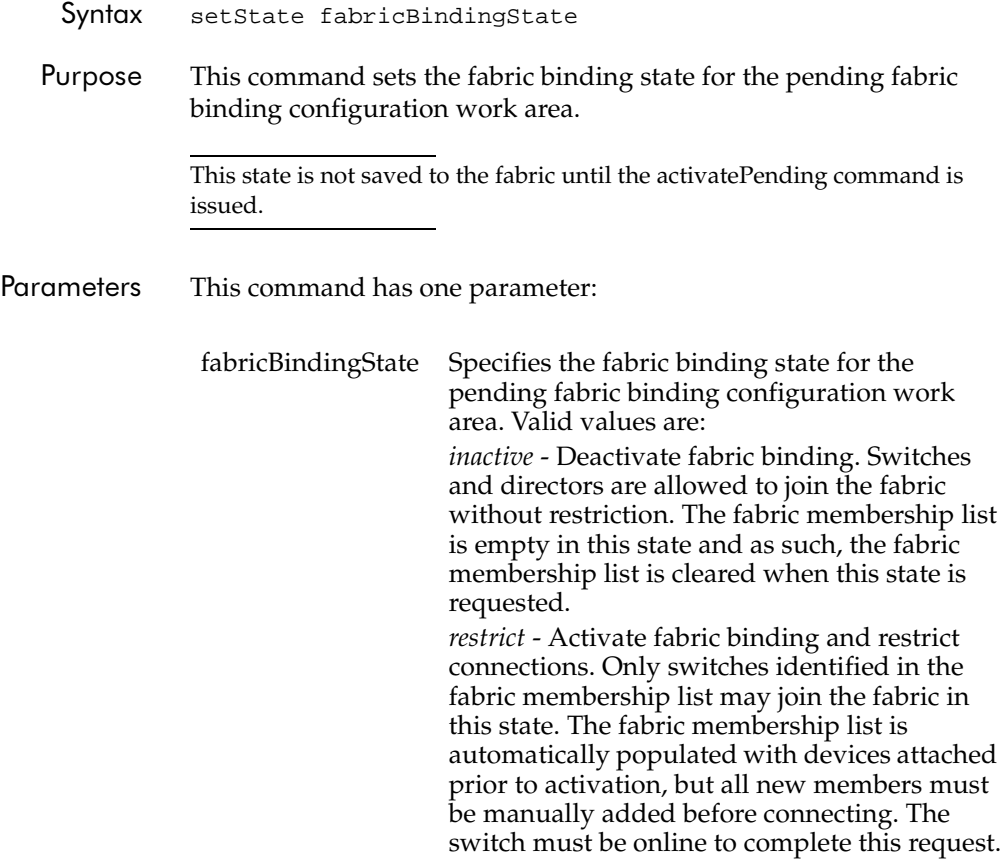

**Root>** config security fabricBinding setstate restrict

# **config.security.fabricBinding.showActive**

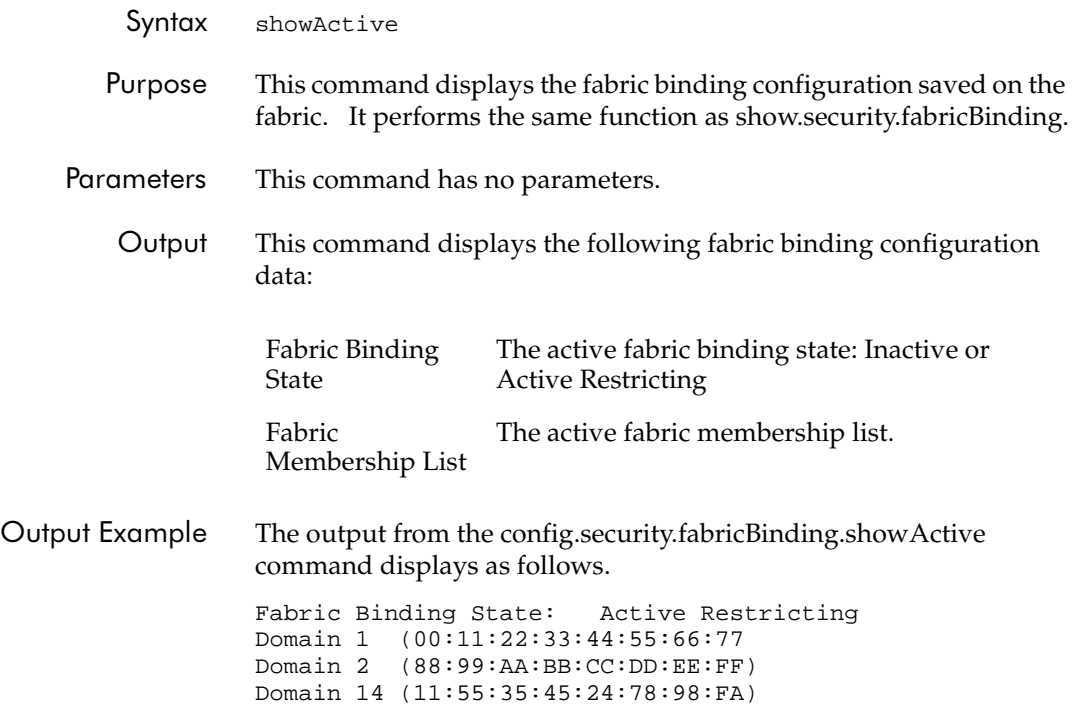

# **config.security.fabricBinding.showPending**

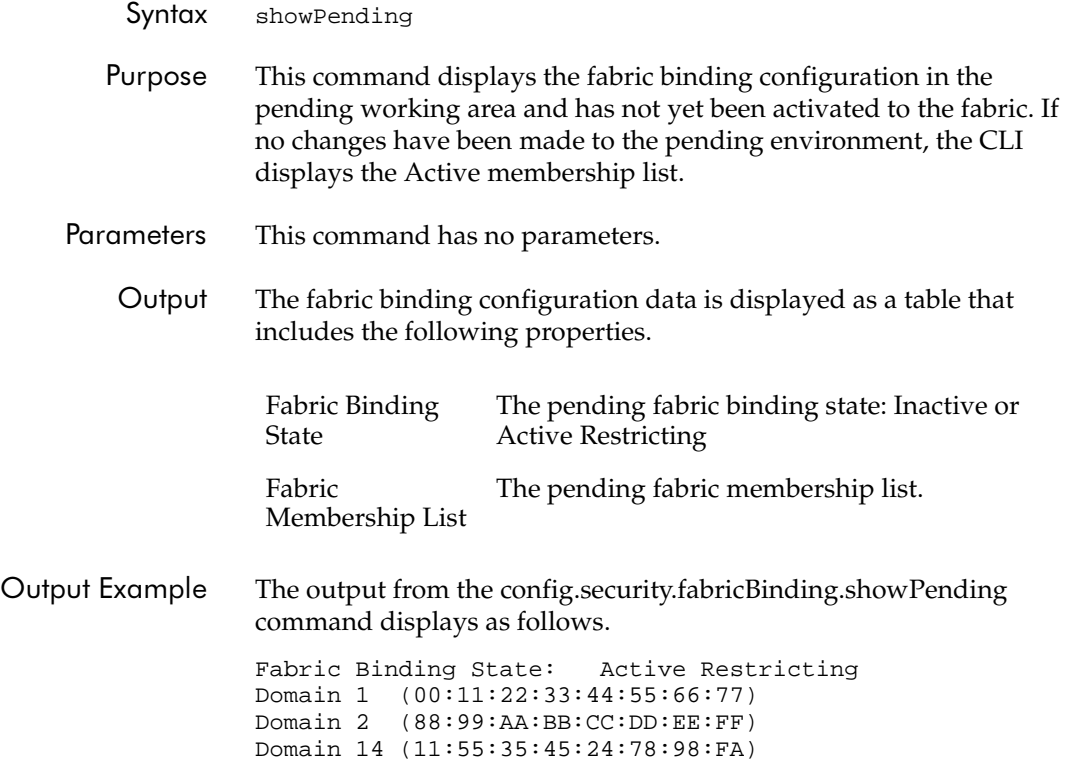

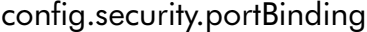

# **config.security.portBinding.bound**

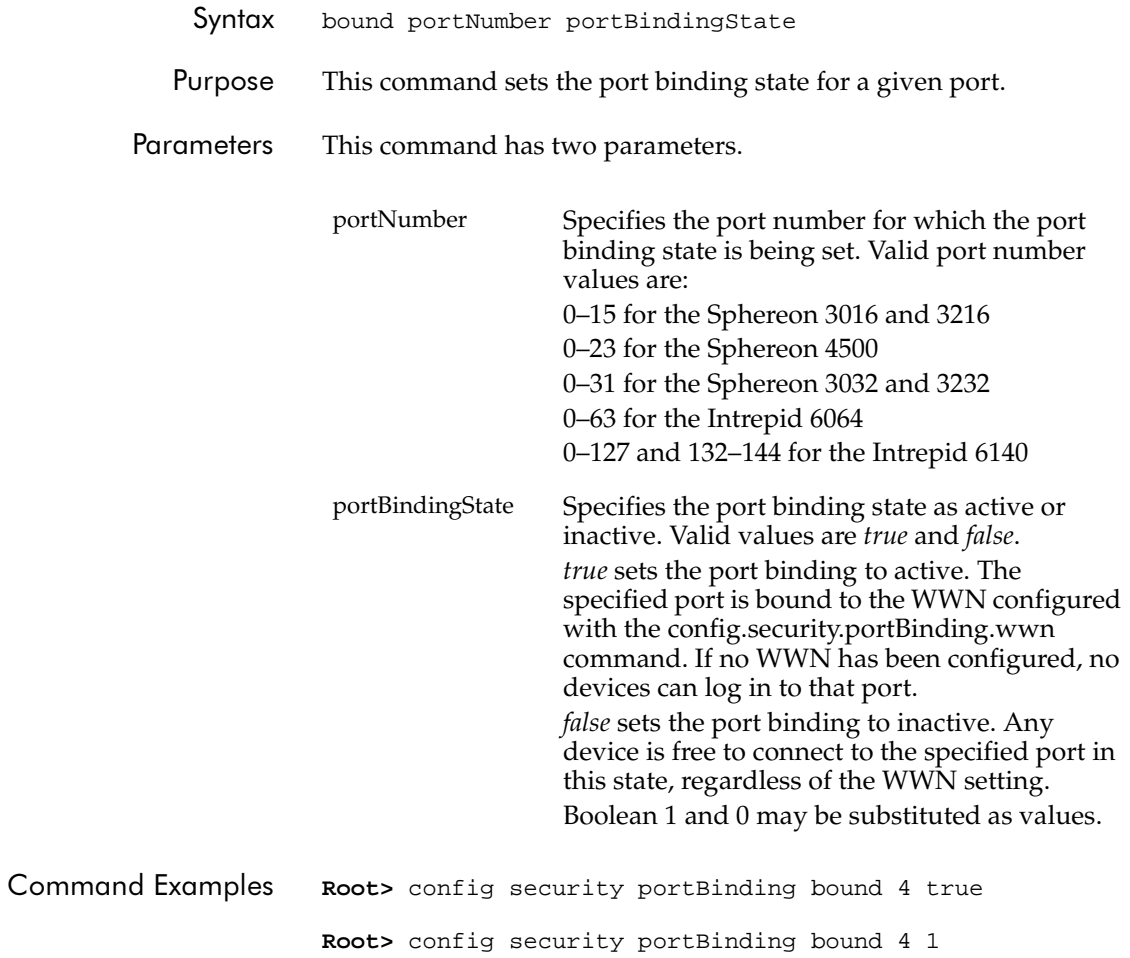

# **config.security.portBinding.wwn**

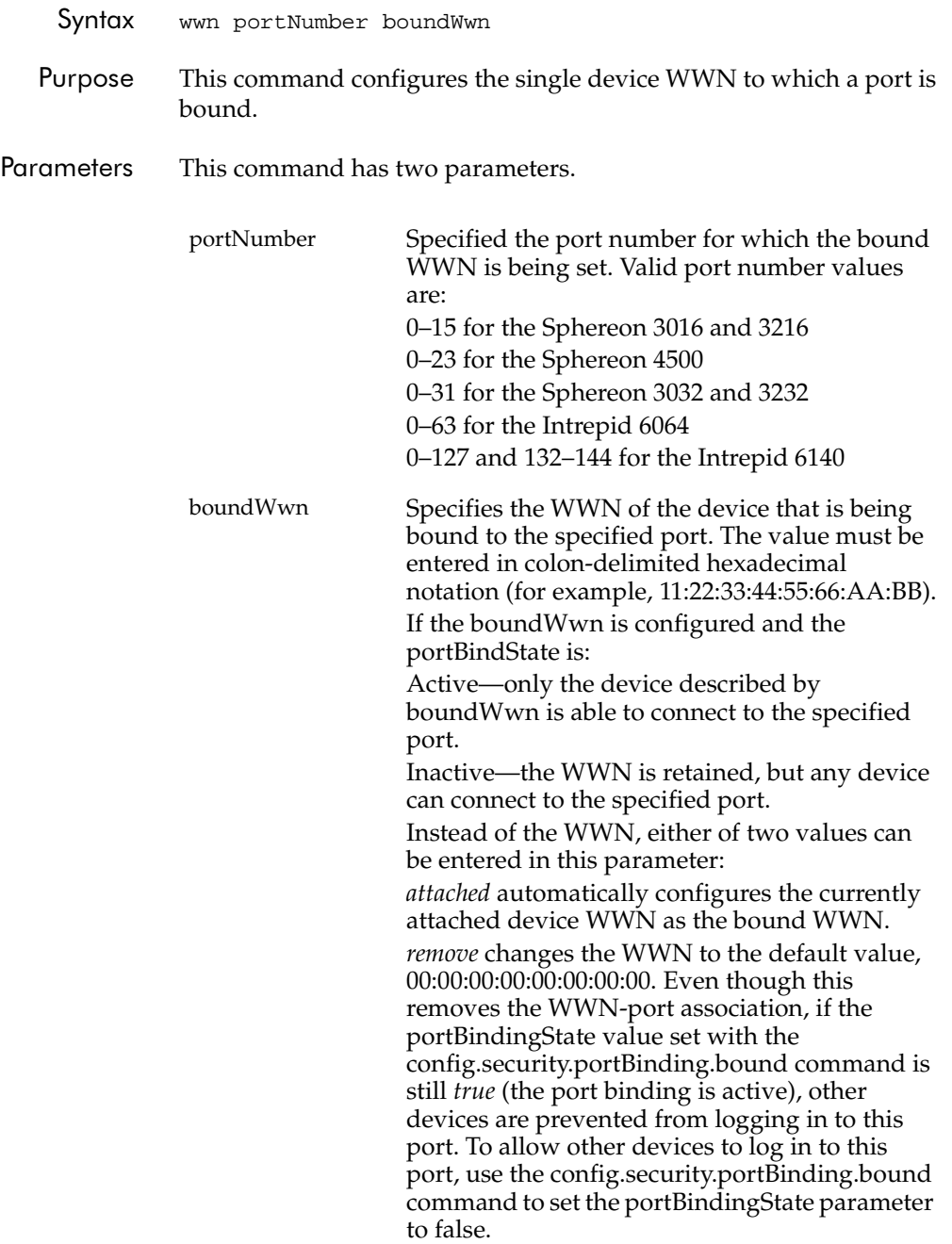

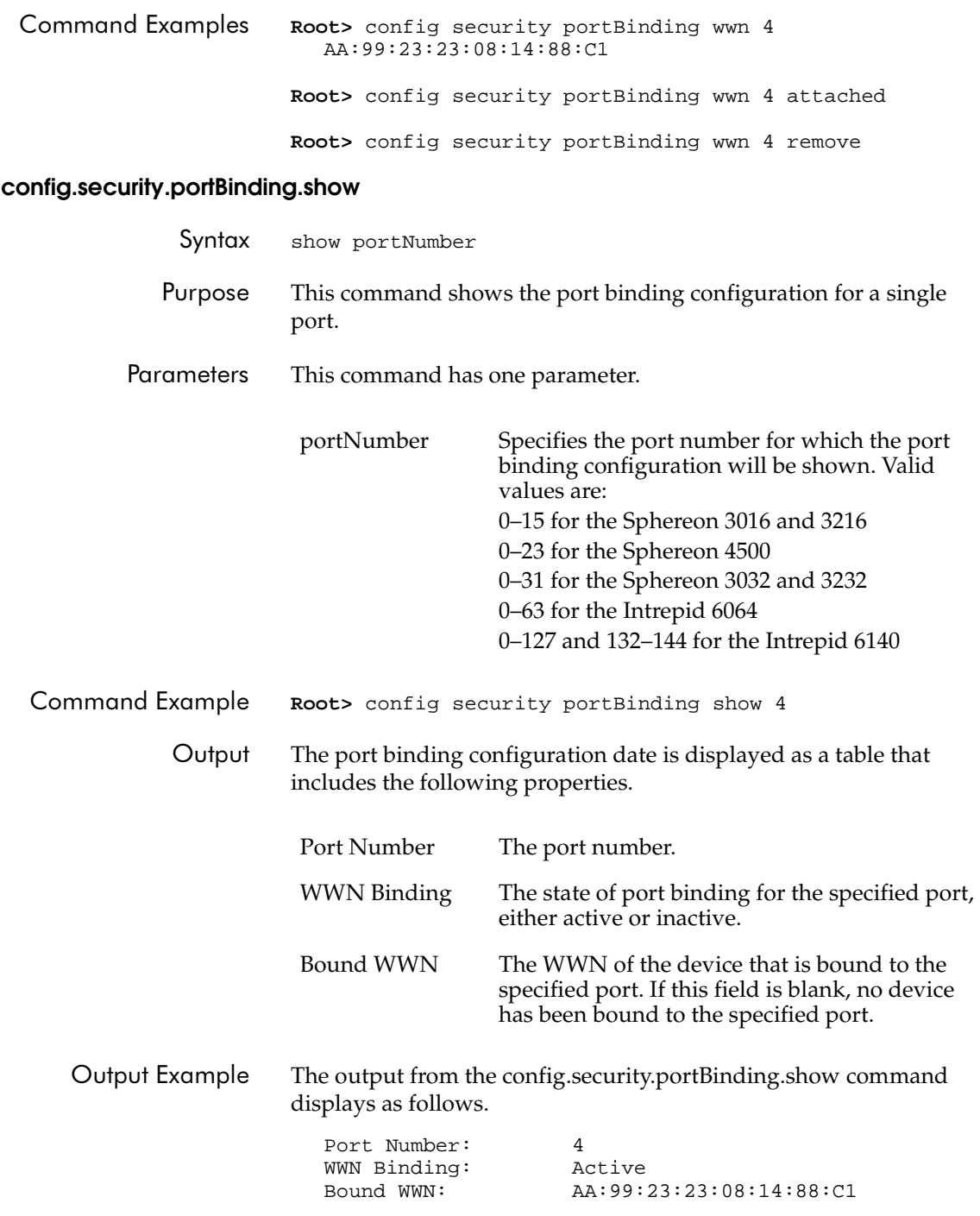

config.security.switchBinding

### **config.security.switchBinding.addMember**

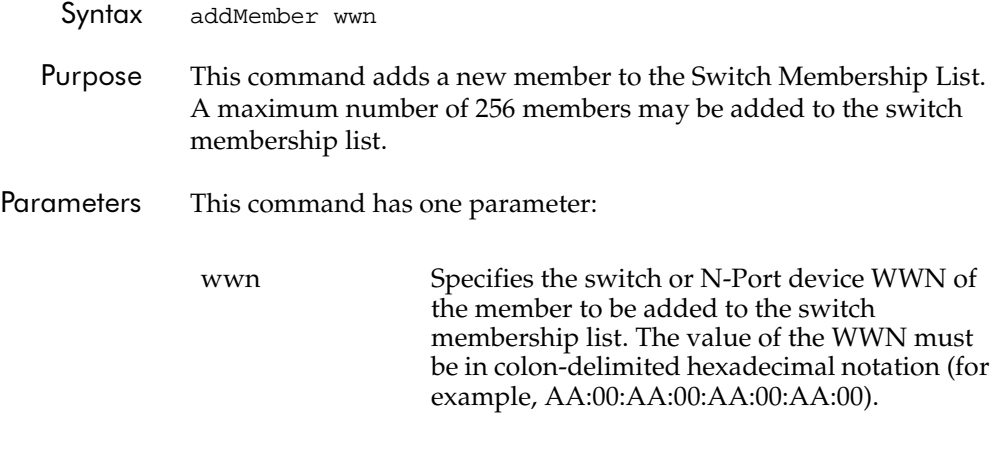

**Root>** config security switchBinding addMember AA:99:23:23:08:14:88:C1

#### **config.security.switchBinding.deleteMember**

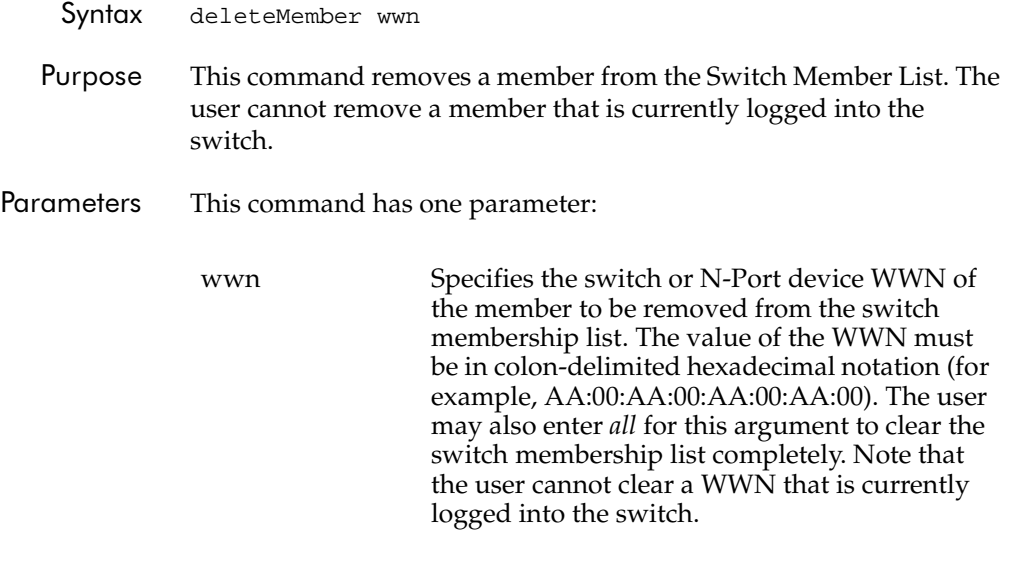

**Root>** config security switchBinding deleteMember AA:99:23:23:08:14:88:C1

### **config.security.switchBinding.setState**

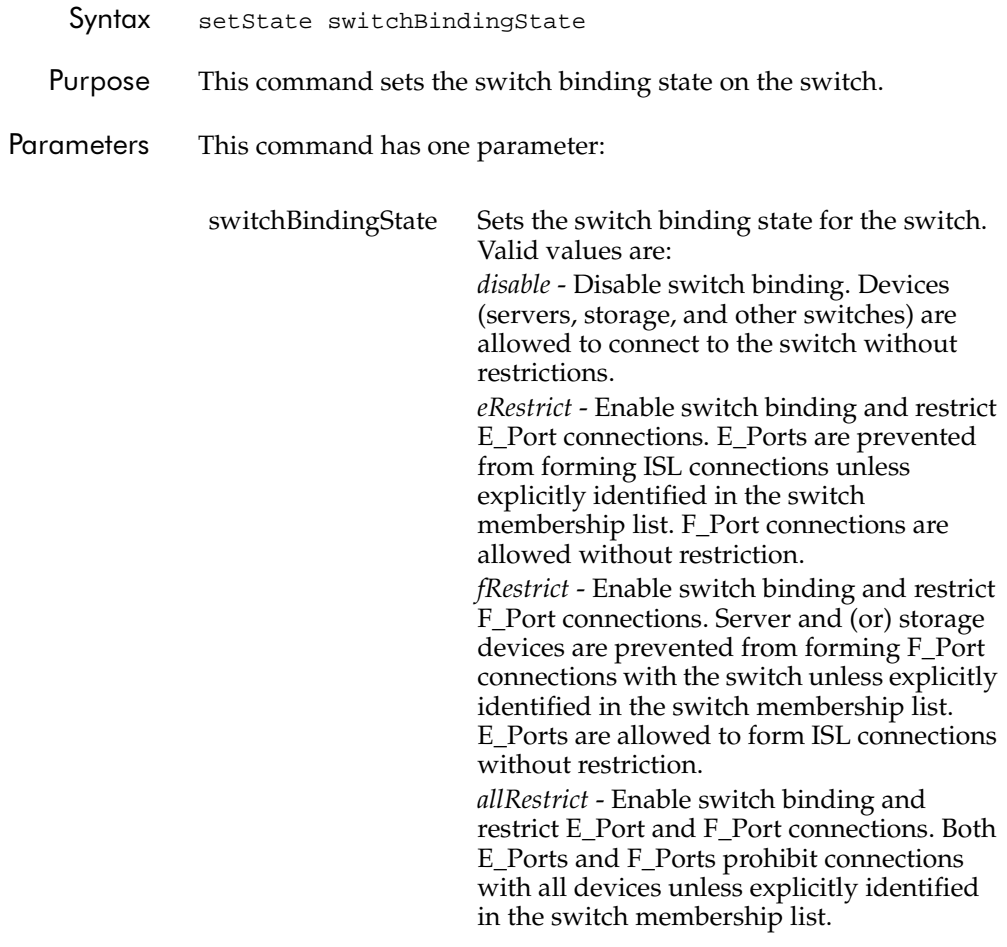

**Root>** config security switchBinding setState allRestrict

# **config.security.switchBinding.show**

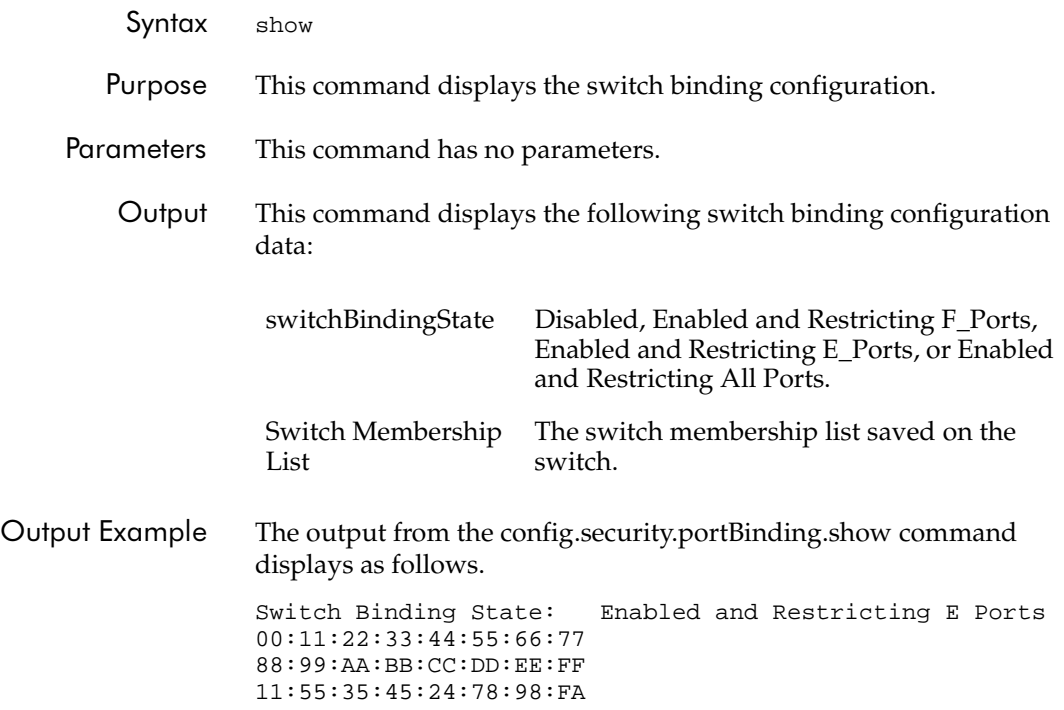

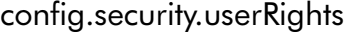

#### **config.security.userRights.administrator**

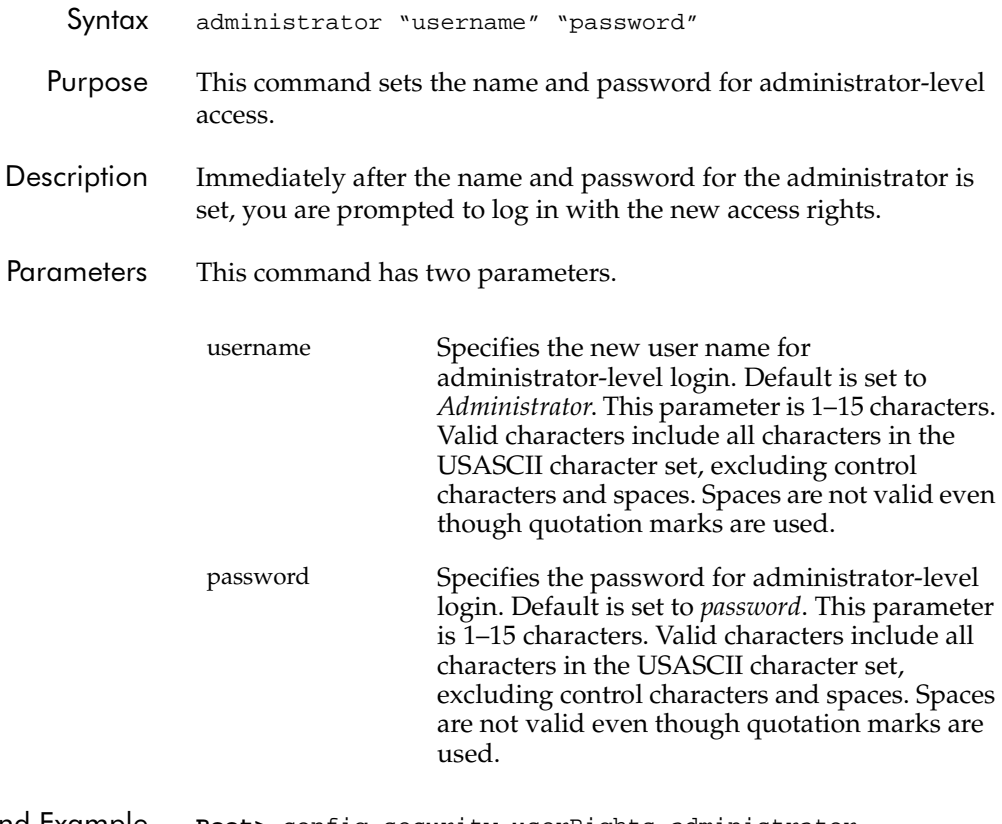

Command Example Root> config security userRights administrator "Administrator" "newpassword"

# **config.security.userRights.operator**

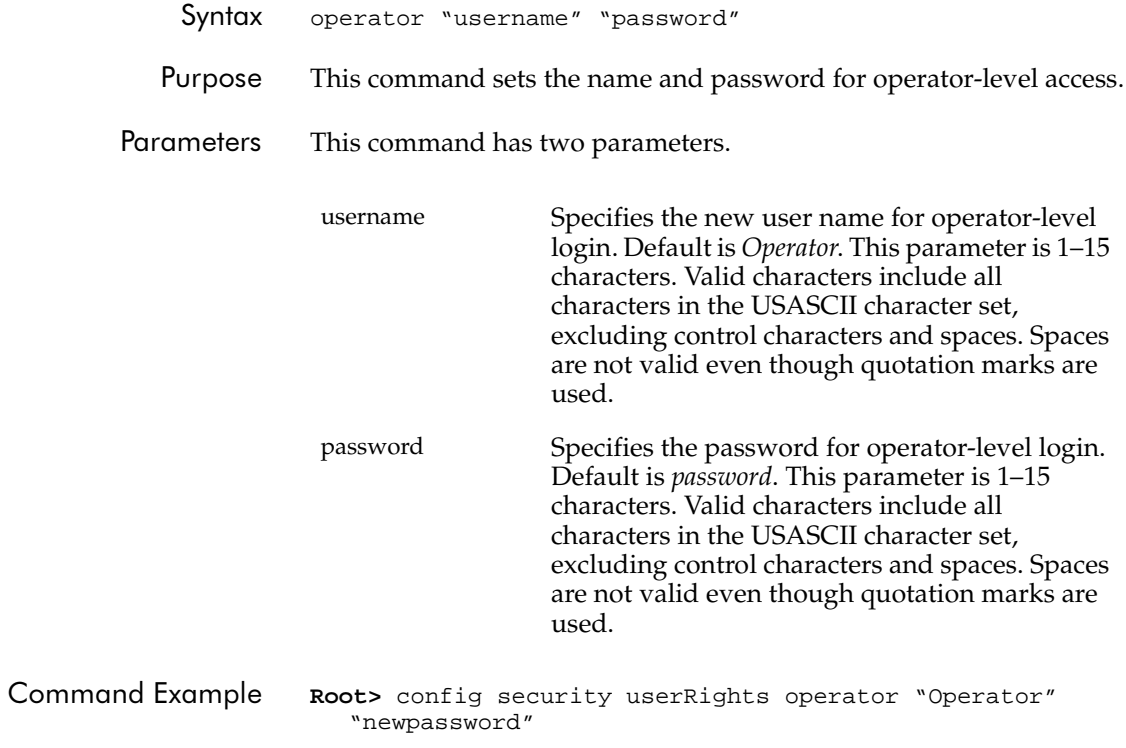

## **config.security.userRights.show**

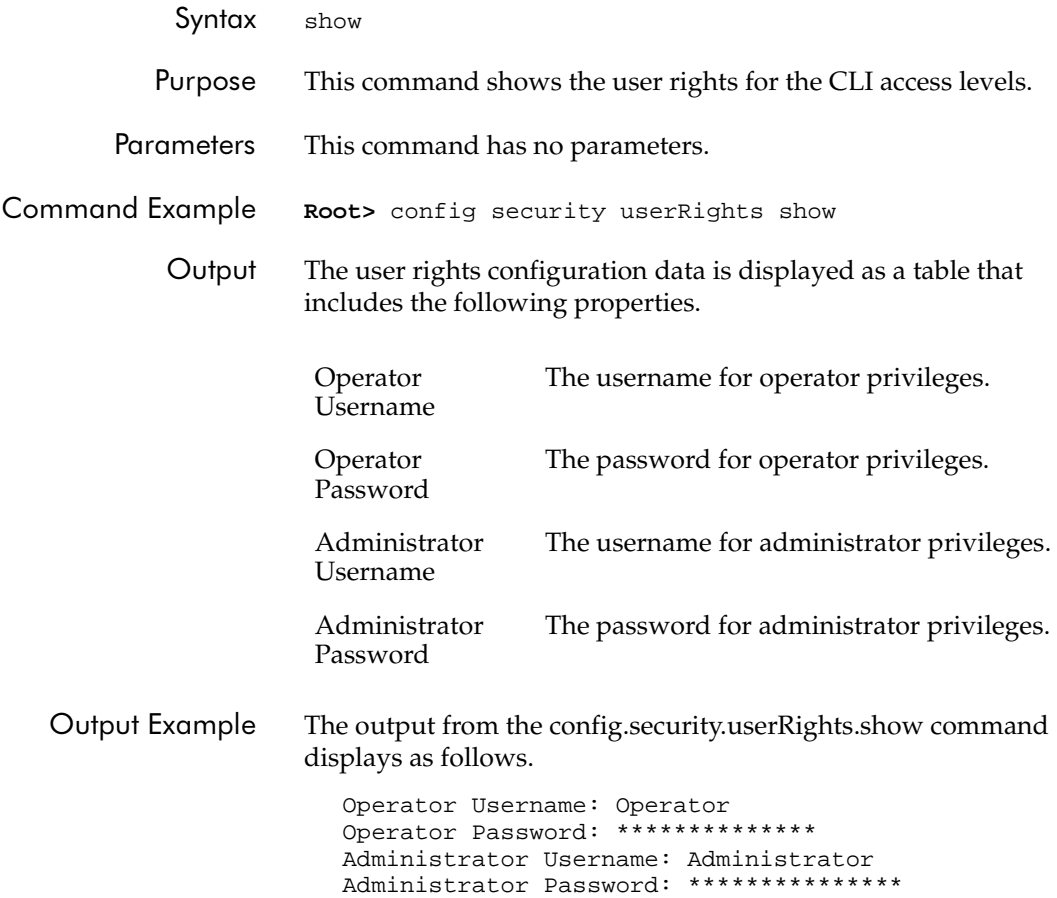

### config.snmp.addCommunity

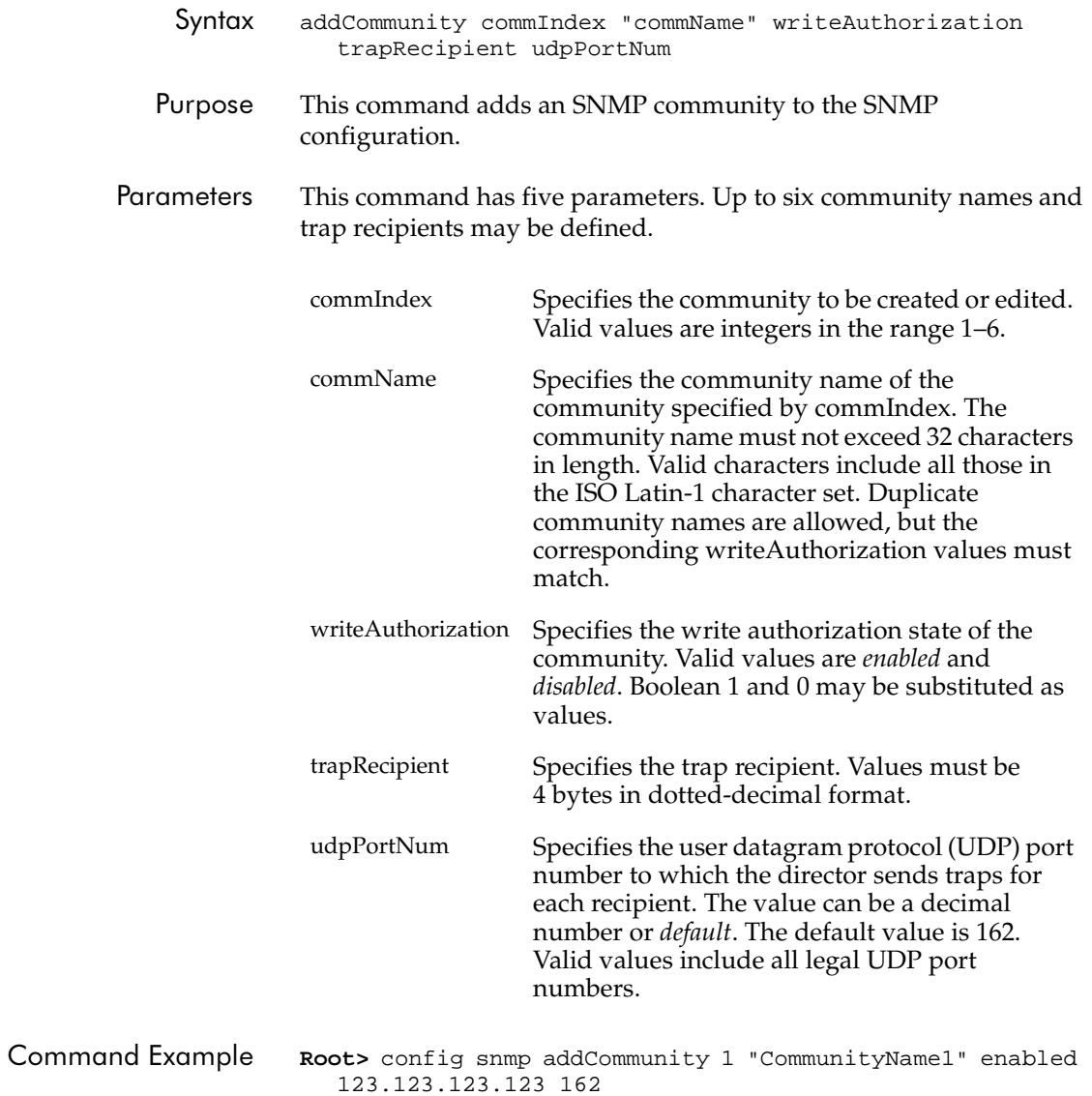

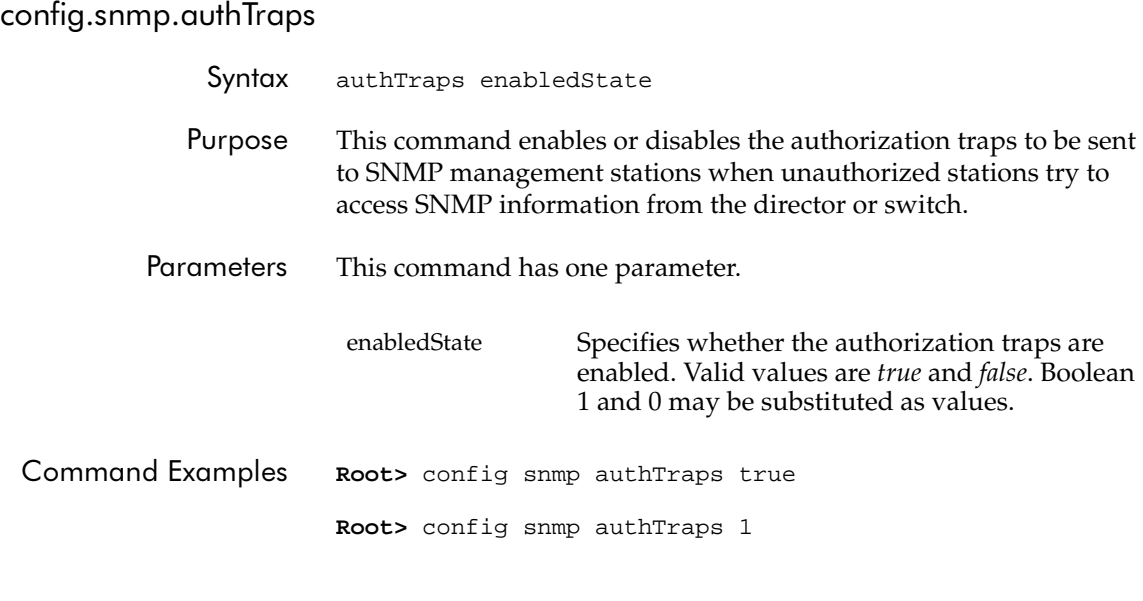

#### config.snmp.deleteCommunity

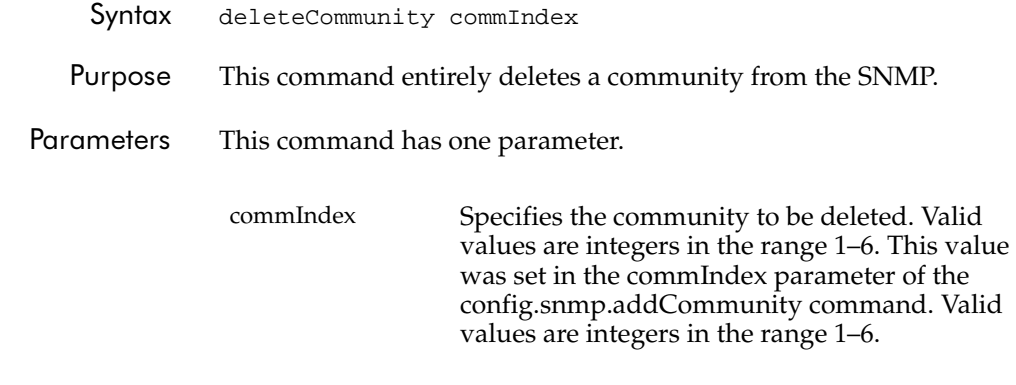

Command Example Root> config snmp deleteCommunity 5

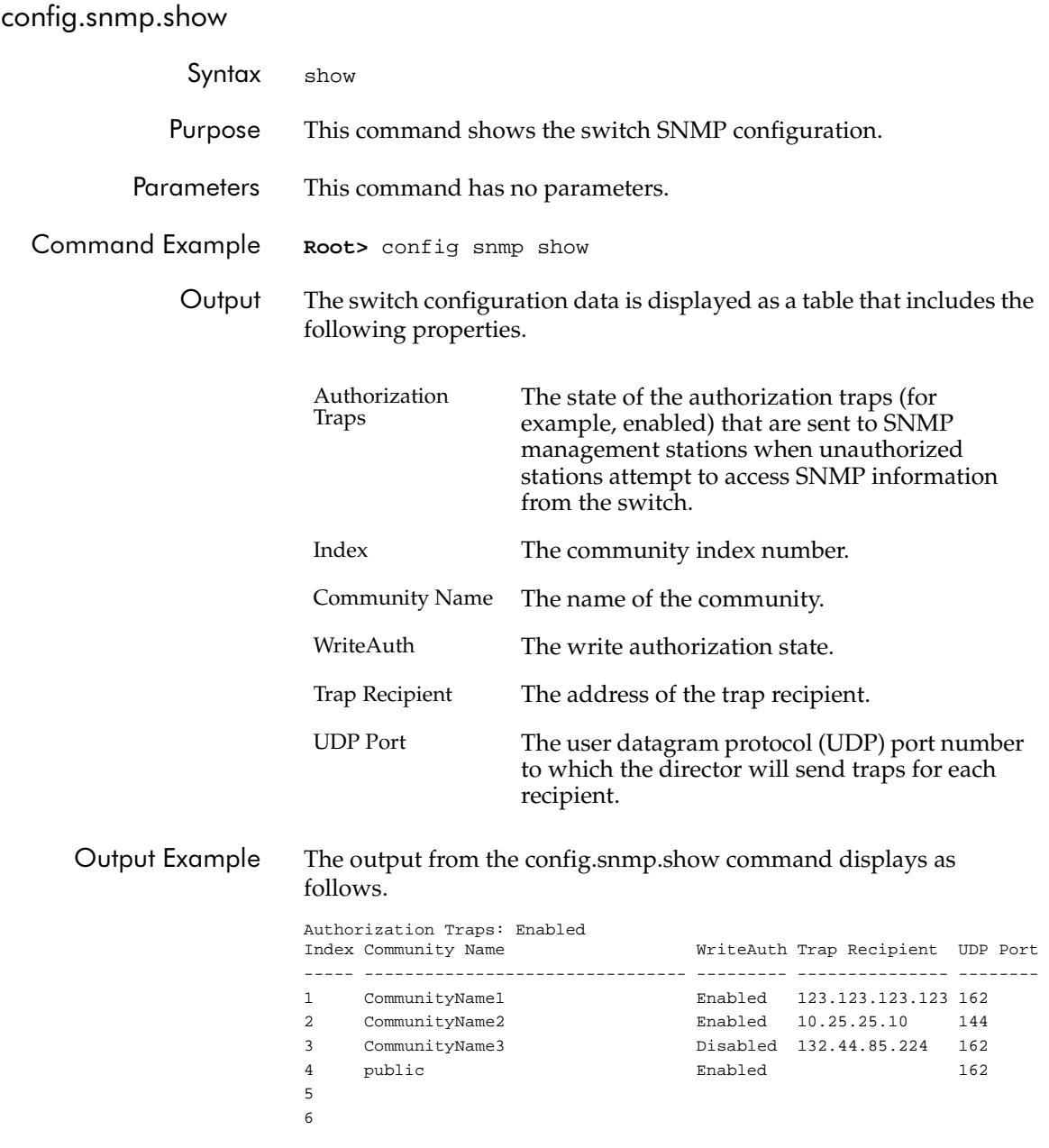

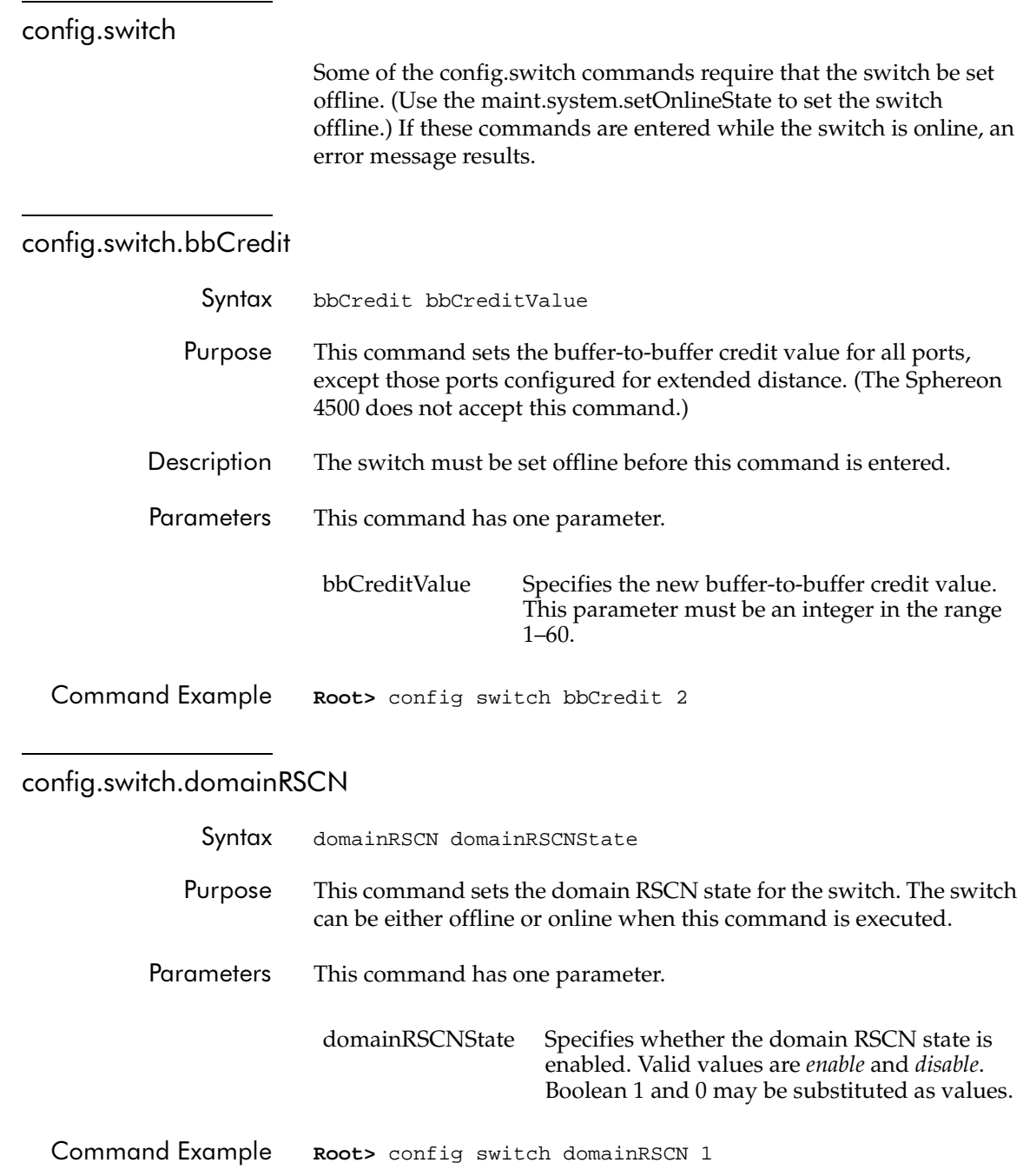

### config.switch.insistDomainId

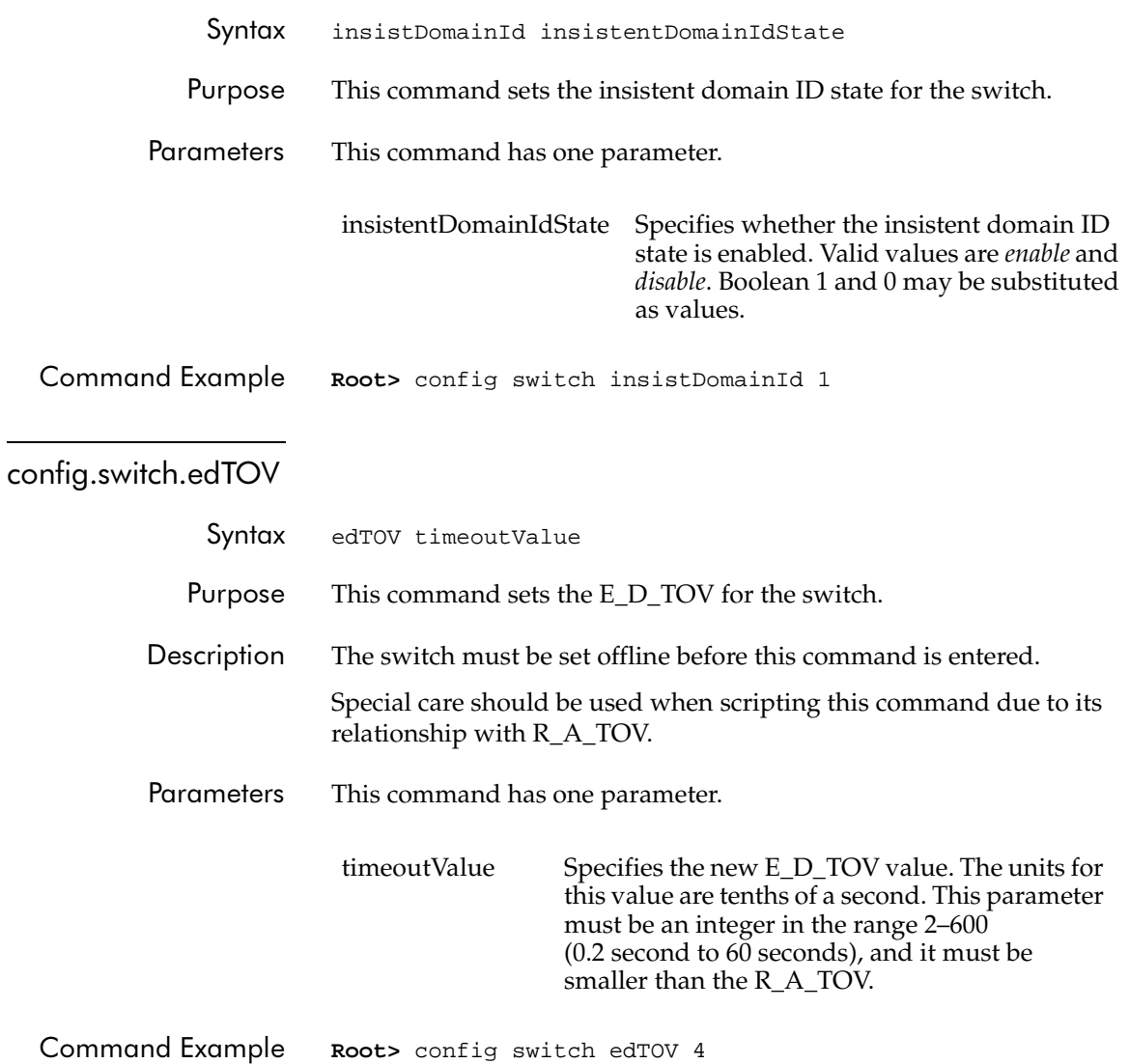

#### config.switch.interopMode

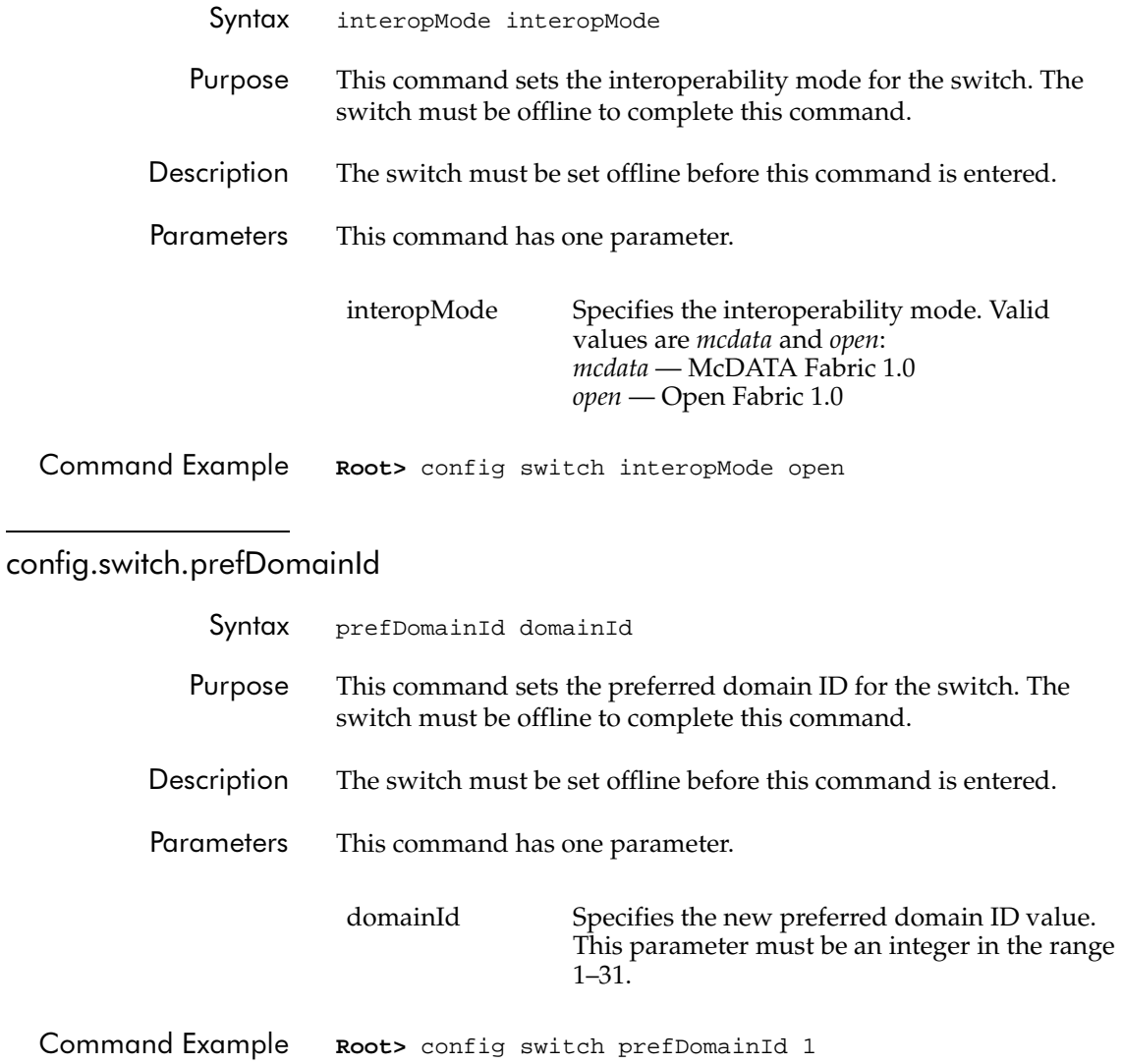

config.switch.priority

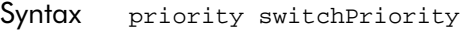

Purpose This command sets the switch priority.

Descripti The switch must be set offline before this command is entered.

Parameters This command has one parameter.

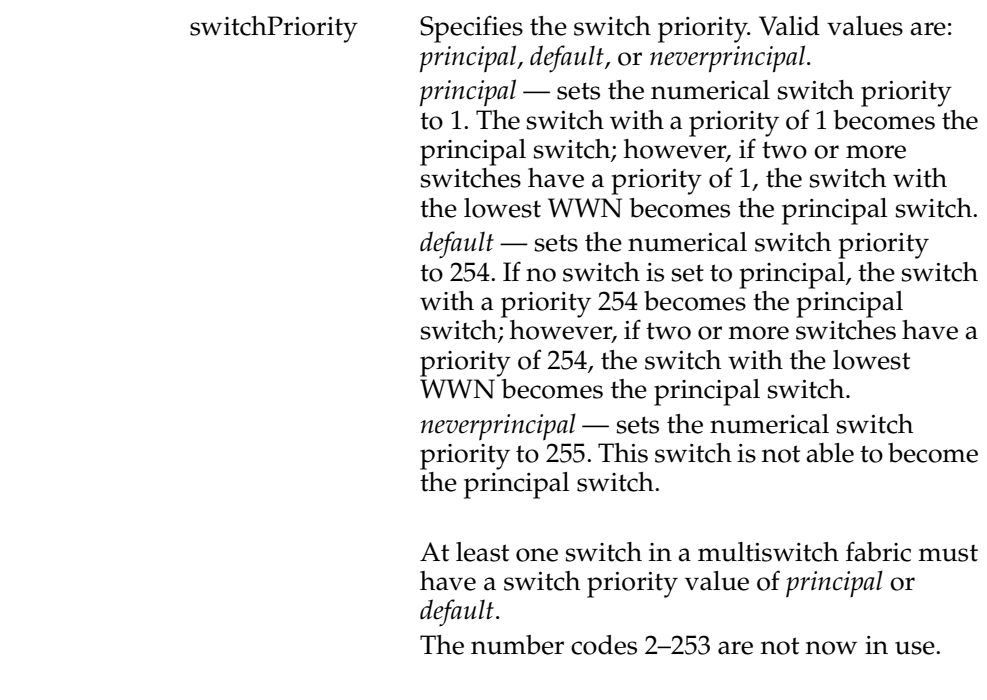

Command Example Root> config switch priority principal

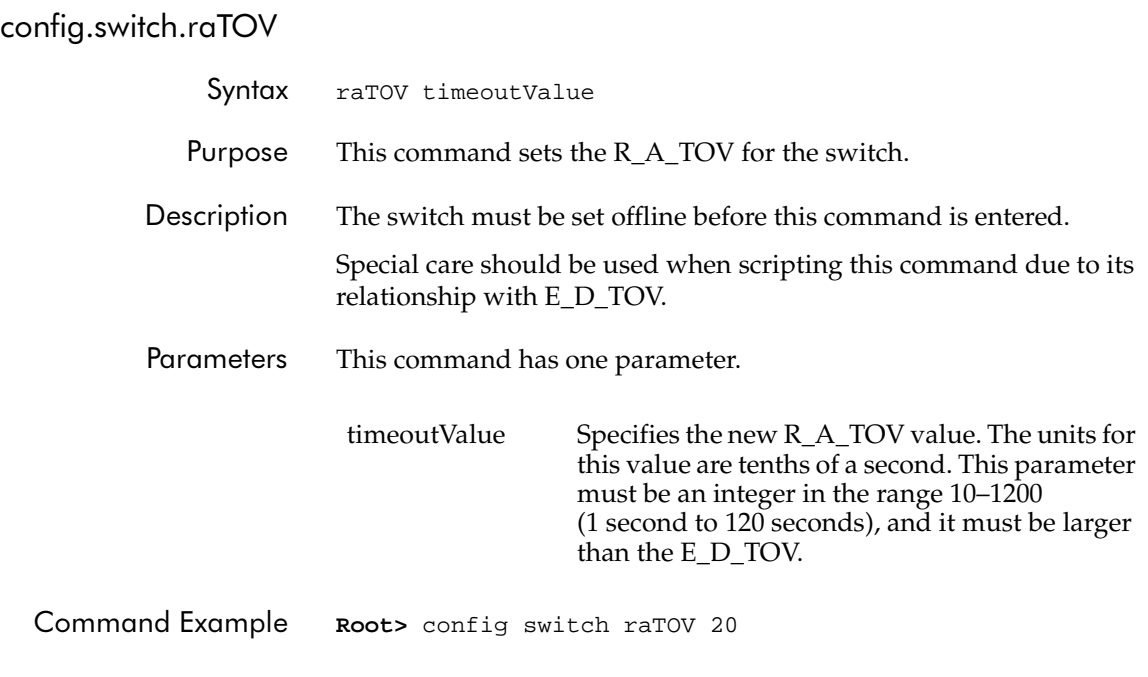

### config.switch.rerouteDelay

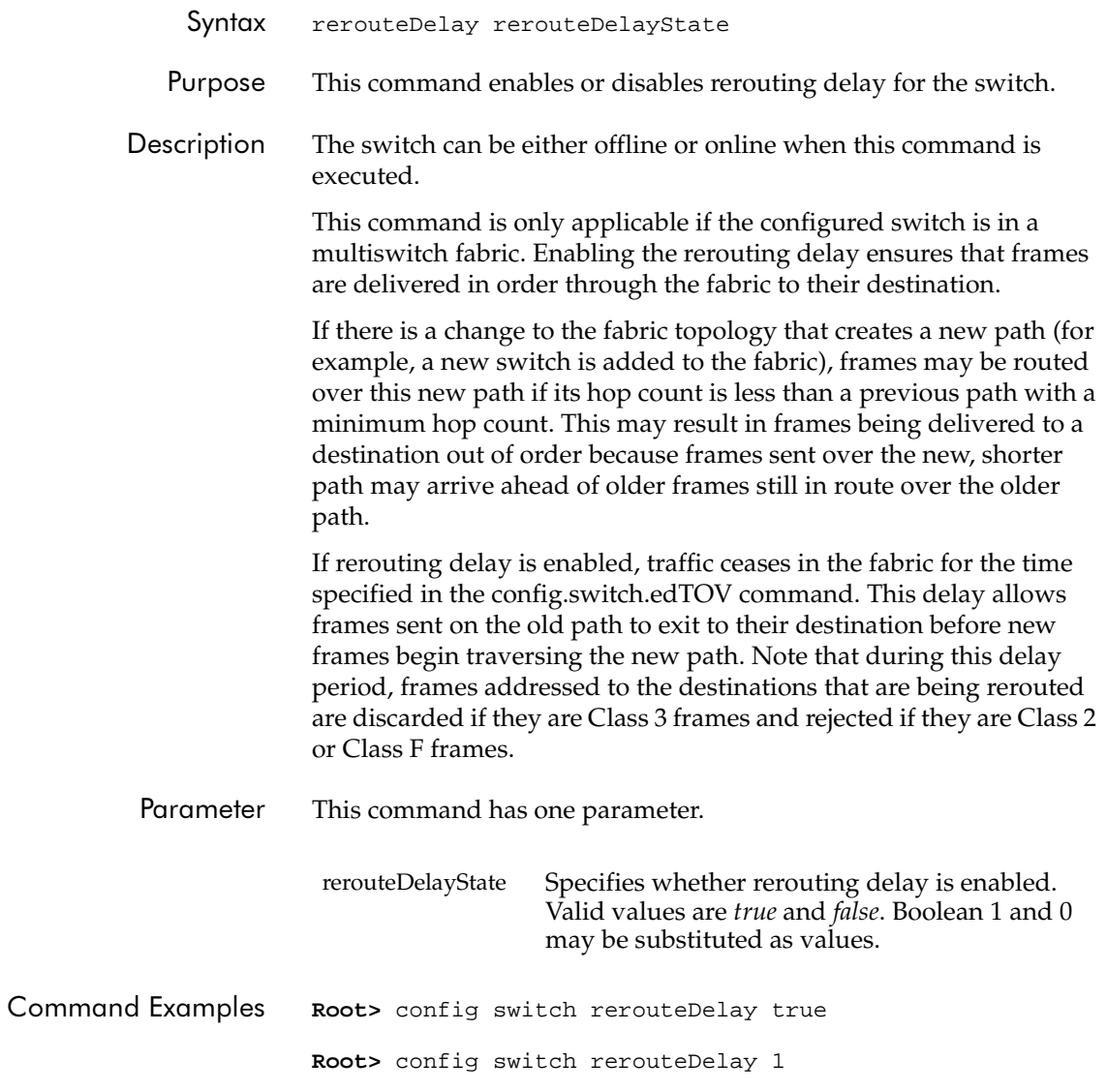

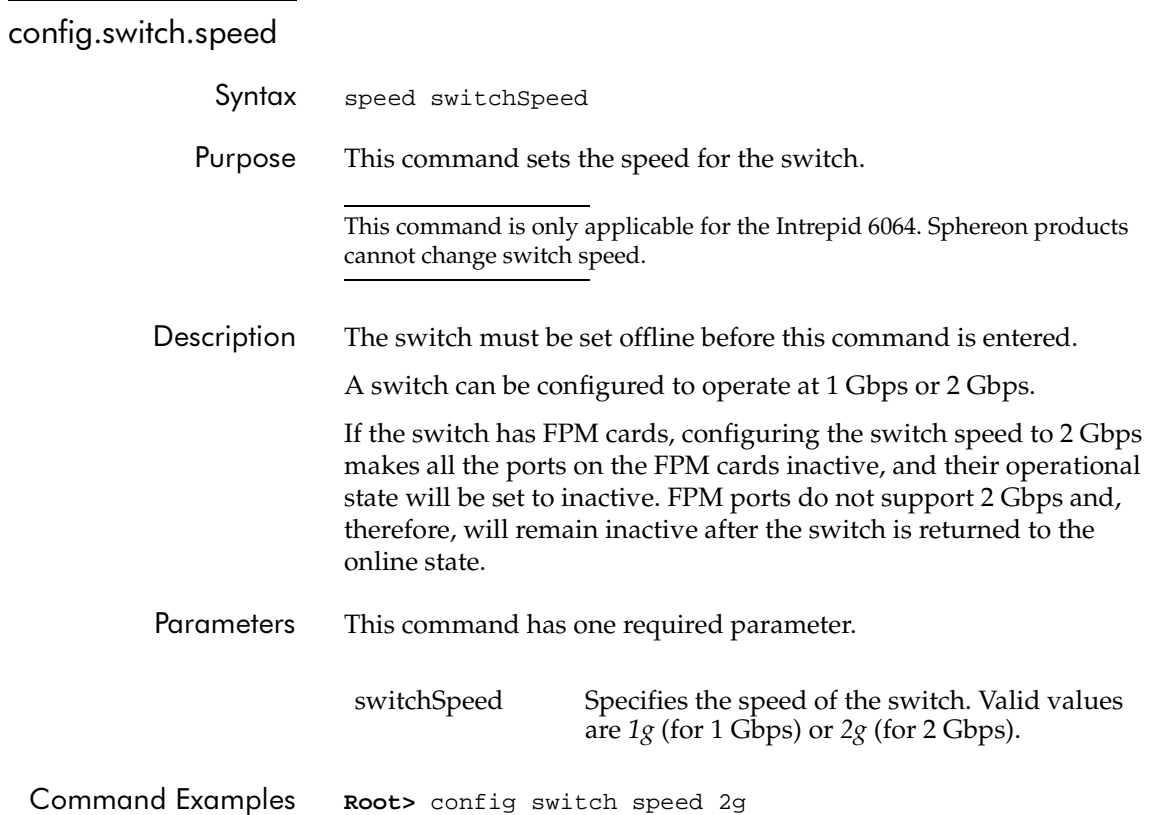

# config.switch.show

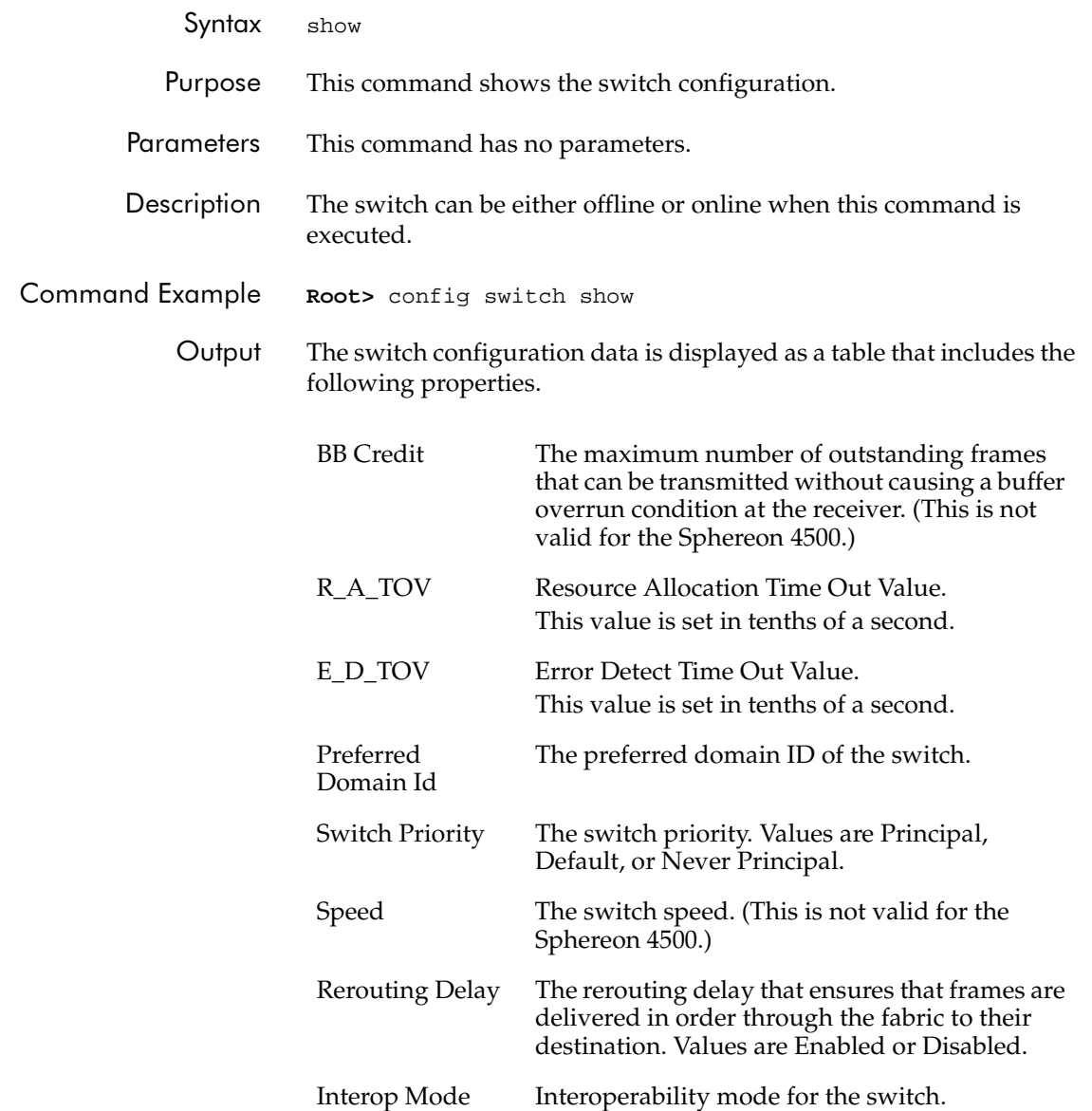

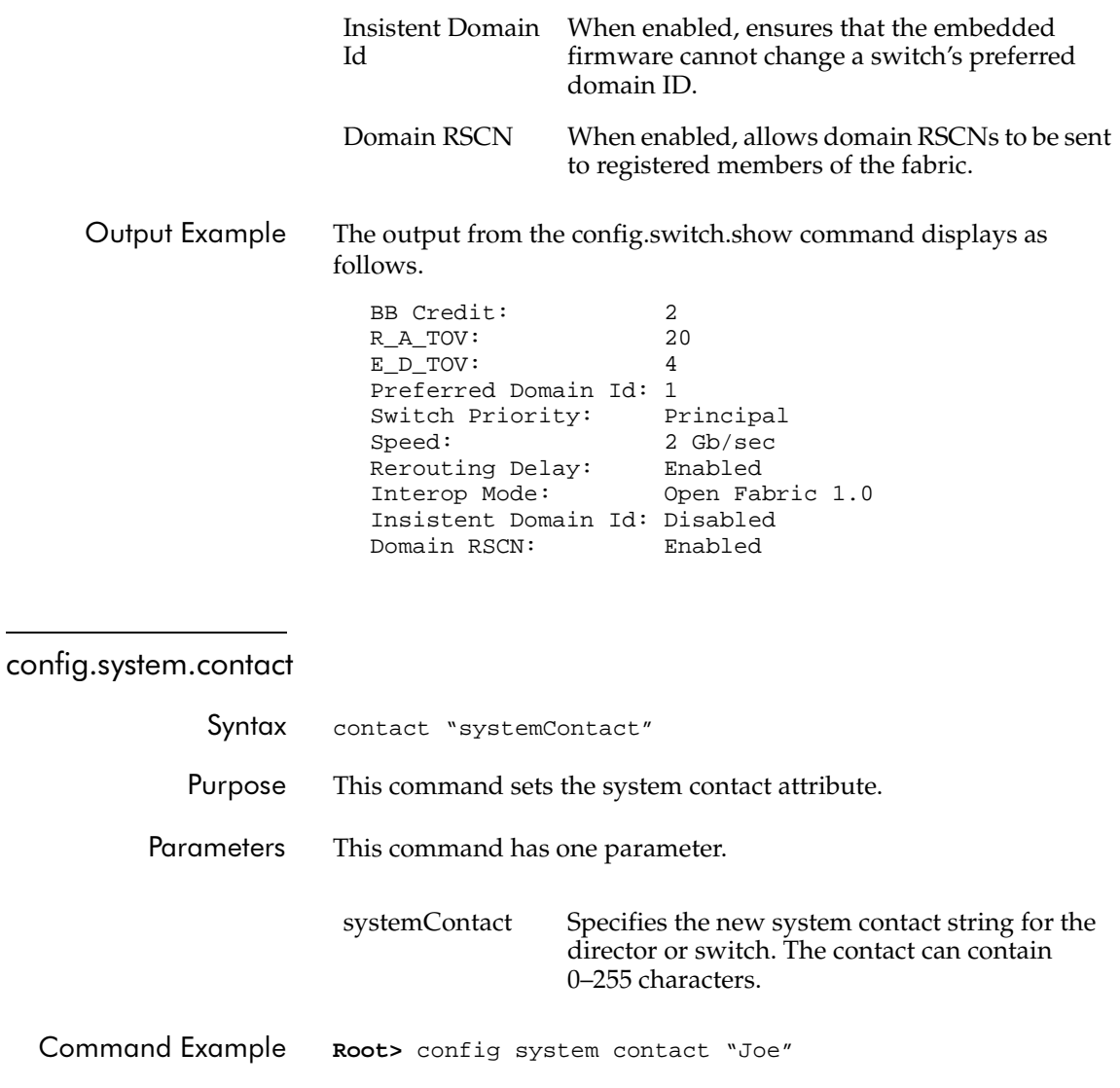
## config.system.date

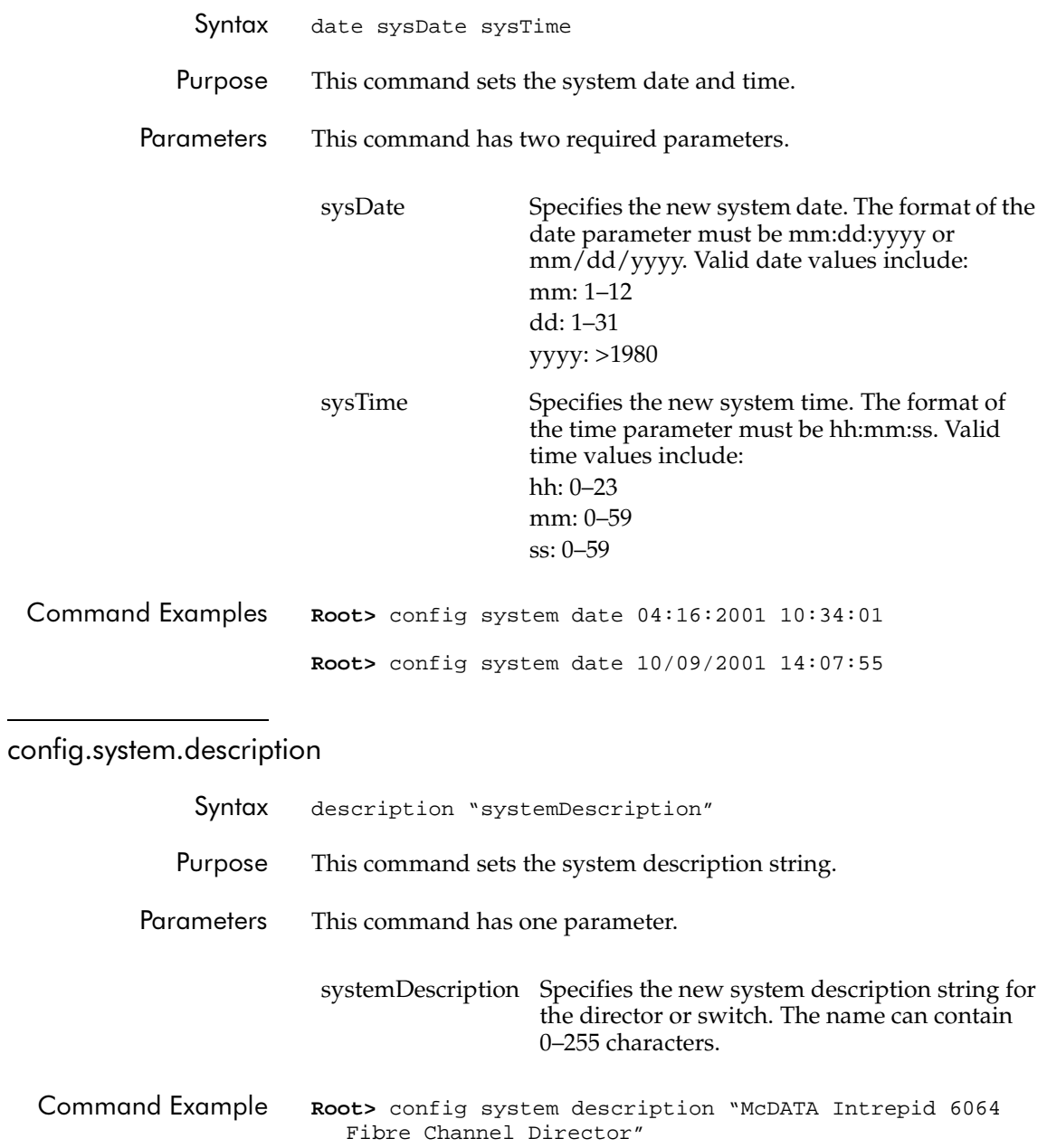

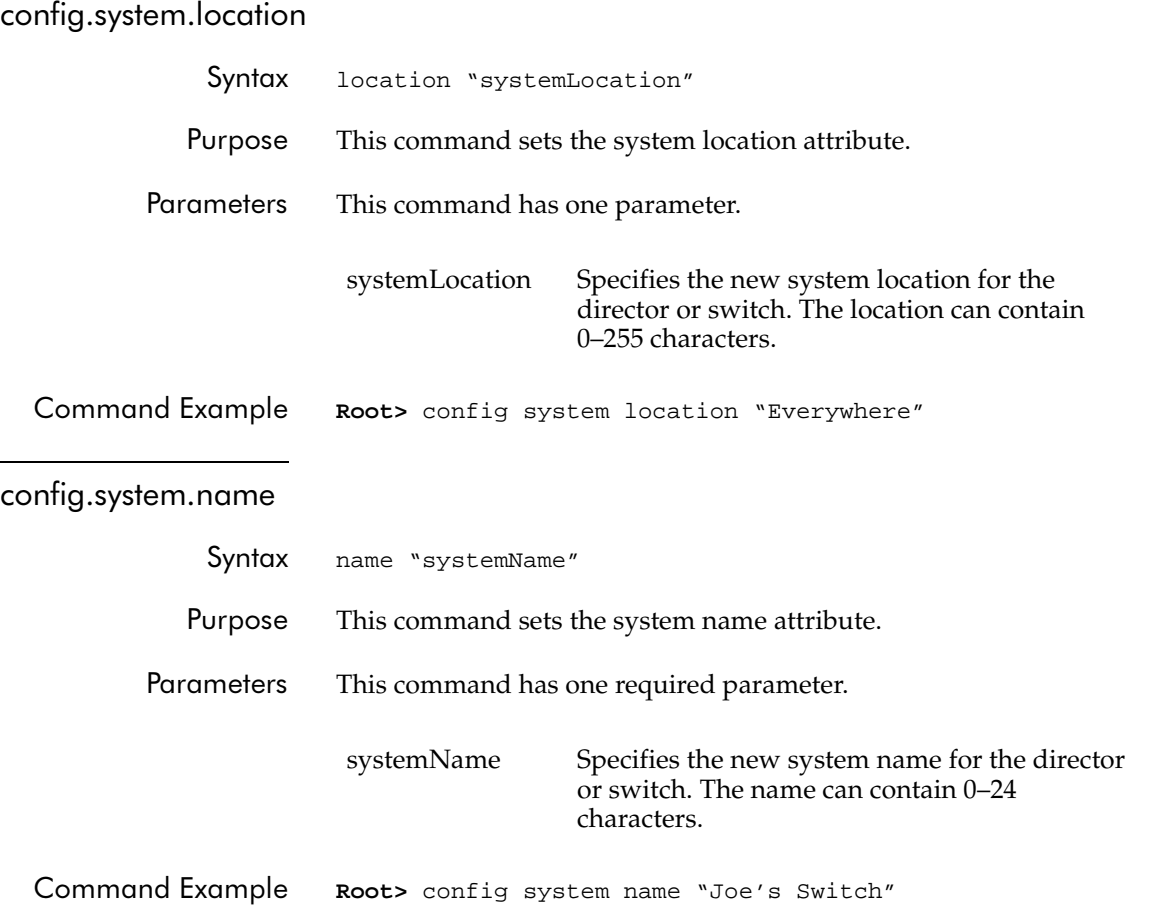

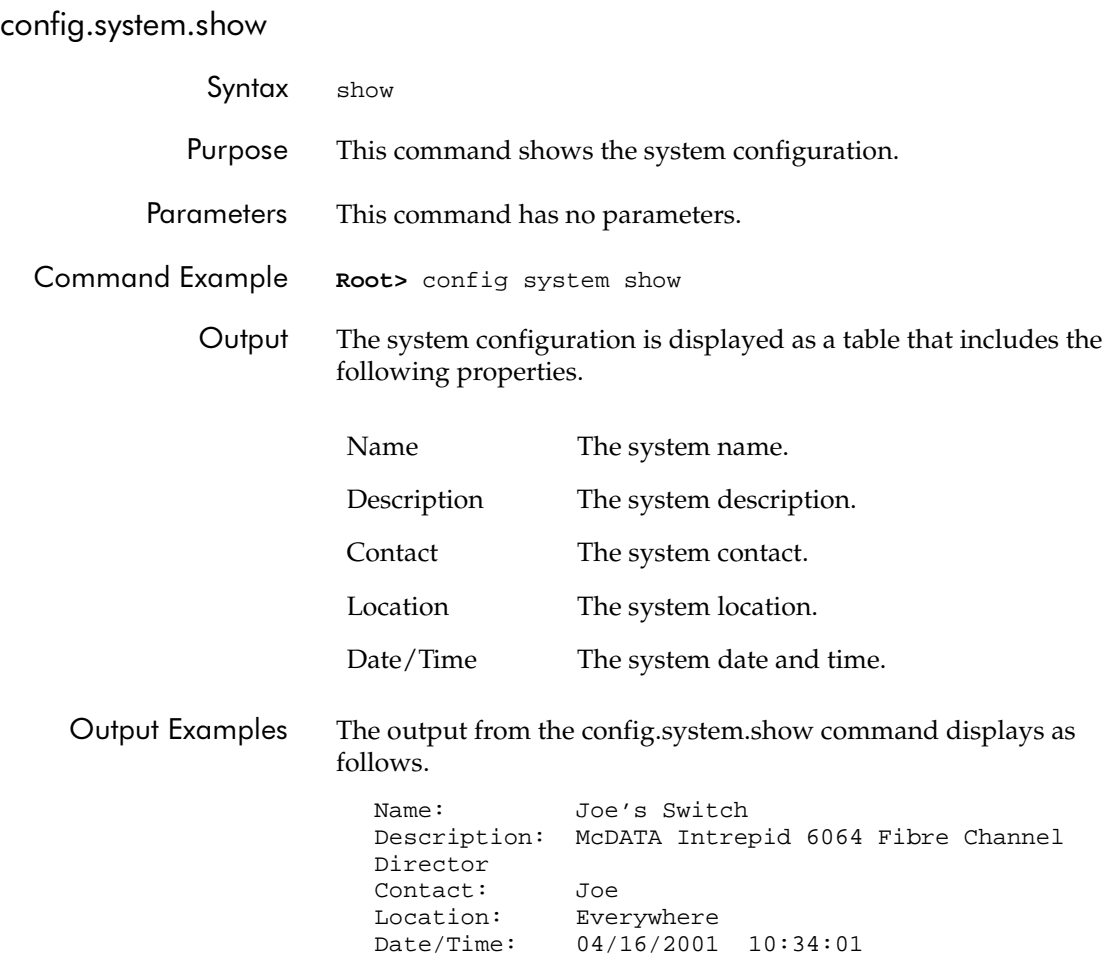

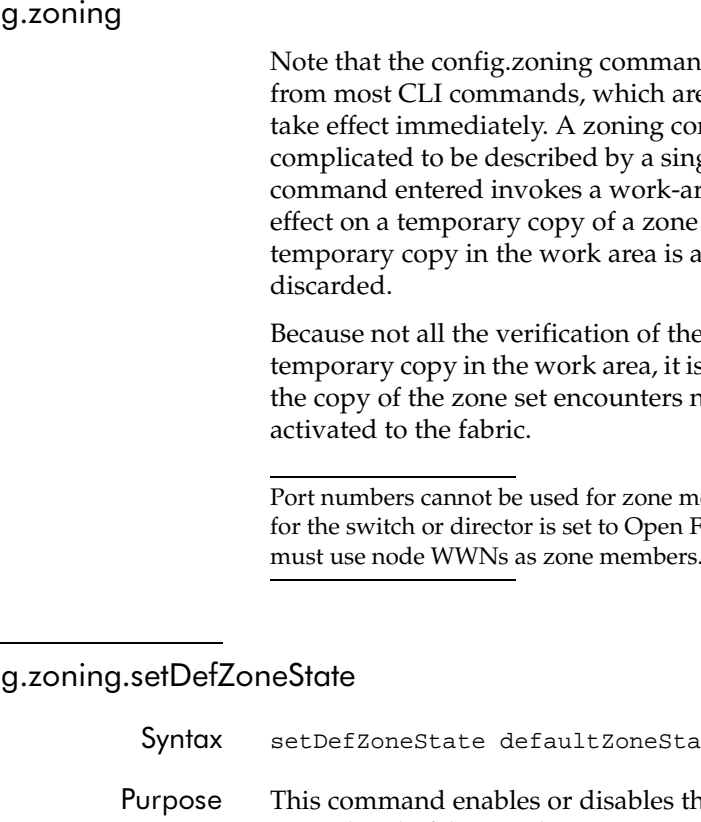

confic

nds function in a different way e single action commands that nfiguration is typically too gle command, so the first zoning rea editor. The commands take set in the work area until the ted to the fabric--or is activated to the fabric--or is

e zone set can occur on the s possible, however unlikely, that to errors until the zone set is

embers if the interoperability mode Fabric 1.0 mode. In this case, you must use node WWNs as zone members.

### confie

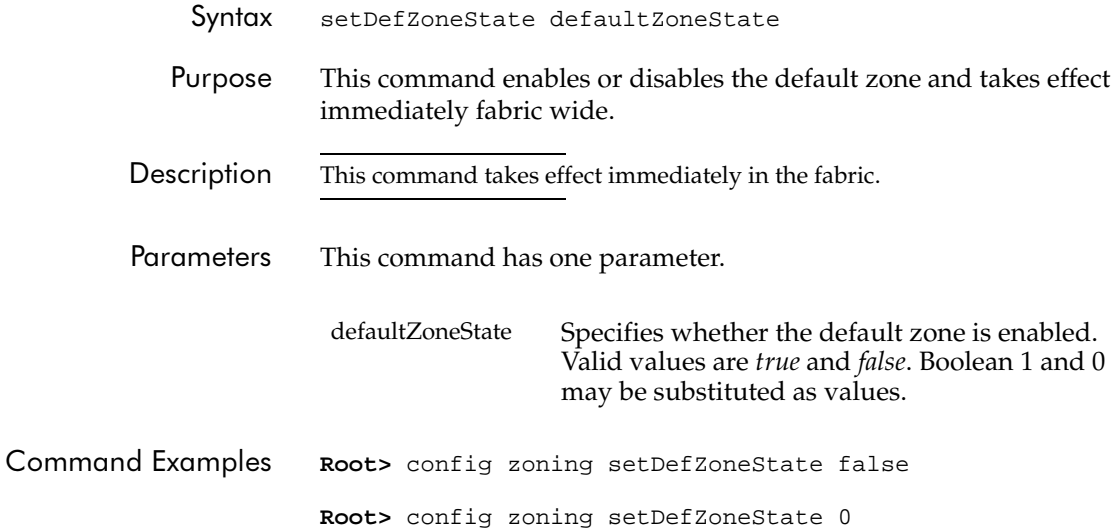

## config.zoning.activateZoneSet

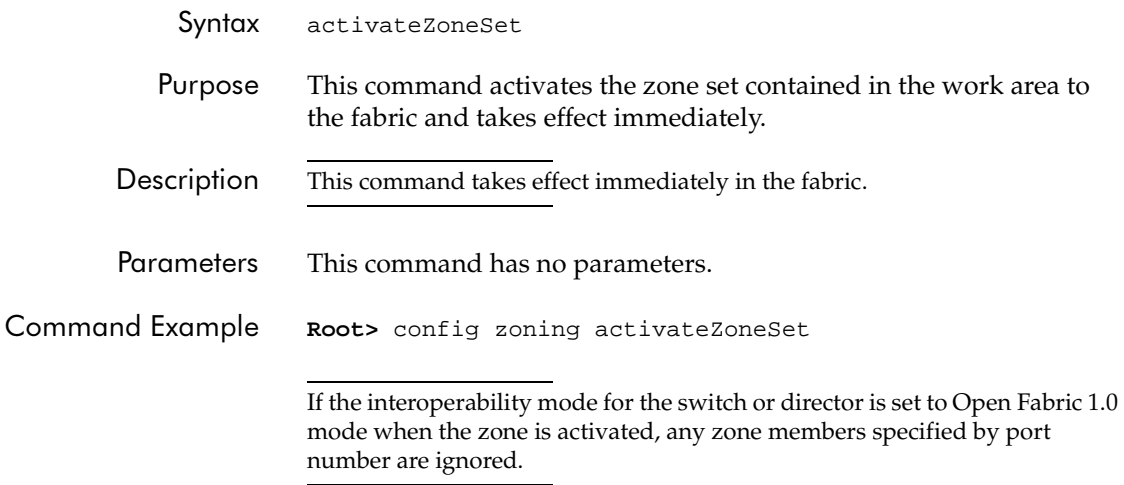

# config.zoning.deactivateZoneSet

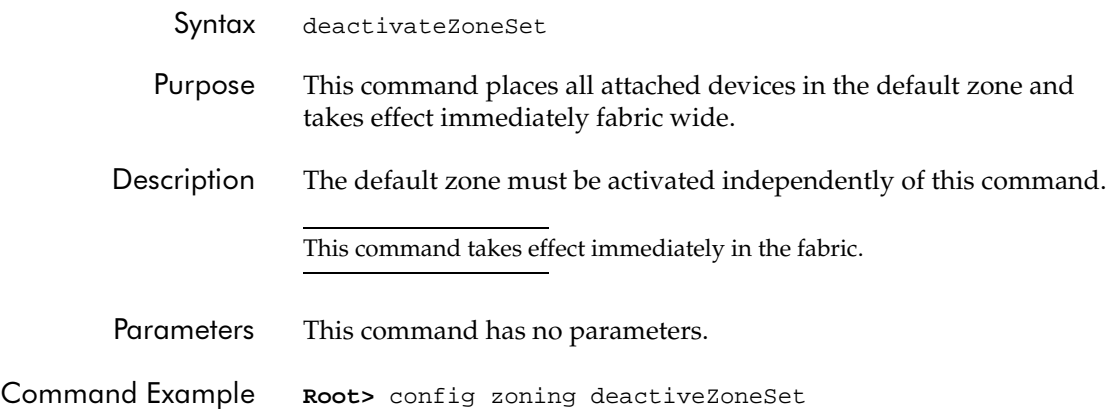

**2**

### config.zoning.replaceZoneSet

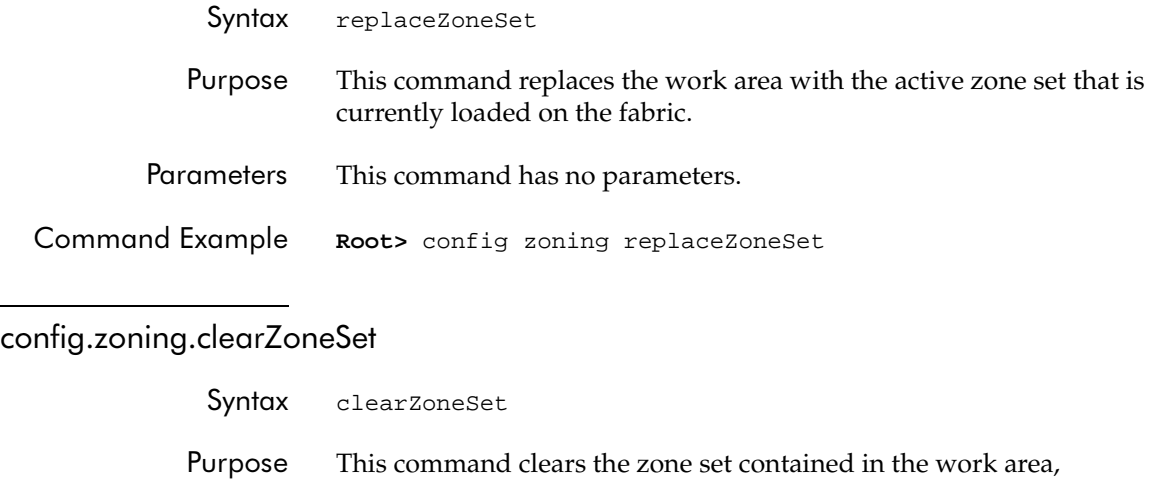

removing all zones, and takes effect immediately.

Descripti This command does not change the zone set name.

Parameters This command has no parameters.

**Command Example Root>** config zoning clearZoneSet

# config.zoning.addZone

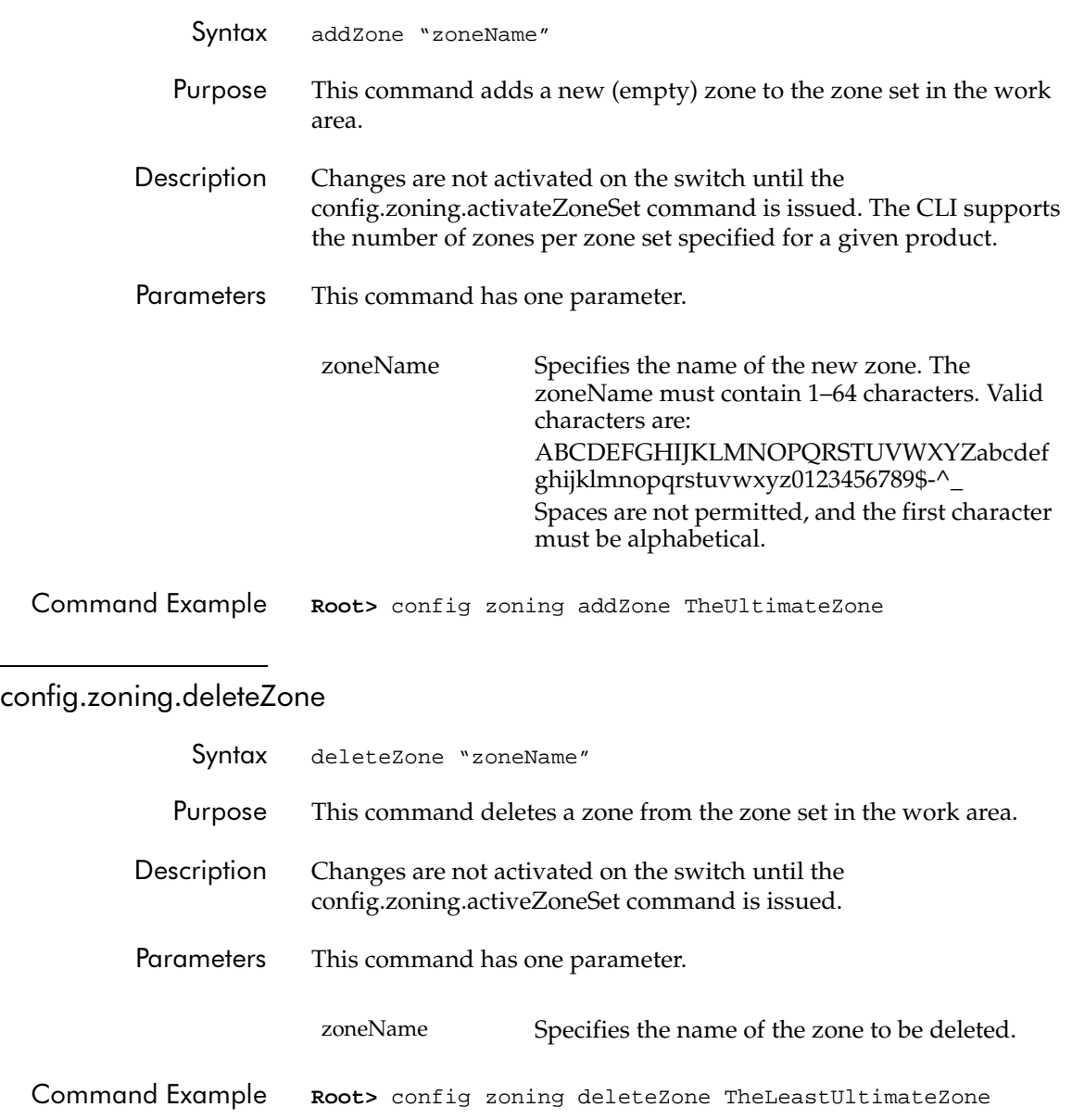

**2**

#### config.zoning.renameZoneSet

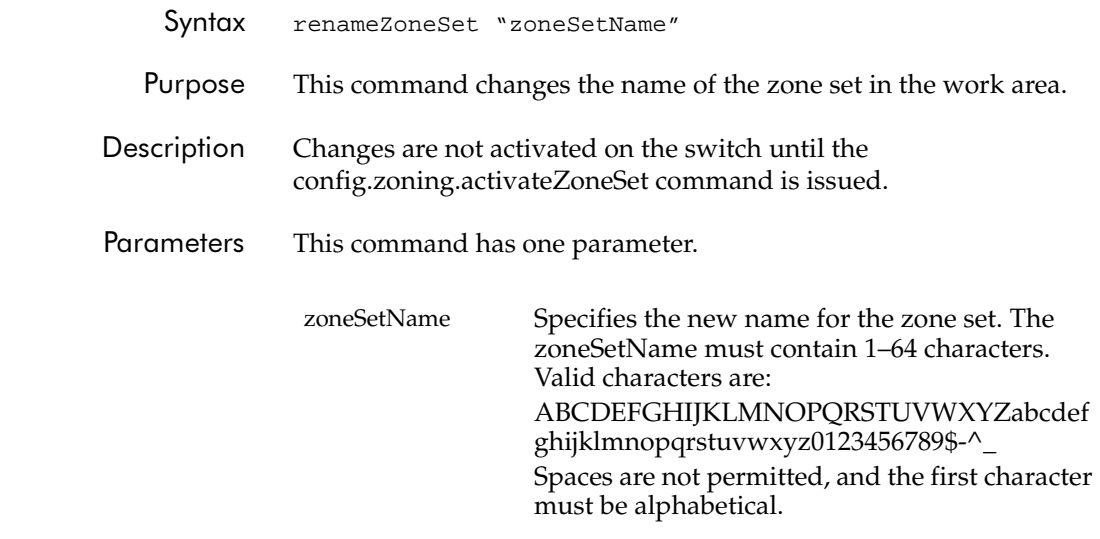

Command Example Root> config zoning renameZoneSet TheUltimateZoneSet

#### config.zoning.addWwnMem

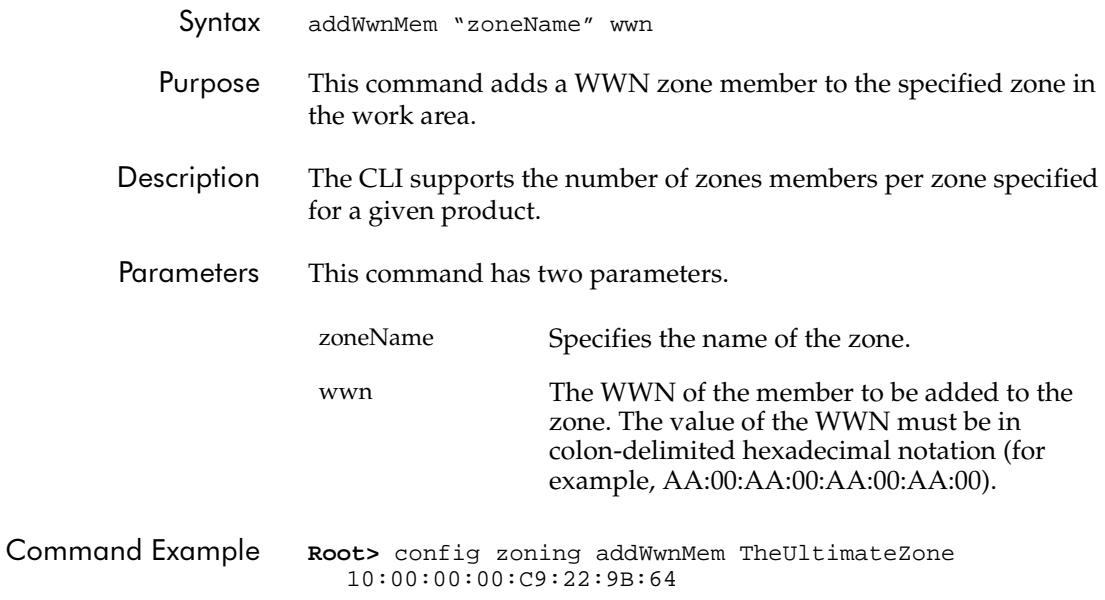

#### config.zoning.addPortMem

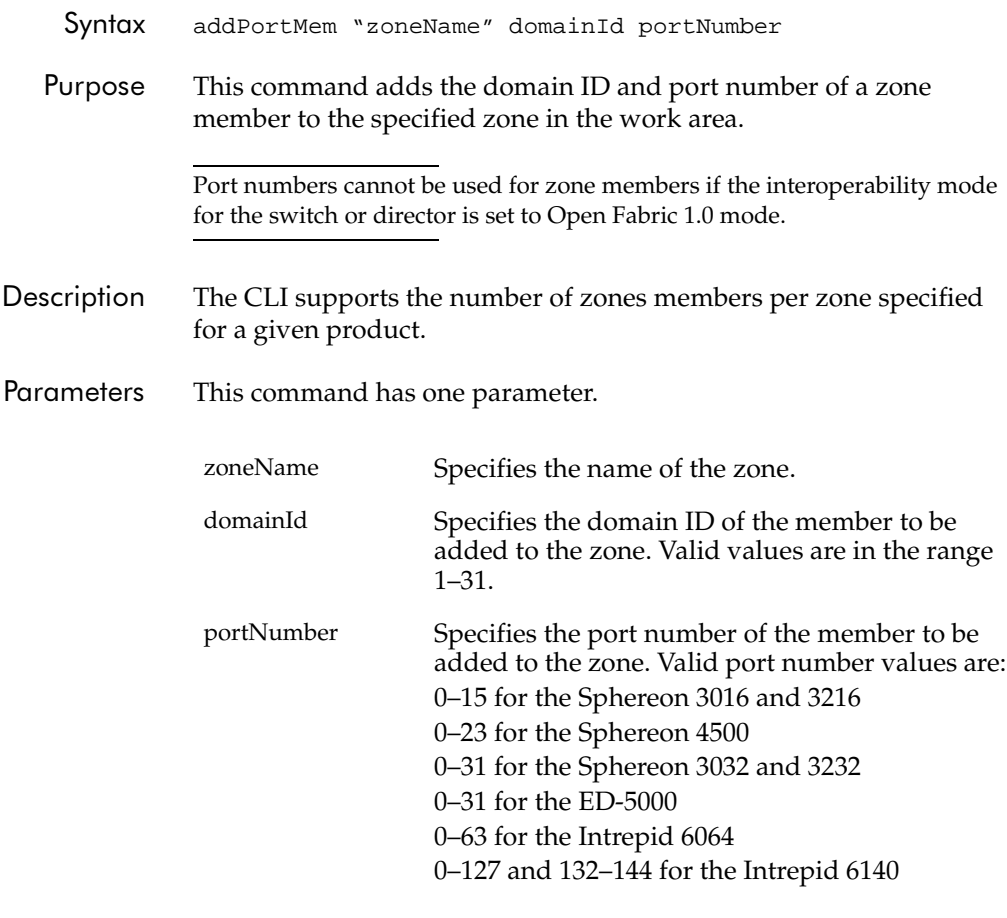

Command Example Root> config zoning addPortMem TheUltimateZone 10 6

#### config.zoning.clearZone

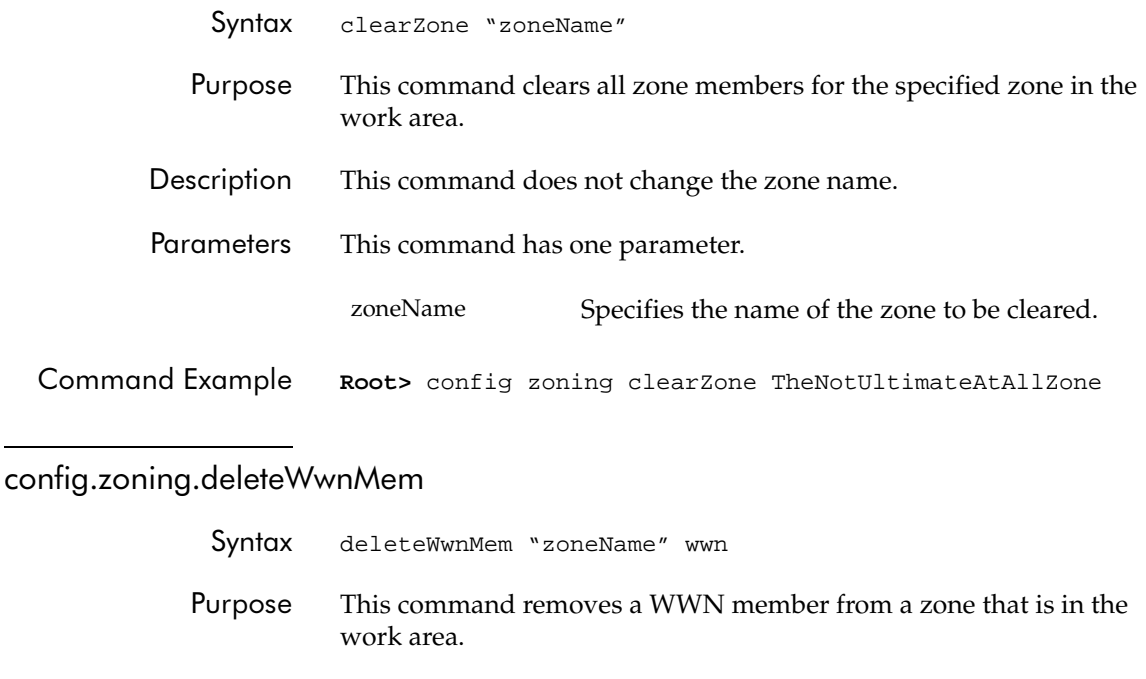

### Parameters This command has two parameters.

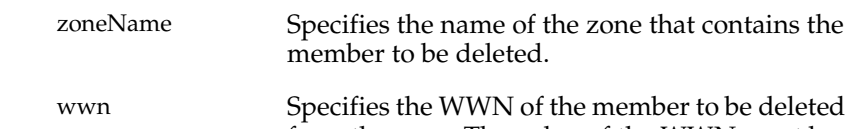

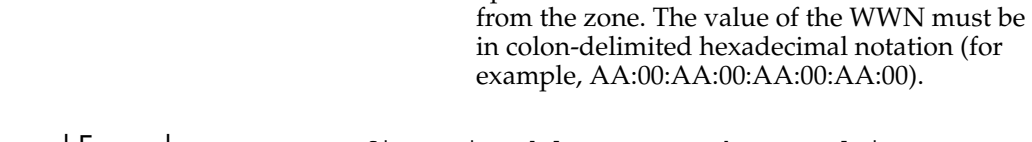

Command Example Root> config zoning deleteWwnMem TheNotSoUltimateZone 10:00:00:00:C9:22:9B:AB

#### config.zoning.deletePortMem

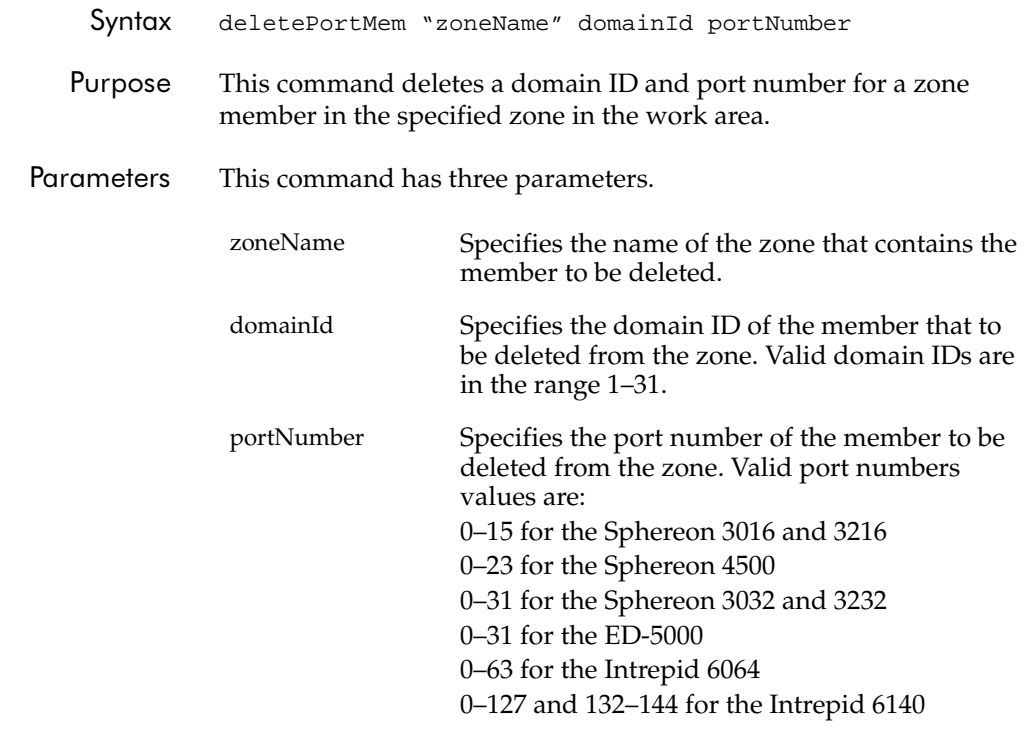

Command Example Root> config zoning deletePortMem TheUltimateZone 10 5

#### config.zoning.renameZone

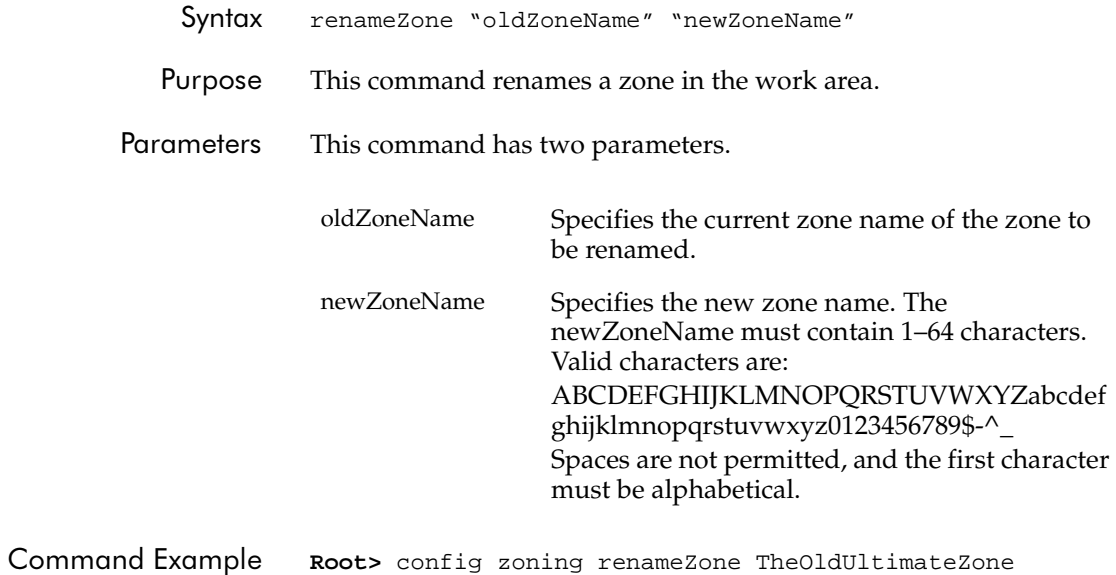

TheUltimateZone

# config.zoning.showPending

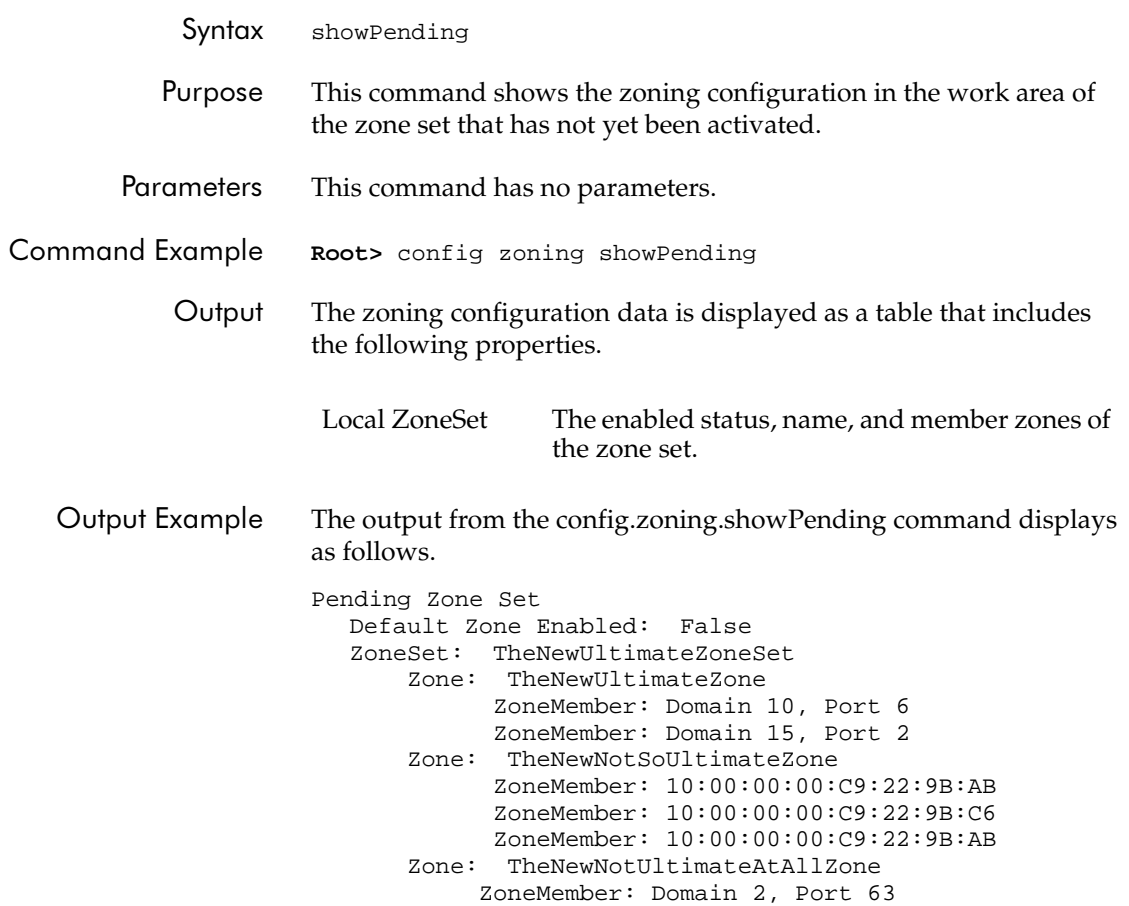

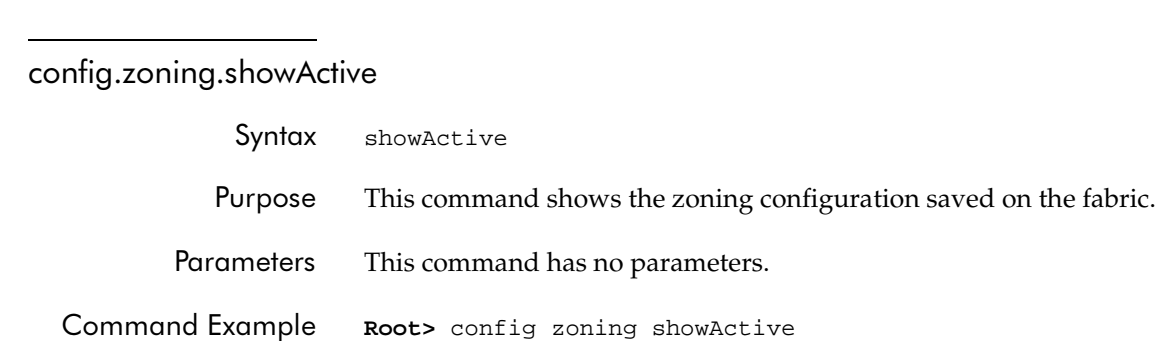

 The zoning configuration data is displayed as a table that includes the following properties.

> Active ZoneSet The enabled status, name, and member zones of the zone set.

Output Example The output from the config.zoning.showActive command displays as follows.

> Default Zone Enabled: False ZoneSet: TheUltimateZoneSet Zone: TheUltimateZone ZoneMember: Domain 10, Port 6 ZoneMember: Domain 15, Port 2 ZoneMember: Domain 2, Port 63 ZoneMember: 10:00:00:00:C9:22:9B:64 ZoneMember: 10:00:00:00:C9:22:9B:BD Zone: TheNotSoUltimateZone ZoneMember: 10:00:00:00:C9:22:9B:AB ZoneMember: 10:00:00:00:C9:22:9B:C6 ZoneMember: 10:00:00:00:C9:22:9B:AB Zone: TheNotUltimateAtAllZone ZoneMember: Domain 2, Port 63

Active Zone Set

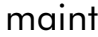

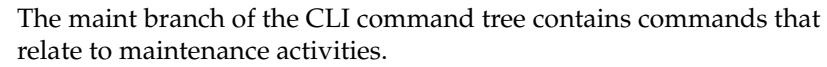

The commands in the maint branch can be used only by the administrator.

Note that the maint.system.resetConfig command resets all configuration data and non-volatile settings, including network information, to their default values (factory settings). Management access may be lost until the network information is restored.

### maint.port.beacon

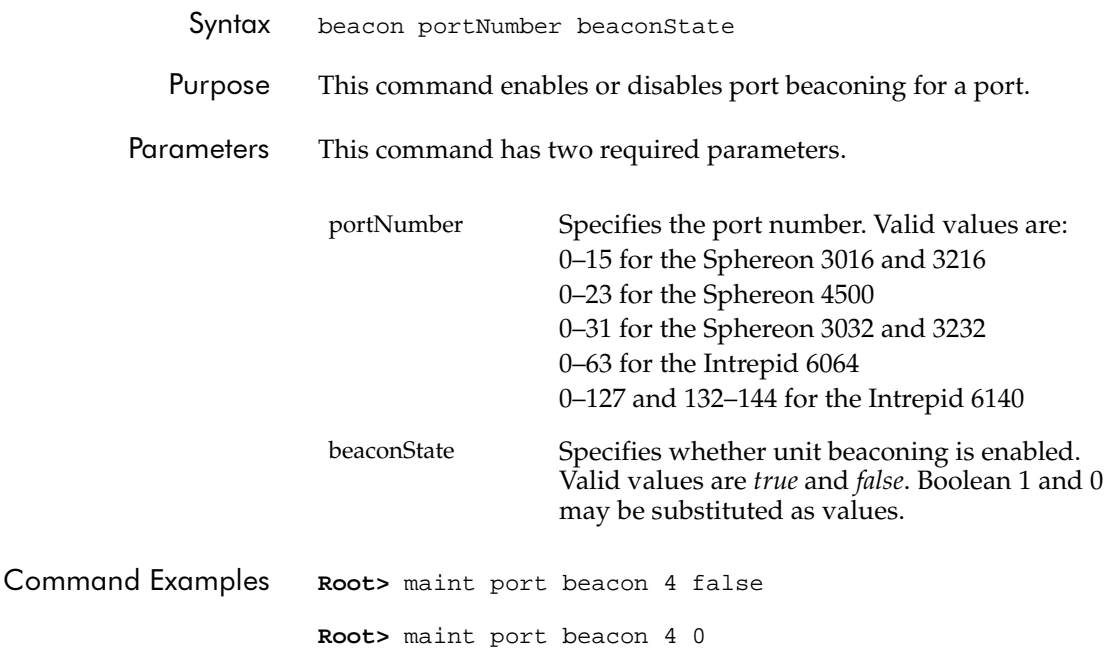

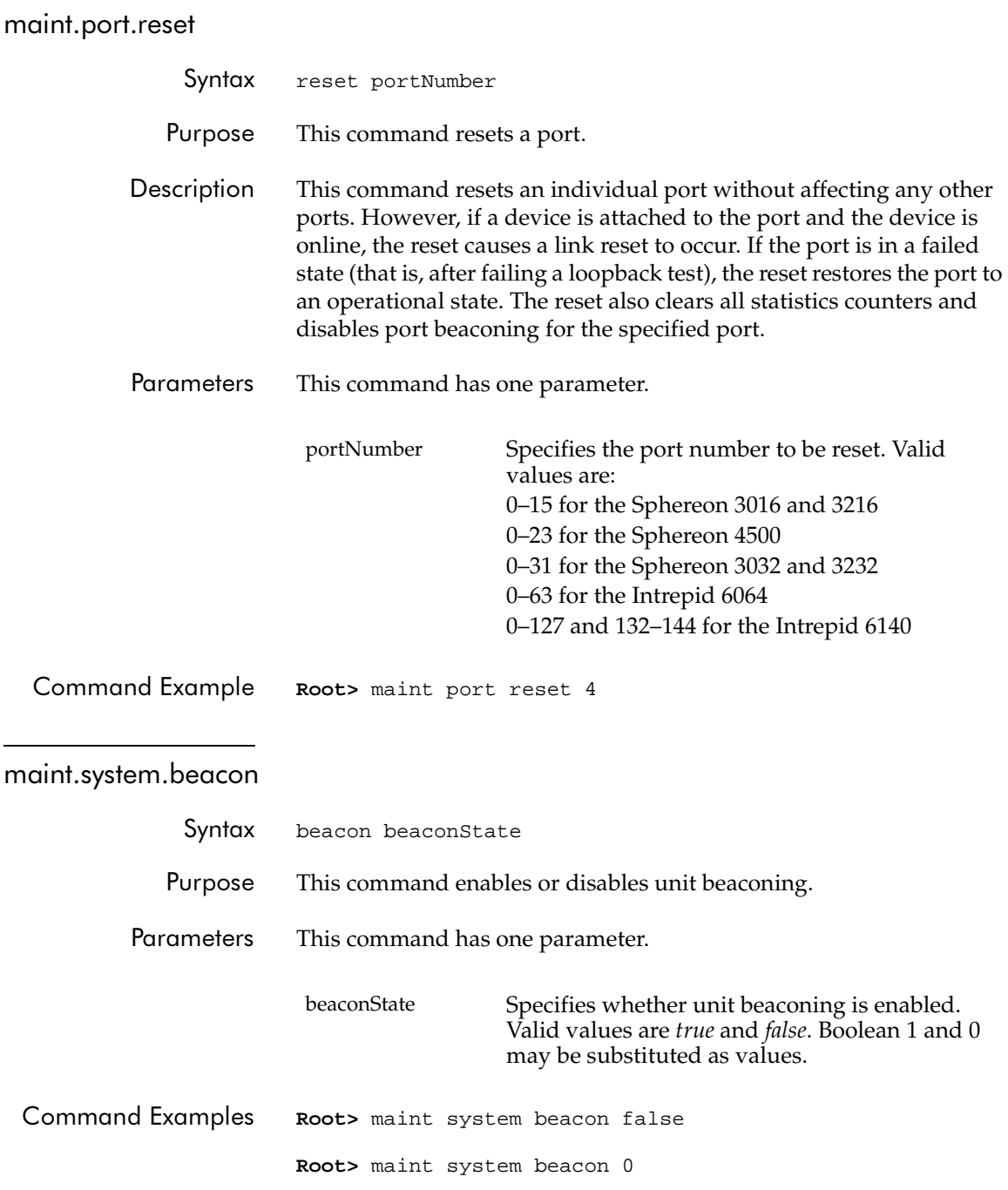

**2-56** *McDATA OPENconnectors Command Line Interface USER MANUAL P/N 620-000134-300*

#### maint.system.clearSysError

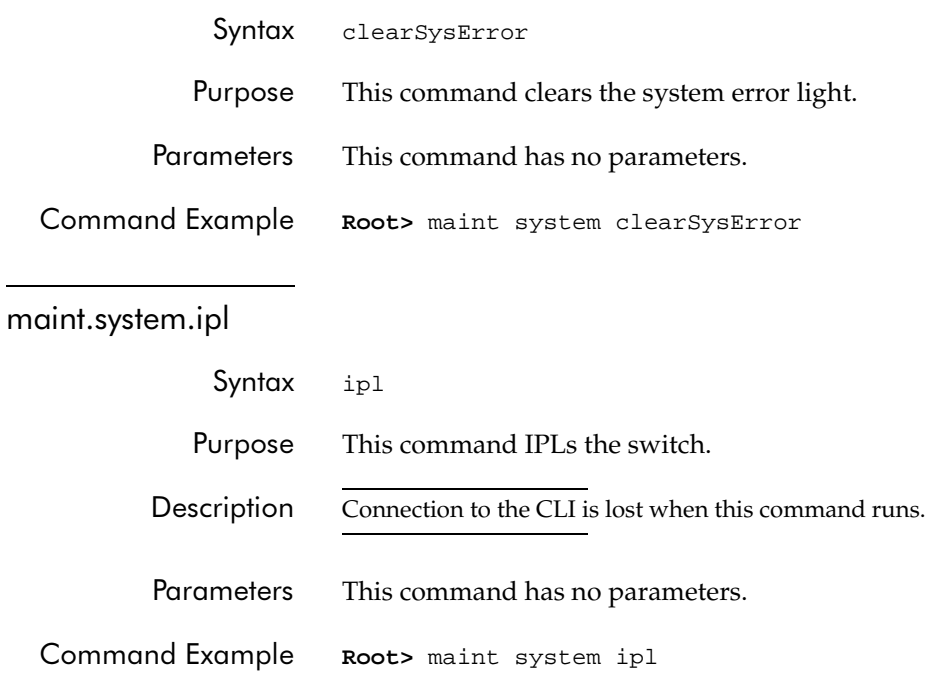

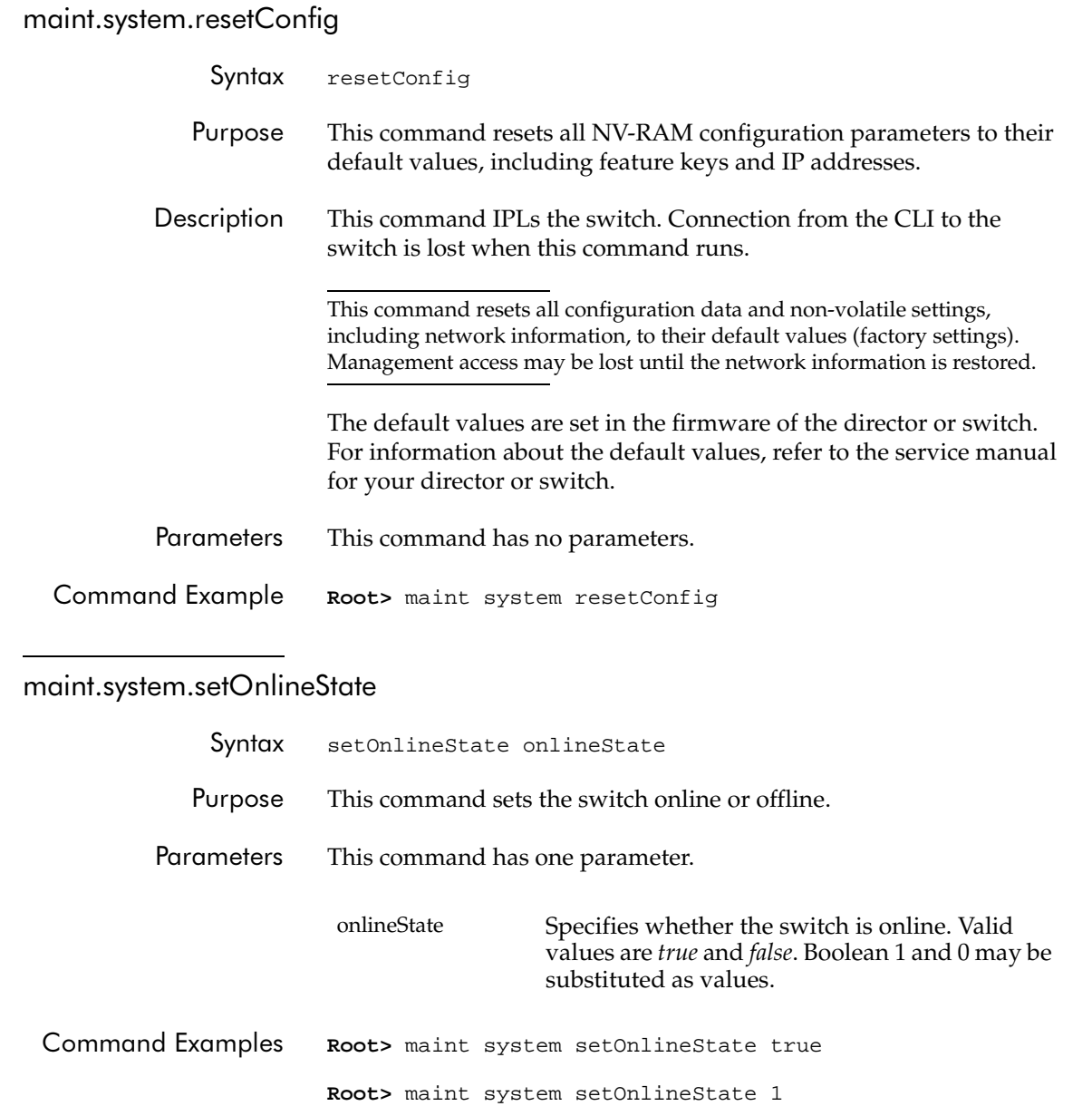

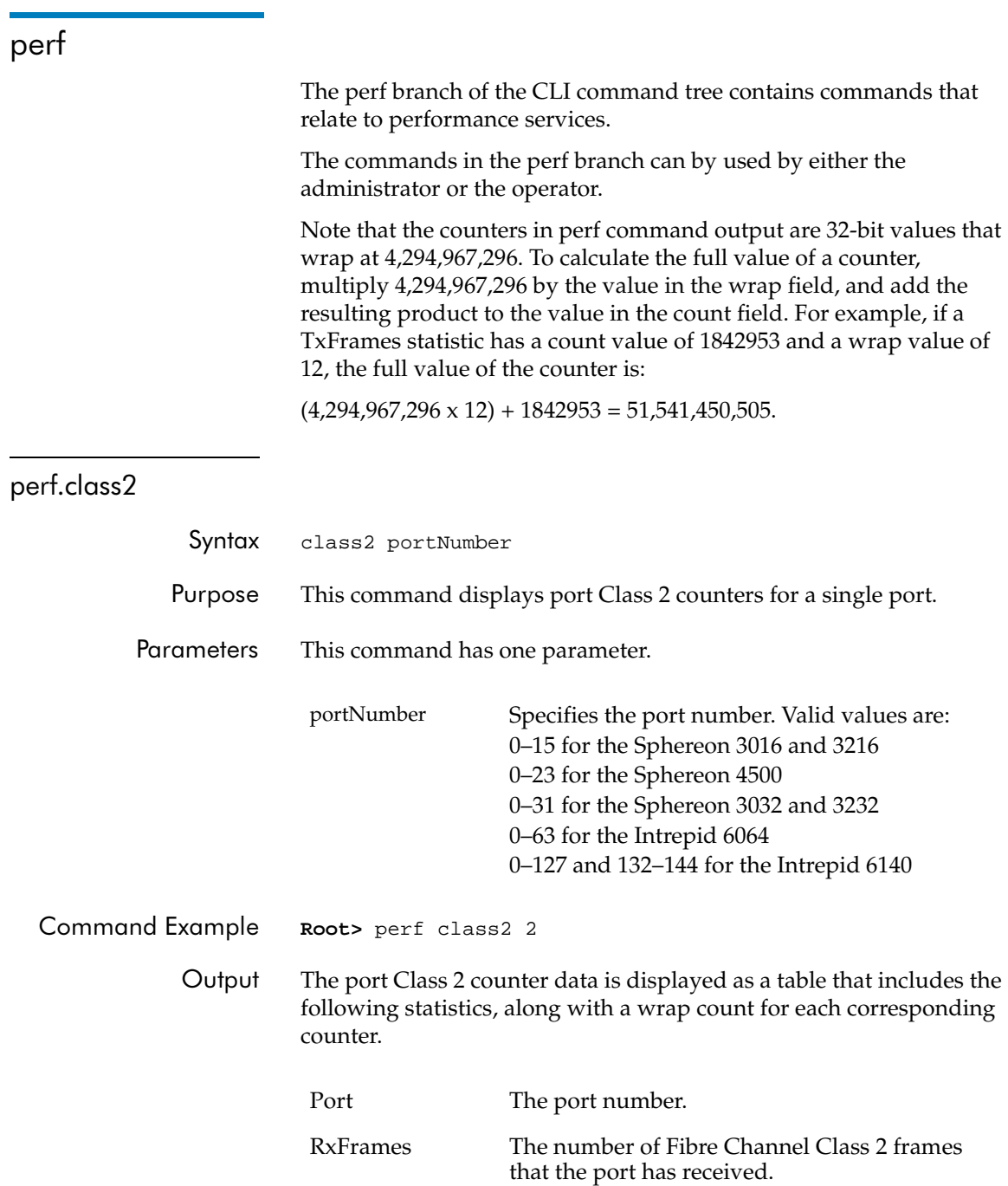

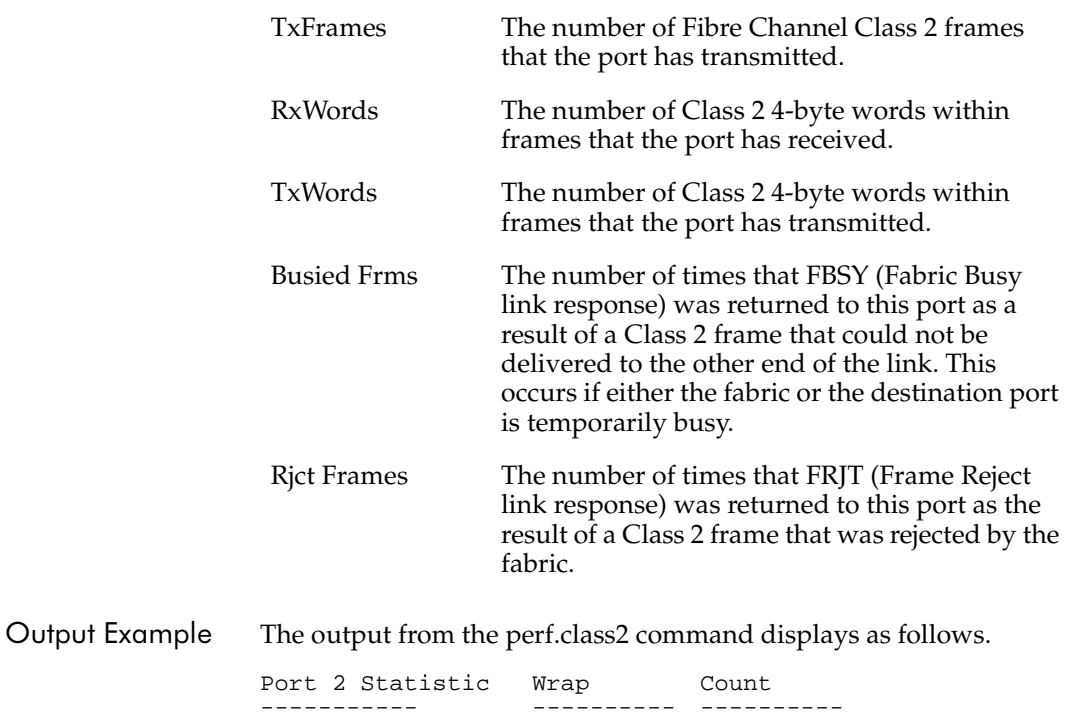

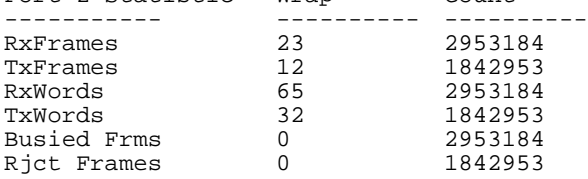

#### perf.class3

Syntax class3 portNumber

Purpose This command displays port Class 3 counters for a single port.

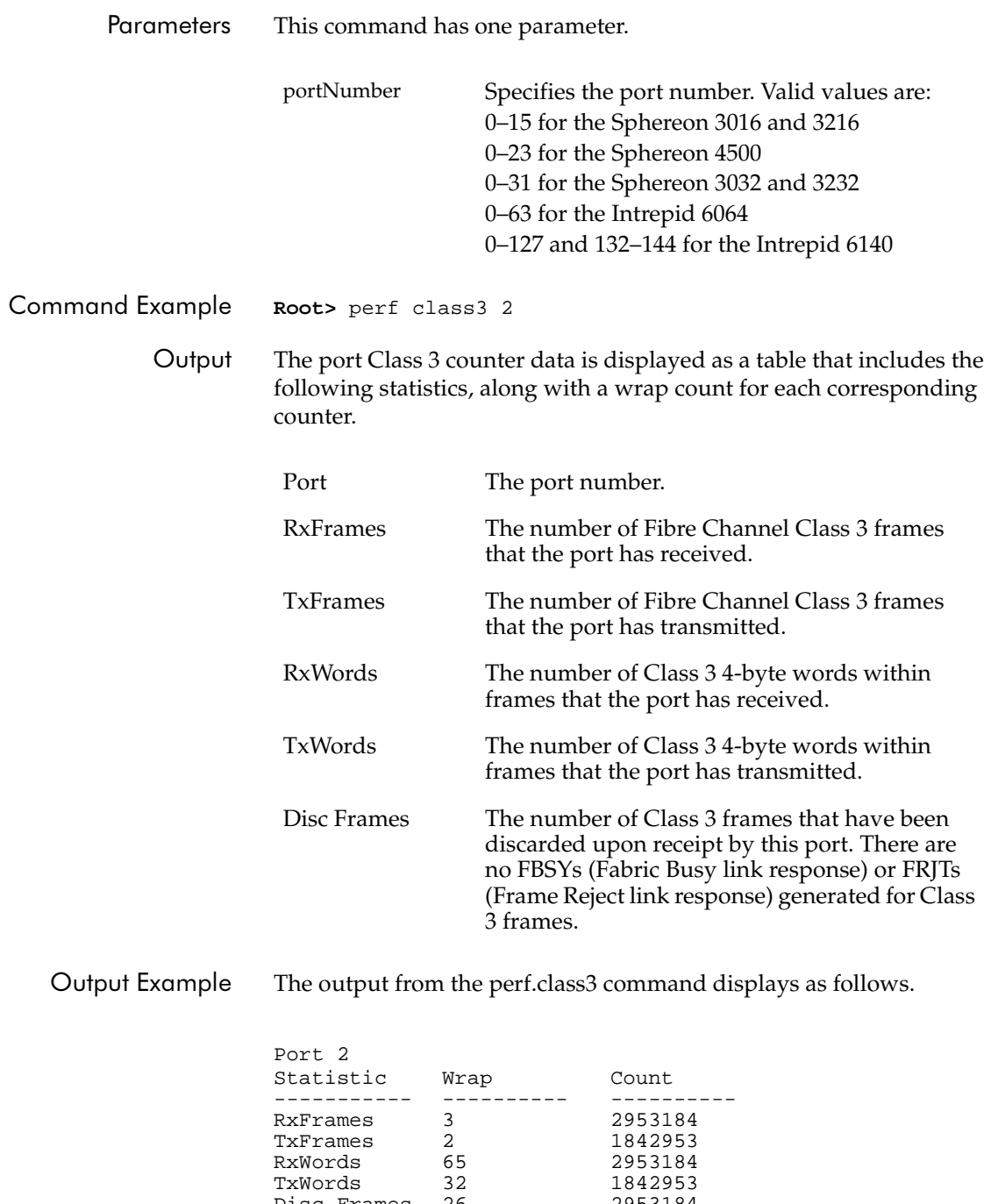

Disc Frames 26 2953184

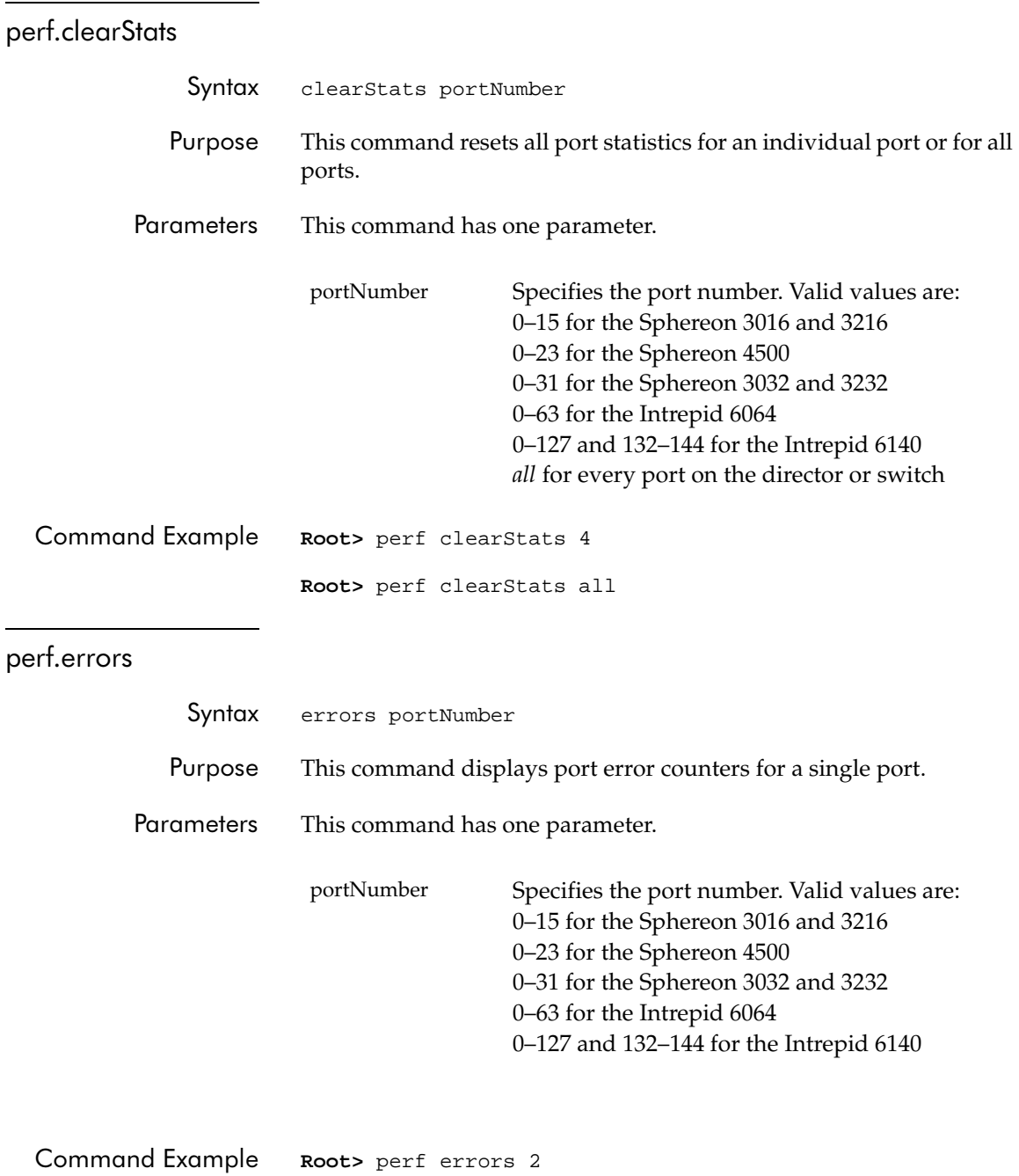

- The port error counter data is displayed as a table that includes the following statistics. Port The port number. Prim Seq Err The number of state machine protocol errors detected by the port hardware. Disc Frms The number of received frames discarded due to a frame size of less than size words or to frames dropped because the BB credit was zero. This number is counted during the first round of frame verification and applies to both Class 2 and Class 3 traffic. Inv Tx Wrds The number of 10-bit transmission words that the port is unable to map to 8-bit bytes because of disparity errors or misaligned K characters while in the OL2 or OL3 state. CRC Errs The number of frame CRC errors detected by the port. Delim Errs The number of invalid frame delimiters (SOF or EOF) received by the port.
	- Addr Id Errs The number of frames received with unknown addressing.

Output Example The output from the perf.errors command displays as follows.

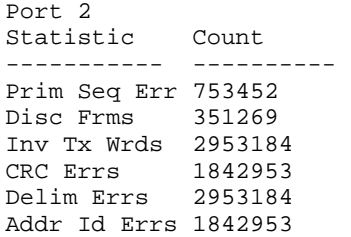

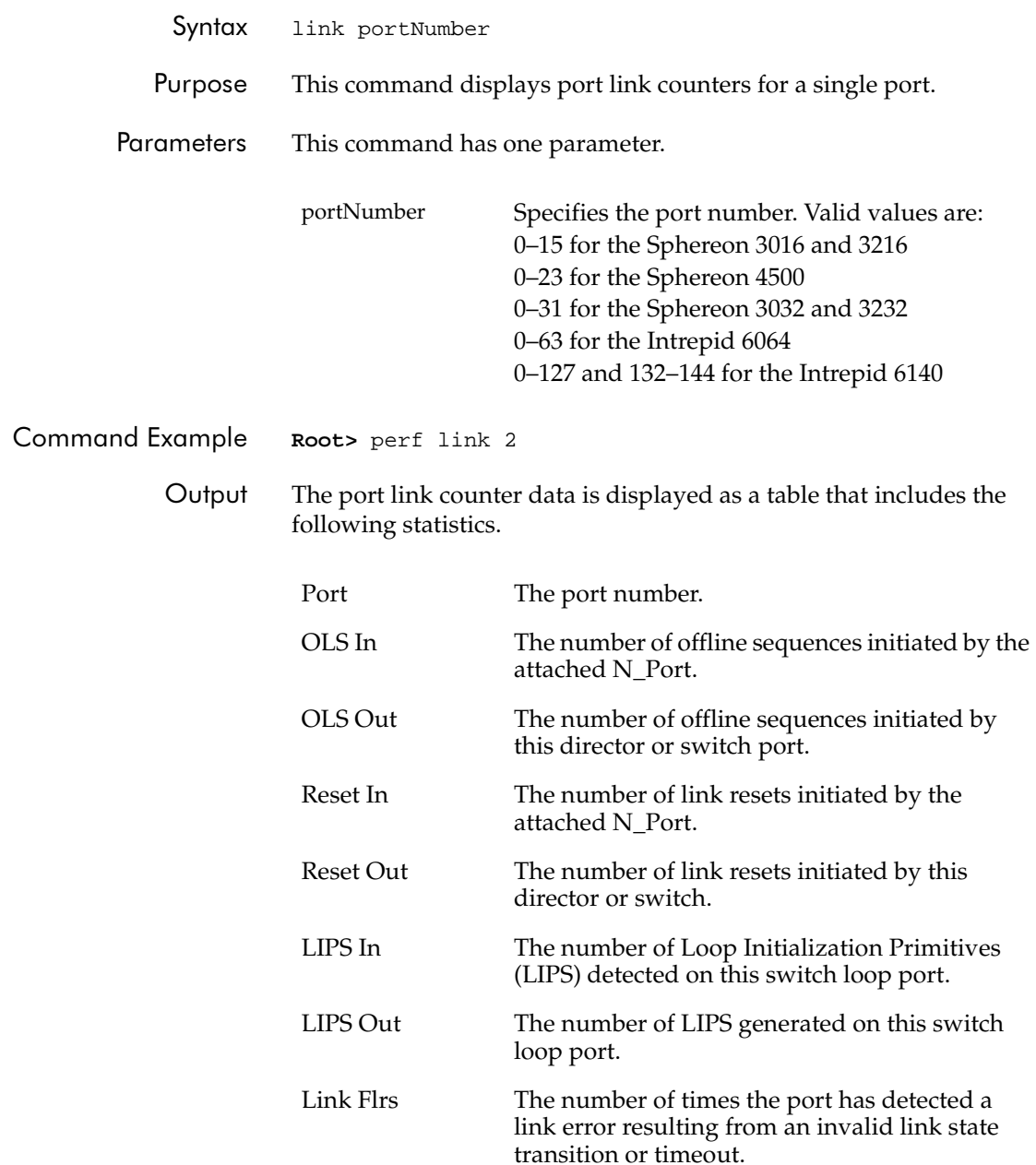

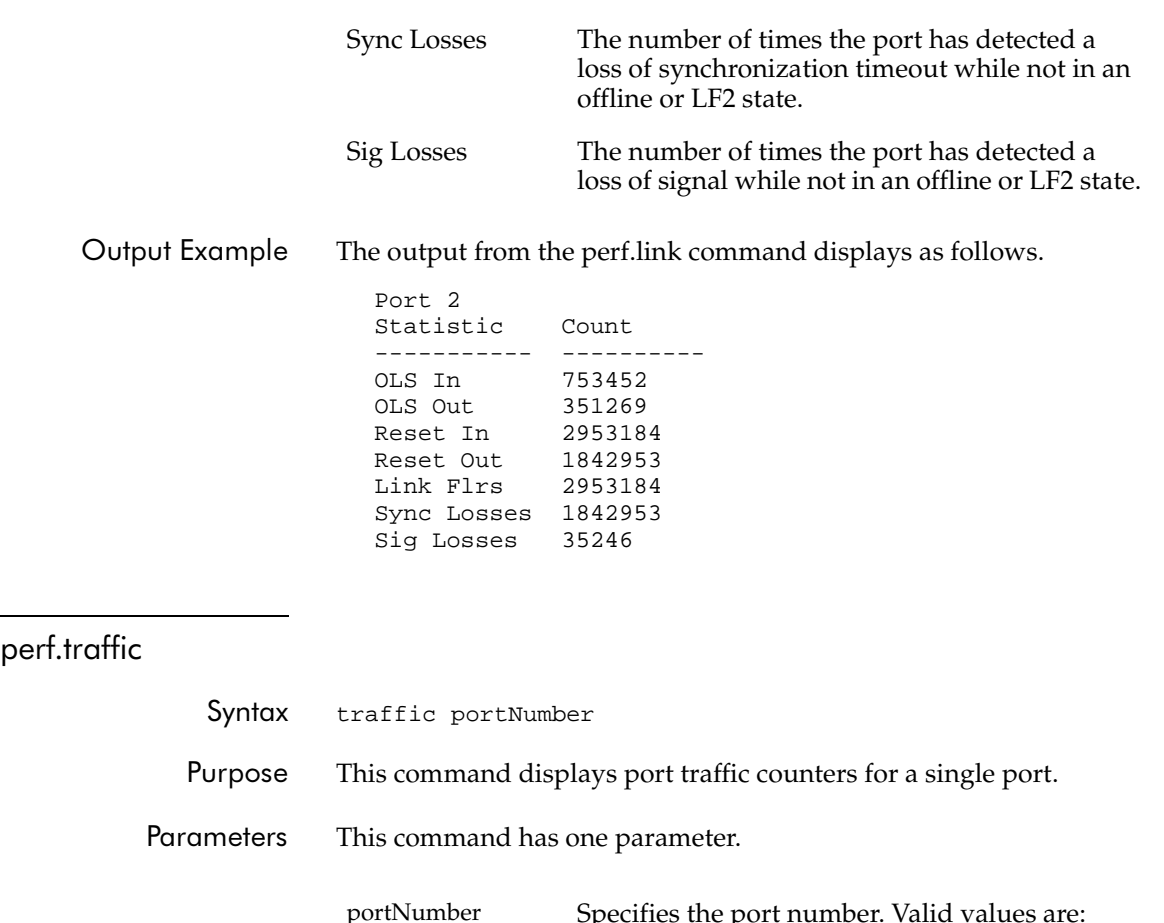

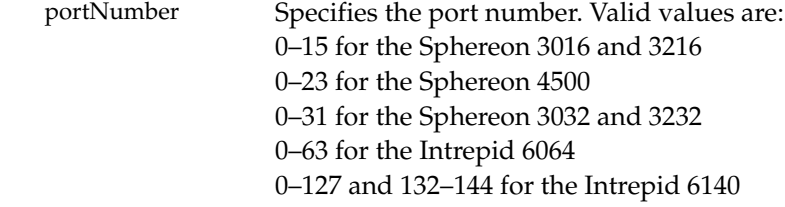

Command Example Root> perf traffic 2

**2-65**

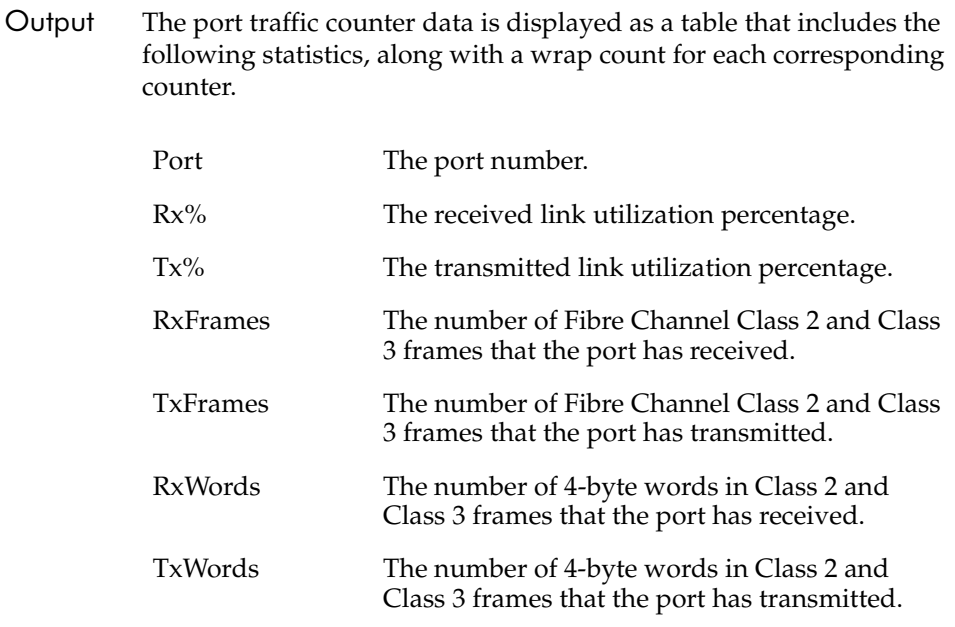

Output Example The output from the perf.traffic command displays as follows.

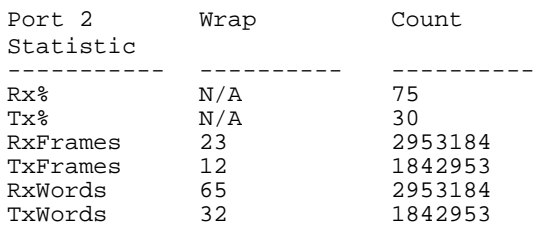

## show

The show branch of the CLI command tree contains commands that display, but do not change, stored data values. The displayed output that results from these commands is not necessarily identical with the output from the show commands that are within the other CLI command tree branches, for example, config.port.show.

The commands in the show branch can by used by either the administrator or the operator.

### show.eventLog

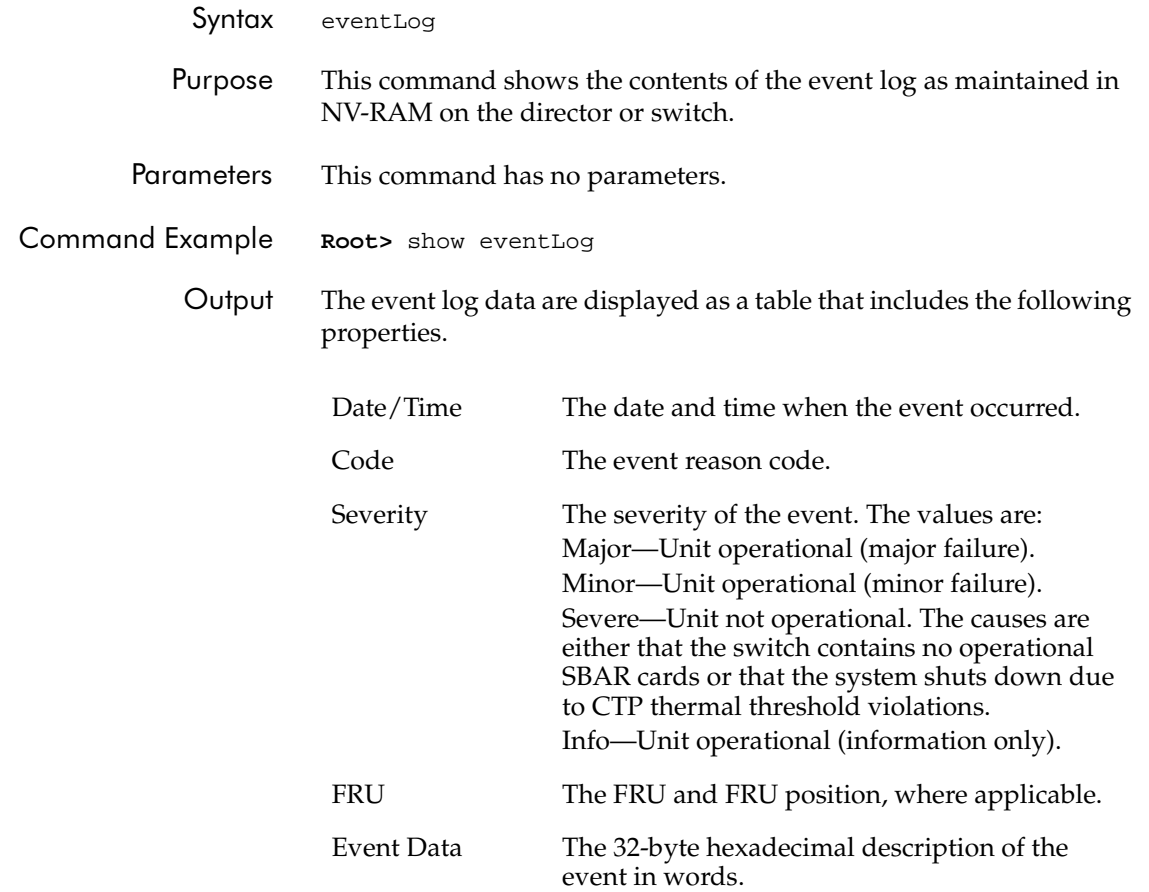

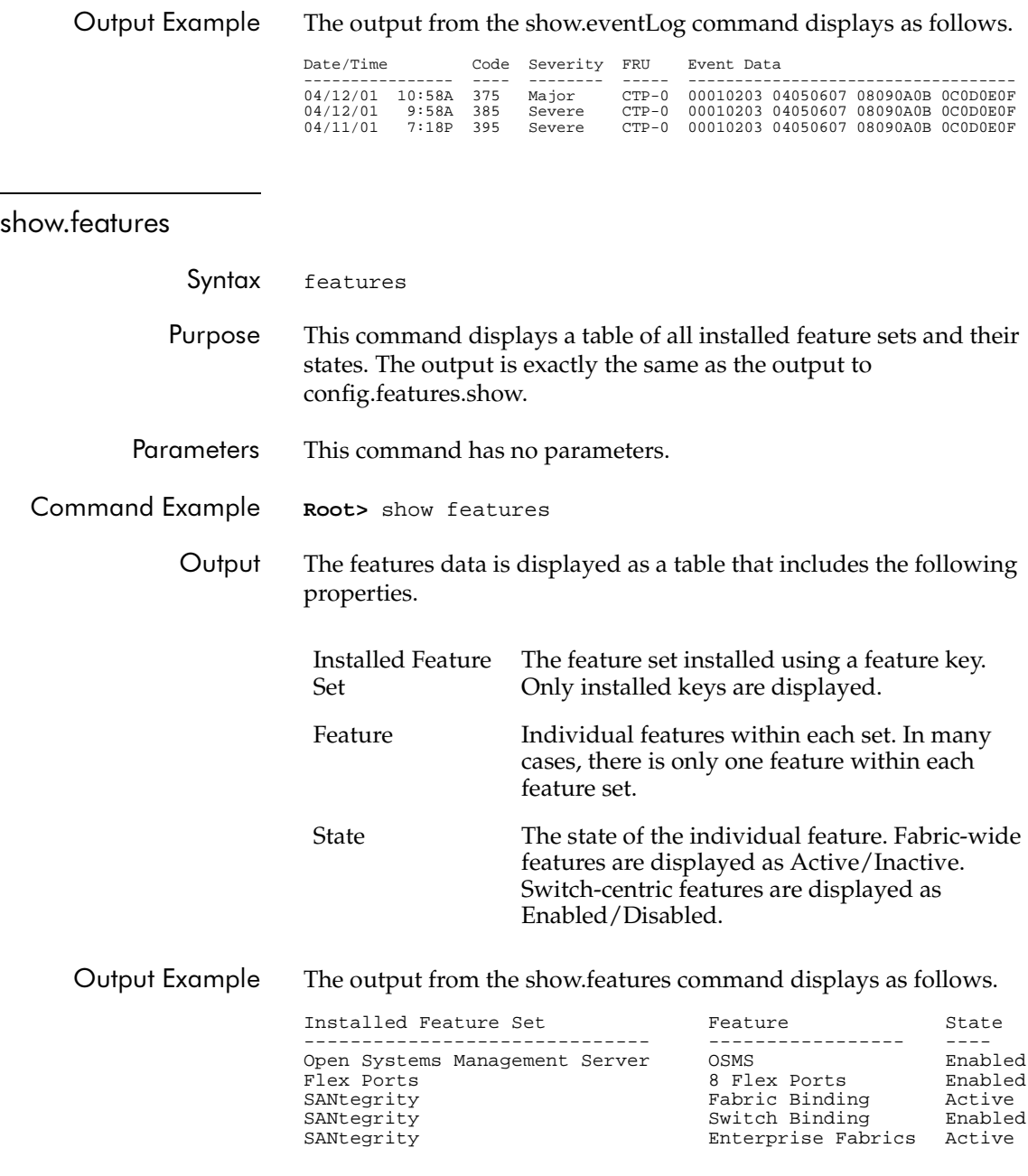

#### show.frus

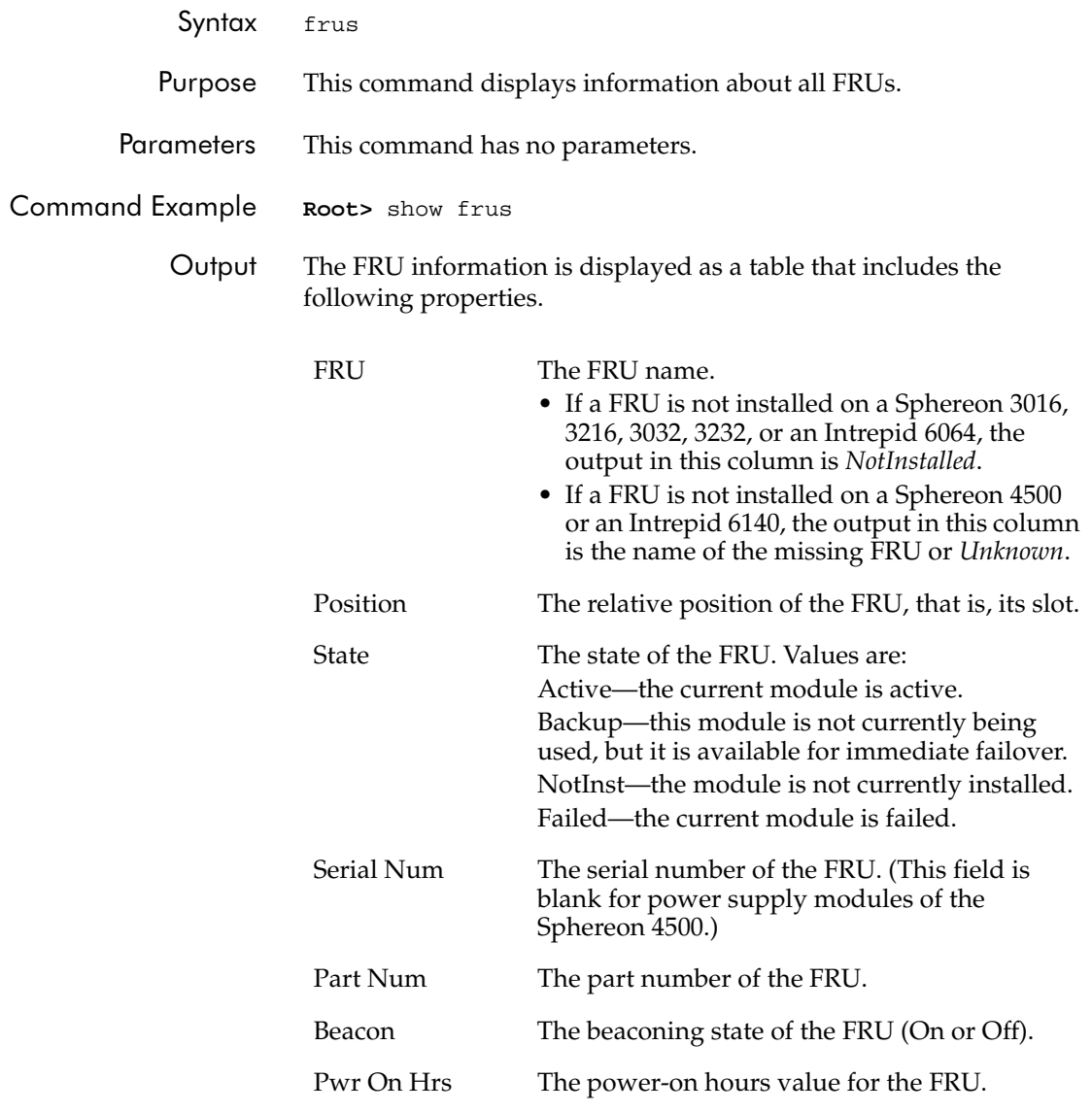

**2-69**

Output Example The output from the show.frus command displays as follows.

| FRU        | Position | State  | Serial Num     | Part Num  | Beacon | Pwr On Hrs |
|------------|----------|--------|----------------|-----------|--------|------------|
|            |          |        |                |           |        |            |
| CTP.       | 0        | Active | 470-000399-700 | 123456789 | Of f   | 2800       |
| CTP        |          | Backup | 470-000399-700 | 223456789 | On     | 2801       |
| SBAR       | 0        | Active | 470-000399-700 | 223456789 | Of f   | 2801       |
| SBAR       |          | Failed | 470-000399-700 | 223456789 | Of f   | 2801       |
| FPM        |          | Active | 470-000399-700 | 223456789 | Of f   | 2801       |
| <b>FPM</b> | 3        | Active | 470-000399-700 | 223456789 | Of f   | 831        |
| UPM        | 4        | Active | 470-000399-700 | 223456789 | Of f   | 831        |
| Power      | 0        | Active | 470-000399-700 | 223456789 | Off    | 831        |
| Fan        |          | Active | 470-000399-700 | 223456789 | Of f   | 831        |
|            |          |        |                |           |        |            |

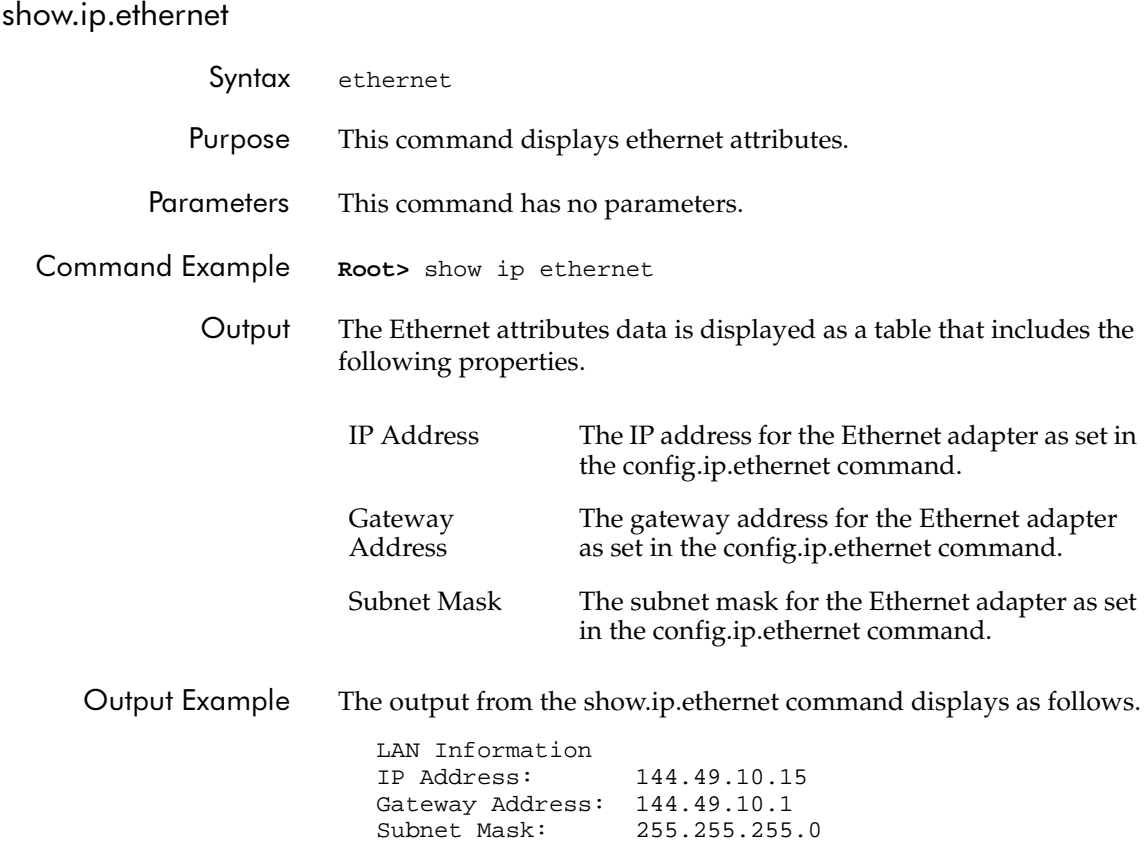

#### show.loginServer

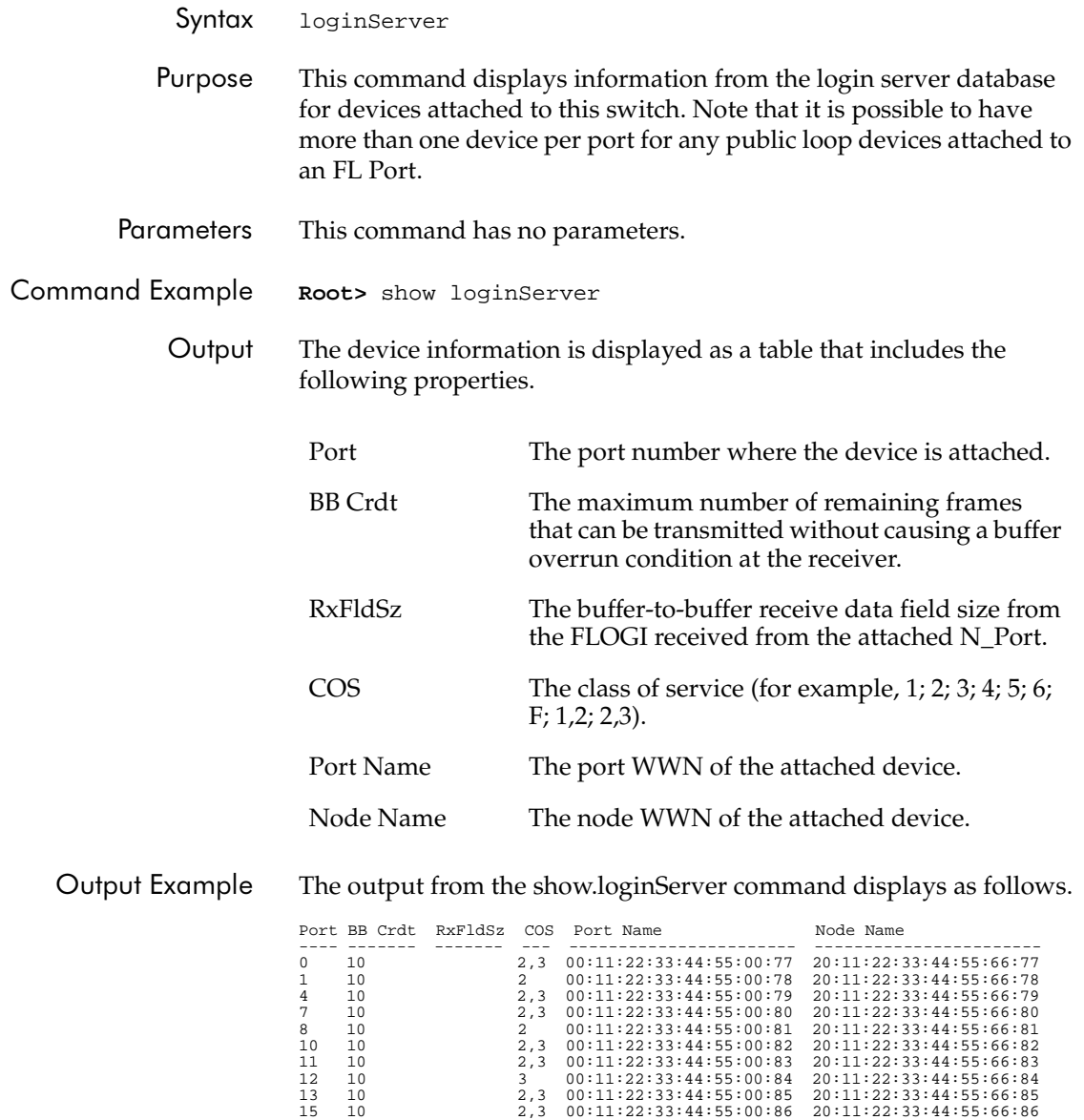

<span id="page-103-0"></span>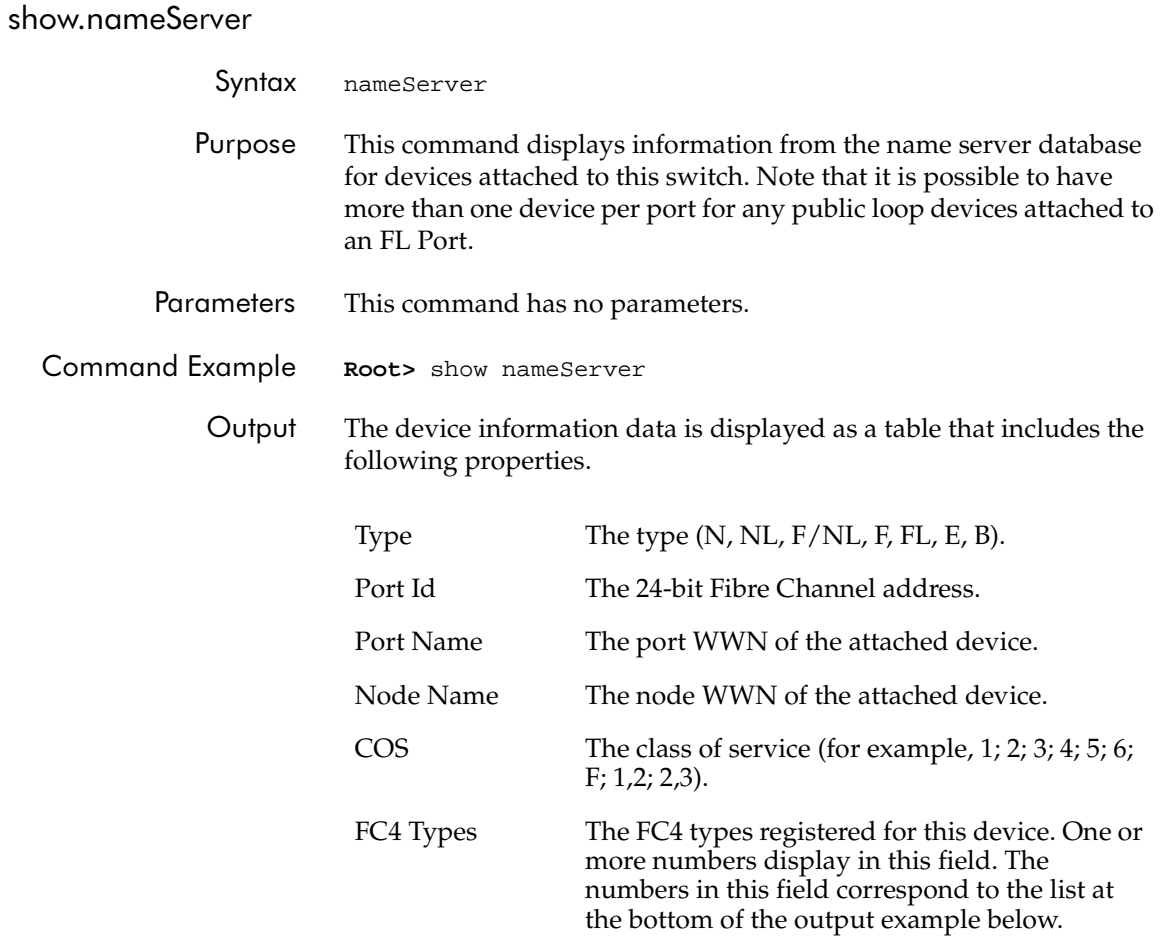

Output Example The output from the show.nameServer command displays as follows.

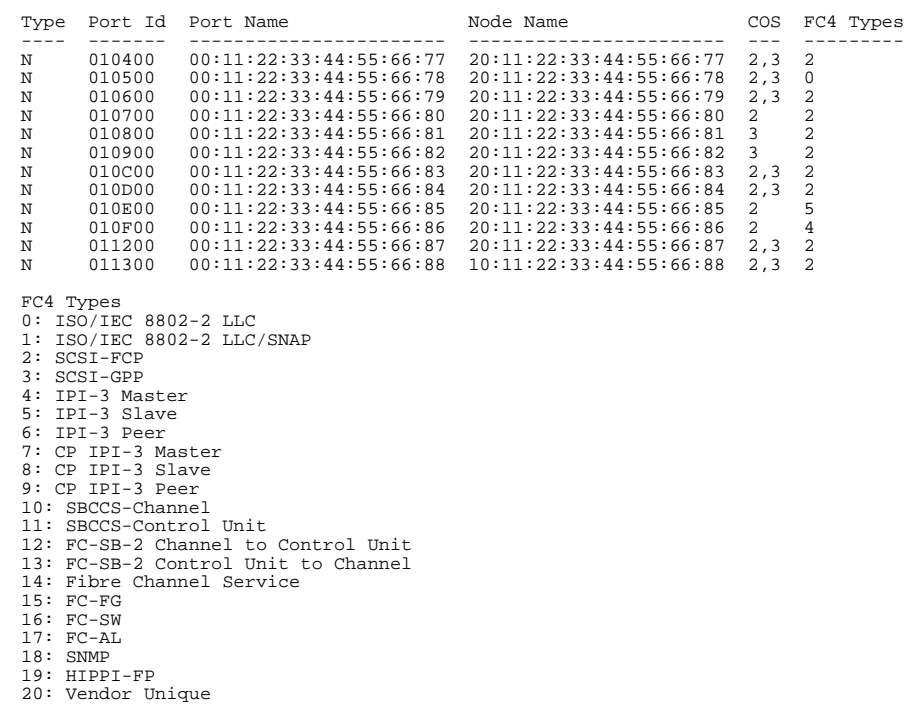

#### show.nameServerExt

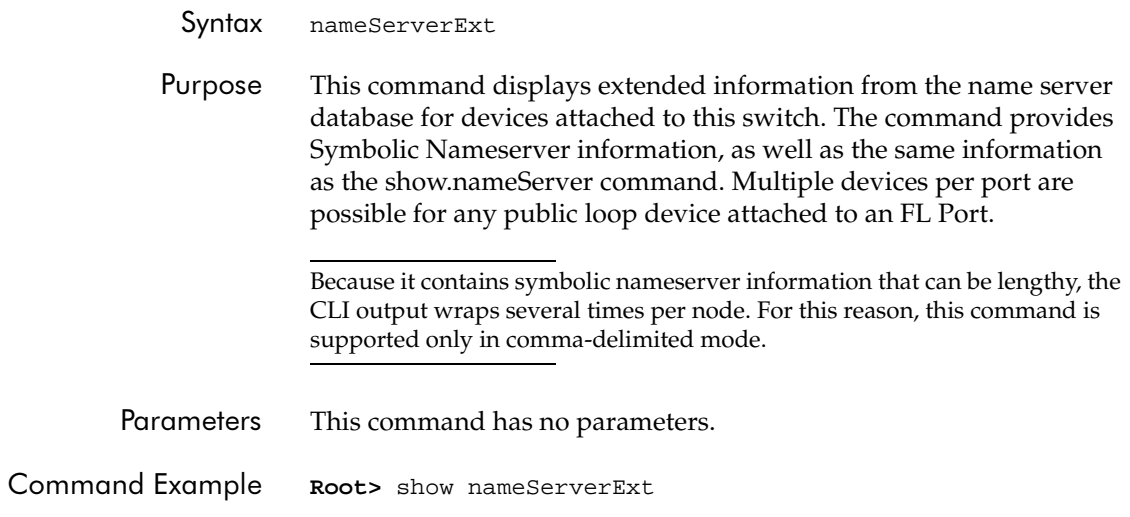

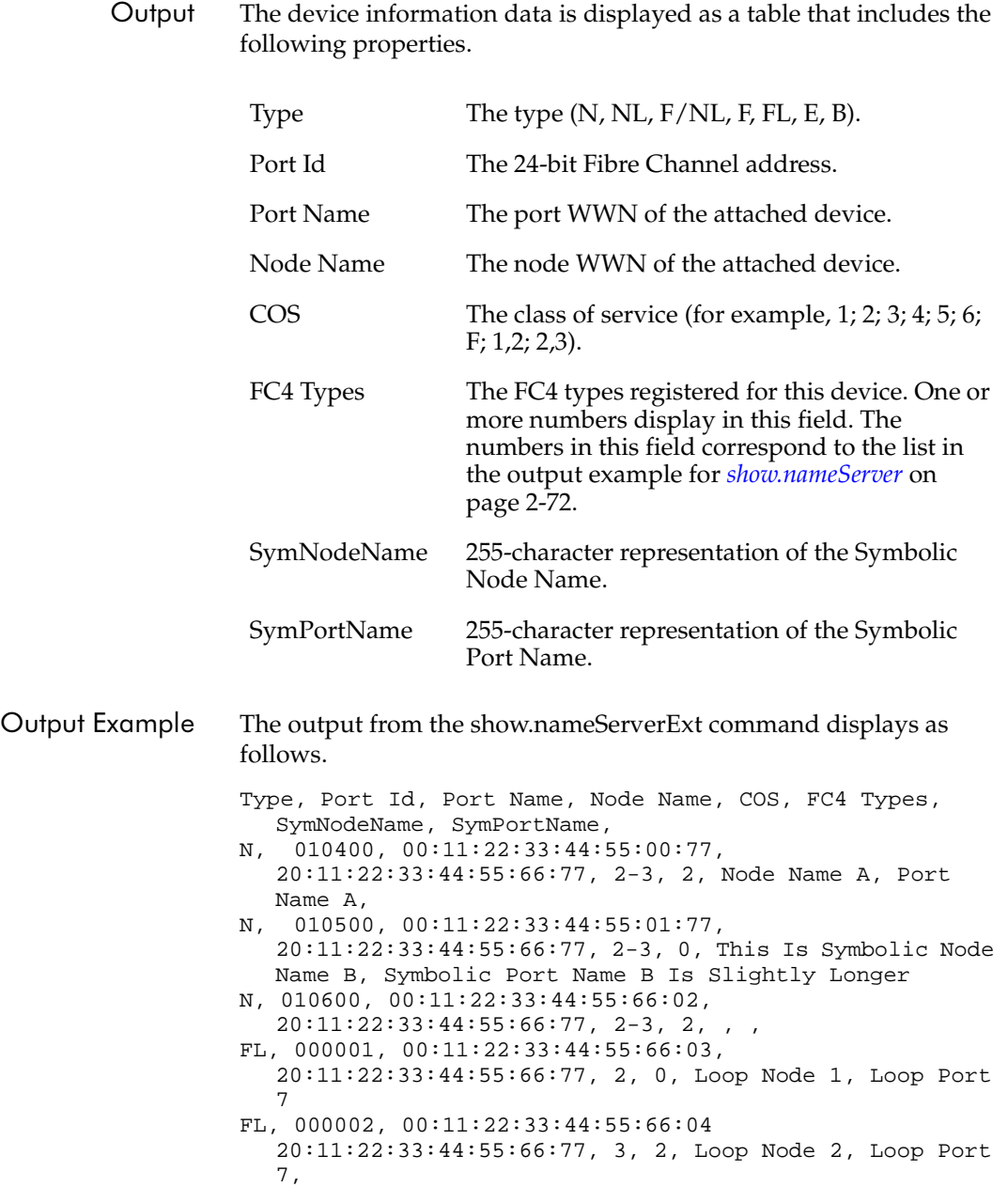

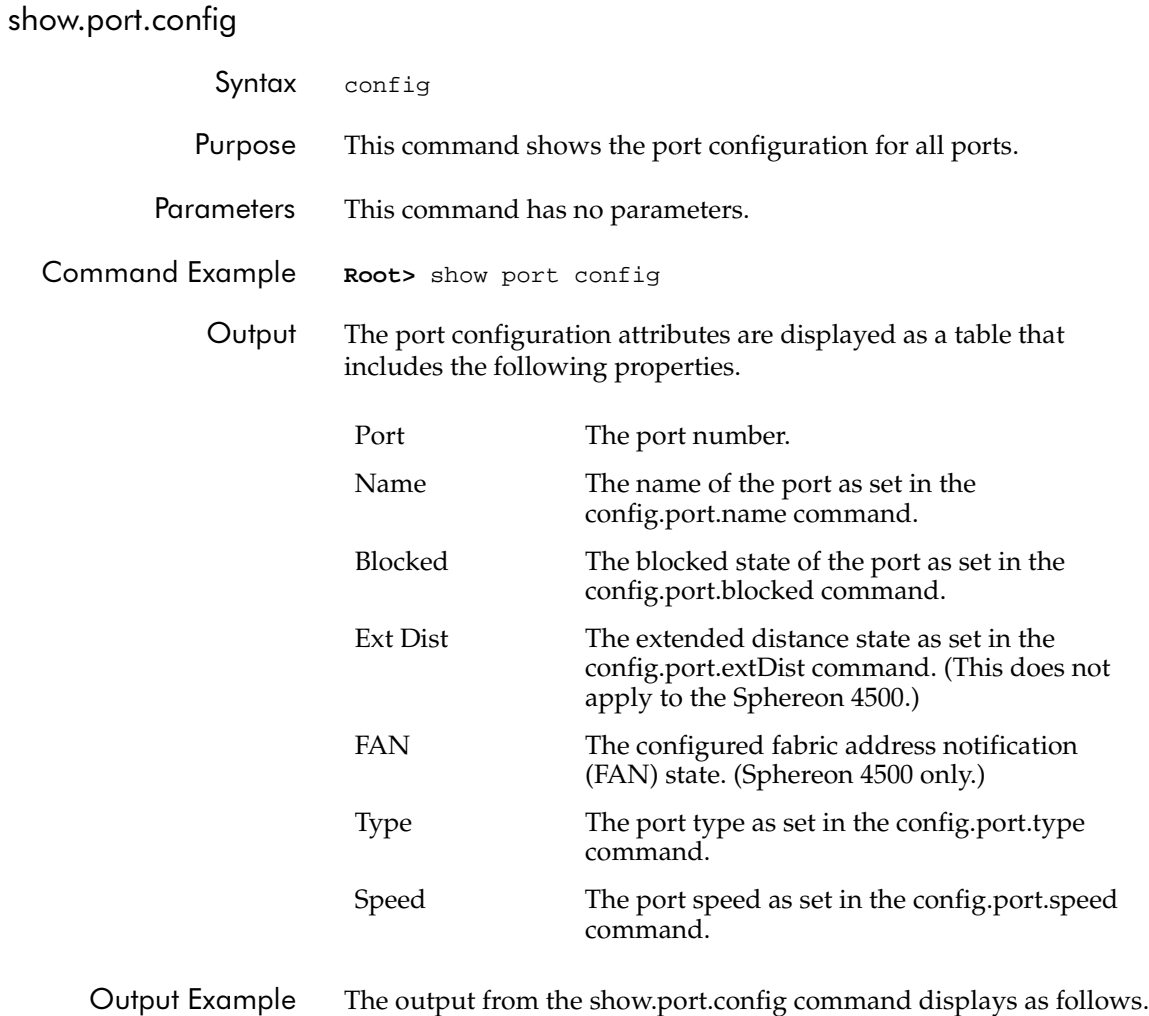

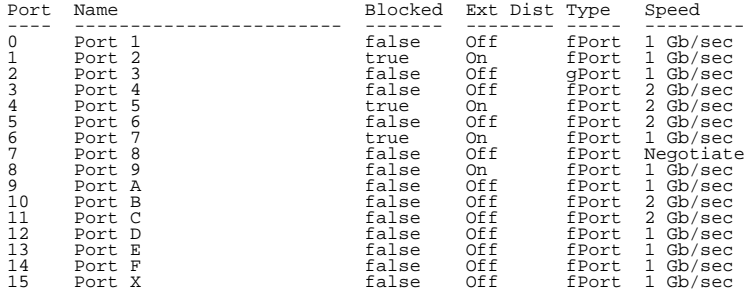

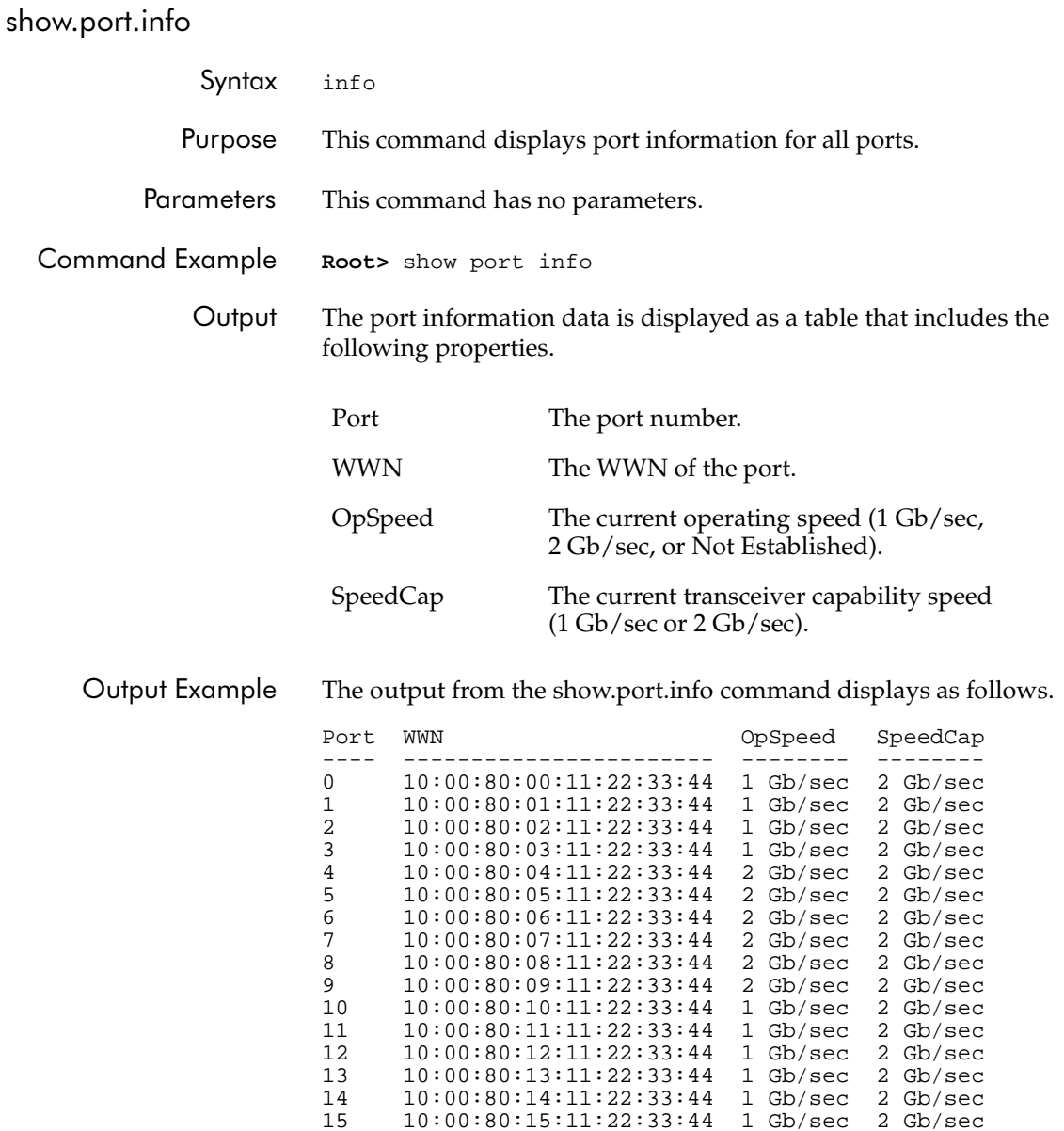
#### show.port.nodes

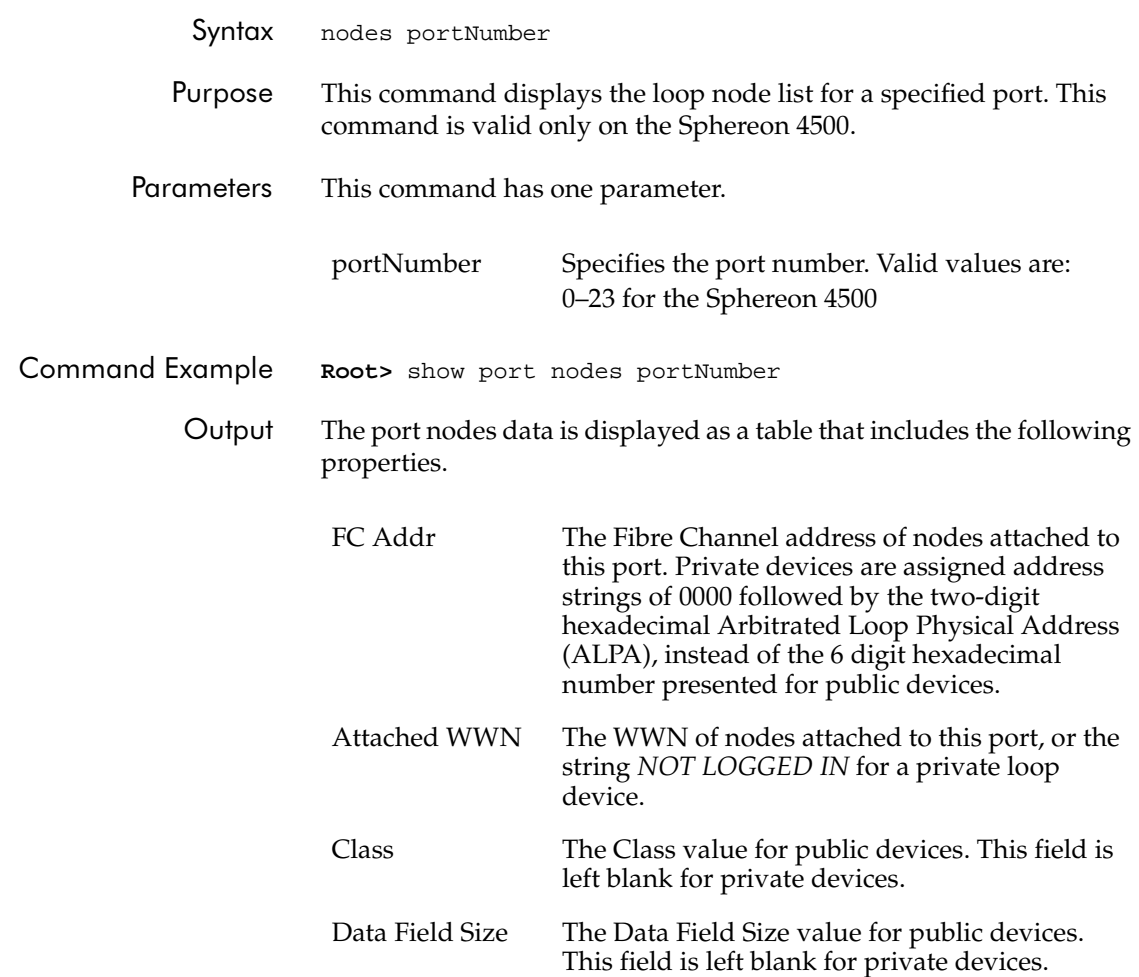

Output Example The show.port.nodes command output for a mix of public and private nodes on a loop appears as follows:

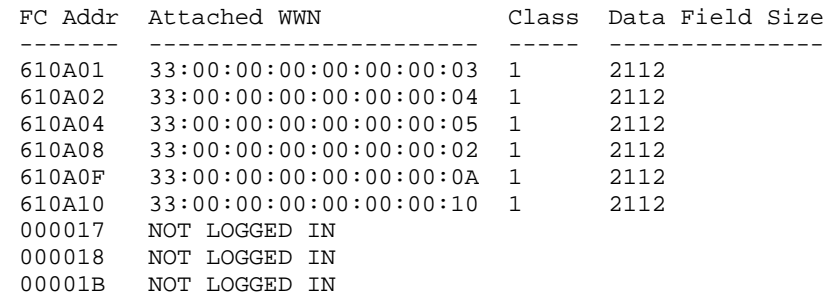

If no nodes are on the loop, a message displays saying that no loop nodes are on the port.

**2**

# show.port.status

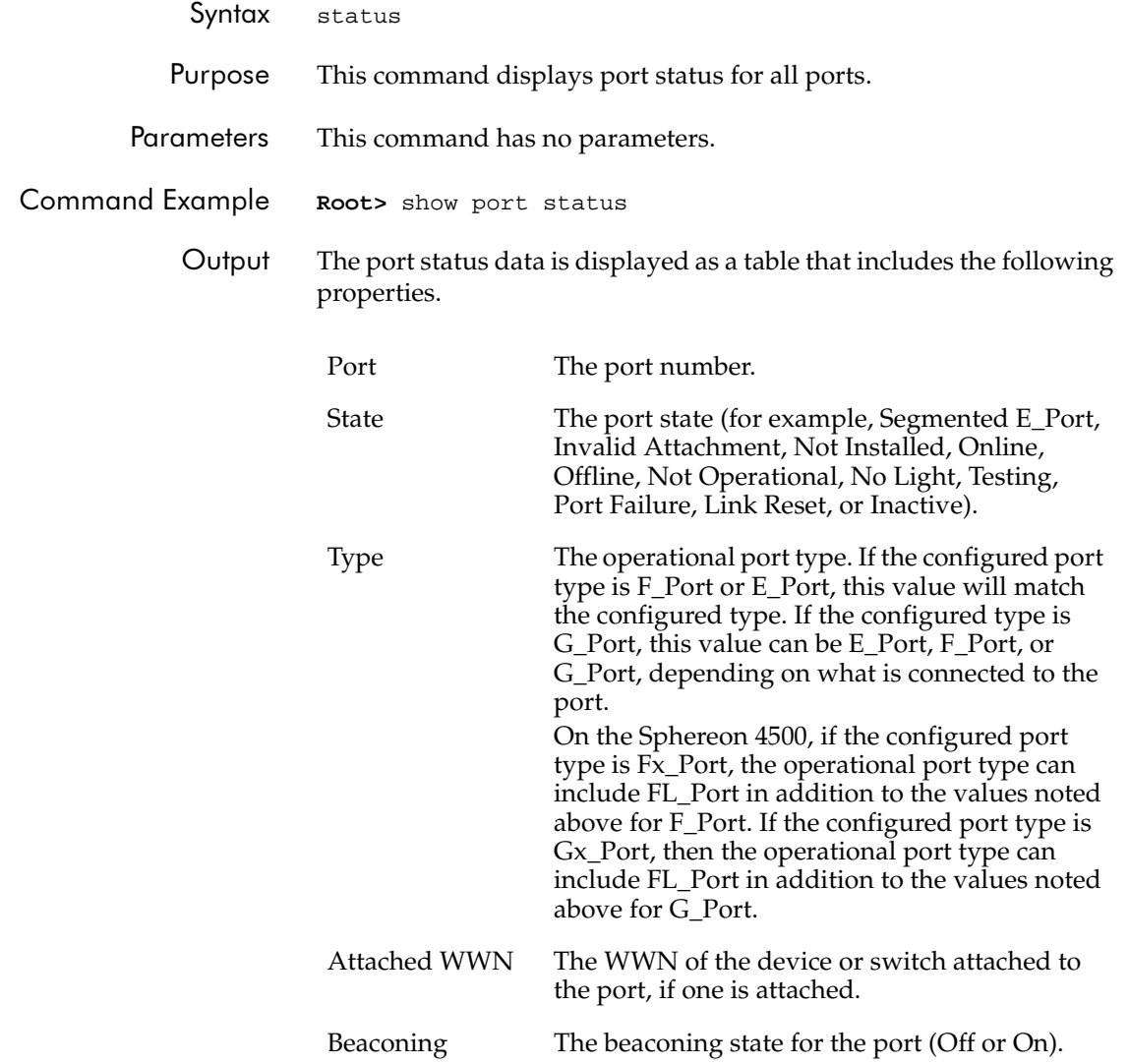

Reason An optional message number that indicates if the port has a segmented ISL, if a port binding violation has occurred, or if the port is inactive. The message description for this message number is provided at the bottom of the table.

> If the operational state is *Segmented E\_Port*, only the following messages can be generated:

- 00 Segment Not Defined
- 01 Incompatible Operating Parameters
- 02 Duplicate Domain ID(s)
- 03 Incompatible Zoning Configurations
- 04 Build Fabric Protocol Error
- 05 No Principal Switch
- 06 No Response from Attached Switch
- 07 ELP Retransmission Failure Timeout

If the operational state is *Invalid Attachment* only the following messages can be generated:

- 08 None
- 09 Unknown
- 10 ISL connection not allowed on this port
- 11 ELP rejected by the attached switch
- 12 Incompatible switch at other end of the ISL.
- 13 External loopback adapter connected to the port
- 14 N\_Port connection not allowed on this port
- 15 Non-McDATA switch at other end of the ISL.
- 16 ISL connection not allowed on this port
- 17 ISL connection not allowed to external Fabrics
- 18 Port binding violation—unauthorized WWN
- 19 Unresponsive node connected to port
- 20 Incompatible security attributes
- 21 Fabric Binding violation
- 22 Authorization failure
- 23 Switch Binding violation

If the operational state is *Inactive* only the following messages can be generated:

- 24 Inactive RC 0
- 25 No Serial Number
- 26 Feature Not Enabled

Output Example The output from the show.port.status command displays as follows.

|     | Port State               | Type    | Attached WWN            | Beaconing | Reason |
|-----|--------------------------|---------|-------------------------|-----------|--------|
| 0   | Online                   | fPort   | 10:00:80:00:11:22:33:44 | Of f      |        |
| 1   | Online                   | qPort   | 10:00:80:00:11:22:33:45 | 0n        |        |
| 2   | No Light                 | fPort   | 10:00:80:00:11:22:33:55 | On        |        |
| 3   | Offline                  | ePort.  | 10:00:80:00:11:22:33:00 | Of f      |        |
| 4   | Online                   | qPort   | 10:00:80:00:11:22:33:57 | Off       |        |
| 5   | Port Failure             | fPort   | 10:00:80:00:11:22:33:46 | Of f      |        |
| 6   | Link Reset               | qPort   | 10:00:80:00:11:22:33:63 | Of f      |        |
| 7   | Seqmented E Port         | ePort   | 10:00:80:00:11:22:33:47 | Of f      | 02     |
| 8   | Online                   | ePort.  | 10:00:80:00:11:22:33:88 | Of f      |        |
| 9   | Offline                  | f Port. | 10:00:80:00:11:22:33:49 | Of f      |        |
| 10  | Inactive                 | ePort   | 10:00:80:00:11:22:33:50 | Of f      | 26     |
| 11  | Online                   | f Port. | 10:00:80:00:11:22:33:53 | Of f      |        |
| 12  | No Light                 | f Port. | 10:00:80:00:11:22:33:56 | Of f      |        |
| 13  | Online                   | fPort   | 10:00:80:00:11:22:33:59 | Of f      |        |
| 14  | Invalid Attachment fPort |         | 10:00:80:00:11:22:33:64 | Of f      | 1.5    |
| 1.5 | Online                   | f Port. | 10:00:80:00:11:22:33:66 | Off       |        |

02: Duplicate Domain ID(s) 03: Switch Speed Conflict 07: ISL connection not allowed on this port

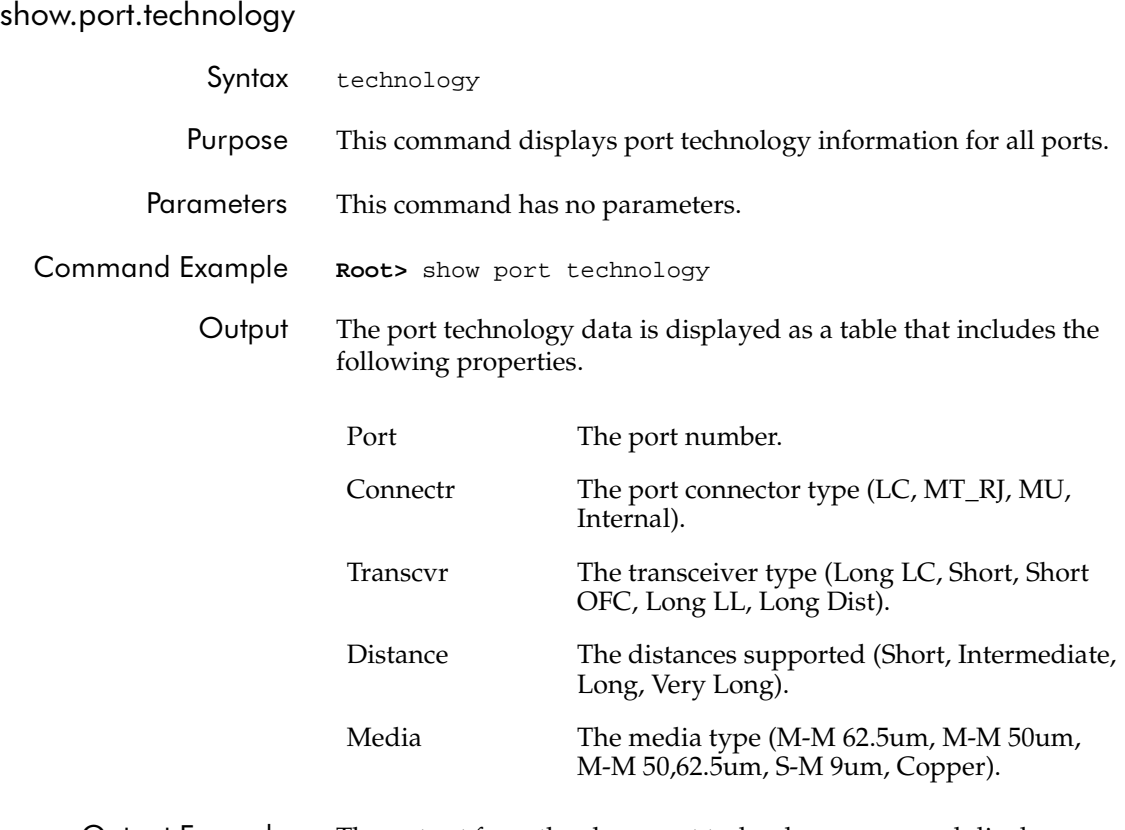

Output Example The output from the show.port.technology command displays as follows.

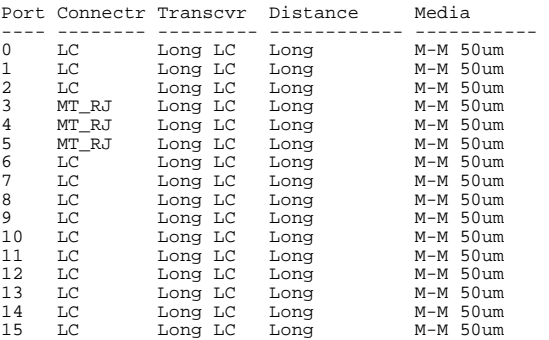

**2**

### show.security.fabricBinding

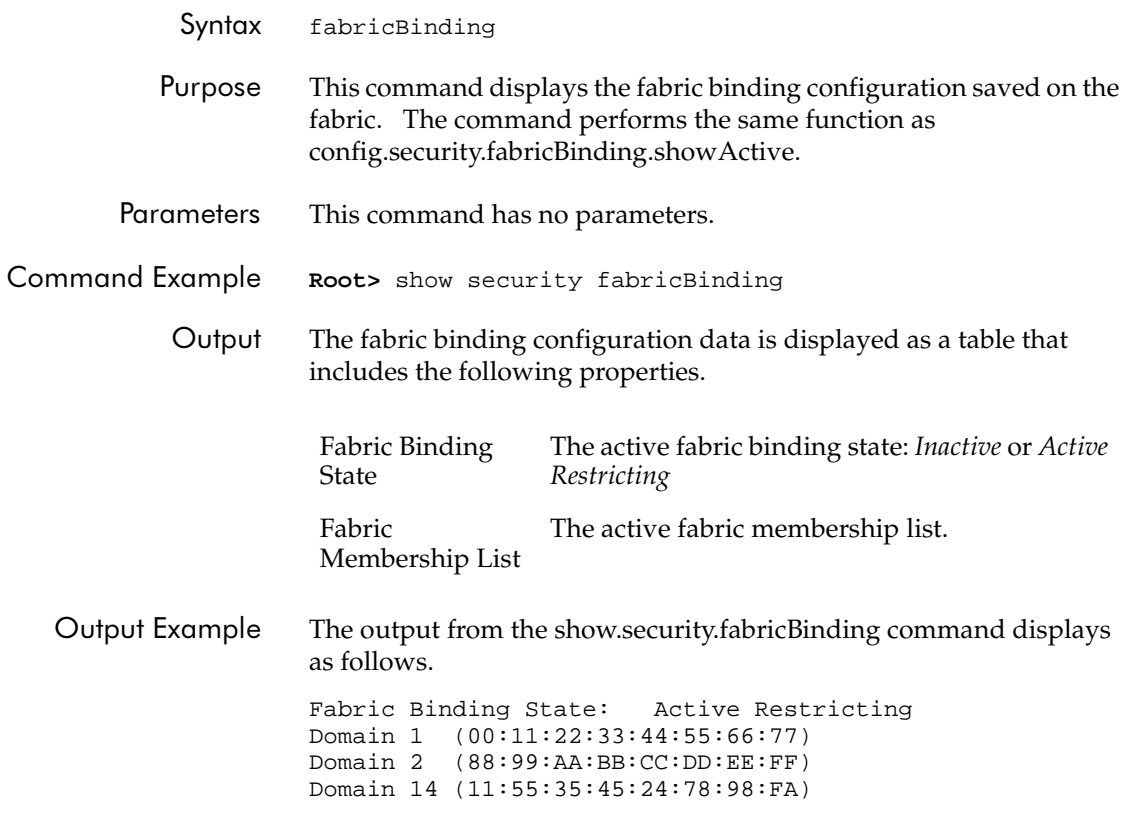

#### **CLI Commands**

#### show.security.portBinding

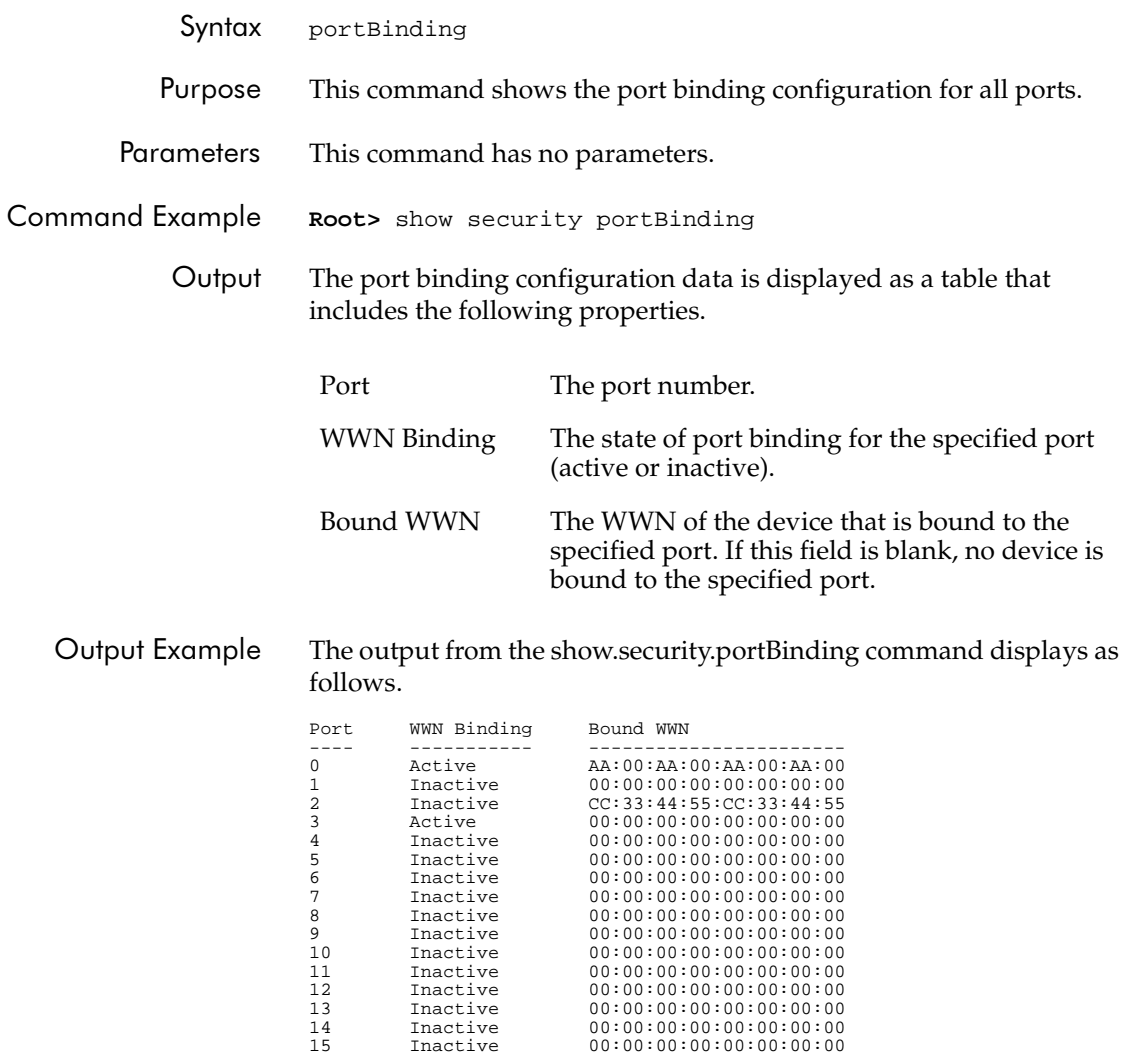

### **2**

#### show.security.switchBinding

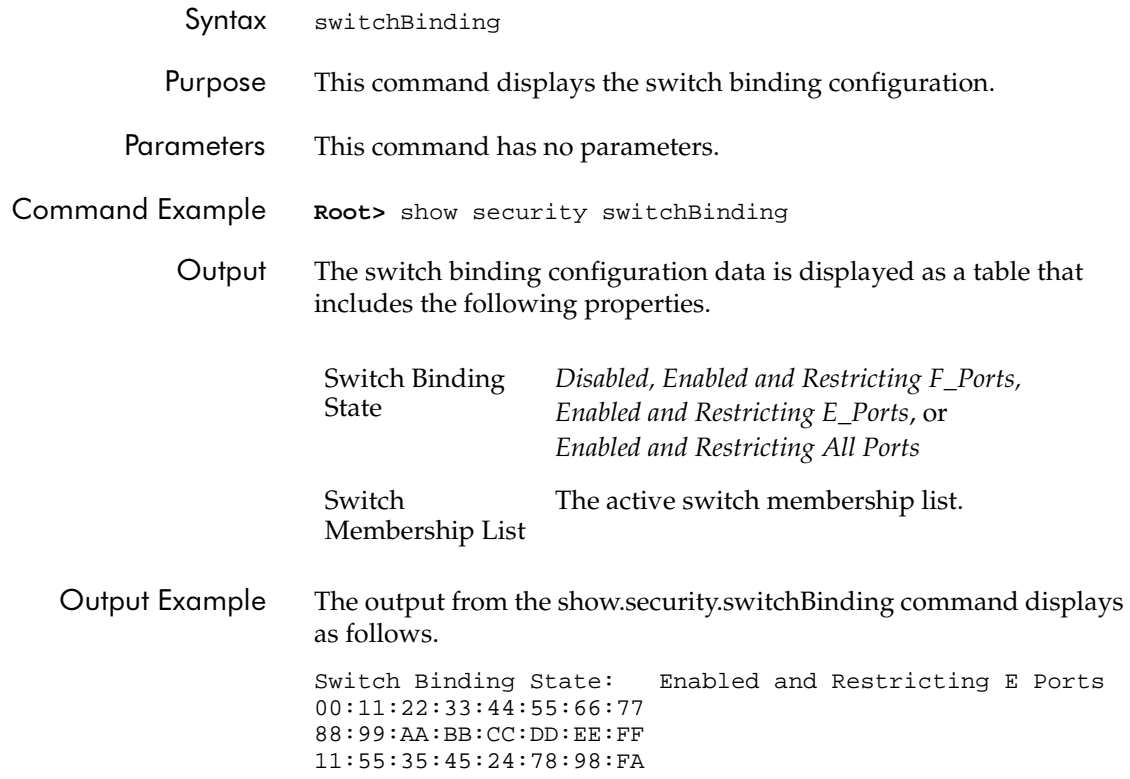

#### **CLI Commands**

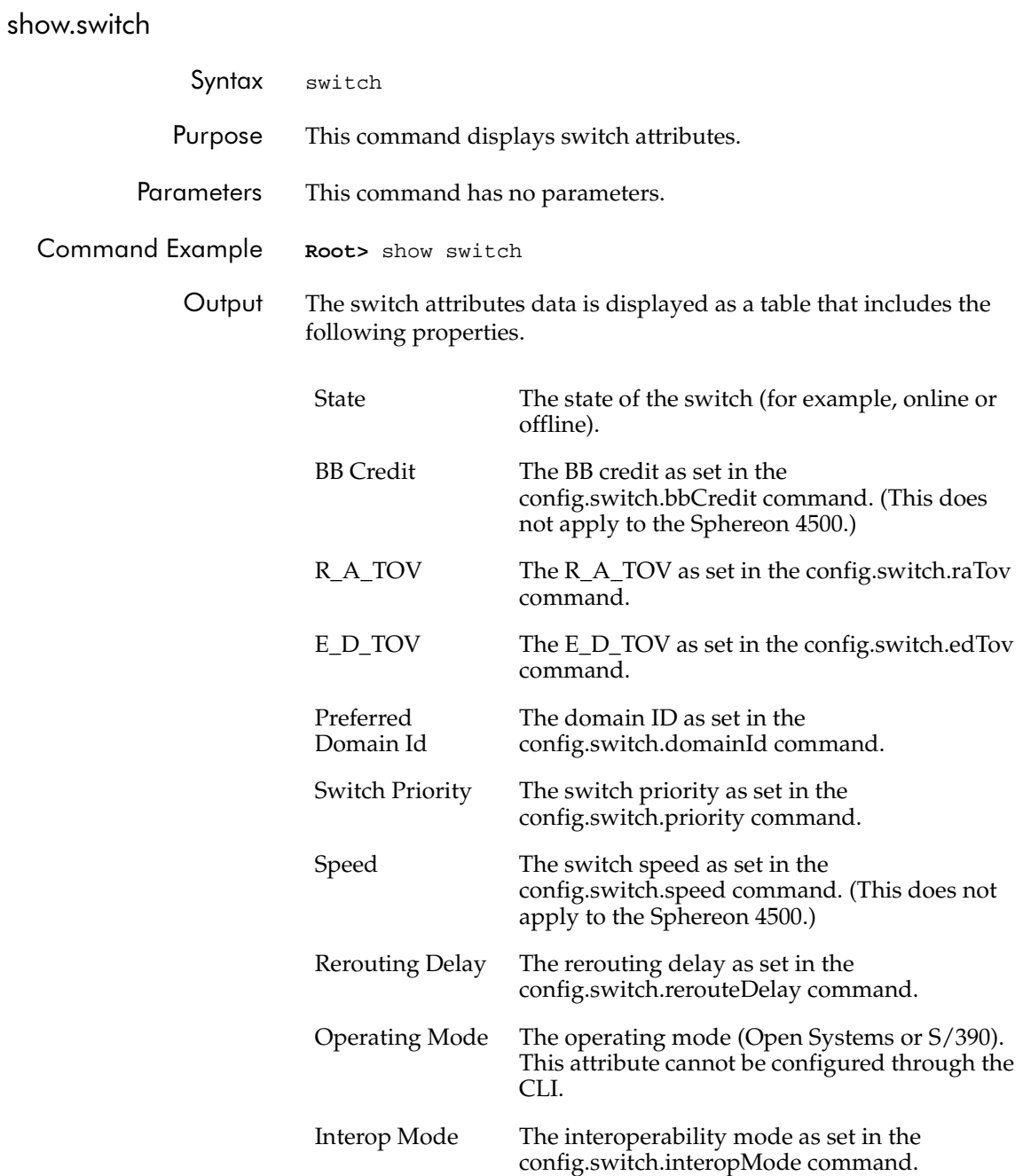

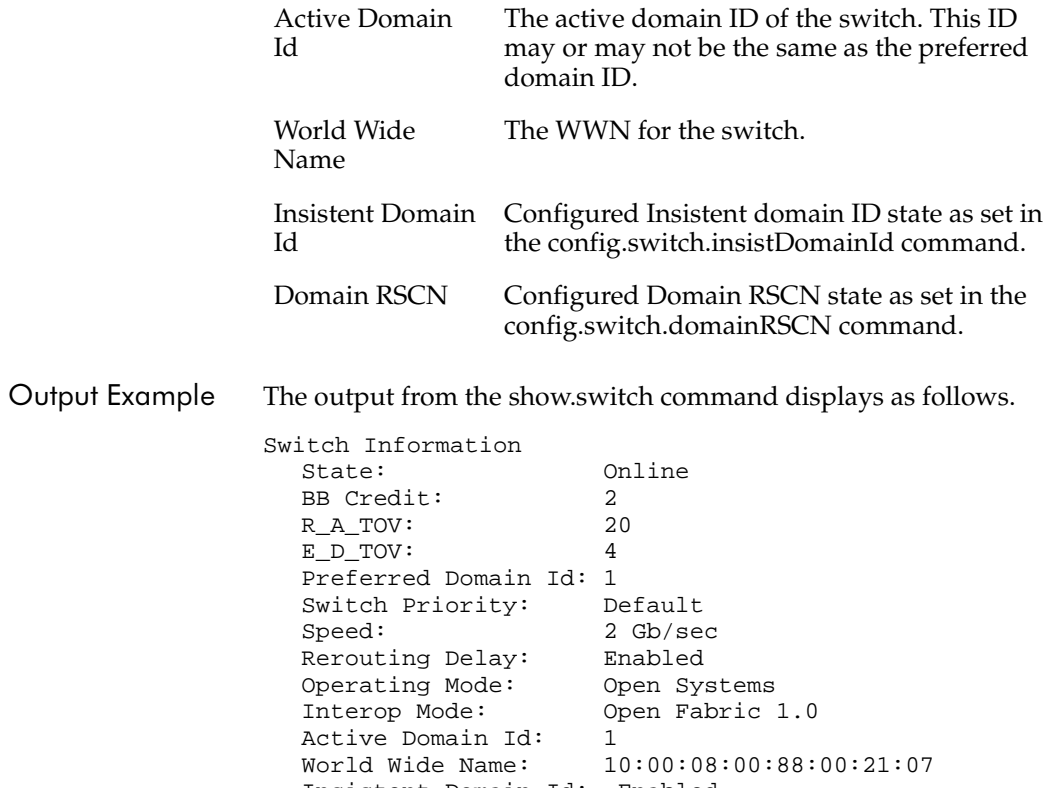

Insistent Domain Id: Enabled

Domain RSCN:

#### **CLI Commands**

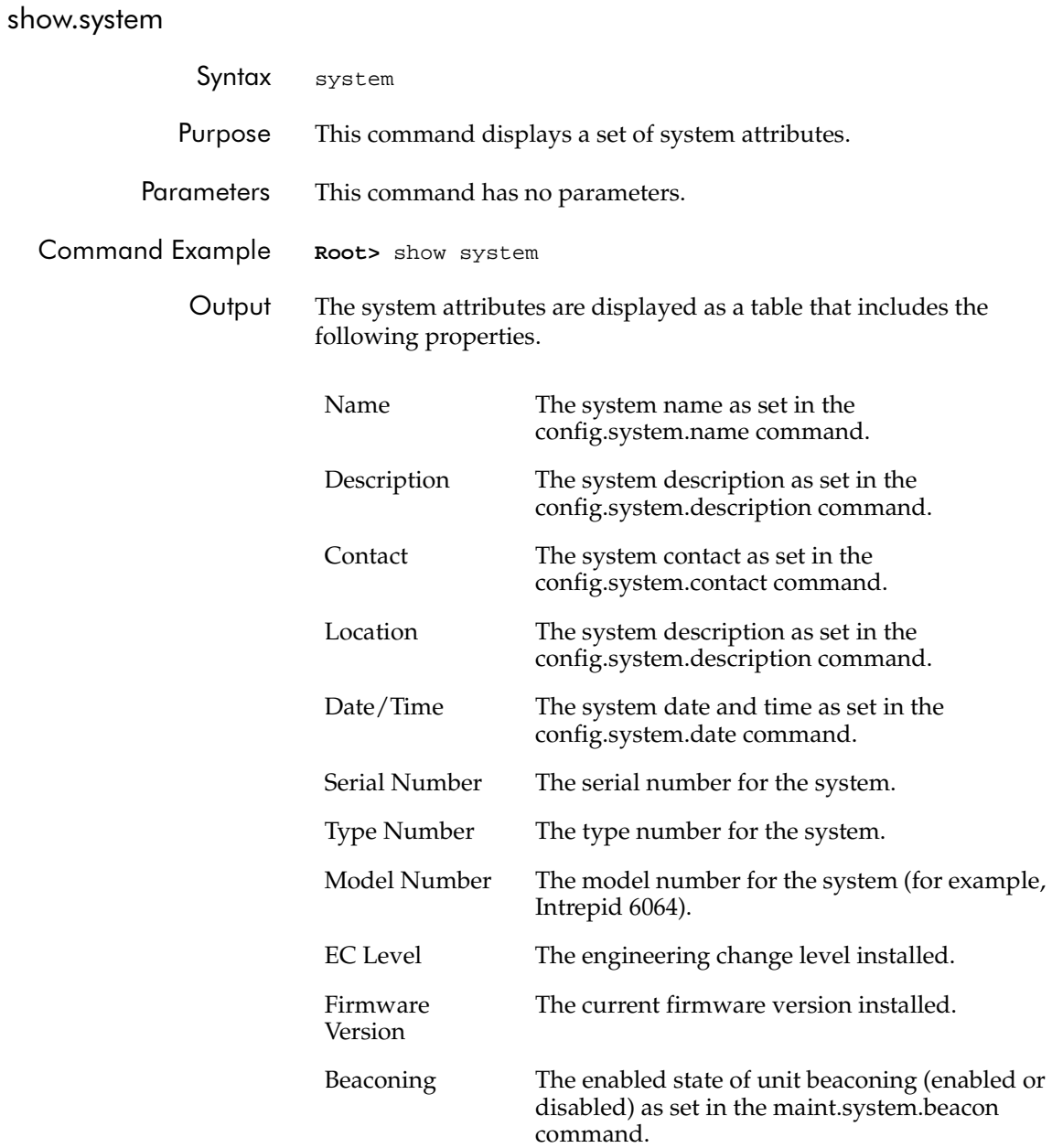

Output Example The output from the show.system command displays as follows.

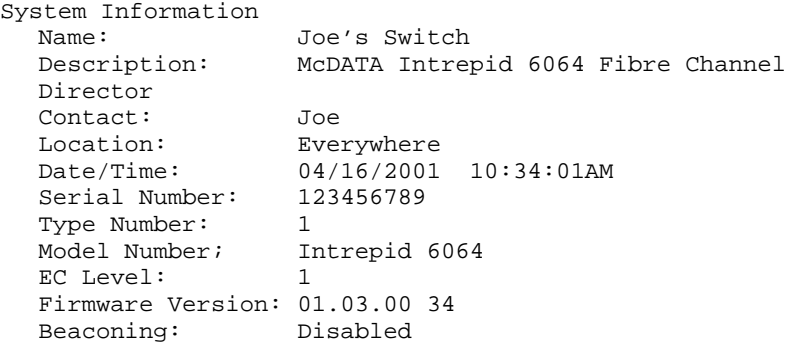

### show.zoning

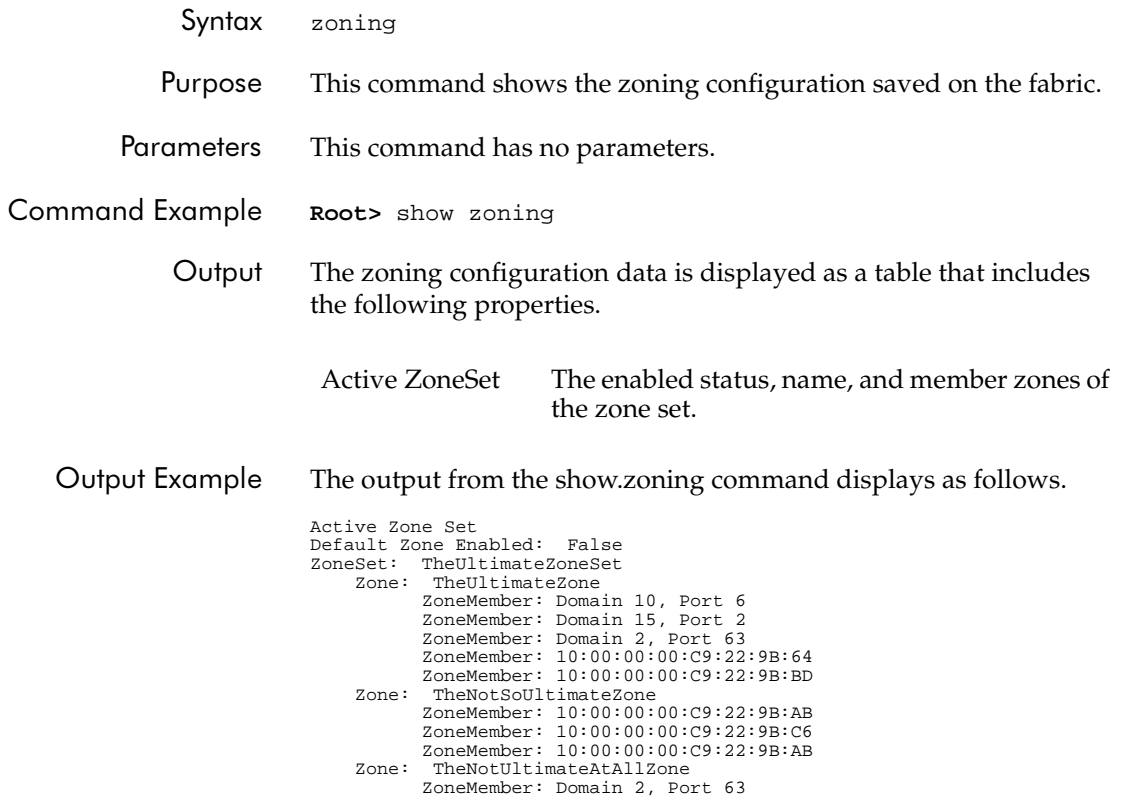

## **Error Messages**

 $\boldsymbol{\Delta}$ 

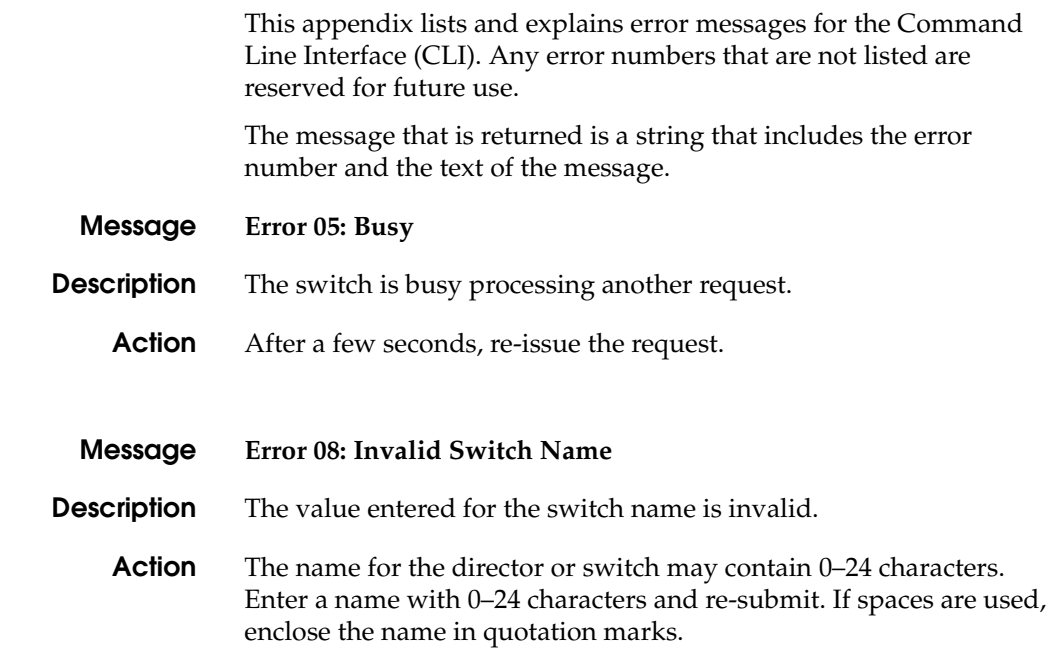

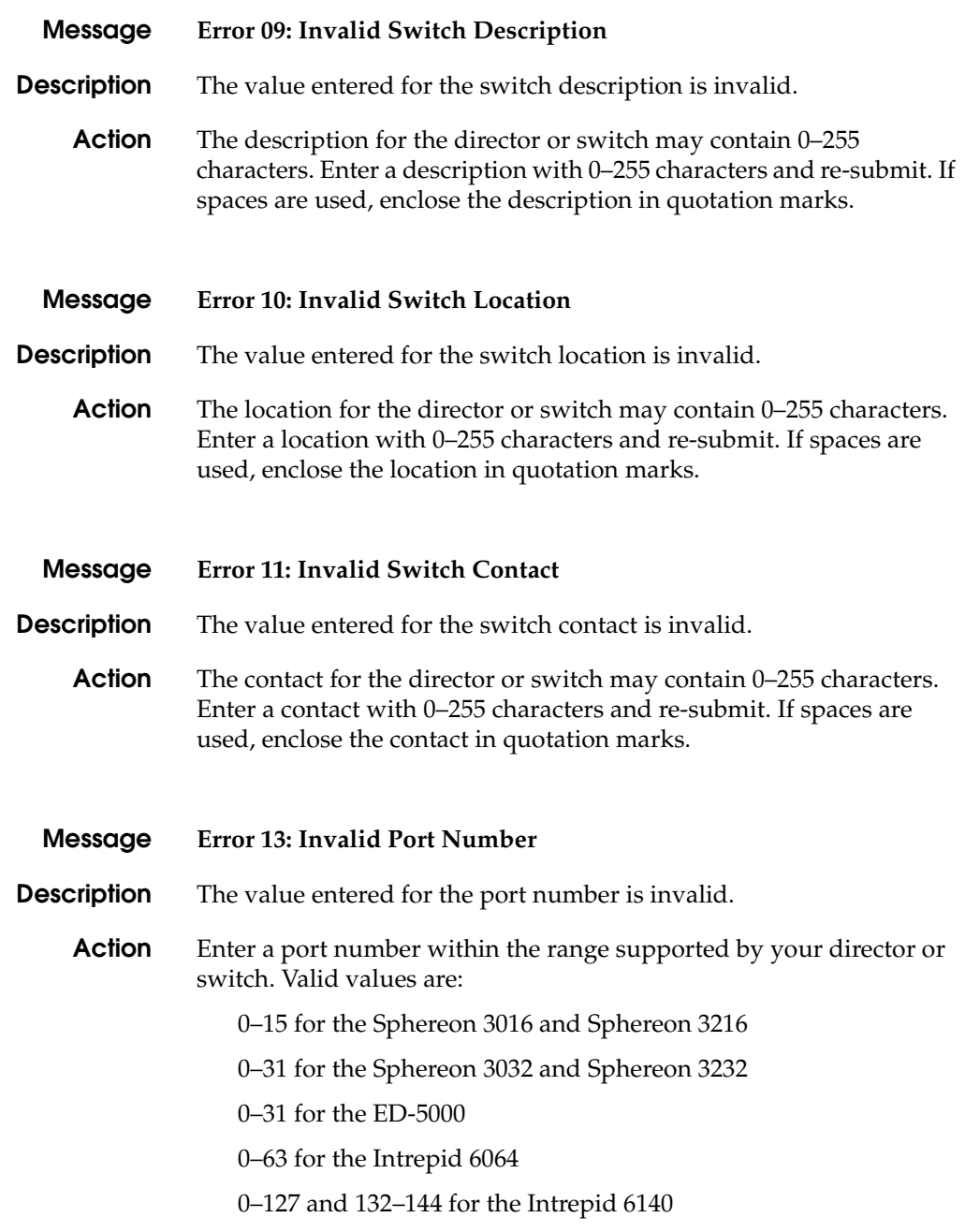

**A-2** *[McDATA OPENconnectors](#page-0-0) [Command Line Interface](#page-0-1) [USER MANUAL](#page-0-2) [P/N 620-000134-500](#page-0-3)*

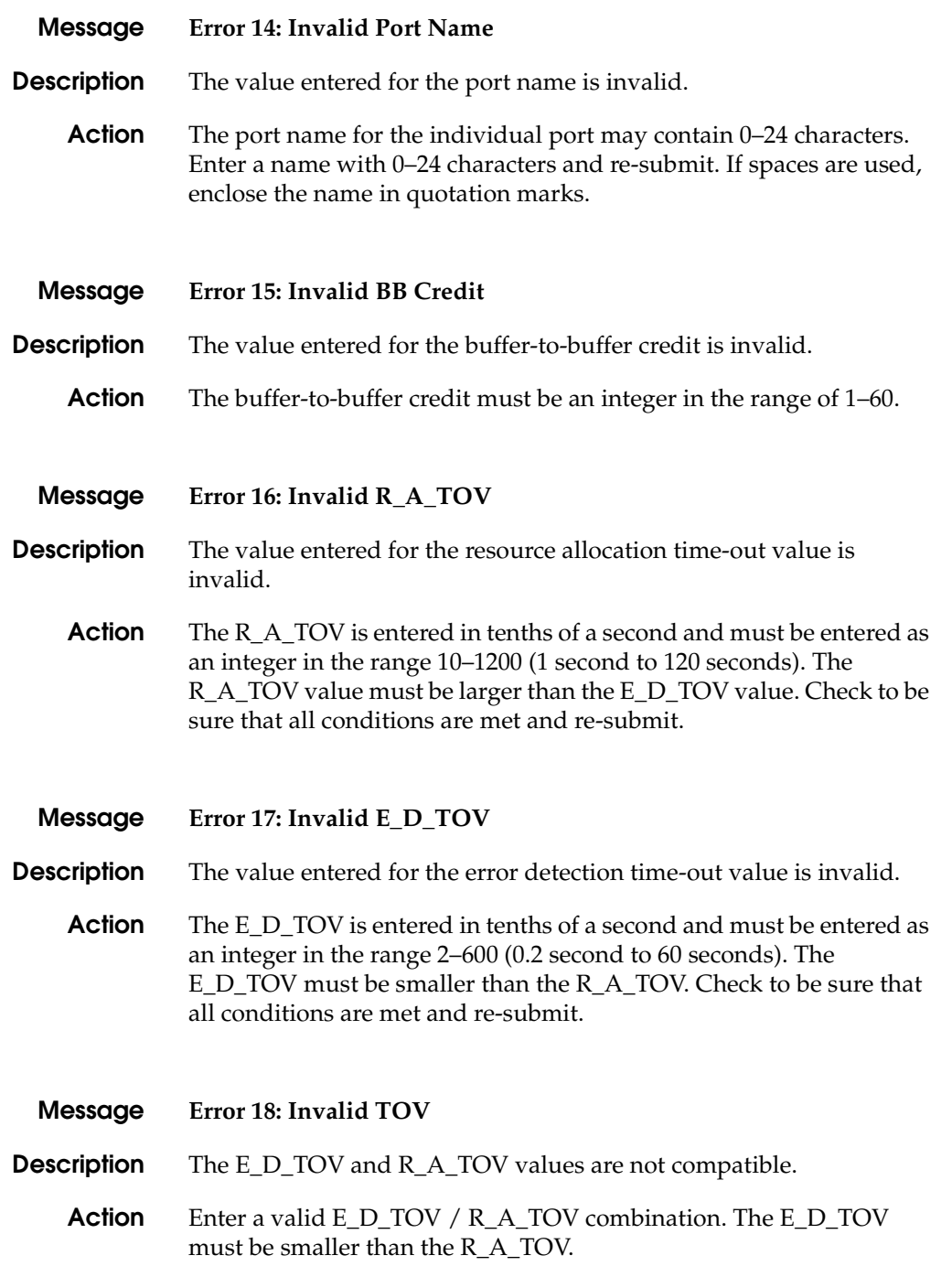

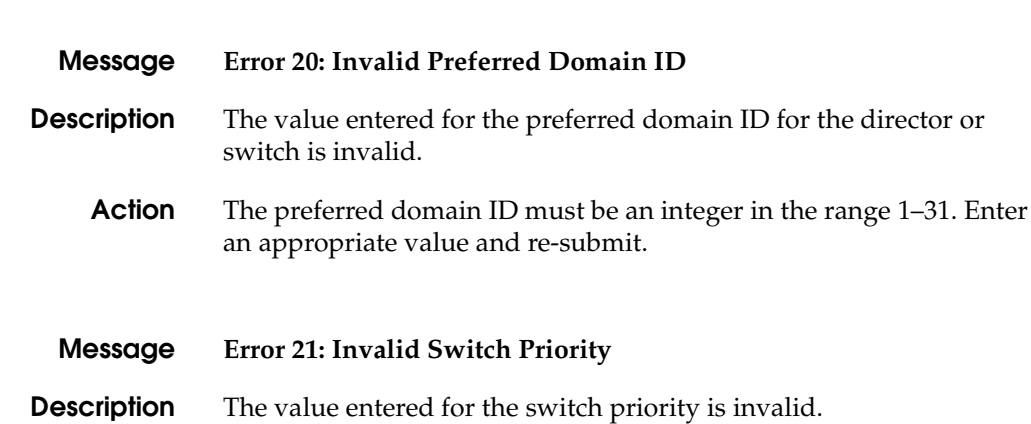

- **Action** The switch priority entered for the director or switch must be one of the following: *principal*, *neverprincipal*, or *default*. Enter an appropriate value and re-submit. (Refer to the description of the command in *[config.switch.priority](#page-66-0)* on page 2-35.)
- **Message Error 29: Invalid Gateway Address**
- **Description** The value entered for the gateway address is invalid.
	- **Action** The new gateway address for the Ethernet interface must be entered in dotted decimal format (e.g. 0.0.0.0). Enter an appropriate gateway address and re-submit.
	- **Message Error 30: Invalid IP Address**
- **Description** The value entered for the IP Address is invalid.
	- **Action** The new IP address for the Ethernet interface must be entered in dotted decimal format (e.g. 10.0.0.0). Enter an appropriate IP address and re-submit.

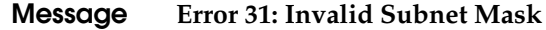

**Description** The value entered for the subnet mask is invalid.

**Action** The new subnet mask for the Ethernet interface must be entered in dotted decimal format (e.g. 255.0.0.0). Enter an appropriate subnet mask and re-submit.

#### **Message Error 32: Invalid SNMP Community Name**

**Description** The value entered for the SNMP community name is invalid.

**Action** The community name must not exceed 32 characters in length. Duplicate community names are allowed, but corresponding write authorizations must match. Enter an appropriate SNMP community name and re-submit.

**Message Error 33: Invalid SNMP Trap Address**

**Description** The value entered for the SNMP trap address is invalid.

**Action** The new SNMP trap address for the SNMP interface must be entered in dotted decimal format (e.g. 10.0.0.0). Enter an appropriate SNMP trap address and re-submit.

**Message Error 34: Duplicate Community Names Require Identical Write Authorization**

**Description** Two or more community names have been recognized as being identical, but their corresponding write authorizations are not identical.

**Action** Enter unique SNMP community names or force write authorizations for duplicate community names to be identical and re-submit.

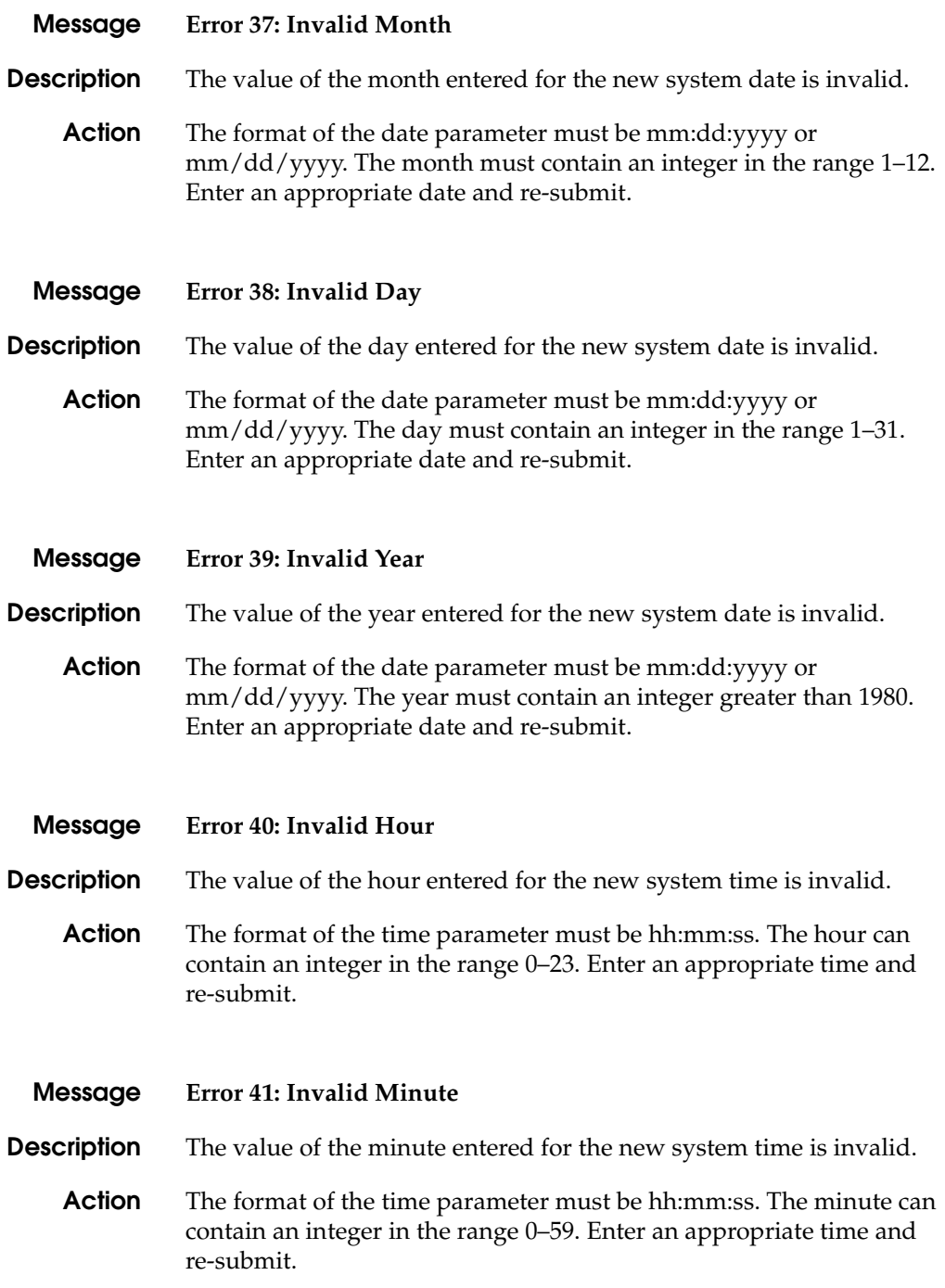

**A-6** *[McDATA OPENconnectors](#page-0-0) [Command Line Interface](#page-0-1) [USER MANUAL](#page-0-2) [P/N 620-000134-500](#page-0-3)*

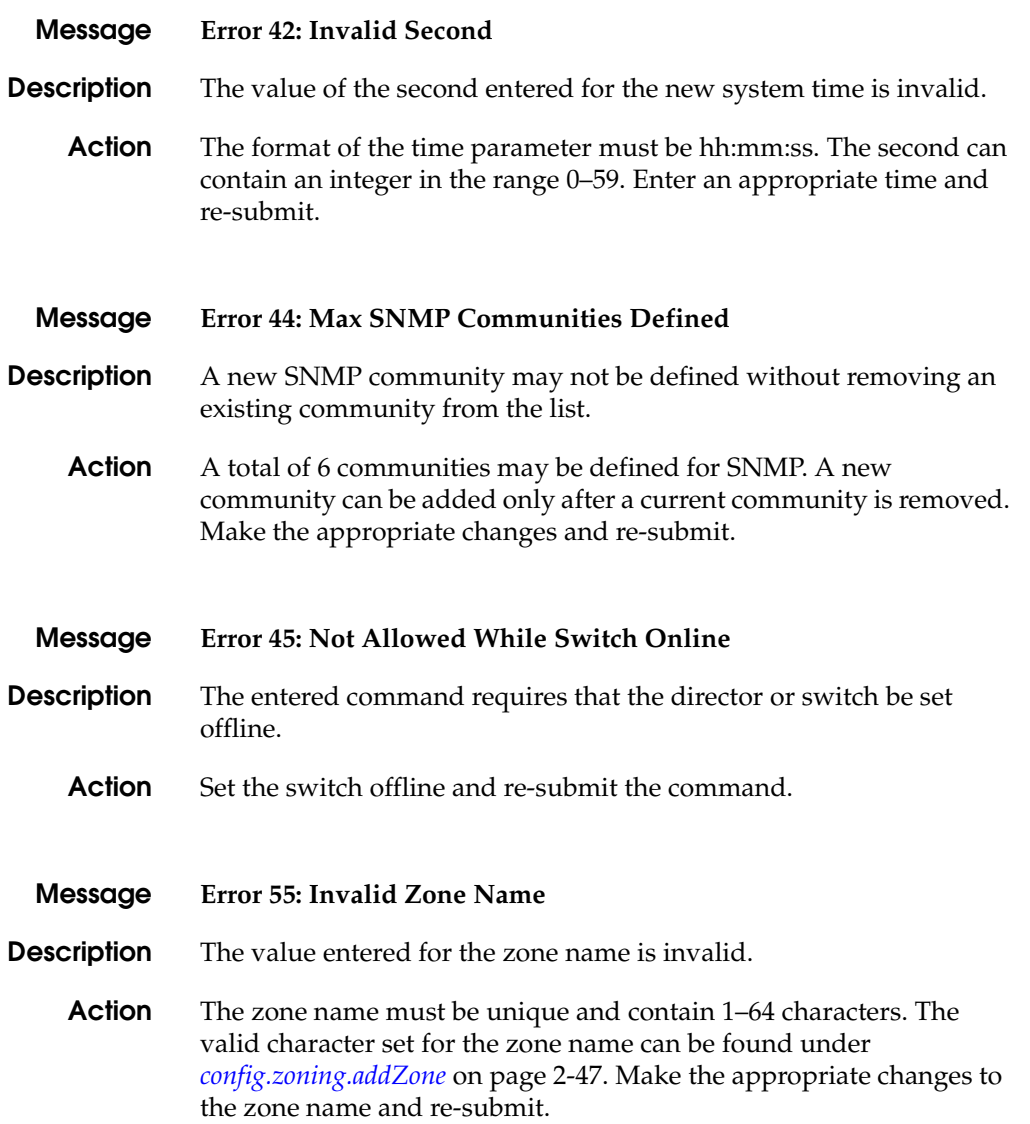

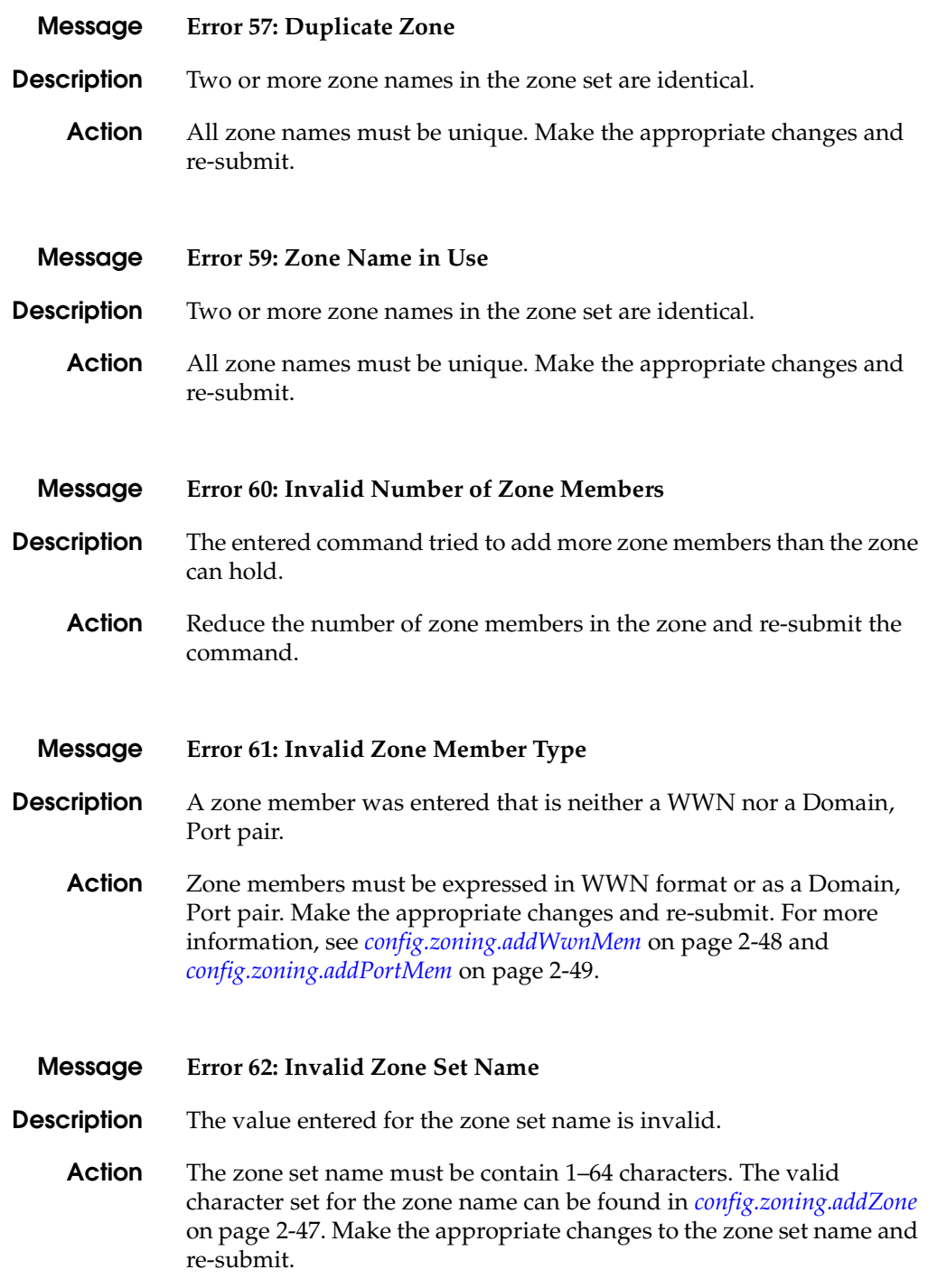

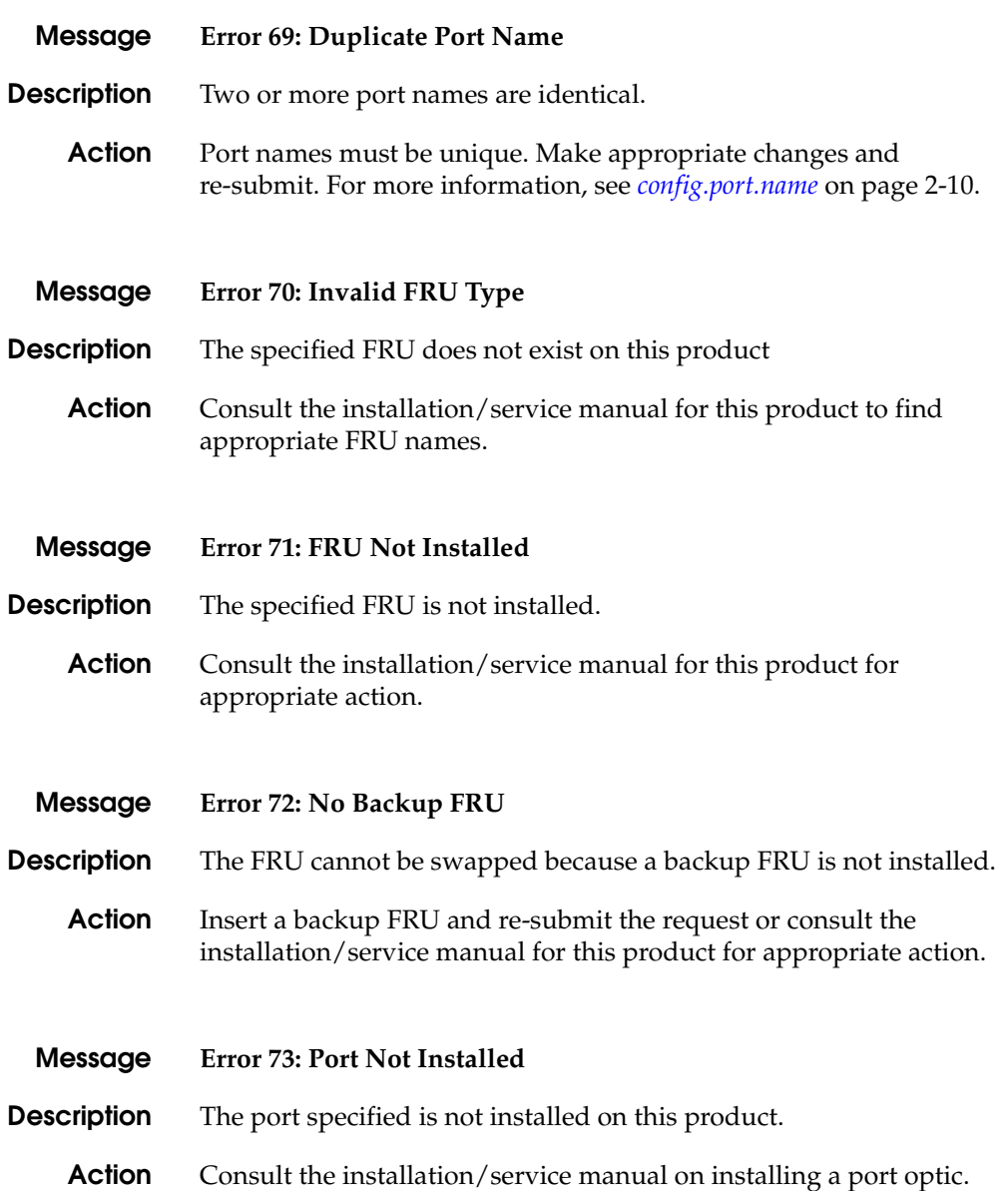

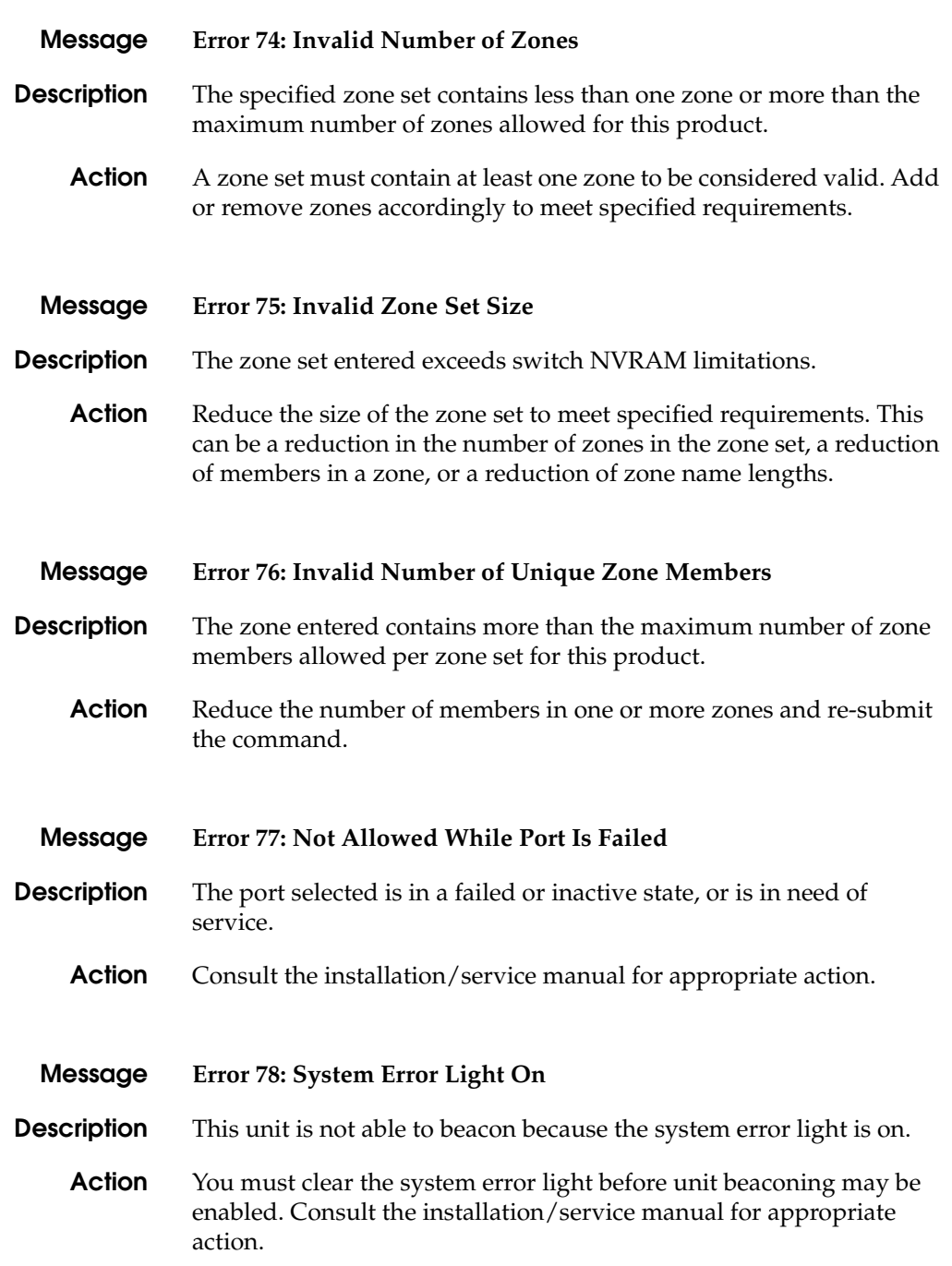

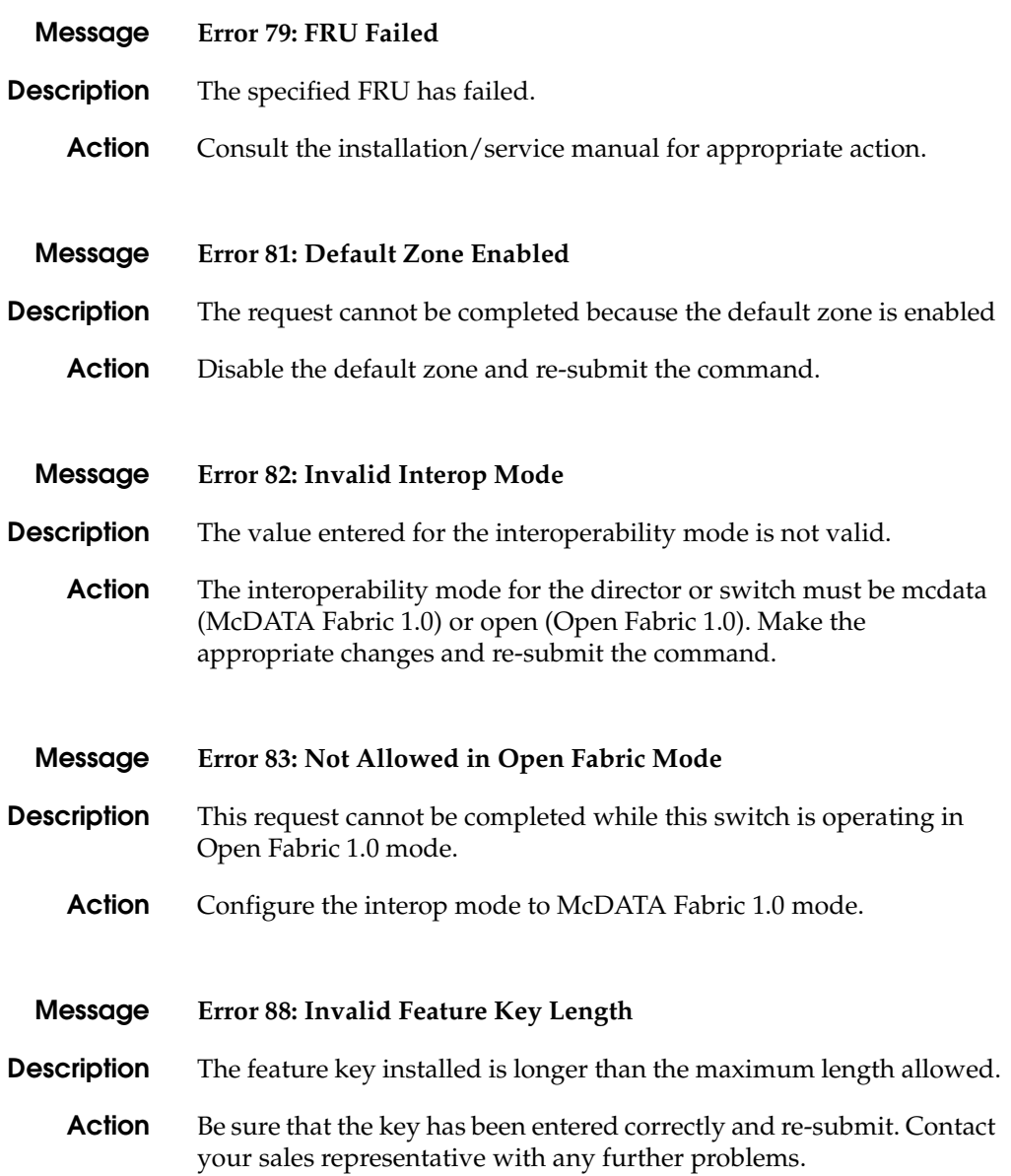

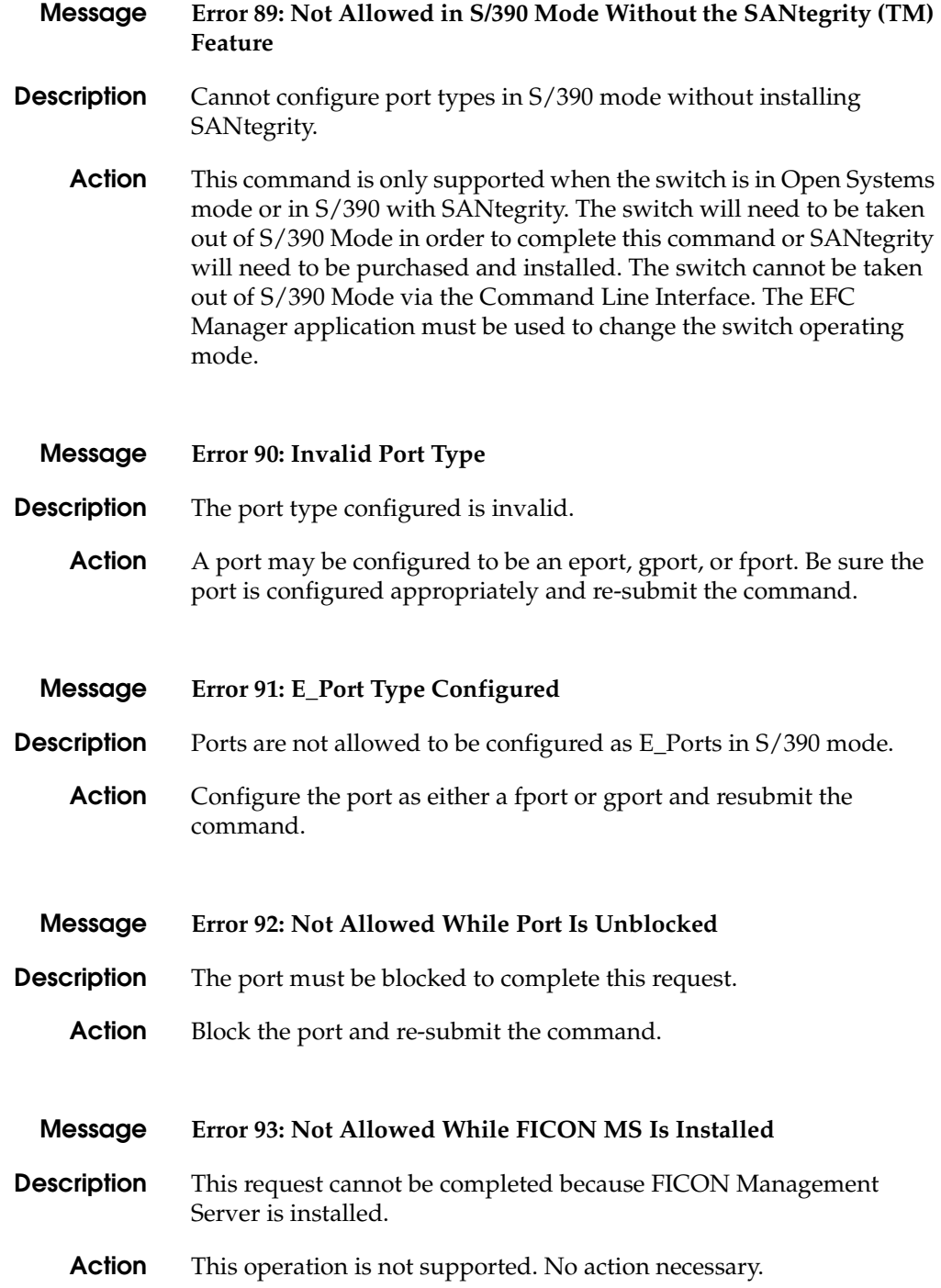

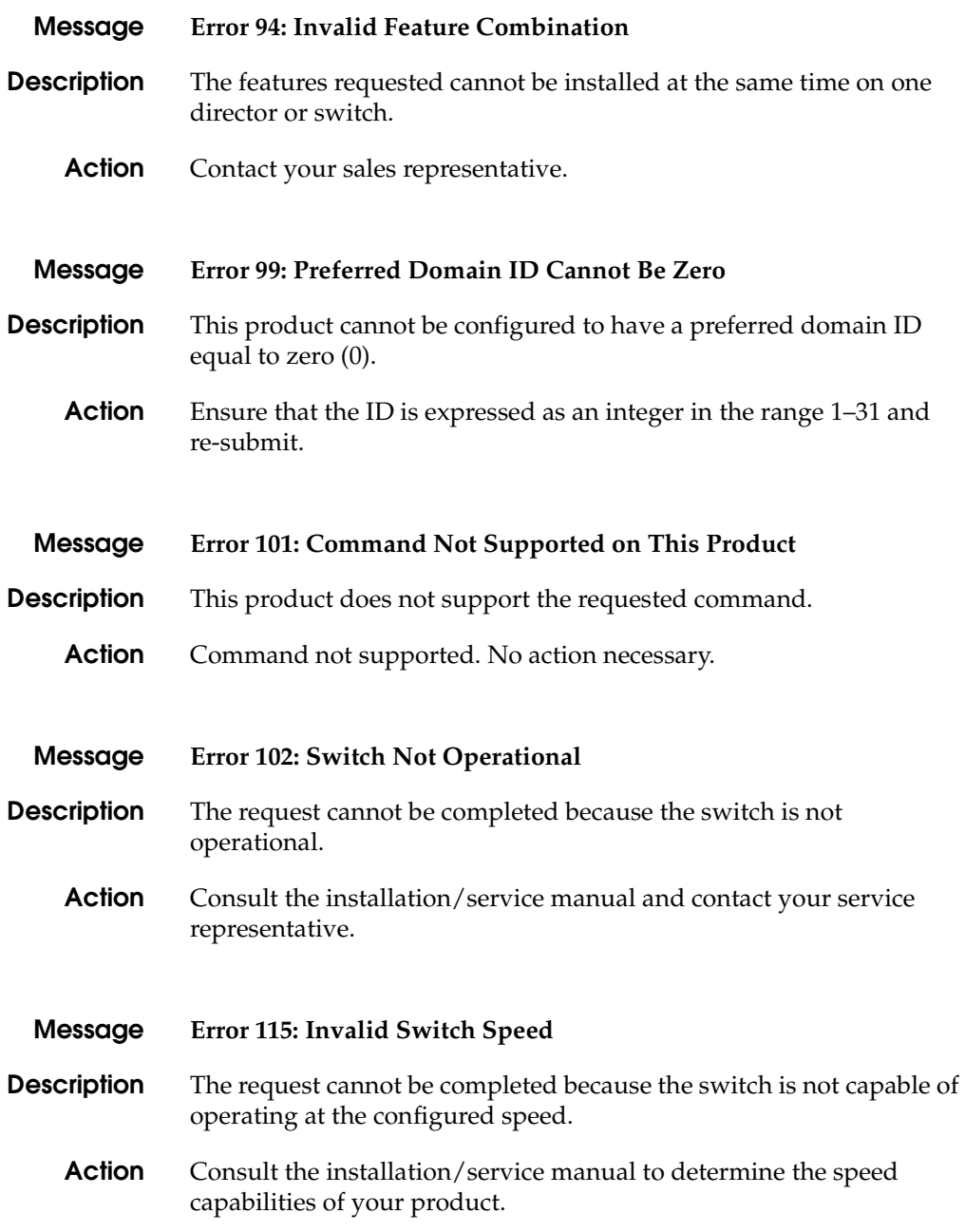

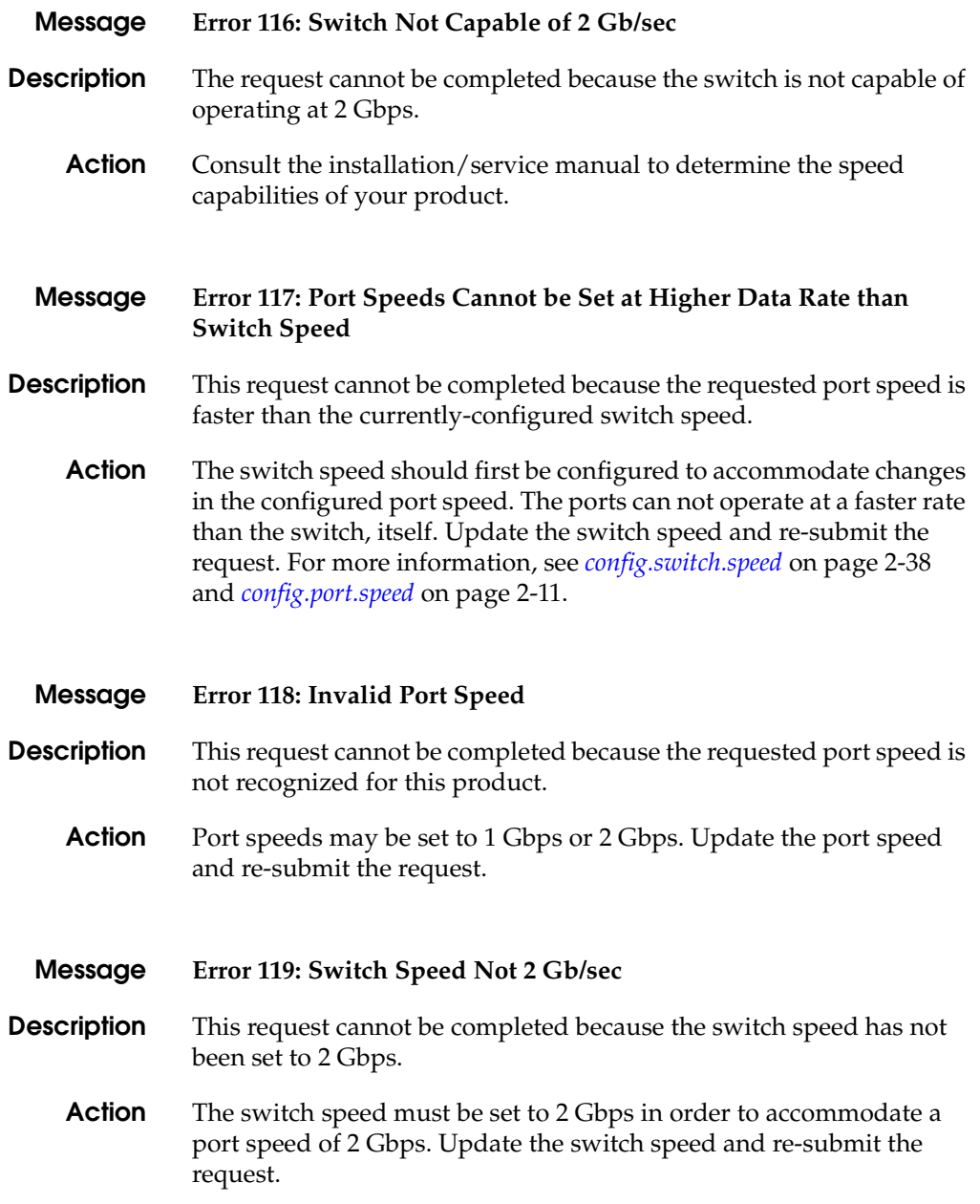

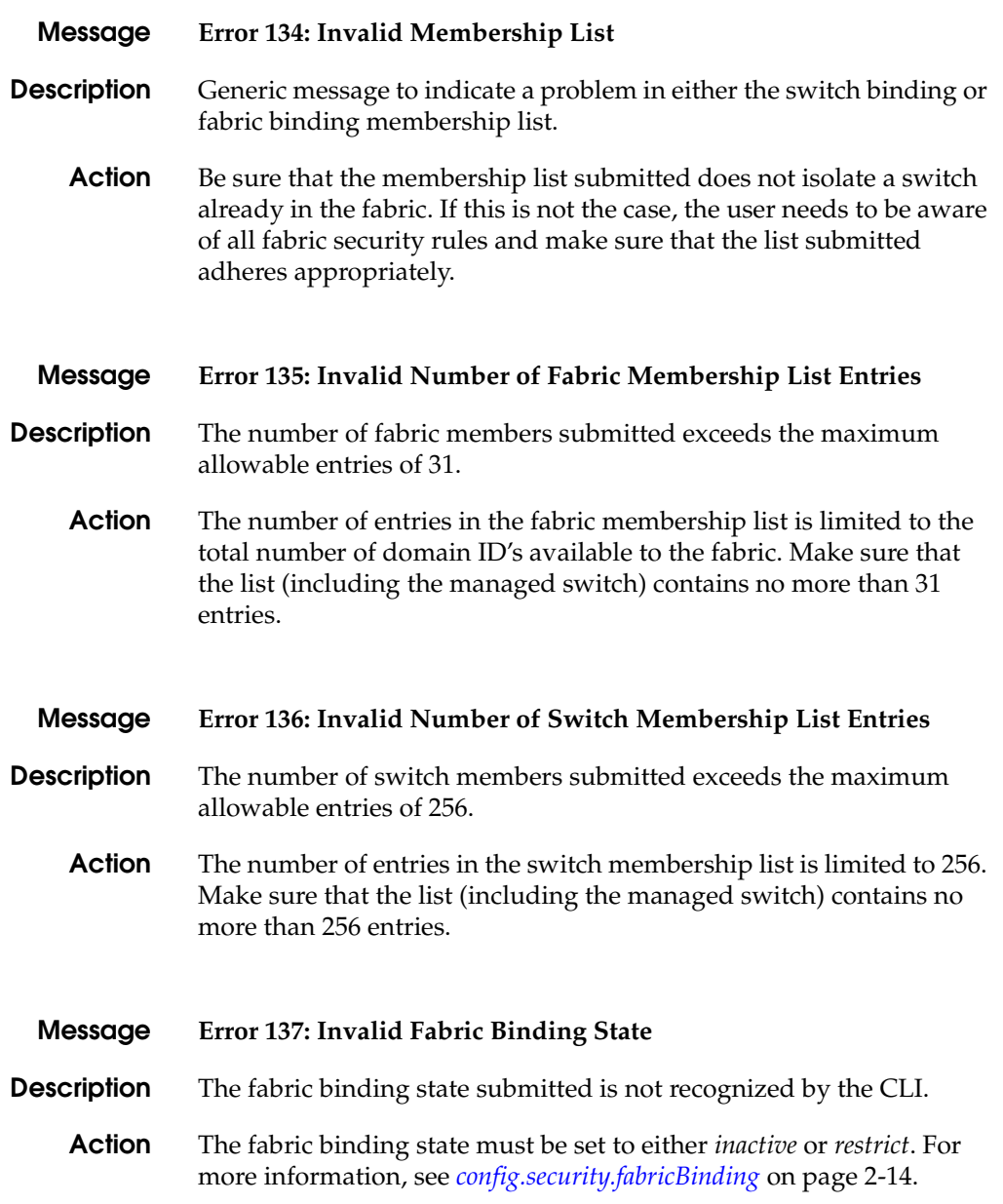

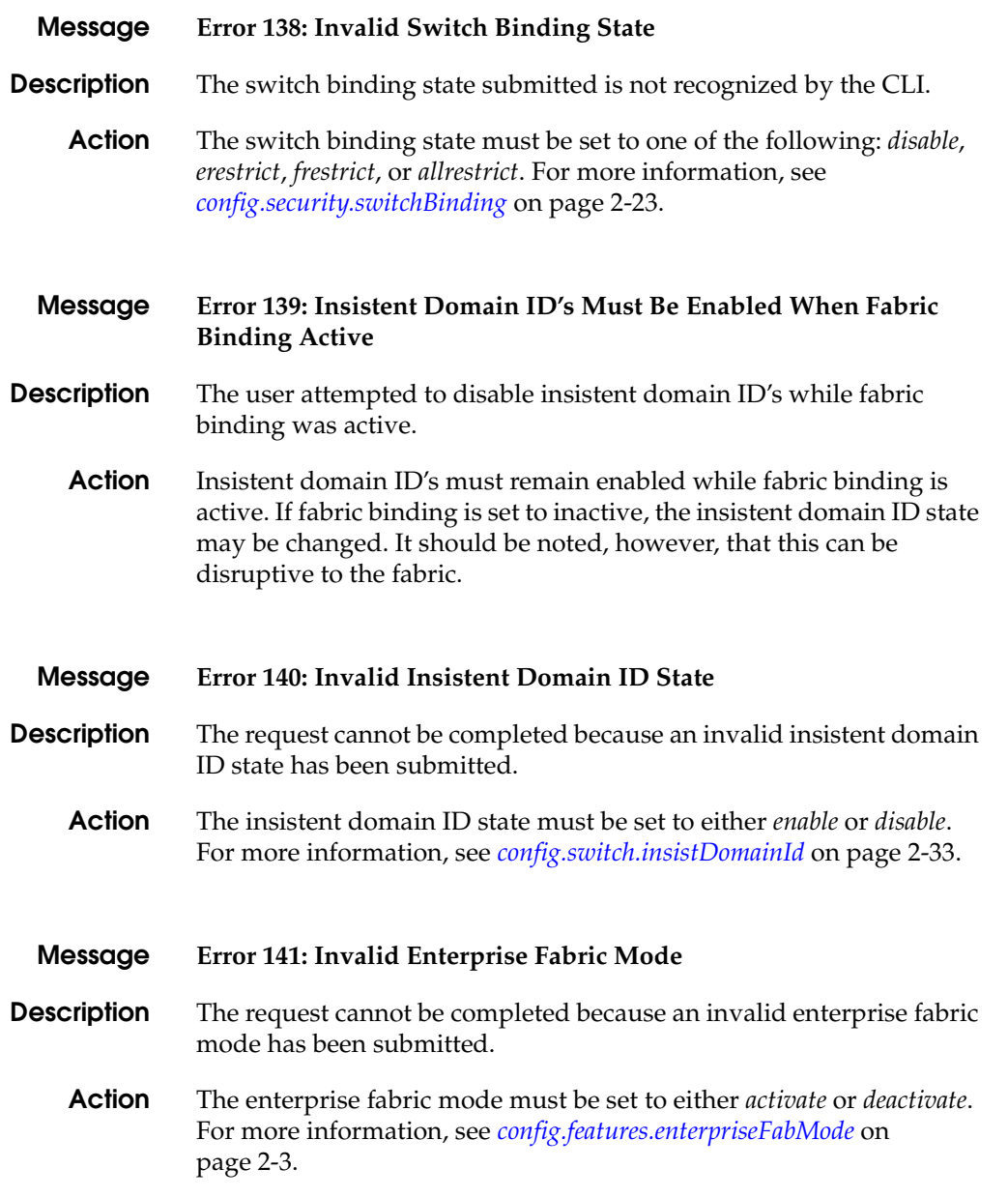

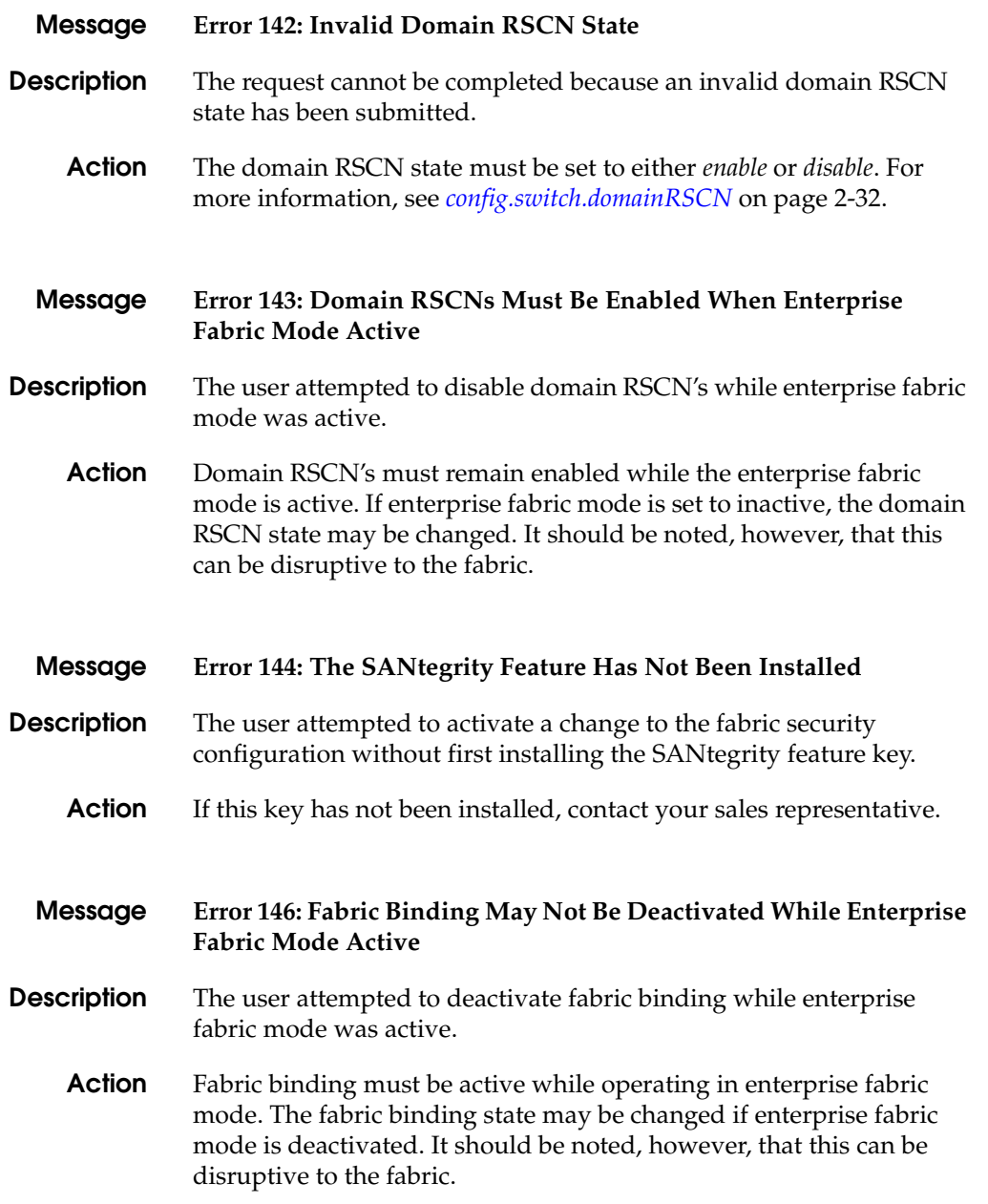

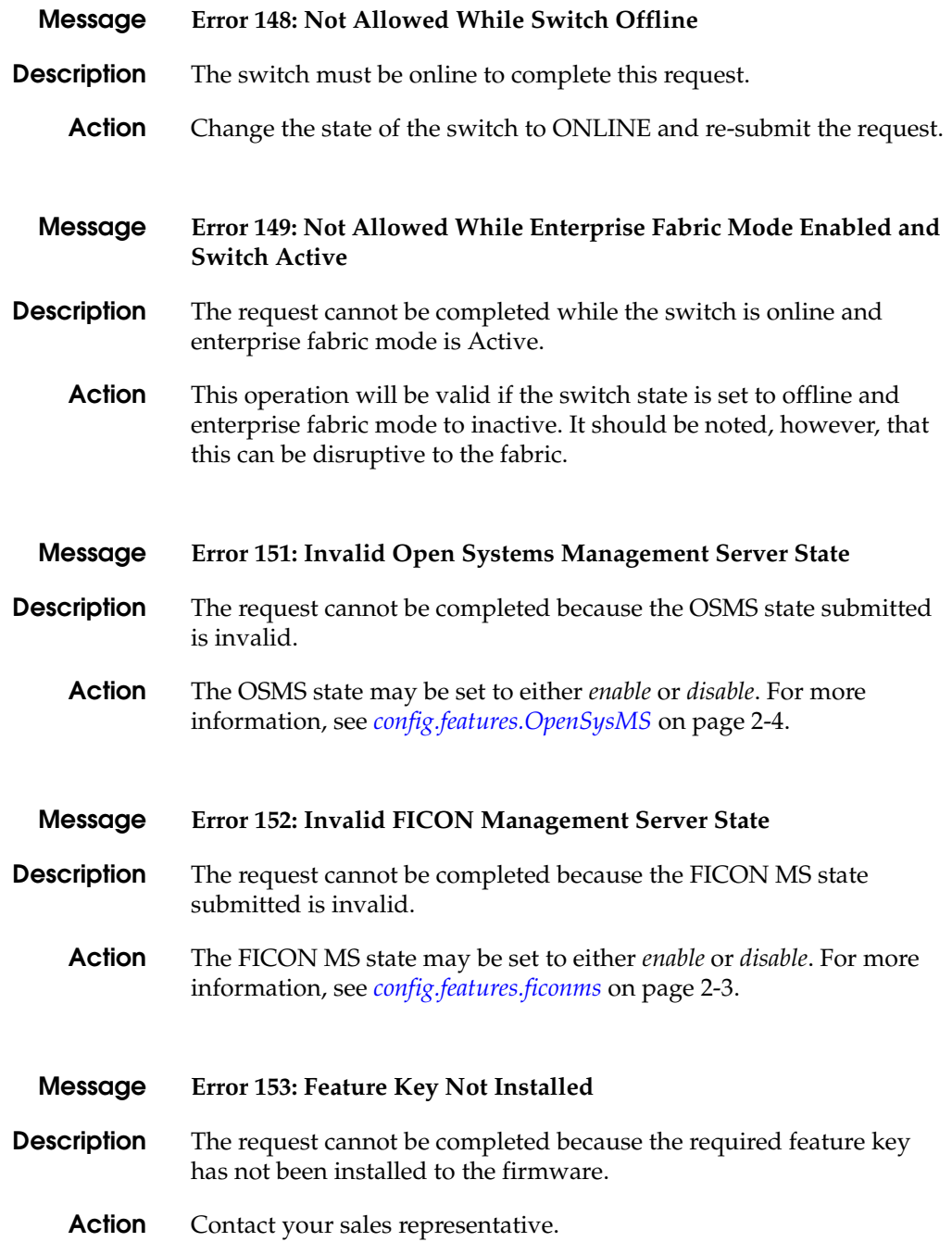

#### **Message Error 154: Invalid Membership List WWN**

- **Description** The request cannot be completed because the WWN does not exist in the switch binding membership list.
	- **Action** Make sure that the WWN deleted matches the WWN in the switch membership list. Make appropriate changes and re-submit the request.

#### **Message Error 155: Cannot Remove Active Member From List**

- **Description** This member cannot be removed from the fabric security list because it is currently logged in.
	- **Action** Fabric security rules prohibit any device or switch from being isolated from the fabric via a membership list change. If it is truly the intention of the user to remove the device in question from the membership list, then there are several approaches to take. This request may be completed most non-disruptively by blocking the port (or physically removing the device from the managed switch) to which this device is attached and resubmitting the request.
	- **Message Error 156: Cannot Disable Fabric Binding while Switch is Online**
- **Description** The switch must be offline before Fabric Binding can be deactivated.
	- **Action** Deactivating fabric binding is disruptive to Fabric operations. Set the switch offline before deactivating this feature.
- **Message Error 201: Change Authorization Request Failed Description** The switch did not accept the request to make a change to NVRAM. **Action** Be sure all parameters have been entered correctly and re-submit. Contact your service representative with further problems.

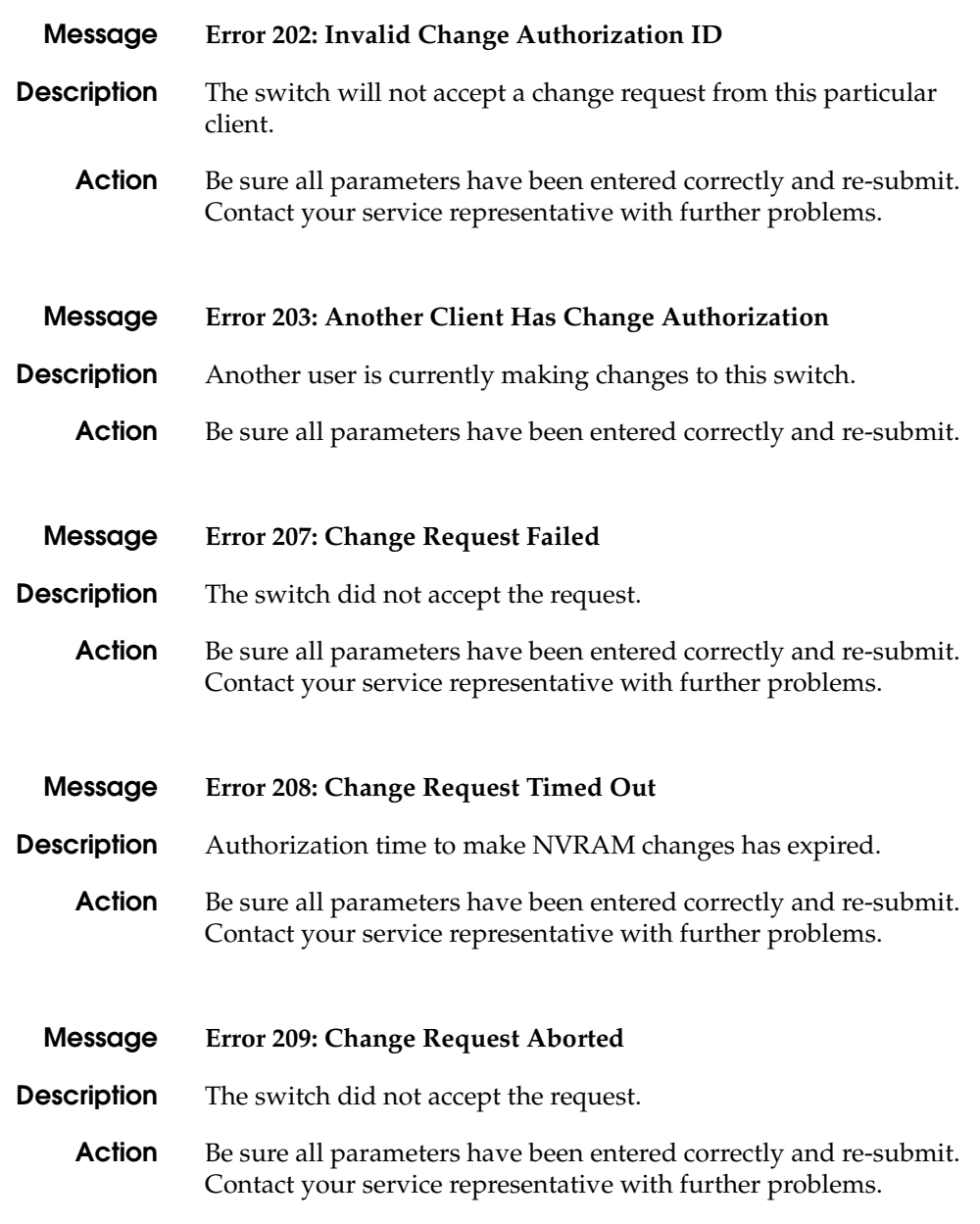

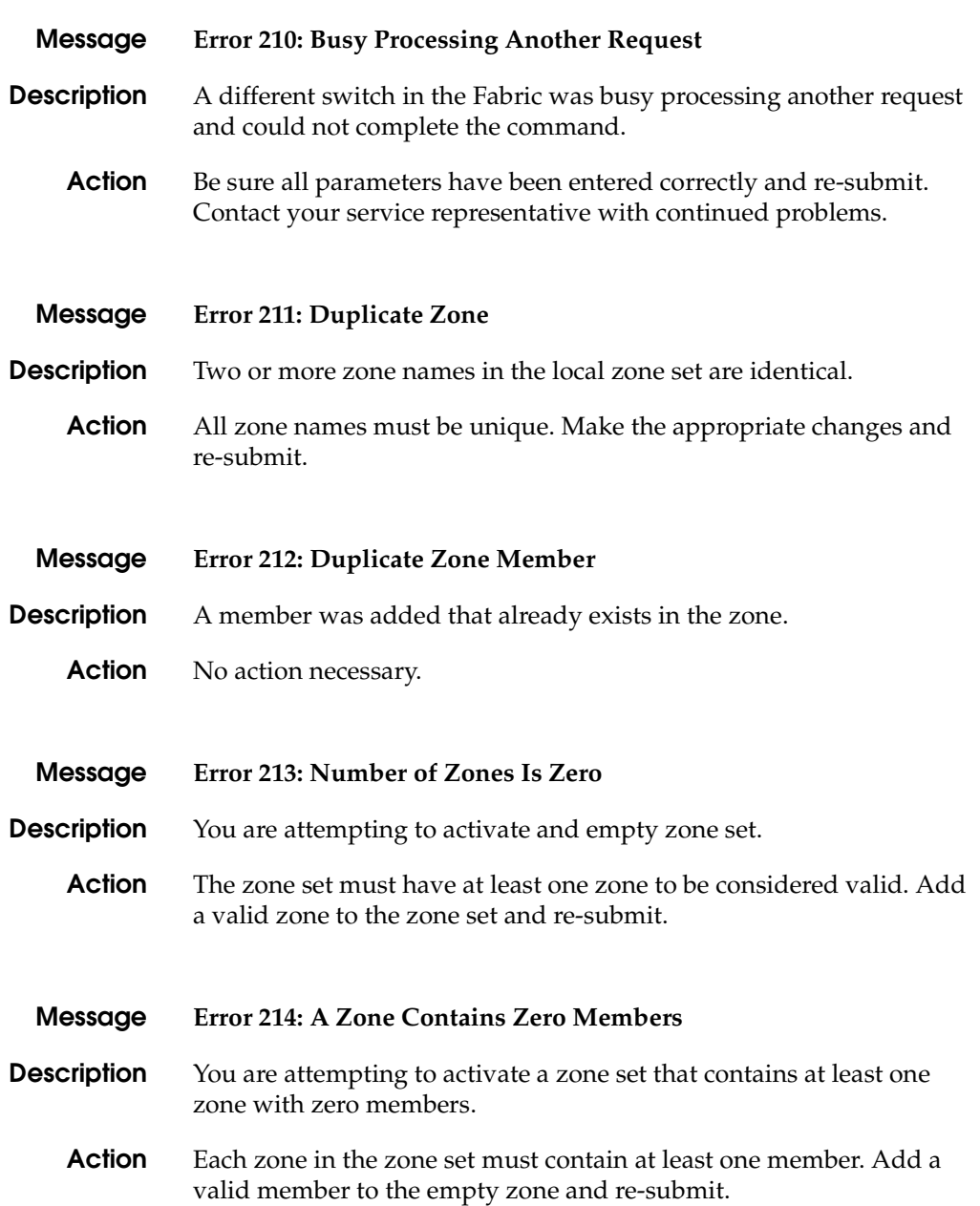

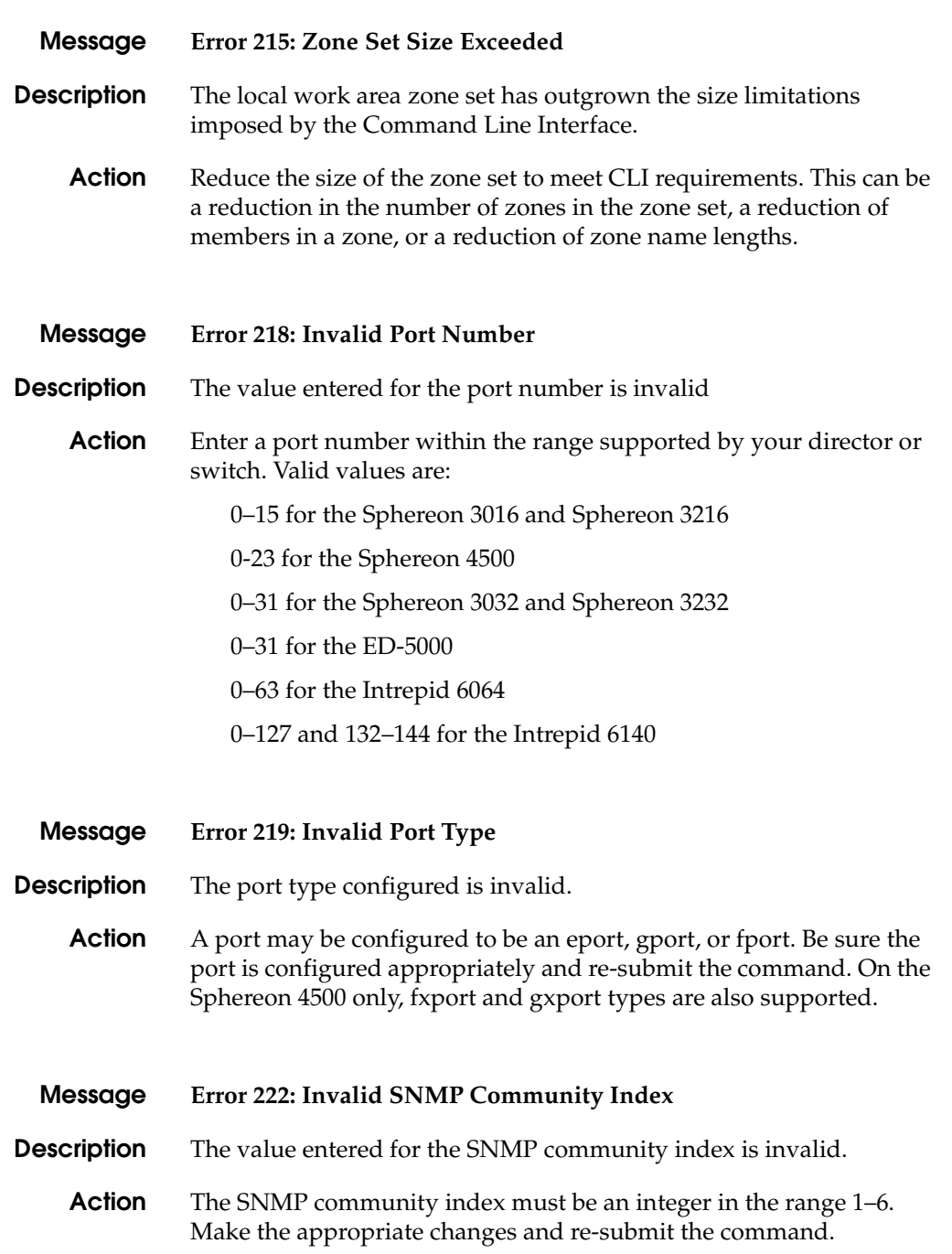

**A-22** *[McDATA OPENconnectors](#page-0-0) [Command Line Interface](#page-0-1) [USER MANUAL](#page-0-2) [P/N 620-000134-500](#page-0-3)*
**A**

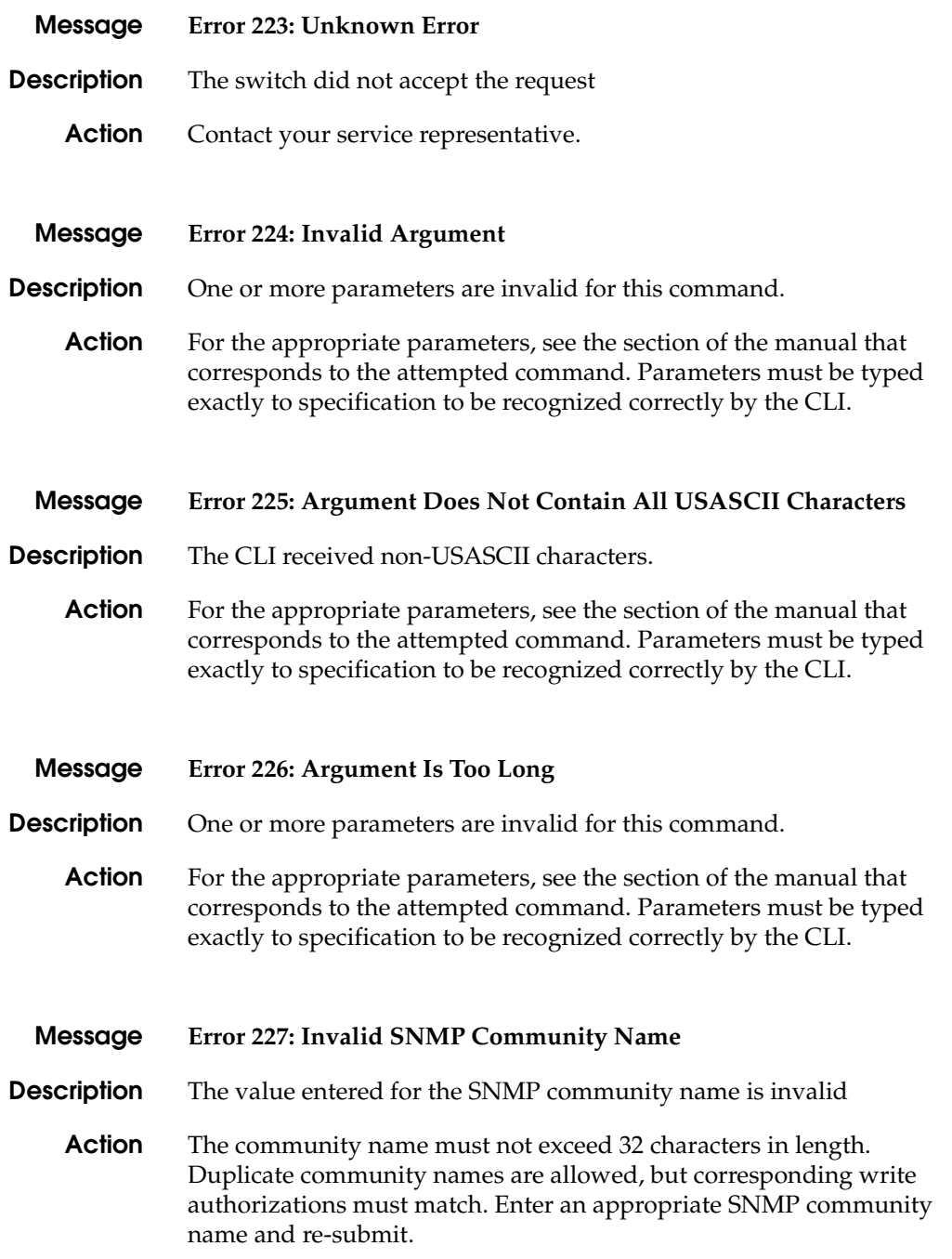

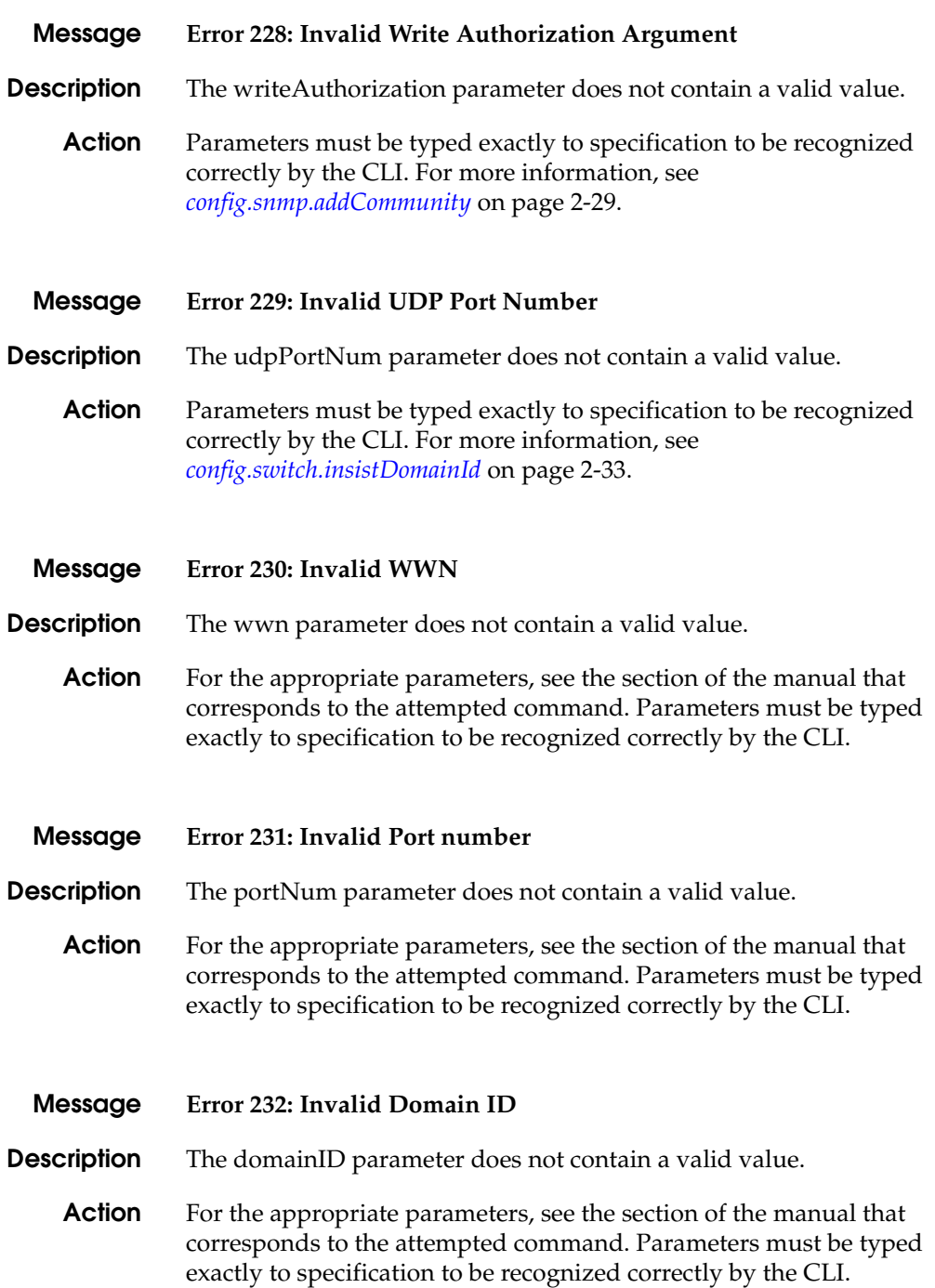

**A-24** *[McDATA OPENconnectors](#page-0-0) [Command Line Interface](#page-0-1) [USER MANUAL](#page-0-2) [P/N 620-000134-500](#page-0-3)*

**A**

**A**

#### **Message Error 233: Invalid Member**

**Description** The zone member added is not valid.

**Action** For the appropriate parameters, see the section of the manual that corresponds to the attempted command. Parameters must be typed exactly to specification to be recognized correctly by the CLI.

#### **Message Error 234: Invalid Command**

- **Description** The CLI cannot associate an action with the submitted command. The command may be misspelled, required parameters may be missing, or the request may not be applicable to the branch of the CLI tree from which it was submitted.
	- **Action** Consult the documentation for the command to be sure this command was entered correctly, all parameters are valid and present, and that the syntax is correct.

#### **Message Error 235: Unrecognized Command**

- **Description** The CLI does not recognize the command and cannot perform the help '?' command as requested.
	- **Action** The entered command is misspelled or the prompt is not positioned at the right place in the CLI command tree for this command. For the appropriate syntax, see the section of the manual that corresponds to the attempted command.

#### **Message Error 236: Ambiguous Command**

**Description** The CLI does not recognize the command issued.

**Action** The CLI cannot interpret the command because a unique match cannot be identified. For the appropriate syntax, see the section of the manual that corresponds to the attempted command. Enter the complete command and re-submit.

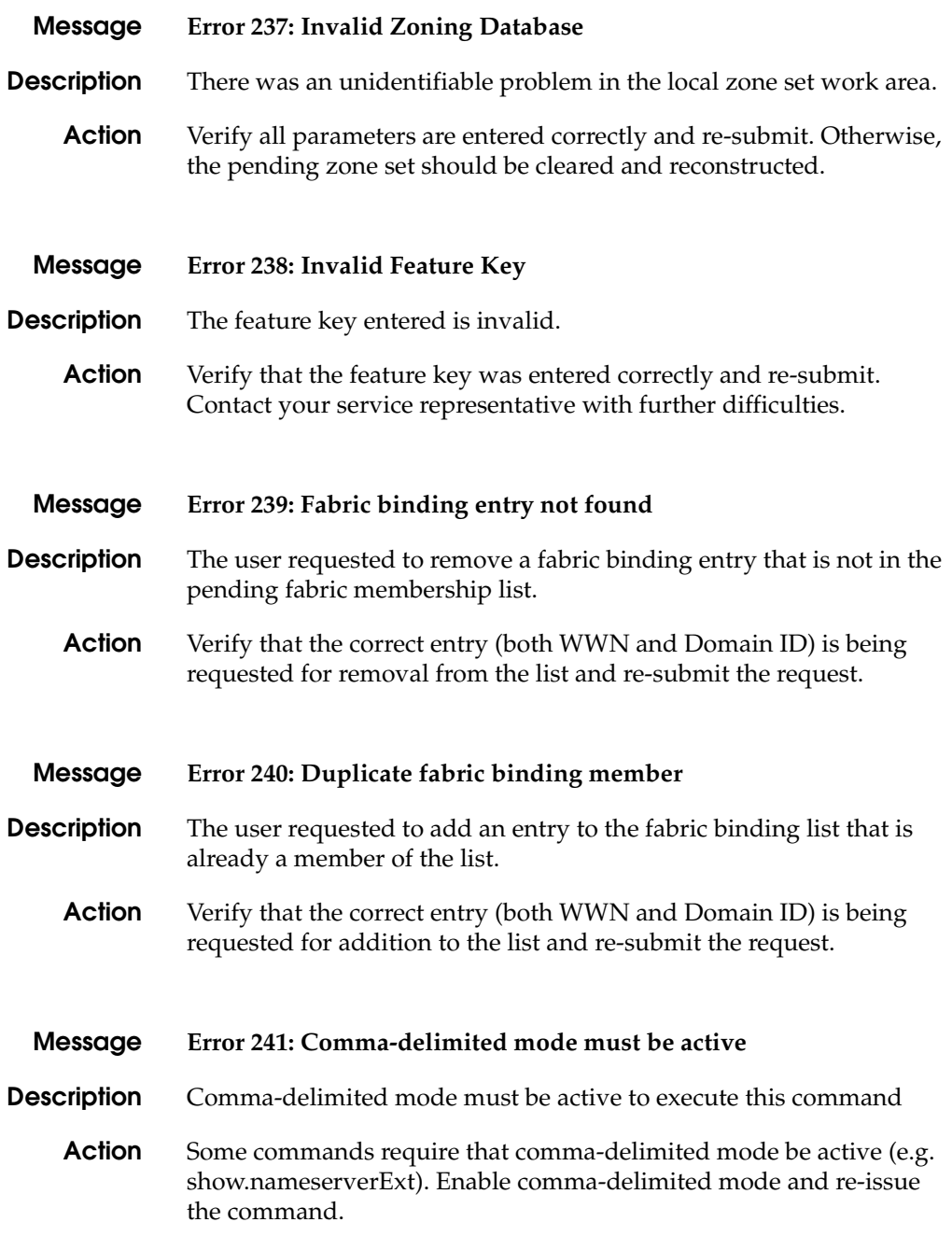

**A**

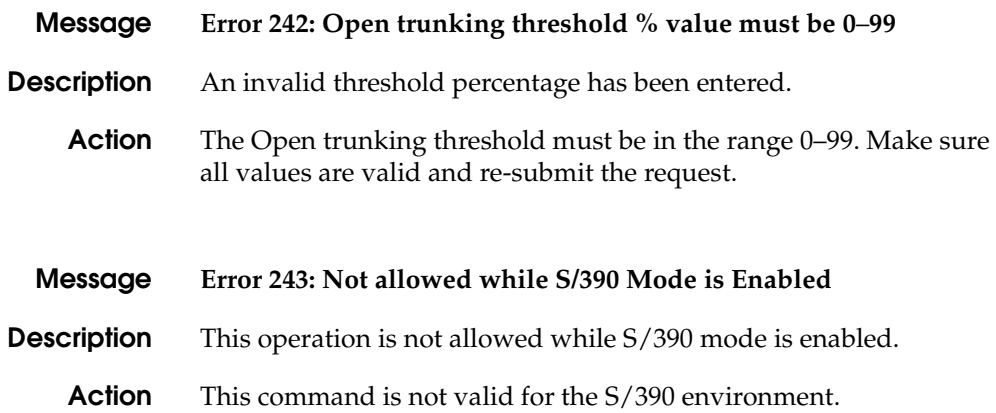

# Glossary

The following cross-references are used in this glossary:

*Contrast with*. This refers to a term that has an opposite or substantively different meaning.

*See*. This refers the reader to another keyword or phrase for the same term.

*See also*. This refers the reader to definite additional information contained in another entry.

# **A**

**active zone set** The single zone set that is active in a multiswitch fabric. It is created when you enable a specified zone set. This zone set is compiled by checking for undefined zones or aliases.

**ALPA** Arbitrated Loop Physical Address.

## **B**

**backplane** The backplane provides 48 VDC power distribution and connections for all logic cards.

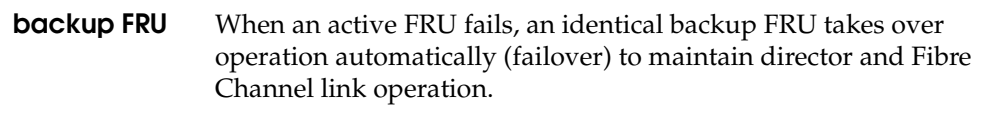

- **beaconing** The use of light-emitting diodes on ports, port cards, hardware components, and directors to aid in the fault-isolation process; when enabled, active beaconing will cause LEDs to flash for selected components.
- **BB Credit** Also known as Buffer-to-Buffer Credit. The maximum number of frames a port can transmit without receiving a receive ready signal from the receiving device.
- **blocked port** Devices communicating with the port are prevented from logging into the director or communicating with other devices attached to the director. A blocked port continuously transmits the offline sequence.
	- **buffer** A storage area for data in transit. Buffers compensate for differences in processing speeds between devices. *See* also BB\_Credit.

# **C**

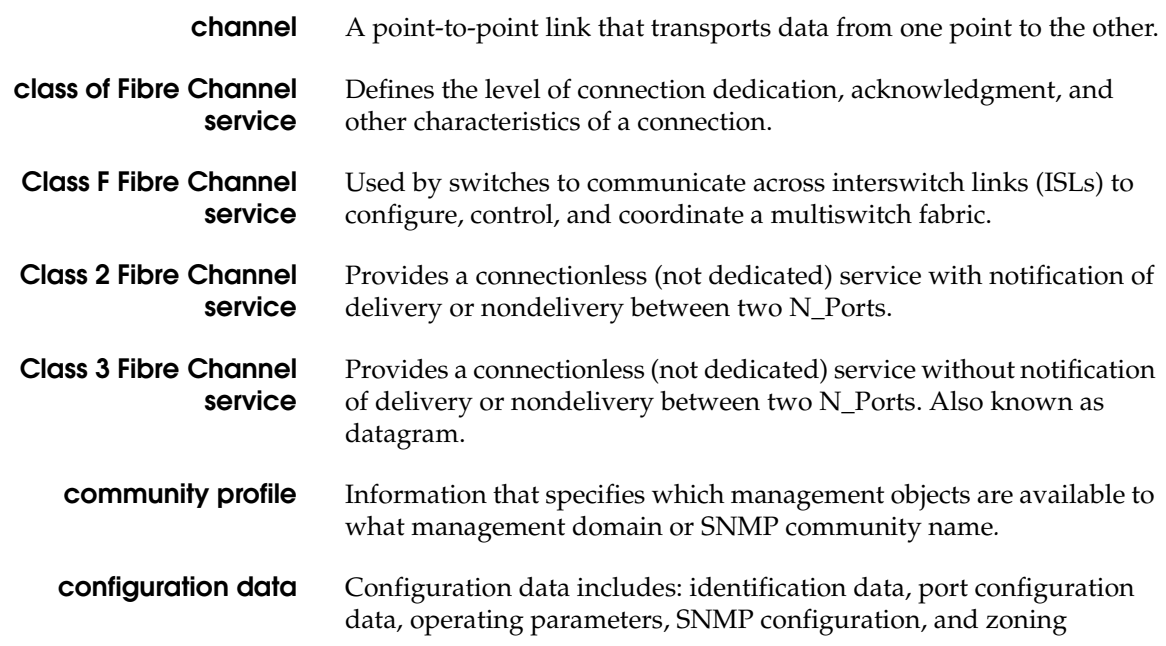

configuration. A configuration backup file is required to restore configuration data if the CTP card in a nonredundant Intrepid 6064 is removed and replaced. **connectionless** Nondedicated link. Typically used to describe a link between nodes which allows the switch to forward Class 2 or Class 3 frames as resources (ports) allow. Contrast this to the dedicated bandwidth that is required in a Class 1 Fibre Channel Service point-to-point link. **connector** *See* optical fiber connector. **control processor card** Circuit card that contains the director microprocessor. The CTP card also initializes hardware components of the system after power-on. A 10 Mbps RJ-45 twisted pair connector is located on the CTP card to connect to the Ethernet LAN and communicate with the EFC Server or a specific management station. **control unit** A hardware unit that controls the reading, writing, or displaying of data at one or more input/output units. **CRC** *See* cyclic redundancy check. **CTP** *See* control processor card. **cyclic redundancy check** System of error checking performed at both the sending and receiving station using the value of a particular character generated by a cyclic algorithm. When the values generated at each station are identical, data integrity is confirmed.

#### **D**

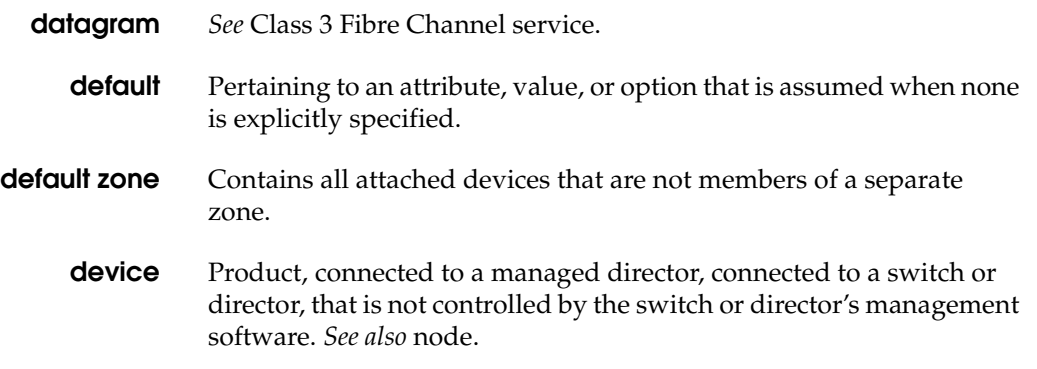

#### **Glossary**

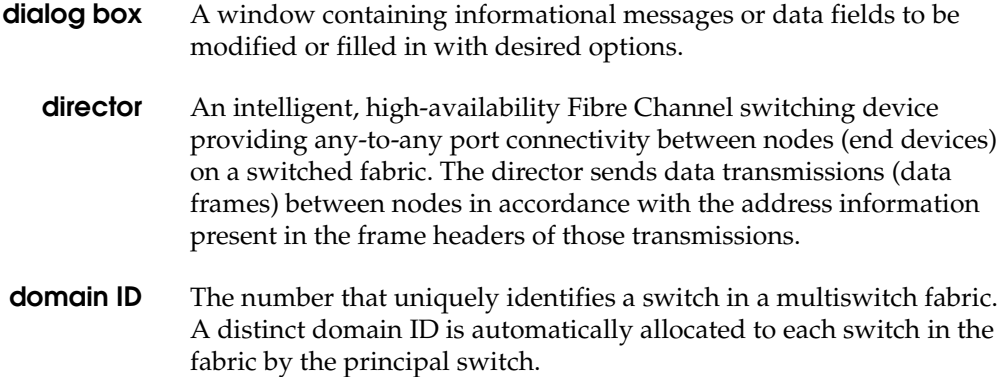

## **E**

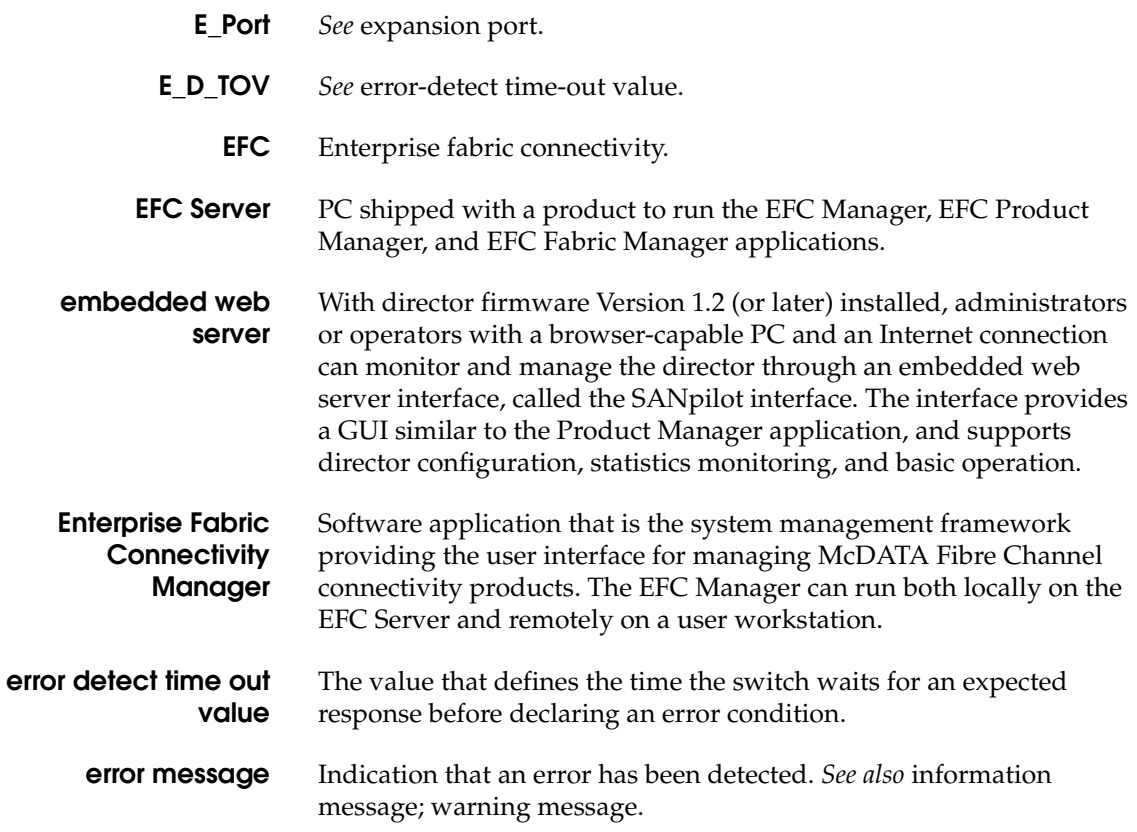

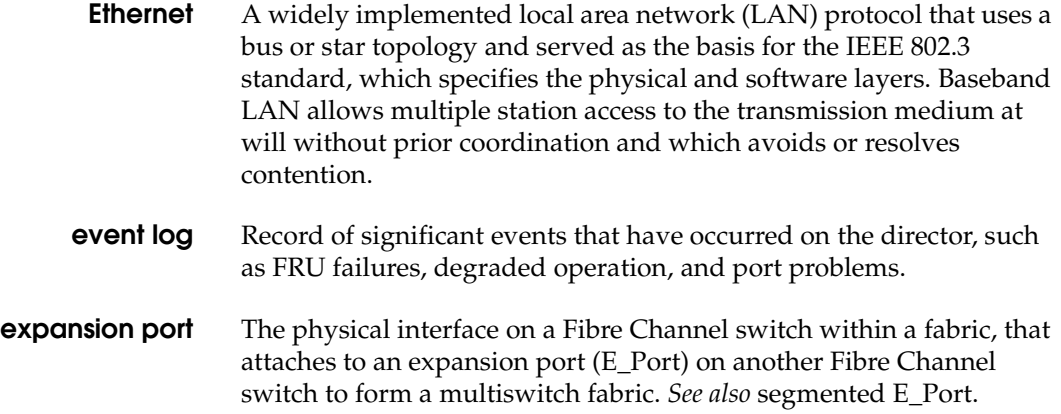

# **F**

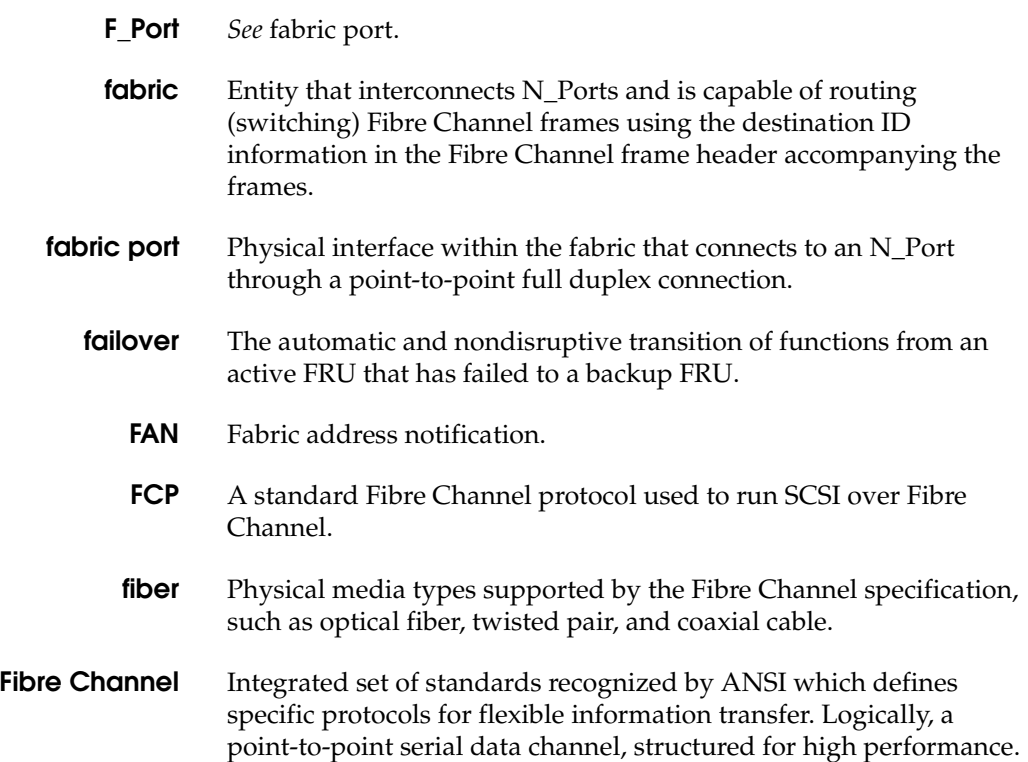

#### **Glossary**

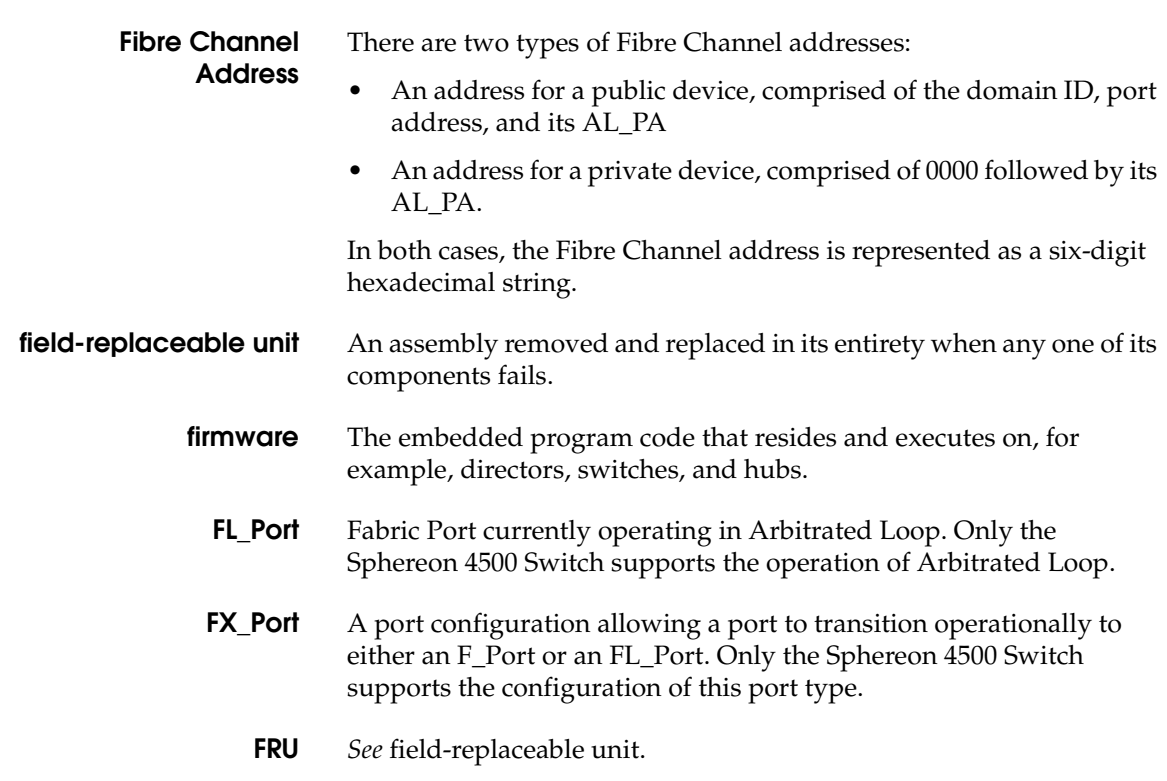

## **G**

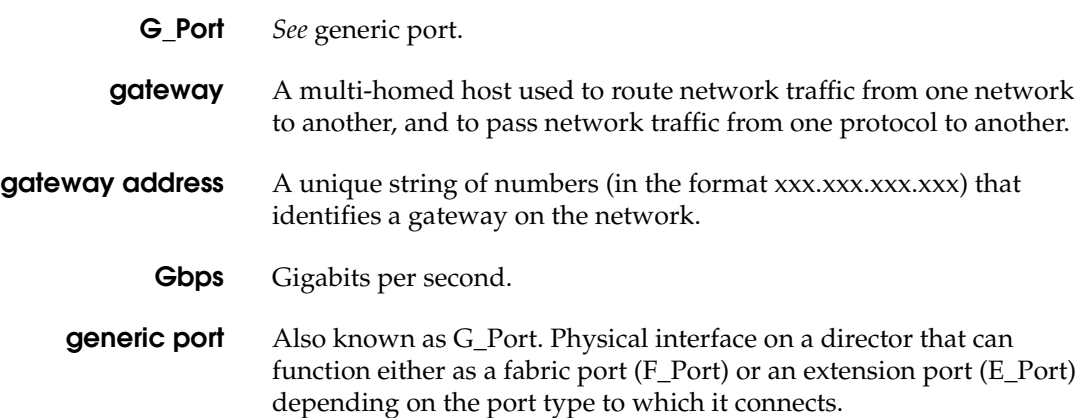

**Gx\_Port** A port configuration allowing a port to transition operationally to FL\_Port as well as to the port operational states described for a G\_Port. Only the Sphereon 4500 Switch supports the configuration of this port type.

## **H**

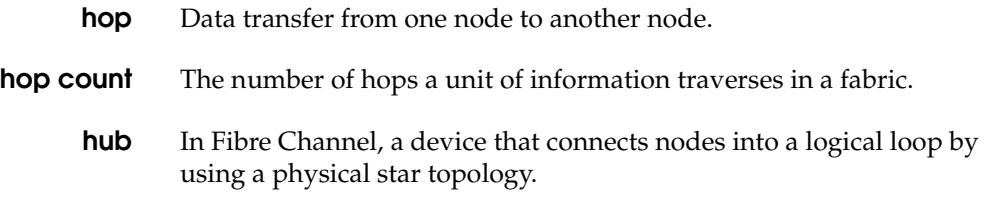

# **I**

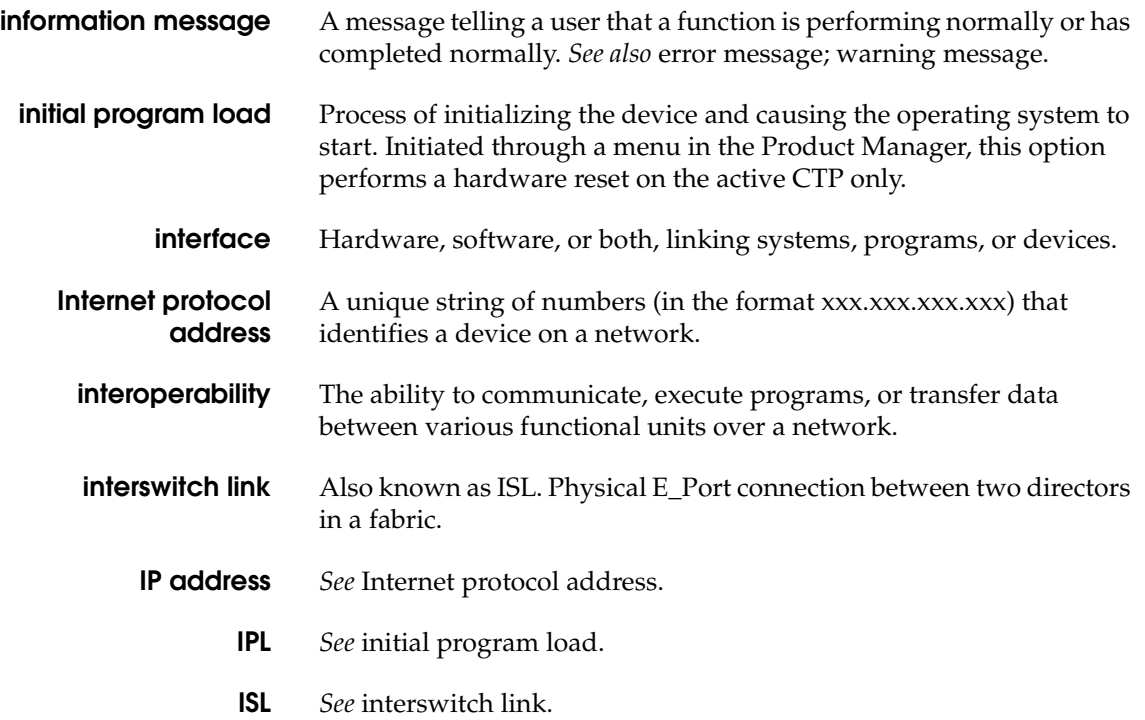

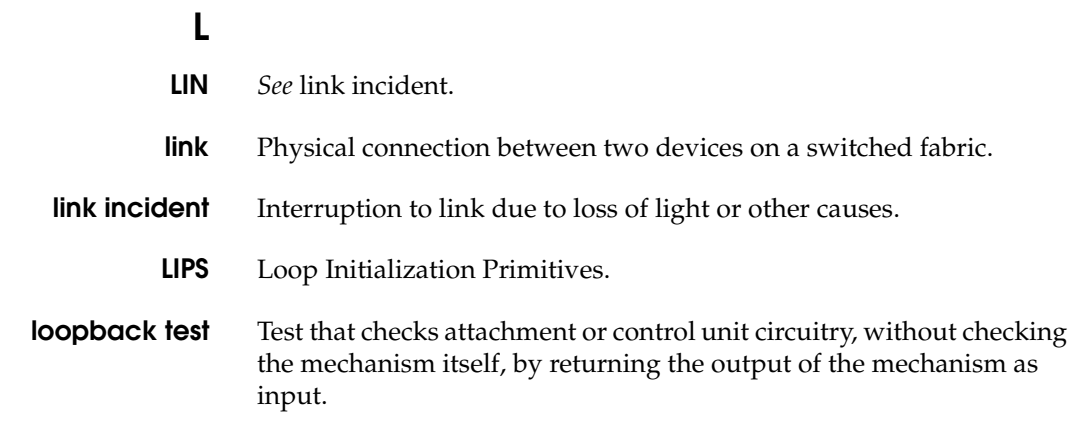

#### **M**

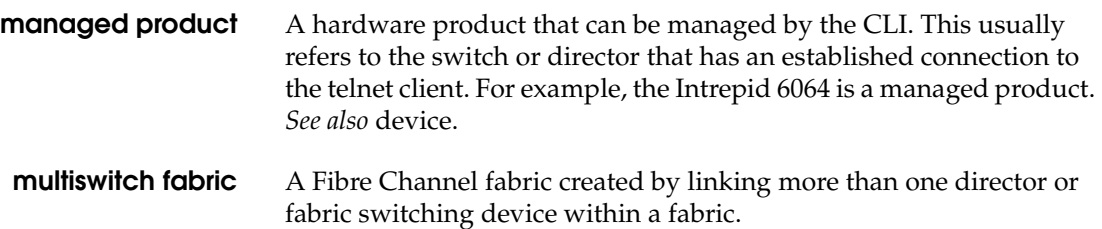

#### **N**

**N\_Port** *See* node port.

**name server** (1) In TCP/IP, a program that translates names from one form into another. Domain name servers (DNS) translate domain names into IP addresses. (2) In Fibre Channel, a server that allows N\_Ports to register information about themselves. This information allows N\_Ports to discover and learn about one another by sending queries to the Name Server.

**network address** Name or address that identifies a managed product on a TCP/IP network. The network address can be either an IP address in dotted-decimal notation containing four three-digit octets in the

format xxx.xxx.xxx.xxx), or a domain name (as administered on a customer network).

- **node** In Fibre Channel terminology, node refers to an end device (server or storage device) that is or can be connected to a switched fabric.
- **node port** Physical interface within an end device which can connect to an F\_Port on a switched fabric or directly to another N\_Port (in point-to-point communications).

## **O**

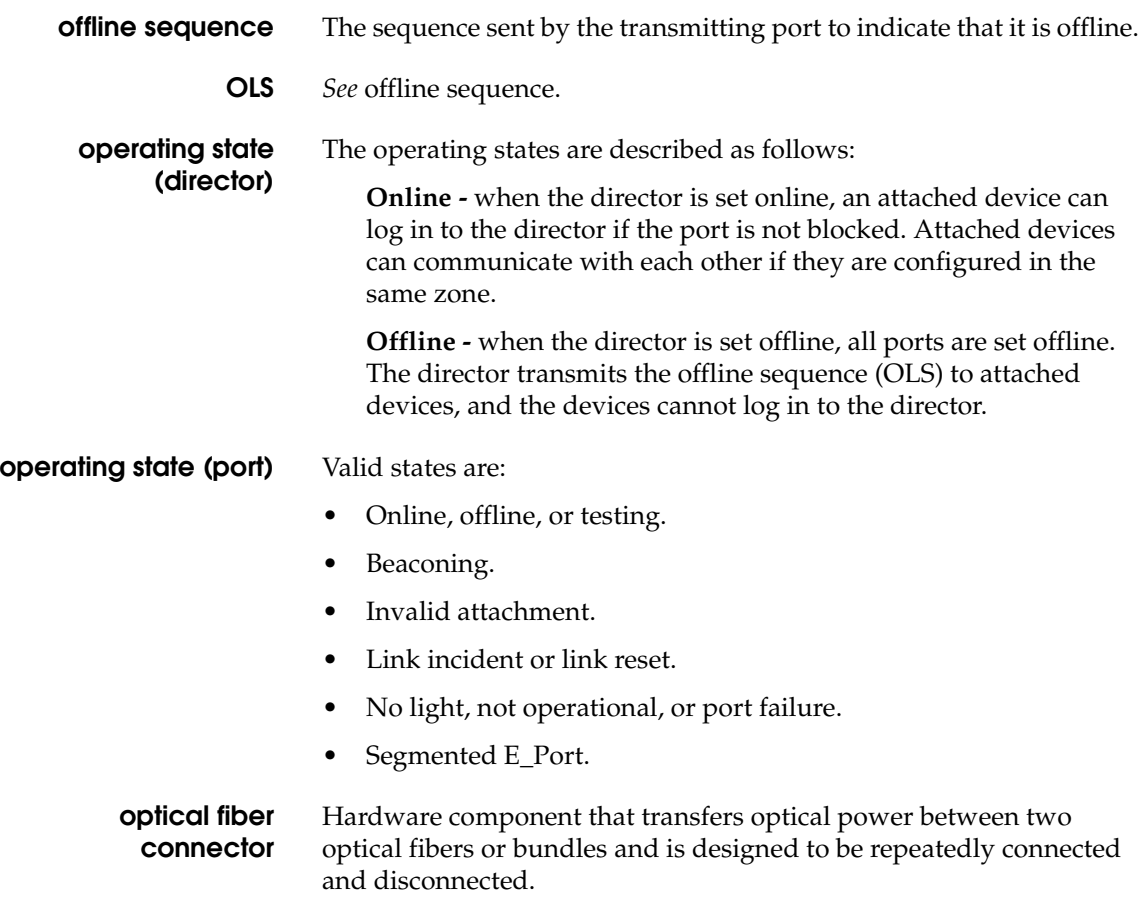

**g-10**

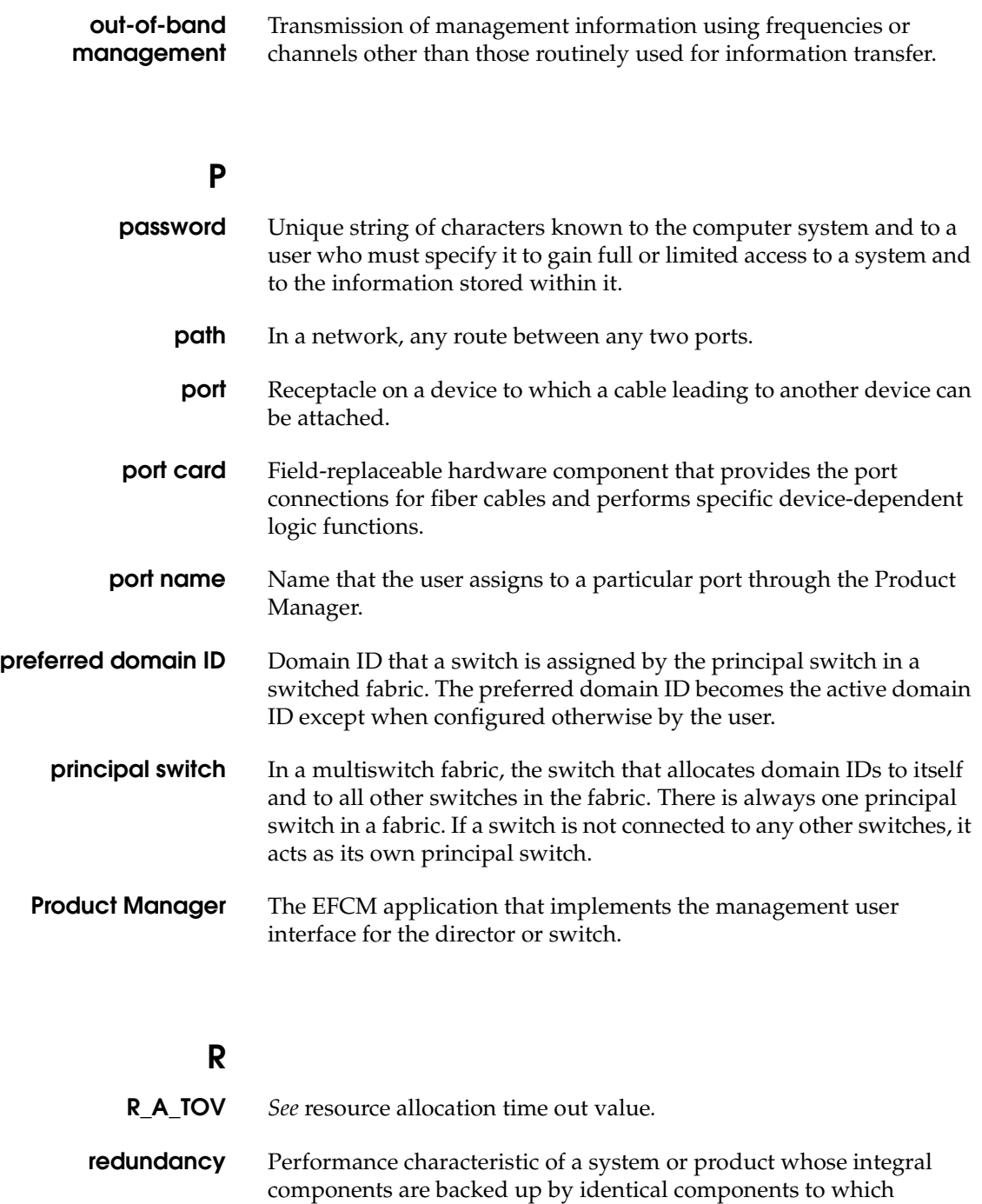

operations will automatically failover in the event of a component failure. Redundancy is a vital characteristic of virtually all high-availability (24 hr./7 days per week) computer systems and networks.

#### **resource allocation time out value** R\_A\_TOV is a value used to time out operations that depend on the maximum possible time that a frame could be delayed in a fabric and still be delivered.

#### **S**

**SAN** *See* storage area network.

**SANpilot interface** With director firmware Version 1.2 (or later) installed, administrators or operators with a browser-capable PC and an Internet connection can monitor and manage the director through an embedded web server interface, called the SANpilot interface. The interface provides a GUI similar to the Product Manager application, and supports director configuration, statistics monitoring, and basic operation.

**SBAR** *See* serial crossbar assembly.

**segmented E\_Port** An E\_Port that has ceased to function as an E\_Port within a multiswitch fabric due to an incompatibility between the fabrics that it joins. *See also* expansion port.

**SEL** System error light.

**serial crossbar assembly** The serial crossbar assembly (SBAR) is responsible for Fibre Channel frame transmission from any director port to any other director port. Connections are established without software intervention.

**Simple Network Management Protocol** A protocol that specifies a mechanism for network management that is complete, yet simple. Information is exchanged between agents, which are the devices on the network being managed, and managers, which are the devices on the network through which the management is done.

**SNMP** *See* Simple Network Management Protocol.

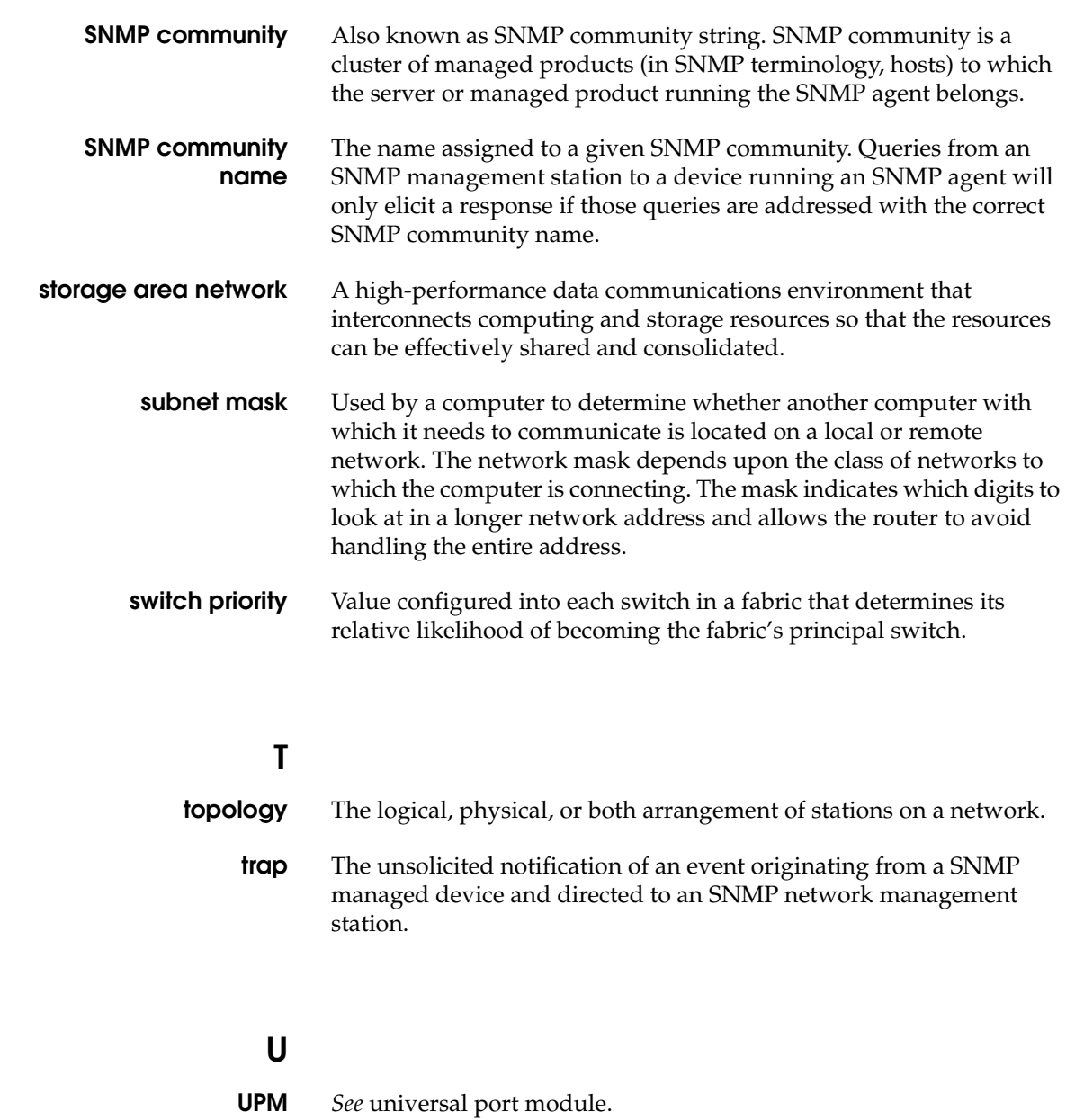

**Glossary**

**g-12**

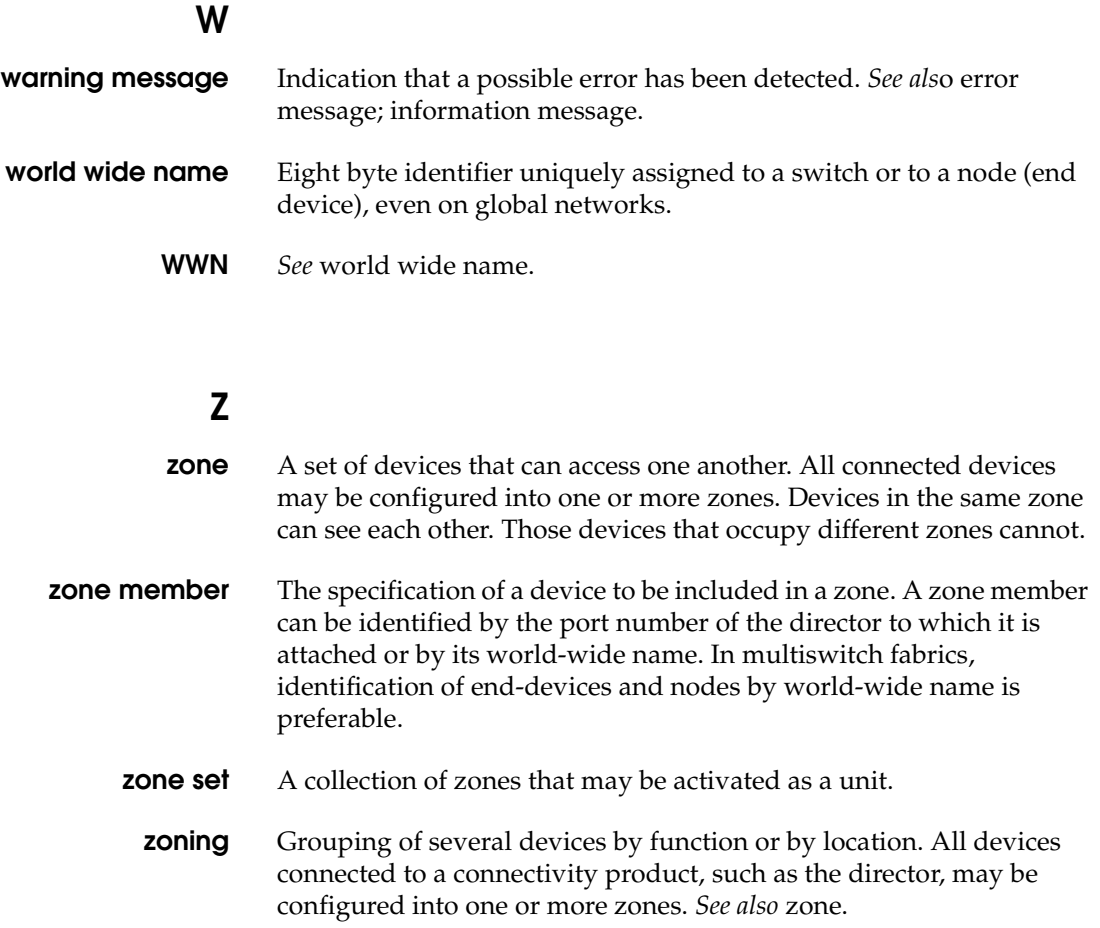

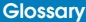

**g-14**

## **Index**

#### **Symbols**

- $" 1-10$  $" 1-10$ # [1-16](#page-29-0) .. [1-8](#page-21-0)
- ? [1-15](#page-28-0)

#### **Numerics**

60 characters in history log [1-9](#page-22-0) 80-column output [1-10](#page-23-1)

## **A**

access rights administrator, setting [2-26](#page-57-0) operator, setting [2-27](#page-58-0) relationship to other products [1-12](#page-25-0) active zoning configuration [2-54](#page-85-0) administrator access, setting [2-26](#page-57-0) ASCII character set [2-2](#page-33-0) asynchronous commands [1-3](#page-16-0) authorization traps, SNMP [2-30](#page-61-0)

#### **B**

backslash [1-10](#page-23-0) bbCredit [2-32](#page-63-0) beaconing, unit [2-56](#page-87-0) blocked state for port [2-7](#page-38-0) buffer-to-buffer credit [2-32](#page-63-0)

#### **C**

cable, replacing [1-18](#page-31-0) case sensitivity [1-3](#page-16-1)

class 2 counters [2-59](#page-90-0) class 3 counters [2-60](#page-91-0)  $CLI$  [1-2](#page-15-0) command tree [1-5](#page-18-0) ED-5000 Director [1-17](#page-30-0) errors, handling [1-14](#page-27-0) globally available commands [1-5](#page-18-1) help [1-15](#page-28-0) logging in or out [1-11](#page-24-0) lost [2-57](#page-88-0) navigation conventions [1-3](#page-16-0) output [1-10](#page-23-1) parameters [1-10](#page-23-2) purpose [1-2](#page-15-1) root> prompt [1-8](#page-21-1) using [1-2](#page-15-2) CLI commands, case sensitivity [1-3](#page-16-1) commaDelim command [1-13](#page-26-0) globally available [1-5](#page-18-1) command line interface [1-2](#page-15-0) command tree [1-5](#page-18-0) ED-5000 [1-17](#page-30-0) errors, handling [1-14](#page-27-0) globally available commands [1-5](#page-18-1) help [1-15](#page-28-0) logging in or out [1-11](#page-24-0) lost [2-57](#page-88-0) navigation conventions [1-3](#page-16-0) output [1-10](#page-23-1) parameters [1-10](#page-23-2) purpose [1-2](#page-15-1) root> prompt [1-8](#page-21-1)

character set [2-2](#page-33-0)

#### **Index**

using [1-2](#page-15-2) command tree [1-5](#page-18-0) limitations on movements within [1-9](#page-22-1) navigation of [1-8](#page-21-1) commands asynchronous [1-3](#page-16-2) commaDelim [1-13](#page-26-0) config [2-2](#page-33-1) ED-5000 [1-17](#page-30-0) login [1-11](#page-24-1) logout [1-12](#page-25-1) maint [2-55](#page-86-0) perf [2-59](#page-90-1) periods in [1-3](#page-16-3) show [2-67](#page-98-0) commands that take effect immediately [2-14,](#page-45-0) [2-44](#page-75-0) commenting scripts [1-16](#page-29-0) config command [2-2](#page-33-1) configuration data, resetting [2-55](#page-86-1) configuration, resetting [2-58](#page-89-0) connection loss, ethernet [1-18](#page-31-1) conventions documentation [1-3](#page-16-3) navigation [1-3](#page-16-0) used in manual [xii](#page-11-0) counter data [2-59](#page-90-0), [2-60](#page-91-0)

#### **D**

data transfers, disruption of [2-11](#page-42-0)[, 2-38](#page-69-0) date and time, system [2-41](#page-72-0) default values, resetting [2-58](#page-89-0) default zone [2-44](#page-75-1) default zone state [2-44](#page-75-1) [directors, See switches](#page-33-2) documentation conventions [1-3](#page-16-3) documentation, related [x](#page-9-0) domain ID, port member adding [2-49](#page-80-0) deleting [2-51](#page-82-0) domain RSCN state [2-32](#page-63-1)

#### **E**

e\_d\_tov [2-33](#page-64-1) E\_port, setting [2-12](#page-43-0) ED-5000 Director [1-17](#page-30-0) EFCM [1-2](#page-15-0)

enabling Telnet [1-18](#page-31-2) Enterprise Fabric Connectivity Manager [1-2](#page-15-0) enabling Telnet [1-18](#page-31-2) Enterprise Fabric Mode setting [2-3](#page-34-0) error counters, port [2-62](#page-93-0) error light, system, clearing [2-57](#page-88-1) escape character [1-10](#page-23-0) ethernet attributes [2-70](#page-101-0) ethernet cable, replacing [1-18](#page-31-0) ethernet connection, loss of [1-18](#page-31-1) event log [2-67](#page-98-1) extended distance state, setting for ports [2-8](#page-39-0)

## **F**

F\_port, setting [2-12](#page-43-0) Fabric Binding active configuration show [2-18](#page-49-0) pending configuration activate [2-14](#page-45-1) replace [2-17](#page-48-0) show [2-19](#page-50-0) security [2-14](#page-45-2) fabric binding membership list [2-15,](#page-46-0) [2-16](#page-47-0) show [2-83](#page-114-0) state [2-17](#page-48-1) fabric membership list add [2-15](#page-46-0) clear [2-16](#page-47-0) delete [2-16](#page-47-1) factory settings, resetting [2-55](#page-86-1)[, 2-58](#page-89-0) feature Enterprise Fabric Mode [2-3](#page-34-0) FICON Management Server [2-3](#page-34-1) list [2-68](#page-99-0) Open Systems Management Server [2-4](#page-35-0) SANtegrity [2-3](#page-34-0) show [2-68](#page-99-0) feature keys [2-4](#page-35-1) resetting [2-58](#page-89-0) FICON Management Server [2-3](#page-34-1) ficonms [2-3](#page-34-1) FRU information [2-69](#page-100-0)

## **G**

G\_port, setting [2-12](#page-43-0) gateway address [2-6](#page-37-0) globally available commands [1-5](#page-18-1)

#### **H**

help command [1-15](#page-28-0) help, technical support [xii](#page-11-1) history log [1-9](#page-22-0) clearing [1-9](#page-22-2)

#### **I**

inactive state reasons [2-80](#page-111-0) insistent Domain ID state Domain ID state [2-33](#page-64-2) interactive interfaces [1-2](#page-15-3) interoperability mode [2-34](#page-65-0) invalid attachment state reasons [2-80](#page-111-0) IP address, ethernet [2-6](#page-37-1) IPL [2-57](#page-88-0)

#### **K**

keys for feature sets [2-4](#page-35-1) resetting [2-58](#page-89-0)

#### **L**

Latin-1 character set [2-2](#page-33-0) limitations, history log [1-9](#page-22-0) link counters [2-64](#page-95-0) logging in [1-11](#page-24-0) logging out [1-11](#page-24-0) login command [1-11](#page-24-1) globally available [1-5](#page-18-1) login server [2-71](#page-102-0) logout command [1-12](#page-25-1) globally available [1-5](#page-18-1)

#### **M**

maint command [2-55](#page-86-0) manual conventions [xii](#page-11-0)

using this **x** McDATA product publications [x](#page-9-0) ordering [xiii](#page-12-0) technical support [xii](#page-11-1) web site [x](#page-9-2) McDATA Solution Center [xii](#page-11-2) membership list fabric [2-15,](#page-46-0) [2-16](#page-47-0)

#### **N**

name server [2-72](#page-103-0)[, 2-73](#page-104-0) names, for ports [2-10](#page-41-0) navigating the command tree [1-8](#page-21-1) faster methods [1-9](#page-22-3) limitations [1-9](#page-22-1) navigation conventions [1-3](#page-16-0) null strings [1-10](#page-23-3) NV-RAM configuration parameters, resetting [2-58](#page-89-0)

## **O**

offline, setting switches for configuration [2-32](#page-63-2) Open Systems Management Server [2-4](#page-35-0) operator access, setting [2-27](#page-58-0) ordering product publications [xiii](#page-12-0) OSMS state [2-4](#page-35-0) output [1-10](#page-23-1) commaDelim command [1-13](#page-26-0) order of displayed values [1-8](#page-21-2)

#### **P**

parameters [1-10](#page-23-2) perf command [2-59](#page-90-1) performance services [2-59](#page-90-1) periods in command names [1-3](#page-16-3) port beaconing, port [2-55](#page-86-2) port binding [2-84](#page-115-0) port binding state [2-20](#page-51-0) port configuration [2-75](#page-106-0) port error counters [2-62](#page-93-0) port information [2-76](#page-107-0) port link counters [2-64](#page-95-0) port nodes [2-77](#page-108-0) port number, zone member adding [2-49](#page-80-0)

#### **Index**

deleting [2-51](#page-82-0) port statistics, resetting [2-62](#page-93-1) port status [2-79](#page-110-0) port technology information [2-82](#page-113-0) port traffic counters [2-65](#page-96-0) ports bbCredit [2-32](#page-63-0) error counters [2-62](#page-93-0) extended distance state [2-8](#page-39-0) link counters [2-64](#page-95-0) name [2-10](#page-41-0) port beaconing [2-55](#page-86-2) port binding state [2-20](#page-51-0) port configuration [2-75](#page-106-0) port information [2-76](#page-107-0) port nodes [2-77](#page-108-0) port statistics [2-62](#page-93-1) port technology information [2-82](#page-113-0) resetting [2-56](#page-87-1) speed [2-11](#page-42-0) statistics, clearing [2-62](#page-93-2) status [2-79](#page-110-0) traffic counters [2-65](#page-96-0) type [2-12](#page-43-0) WWN, binding [2-21](#page-52-0) pound sign [1-16](#page-29-0) preferred domain ID [2-34](#page-65-1) principal switch [2-35](#page-66-0) priority, of switches [2-35](#page-66-1) product managers enabling Telnet [1-18](#page-31-2) publications McDATA products, ordering [xiii](#page-12-1) related [x](#page-9-3) updates [x](#page-9-2)

#### **Q**

quotation marks, for spaces [1-10](#page-23-4) quotation marks, in strings [1-10](#page-23-0)

#### **R**

r\_a\_tov [2-36](#page-67-0) registered trademarks [xiii](#page-12-2) related documentation [x](#page-9-0) rerouting delay [2-37](#page-68-0) root, transitioning through [1-8](#page-21-0) root> prompt [1-8](#page-21-1)

#### **S**

SANpilot [1-2](#page-15-0) SANtegrity Enterprise Fabric Mode [2-3](#page-34-2) scripting environments [1-2](#page-15-2) scripts, commenting [1-16](#page-29-0) segmented E\_port state reasons [2-80](#page-111-0) service, technical support [xii](#page-11-1) setting online or offline [2-58](#page-89-1) show commands active zoning configuration [2-54](#page-85-0) configuration for port [2-13](#page-44-0) ethernet attributes [2-70](#page-101-0) event log [2-67](#page-98-1) fabric binding [2-83](#page-114-0) features [2-5](#page-36-0) features list [2-68](#page-99-0) FRU information [2-69](#page-100-0) order of output [1-8](#page-21-2) pending zoning configuration [2-53](#page-84-0) port binding for all ports [2-84](#page-115-0) port binding for port [2-22](#page-53-0) port configuration [2-75](#page-106-0) port information [2-76](#page-107-0) port nodes [2-77](#page-108-0) port status [2-79](#page-110-0) port technology information [2-82](#page-113-0) show branch [2-67](#page-98-0) SNMP configuration [2-31](#page-62-0) switch attributes [2-86](#page-117-0) switch binding [2-85](#page-116-0) switch configuration [2-39](#page-70-0) system attributes [2-88](#page-119-0) system configuration [2-43](#page-74-0) user access rights [2-28](#page-59-0) zoning configuration [2-89](#page-120-0) SNMP authorization traps [2-30](#page-61-0) SNMP community adding [2-29](#page-60-1) deleting [2-30](#page-61-1) Solution Center [xii](#page-11-2) spaces, quotation marks required [1-10](#page-23-4) speeds, port [2-11](#page-42-0) speeds, switches [2-38](#page-69-0) statistics, port, clearing [2-62](#page-93-2)

strings, null [1-10](#page-23-3) strings, quotation marks in [1-10](#page-23-0) subnet mask [2-6](#page-37-2) switch attributes, displaying [2-86](#page-117-0) Switch Binding add new member [2-23](#page-54-0) configuration [2-23](#page-54-1) delete member [2-23](#page-54-2) show configuration [2-25](#page-56-0) switch binding [2-85](#page-116-0) set state [2-24](#page-55-0) Switch Member List add member [2-23](#page-54-0) delete member [2-23](#page-54-2) show [2-25](#page-56-1) switches [2-58](#page-89-1) configuring IP address [2-6](#page-37-1) configuring, set offline [2-32](#page-63-2) e\_d\_tov [2-33](#page-64-1) event log [2-67](#page-98-1) FRU information [2-69](#page-100-0) interoperability mode [2-34](#page-65-0) IPL [2-57](#page-88-0) login server database [2-71](#page-102-0) name server database [2-72](#page-103-0)[, 2-73](#page-104-0) preferred domain ID [2-34](#page-65-1) principal [2-35](#page-66-0) priority [2-35](#page-66-1) r\_a\_tov [2-36](#page-67-0) rerouting delay [2-37](#page-68-0) speed [2-38](#page-69-0) system contact [2-40](#page-71-0) system description [2-41](#page-72-1) system location [2-42](#page-73-0) system name [2-42](#page-73-1) system attributes, displaying [2-88](#page-119-0) system contact attribute [2-40](#page-71-0) system date and time [2-41](#page-72-0) system description [2-41](#page-72-1) system error light, clearing [2-57](#page-88-1) system location [2-42](#page-73-0) system name [2-42](#page-73-1)

#### **T**

tabular output [1-13](#page-26-0) technical support [xii](#page-11-1) technical support center [xii](#page-11-1) Telnet client session [1-2](#page-15-2) connection, loss of [1-18](#page-31-1) time, system [2-41](#page-72-0) trademarks [xiii](#page-12-2) traffic counters [2-65](#page-96-0) traversing the command tree [1-8](#page-21-1) types, port [2-12](#page-43-0)

#### **U**

UDP [2-29](#page-60-2), [2-31](#page-62-1) unit beaconing [2-56](#page-87-0) up-arrow command [1-9](#page-22-4) user access rights [1-11](#page-24-2) administrator, setting [2-26](#page-57-0) operator, setting [2-27](#page-58-0) relationship to other products [1-12](#page-25-0) user datagram protocol [2-29](#page-60-2)[, 2-31](#page-62-1) using this manual  $x$ 

#### **W**

web site, McDATA [x](#page-9-2)[, xiii](#page-12-1) work area [2-44](#page-75-2) world-wide name members adding [2-48](#page-79-0) deleting [2-50](#page-81-0) wrap count [2-59,](#page-90-0) [2-60](#page-91-0) WWN members adding [2-48](#page-79-0) deleting [2-50](#page-81-0) WWN, port binding [2-21](#page-52-0)

#### **Z**

zone members clearing [2-50](#page-81-1) domain ID adding [2-49](#page-80-0) deleting [2-51](#page-82-0) zone set activating to fabric [2-44](#page-75-2), [2-45](#page-76-0) clearing [2-46](#page-77-0) deactivating [2-45](#page-76-1) renaming [2-48](#page-79-1) replacing [2-46](#page-77-1) temporary copy [2-44](#page-75-2) zones deleting [2-47](#page-78-0)

#### **Index**

**i-6**

members adding by port [2-49](#page-80-0) adding by WWN [2-48](#page-79-0) deleting by port [2-51](#page-82-0) deleting by WWN [2-50](#page-81-0) renaming [2-52](#page-83-0) zoning configuration active, display [2-54](#page-85-0) displaying [2-89](#page-120-0) pending, display [2-53](#page-84-0) zoning, configuring [2-44](#page-75-2)